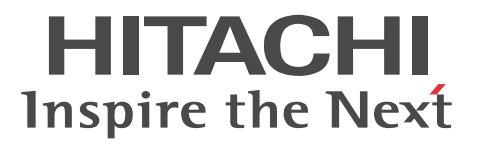

## JP1 Version 9 JP1/Automatic Job Management System 3 - Definition Assistant

3020-3-S17-30

OS Windows XP Professional Windows Server 2003 Windows Server 2003 x64 P-2412-3P94 JP1/Automatic Job Management System 3 - Definition Assistant 09-50 OS Windows Vista Windows Server 2008 Windows 7 P-2A12-3P94 JP1/Automatic Job Management System 3 - Definition Assistant 09-50

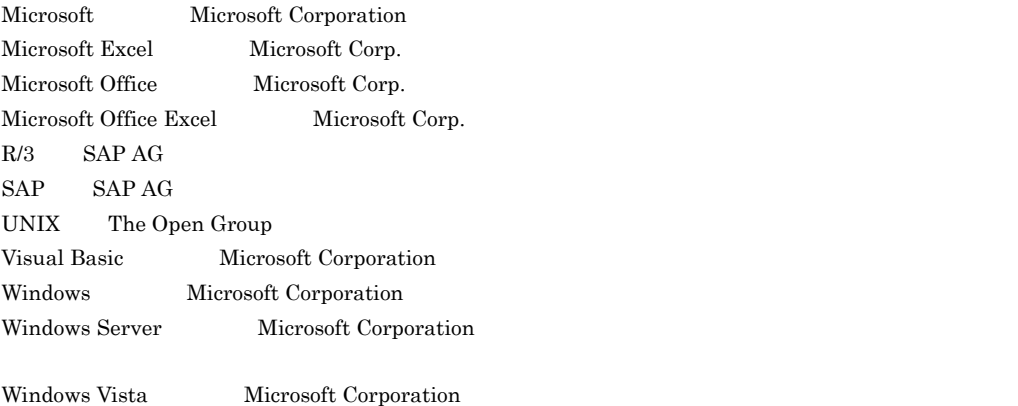

Microsoft Corporation

2011 6 3020-3-S17-30

Copyright (C) 2009, 2011, Hitachi, Ltd. Copyright (C) 2009, 2011, Hitachi Solutions, Ltd.

#### 3020-3-S17-30 JP1/Automatic Job Management System 3 - Definition Assistant

09-50

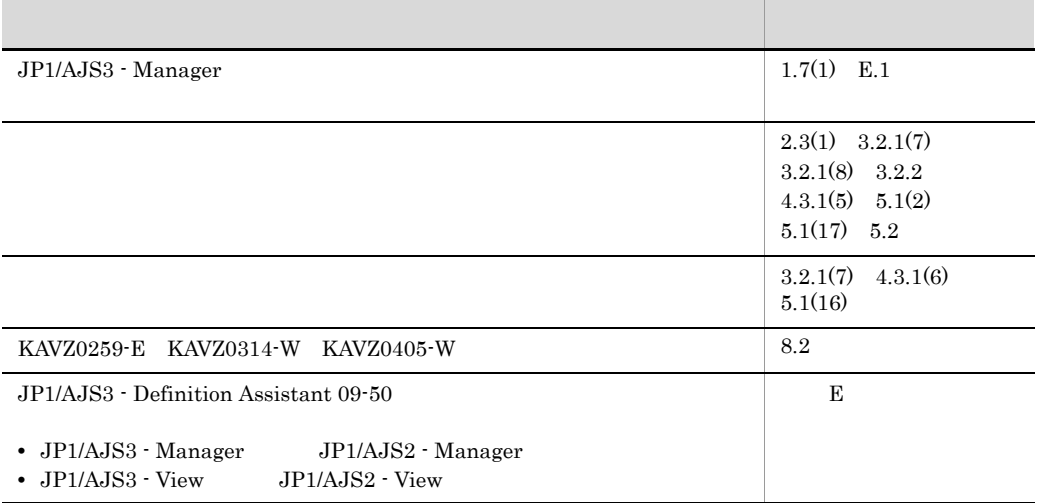

JP1/Automatic Job Management System  $3$  - Definition Assistant JP1/AJS3 - Definition Assistant

• JP1/AJS

 $JP1/AJS$   $JP1/AJS$ 

• JP1/AJS3 - Definition Assistant

• Excel

 $\overline{1}$ 

JP1/AJS3 - Definition Assistant

 $\overline{2}$ JP1/AJS3 - Definition Assistant  $3 \overline{\phantom{a}}$  $\overline{4}$ JP1/AJS3 - Definition Assistant  $5$  $6$ 7 **z** JP1/AJS3 - Definition Assistant

8  $\blacksquare$ JP1/AJS3 - Definition Assistant

#### JP1/AJS3

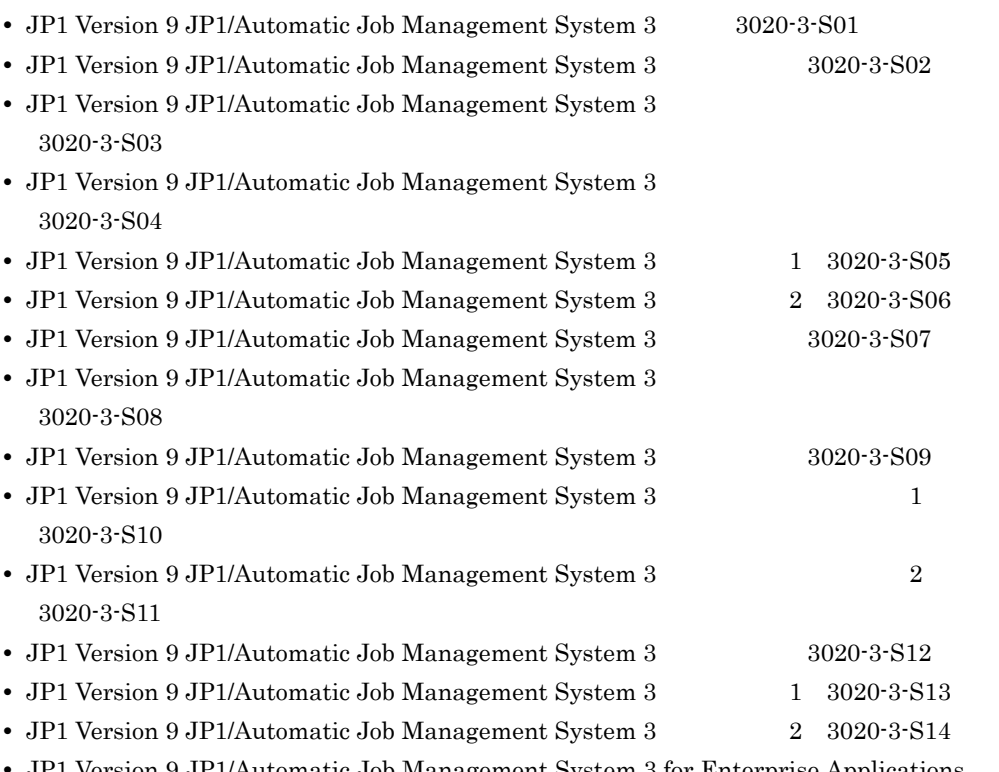

**•** JP1 Version 9 JP1/Automatic Job Management System 3 for Enterprise Applications 3020-3-S29

#### $JP1/AJS2$

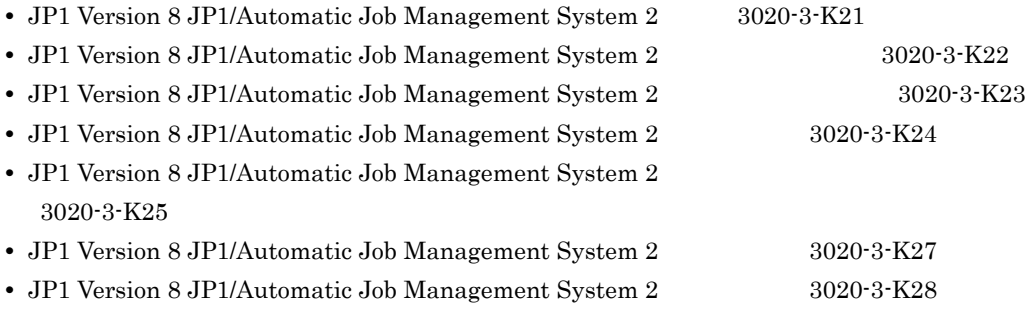

**•** JP1 Version 8 JP1/Automatic Job Management System 2 for Enterprise Applications 3020-3-K51

#### $JPI$

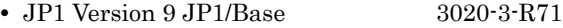

- JP1 Version 9 JP1/Base 3020-3-R72
- JP1 Version 8 JP1/Base 3020-3-K06
- JP1 Version 8 JP1/Base 3020-3-K07
- **•** JP1 Version 8 JP1/Integrated Management Planning Operation 3020-3-K13

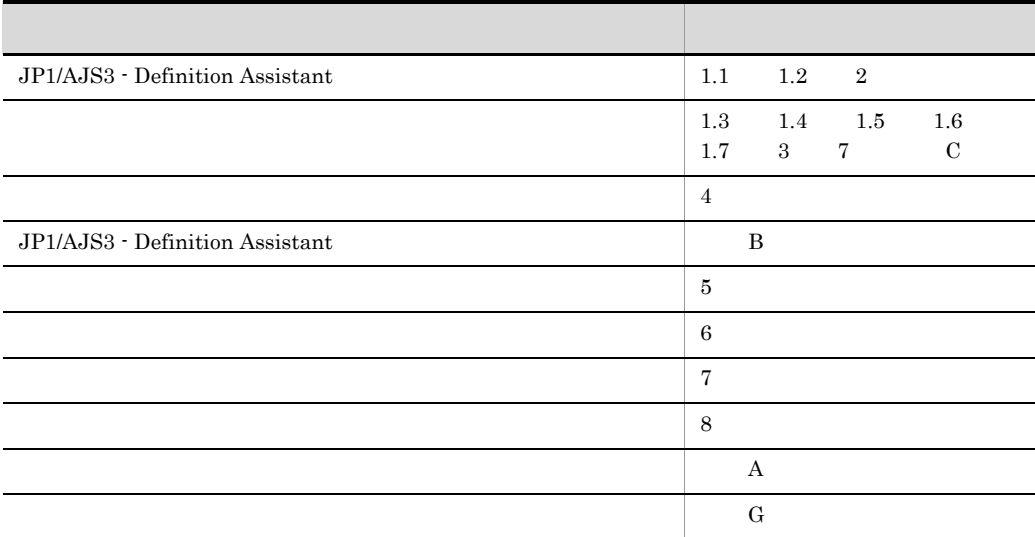

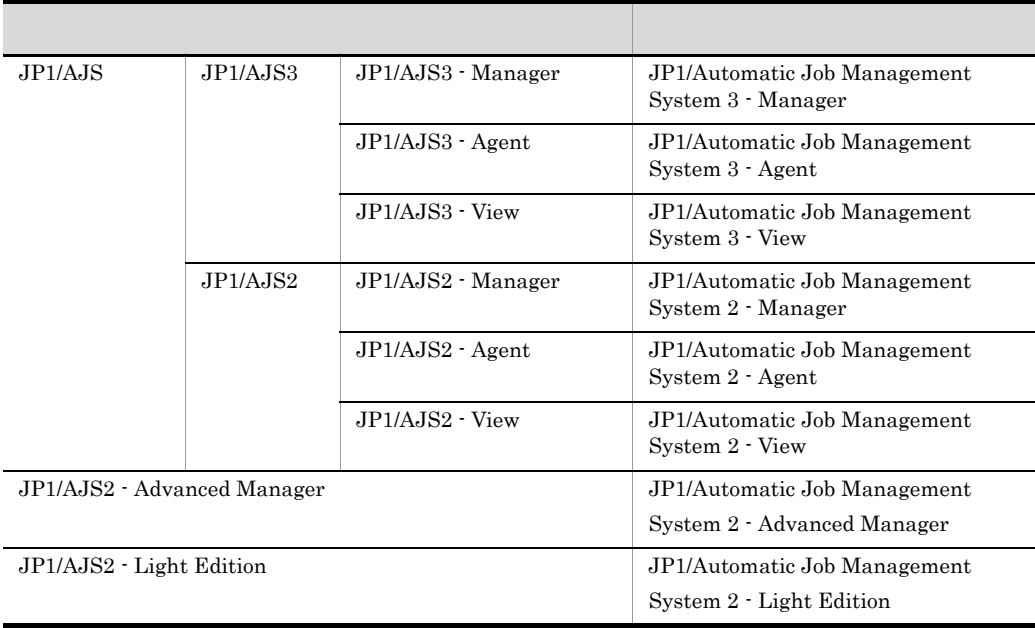

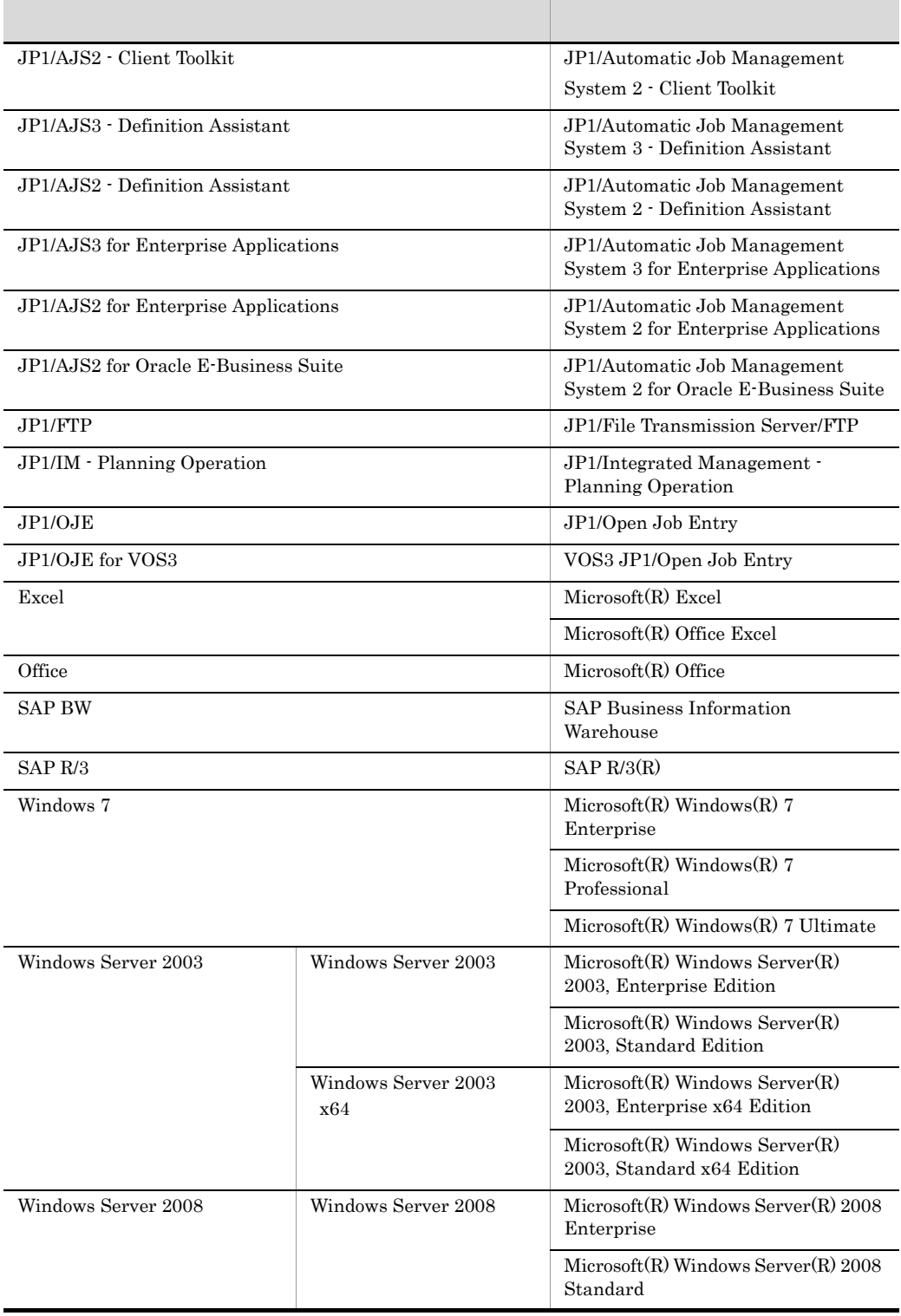

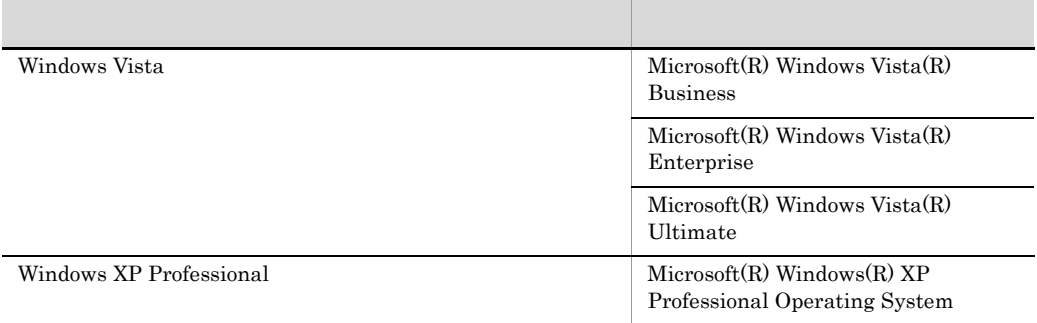

 $7$ 

Windows 7 Windows Server 2003 Windows Server 2008 Windows Vista Mindows XP Professional Windows

#### JP1 Version 8

 $JP1$  Version 8  $JP1/AJS2$ 

• JP1/AJS2 - Advanced Manager JP1/AJS2 - Advanced Manager

JP1 Version 8 JP1/AJS2 - Manager

- JP1/AJS2 Light Edition
- JP1/AJS2 Client Toolkit
- JP1/AJS2 View Windows

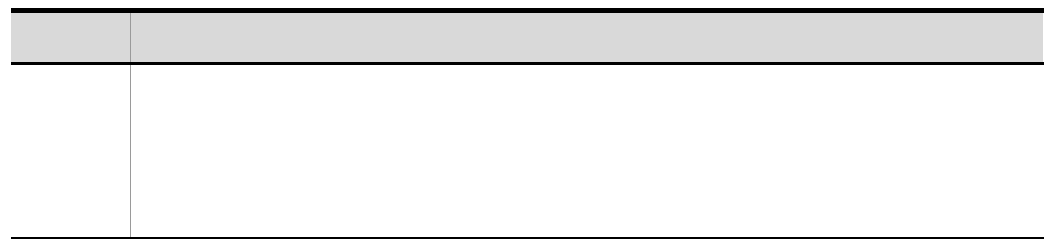

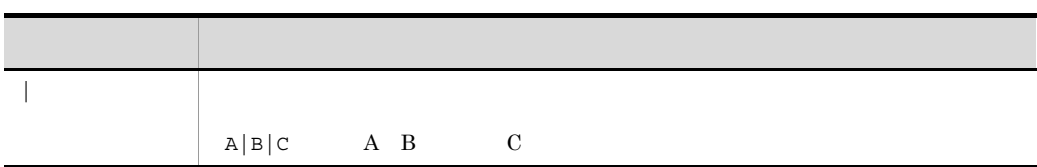

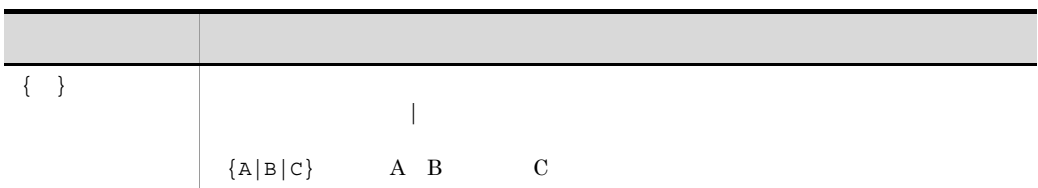

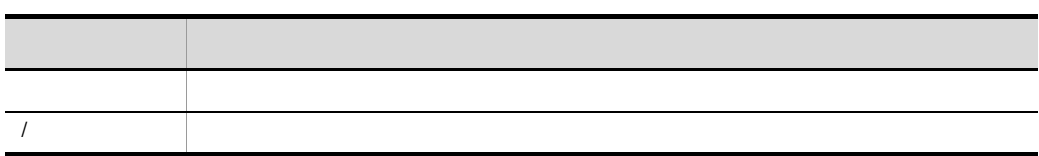

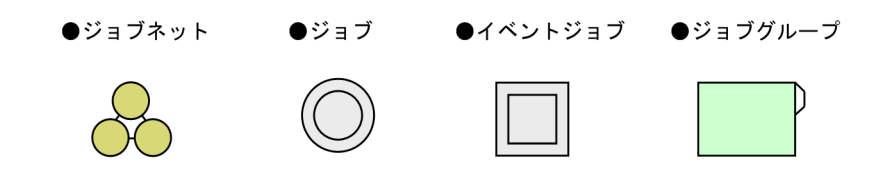

¥Program Files ¥HITACHI¥JP1AJS2DA

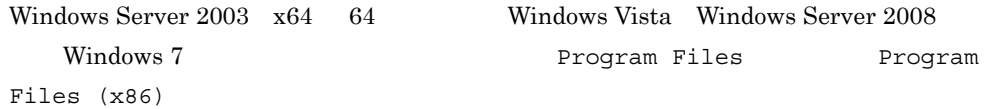

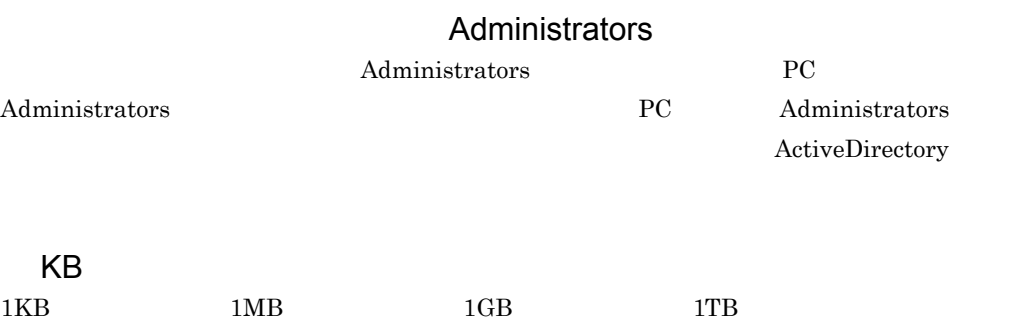

 $1,024$   $1,024^2$   $1,024^3$   $1,024^4$ 

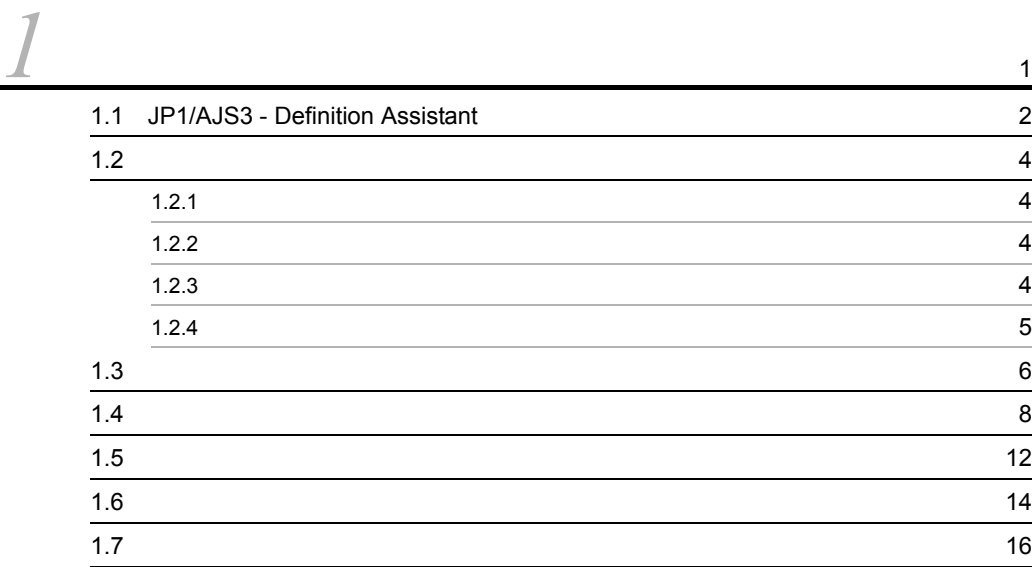

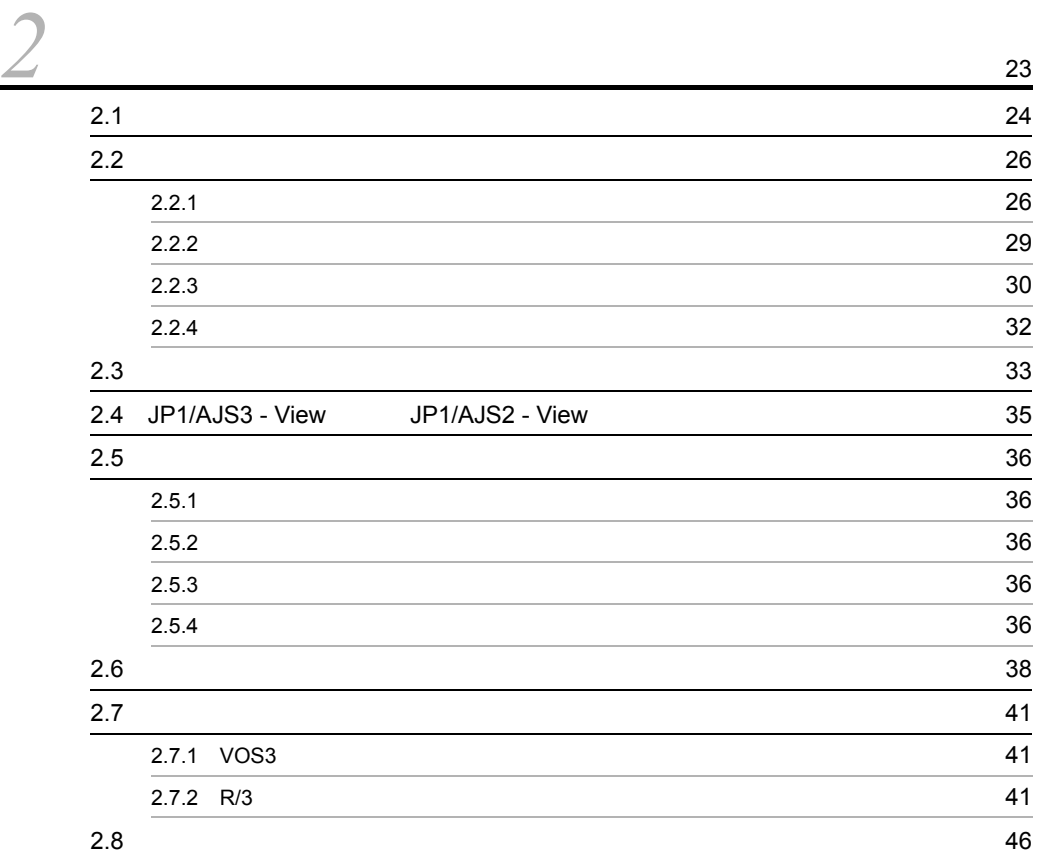

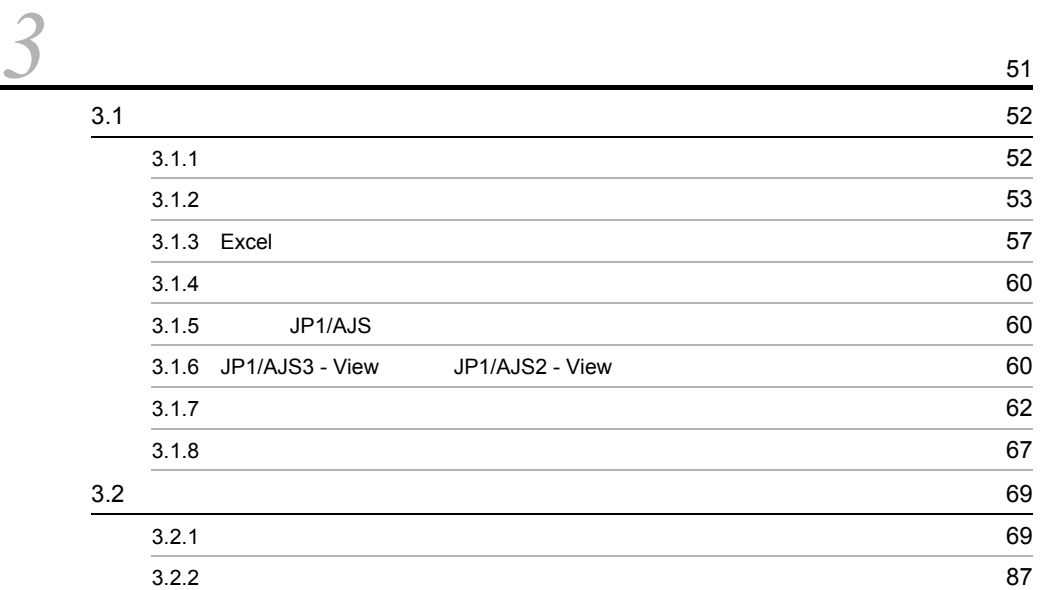

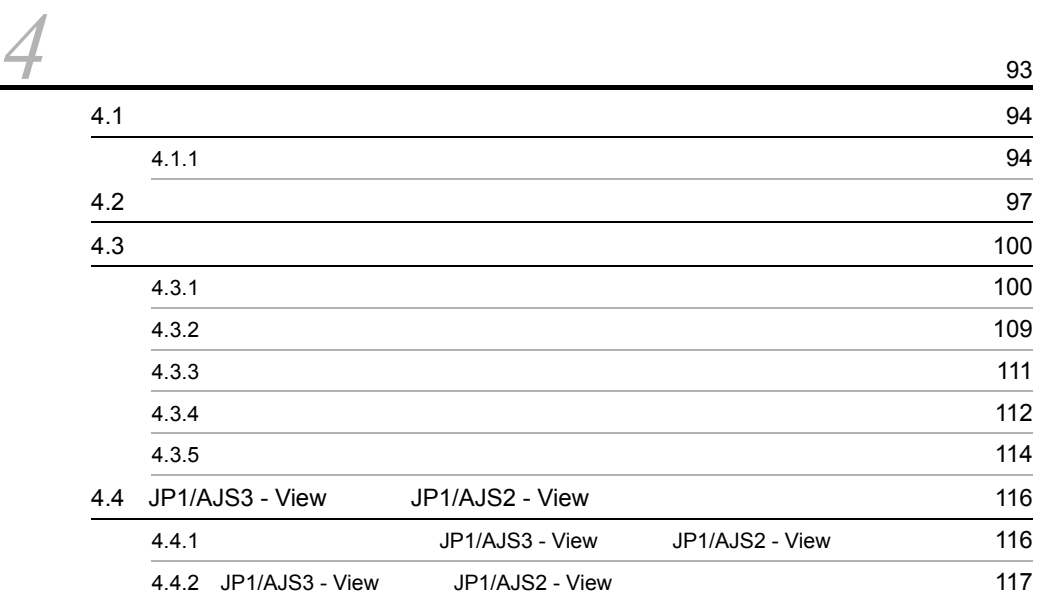

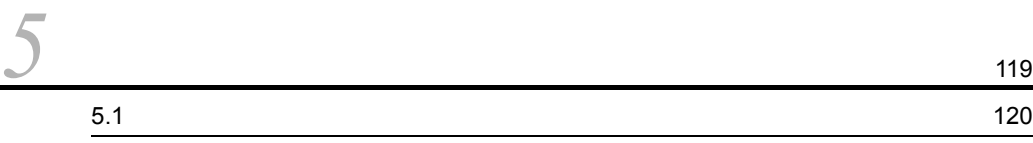

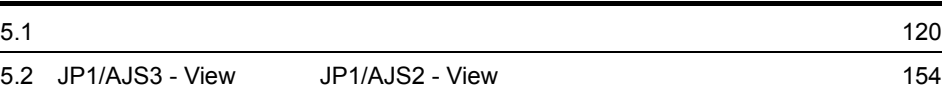

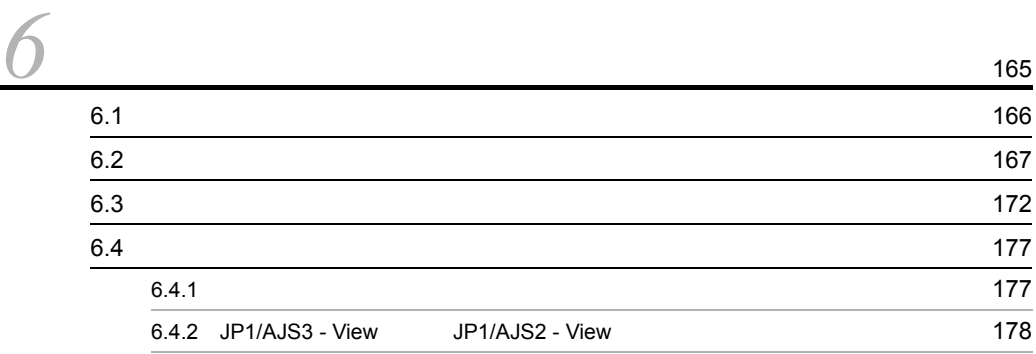

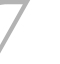

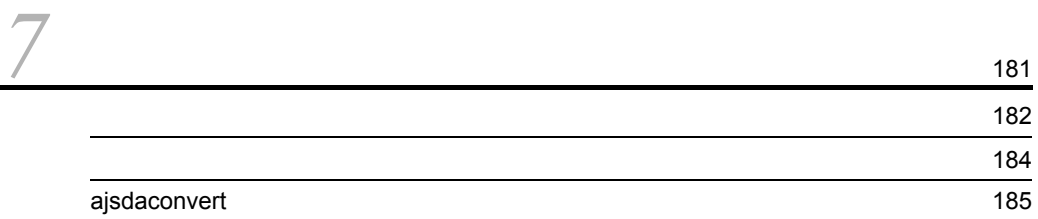

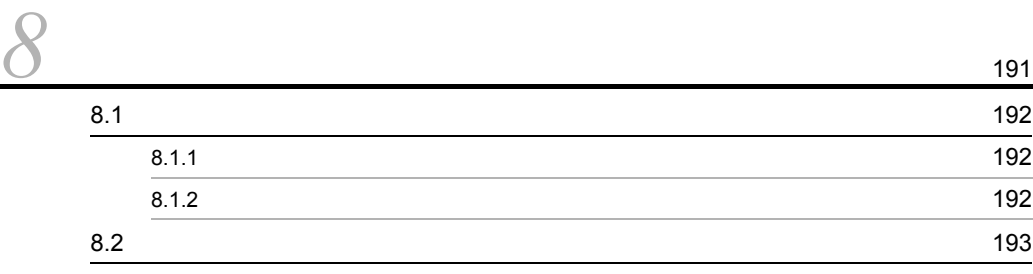

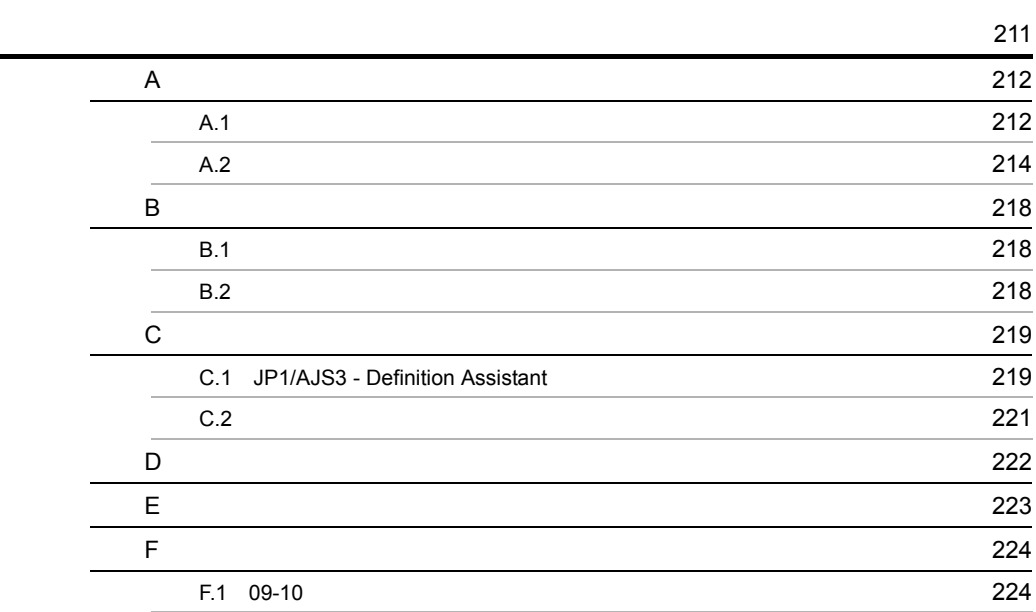

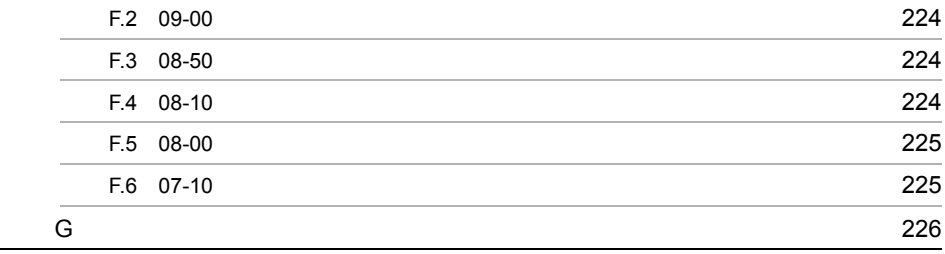

# <span id="page-14-0"></span>*1* 概要

### $JPI/AJS3$  - Definition Assistant Excel  $\rm JP1/AdS \label{eq:JP1/AdS}$  $JPI/$

AJS Excel

JP1/AJS3 - Definition Assistant

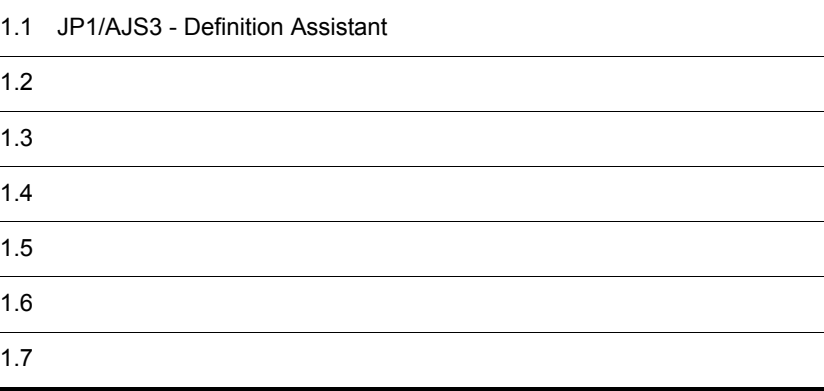

## <span id="page-15-0"></span>1.1 JP1/AJS3 - Definition Assistant

JP1/AJS3 - Definition Assistant は,Excel のテンプレートで編集した大量の JP1/AJS

JP1/AJS Excel

JP1/AJS3 - Definition Assistant Excel

 $\bm{\mathrm{Excel}}$ 

#### $1-1$

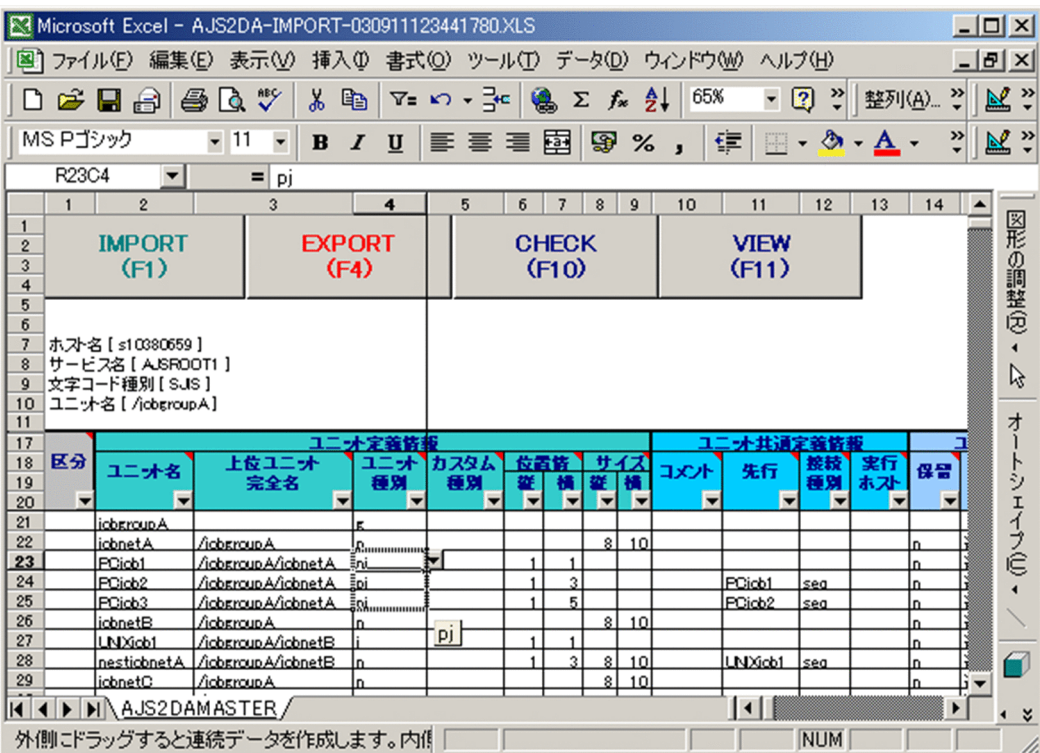

 $JP1/AJS$ 

 $JPI/AS$ 

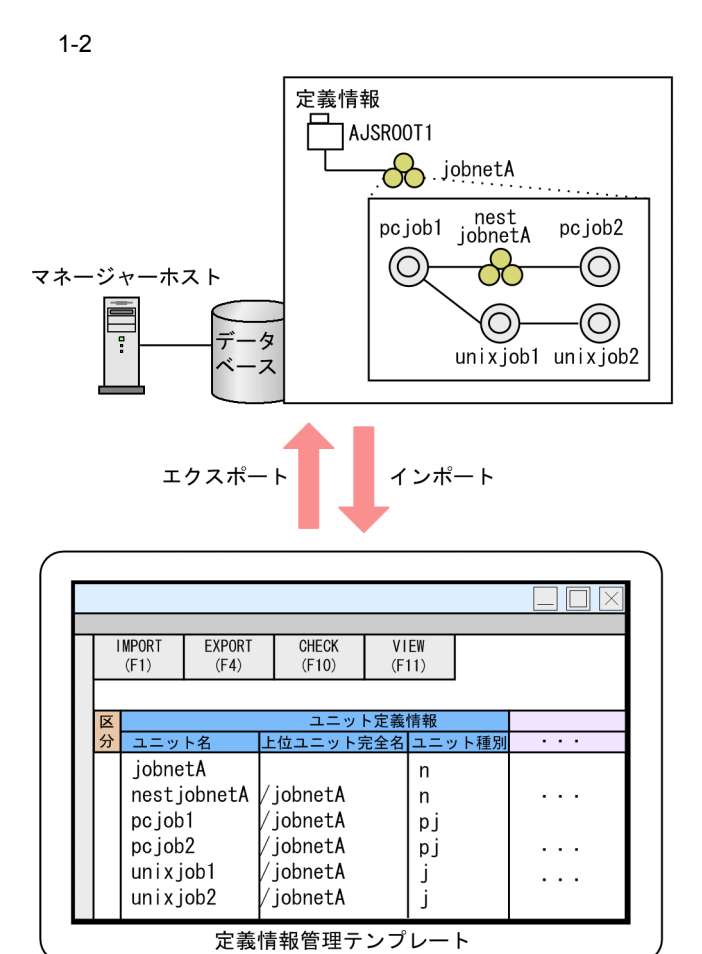

## <span id="page-17-0"></span> $1.2$

<span id="page-17-1"></span>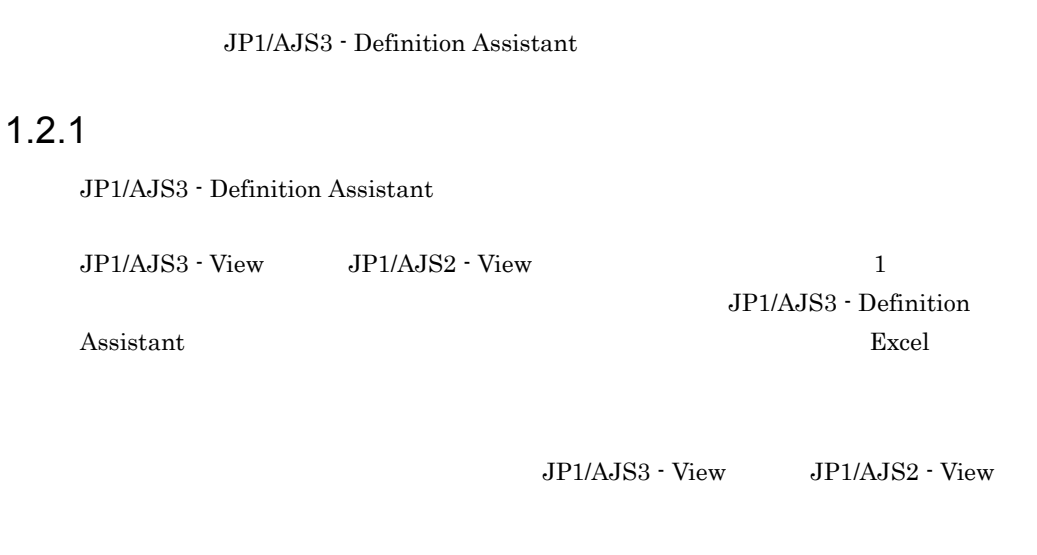

<span id="page-17-2"></span> $1.2.2$ 

 $JPI/AJS3$  - View  $JPI/AJS2$  - View

JP1/AJS3 - Definition Assistant

<span id="page-17-3"></span> $1.2.3$ 

 $\rm A$ 

#### <span id="page-18-0"></span> $1.2.4$

 $JPI/AS$ 

#### $JPI/AdS$

#### $JPI/AJS$

#### $JP1/AJS3$

- JP1/Automatic Job Management System 3
- **JP1/Automatic Job Management System 3**

#### $JP1/AJS2$

- JP1/Automatic Job Management System 2
- JP1/Automatic Job Management System 2

#### JP1/AJS3 - Definition Assistant

<span id="page-19-0"></span>JP1/AJS3 - Definition Assistant

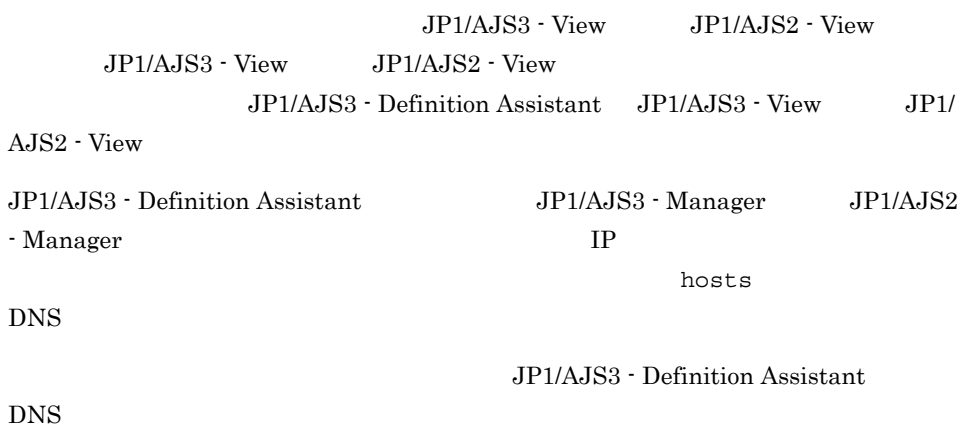

 $DNS$ 

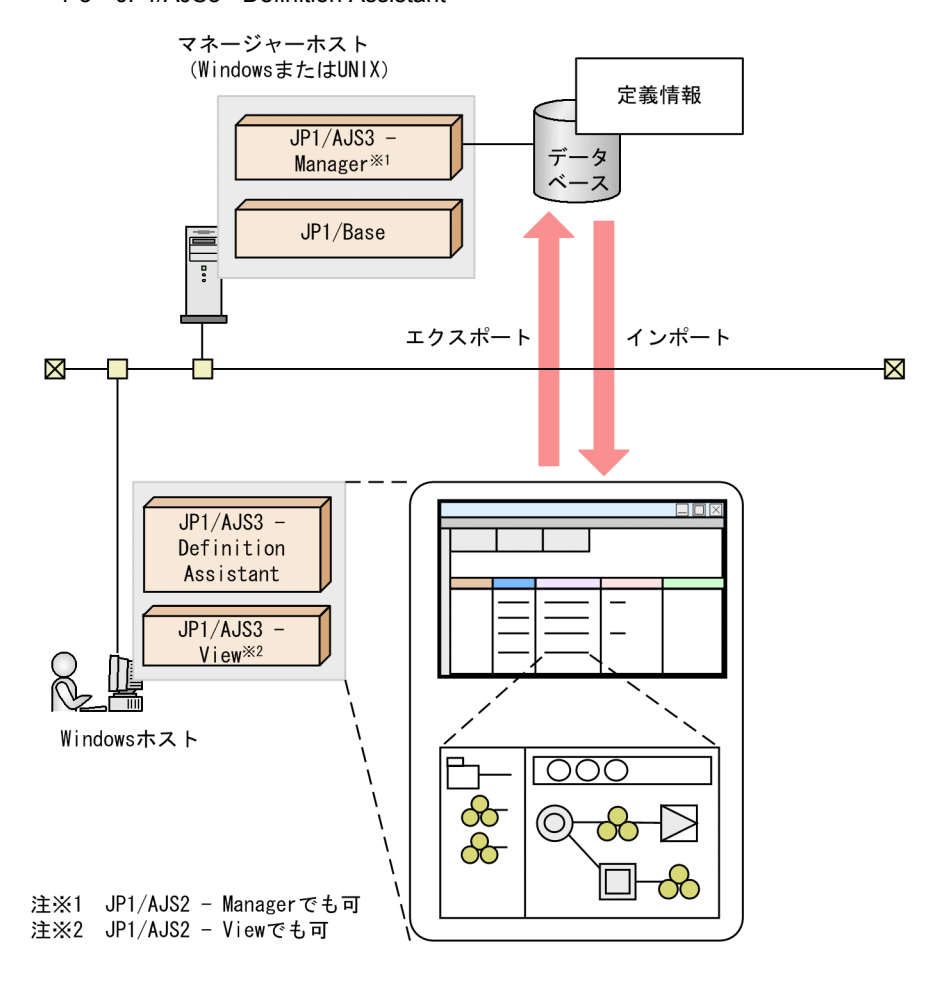

 $\overline{\text{OS}}$ 

 $JP1/AJS3$ 

JP1/Automatic Job Management System 3

 $JP1/AJS2$ 

JP1/Automatic Job Management System 2

## <span id="page-21-0"></span> $1.4$  $JP1/AJS3$  - Definition Assistant  $JP1/AJS$

• <sub>\*</sub>

• <u>• Contractor extension extension</u> extension extension extension extension extension extension extension extension extension extension extension extension extension extension extension extension extension extension exten

• **•**  $\bullet$ 

**•** エラーチェック機能で定義内容をチェックできます。そのため,定義ミスを少なくで

 $1$ 

 $JPIAJS3 - View$   $JPIAJS2 -$ 

View  $\vee$ 

JP1/AJS3 - Definition Assistant  $JPI/AJS$ 

#### 1-4 JP1/AJS3 - Definition Assistant

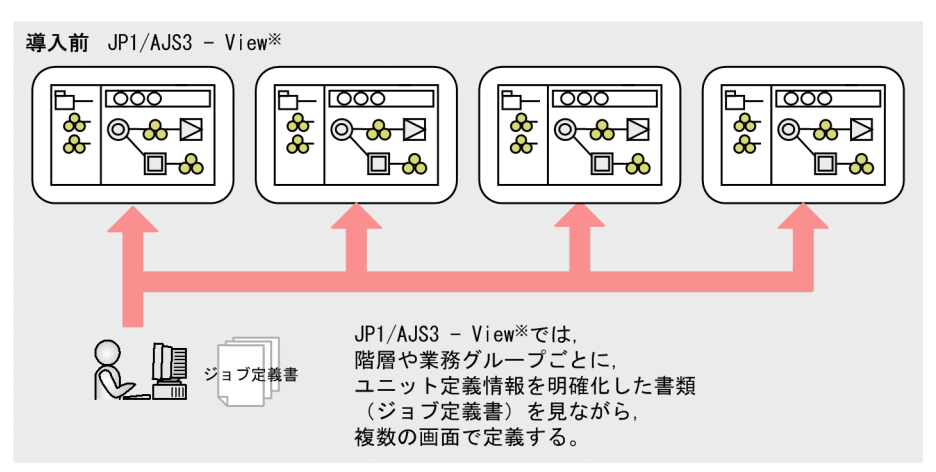

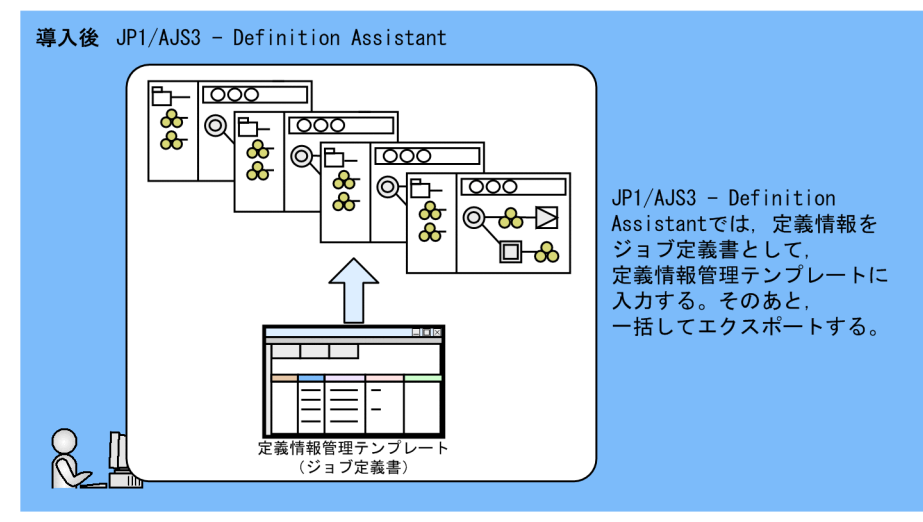

注※ JP1/AJS2 - Viewでも可

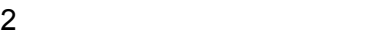

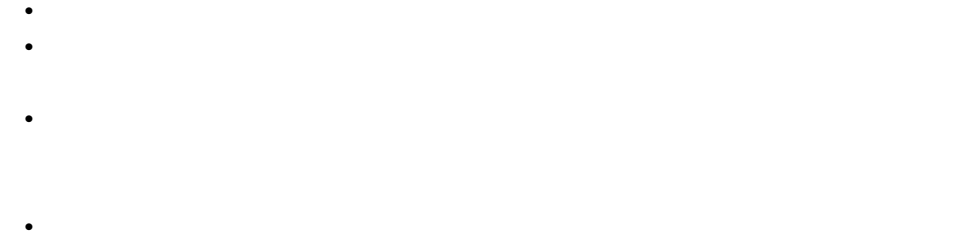

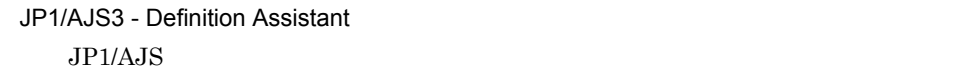

#### 1-5 JP1/AJS3 - Definition Assistant

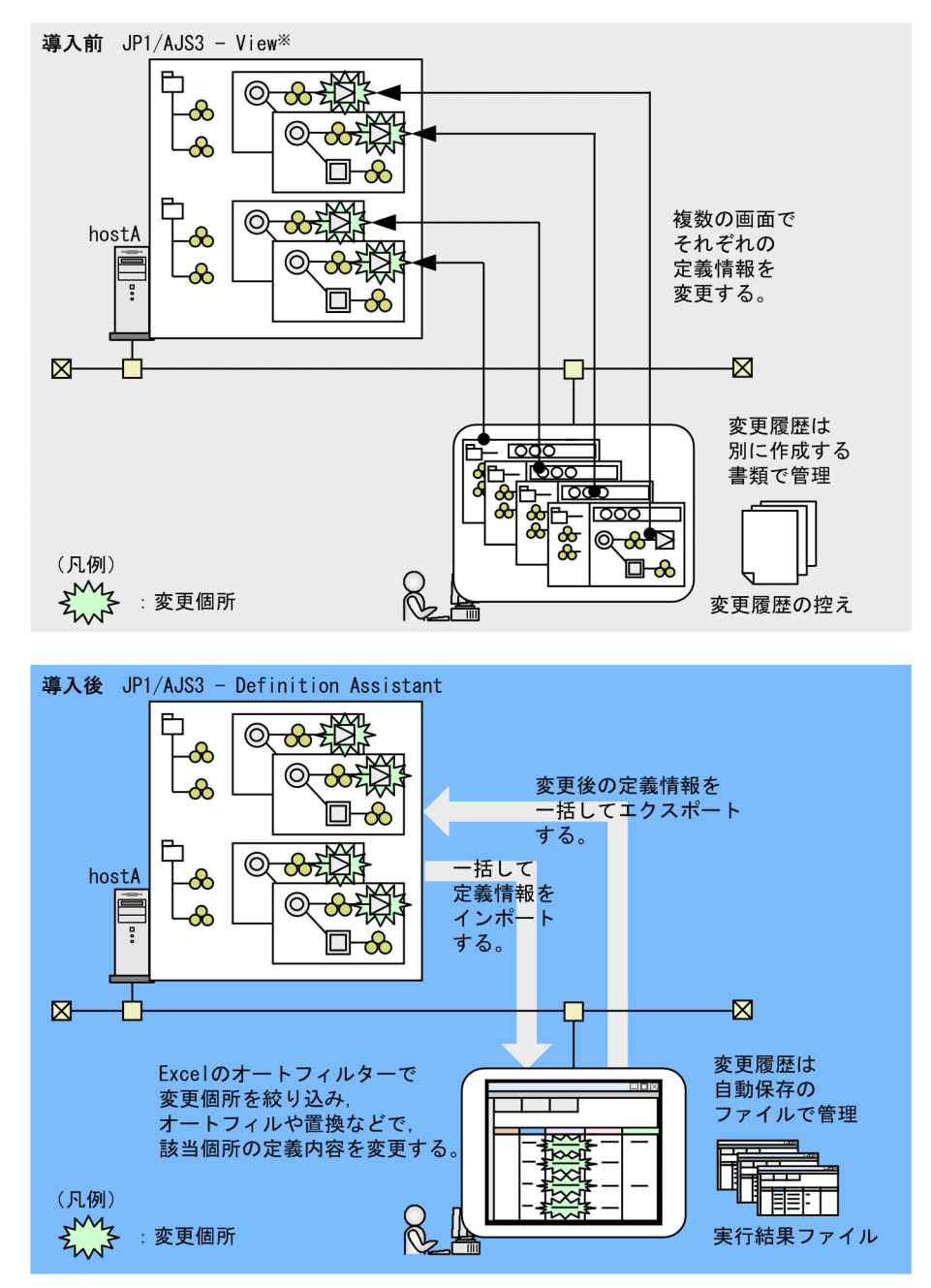

注※ JP1/AJS2 - Viewでも可

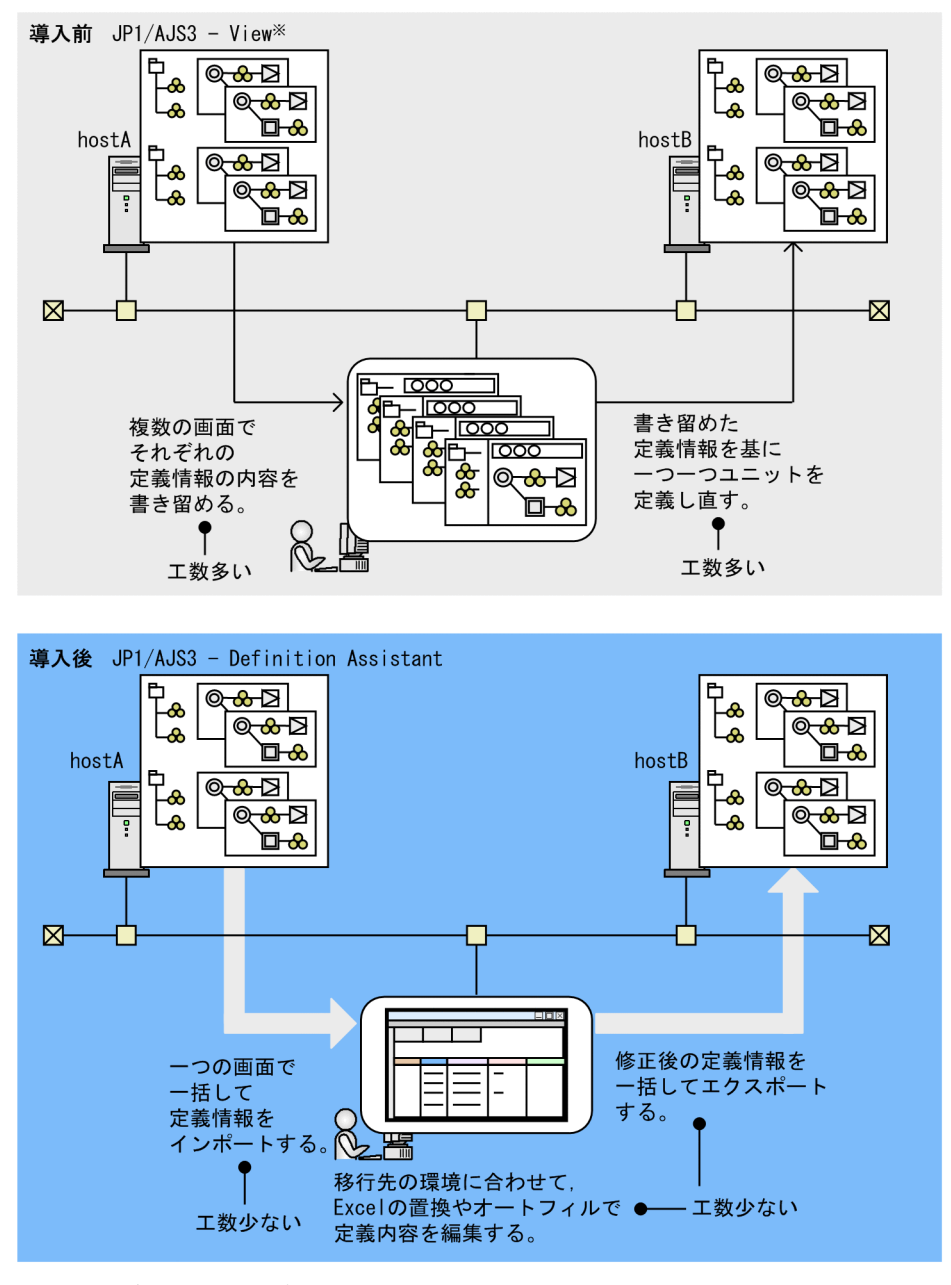

1-6 JP1/AJS3 - Definition Assistant

注※ JP1/AJS2 - Viewでも可

JP1/AJS3 - Definition Assistant JP1/AJS3 - View JP1/AJS2 - $V$ iew  $\overline{\phantom{a}}$ 

## <span id="page-25-0"></span> $1.5$ JP1/AJS3 - Definition Assistant

#### 1-7 JP1/AJS3 - Definition Assistant 2012 10:00

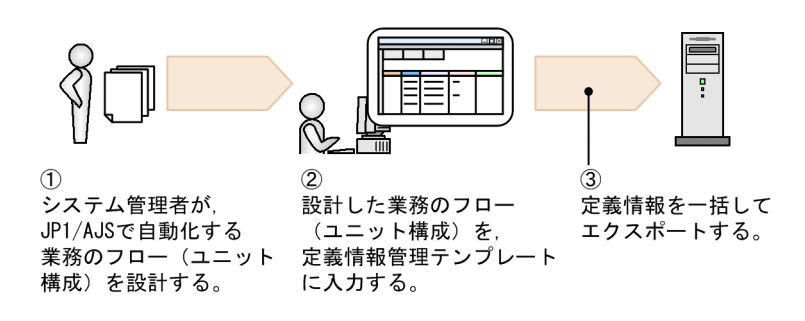

1-8 JP1/AJS3 - Definition Assistant 2

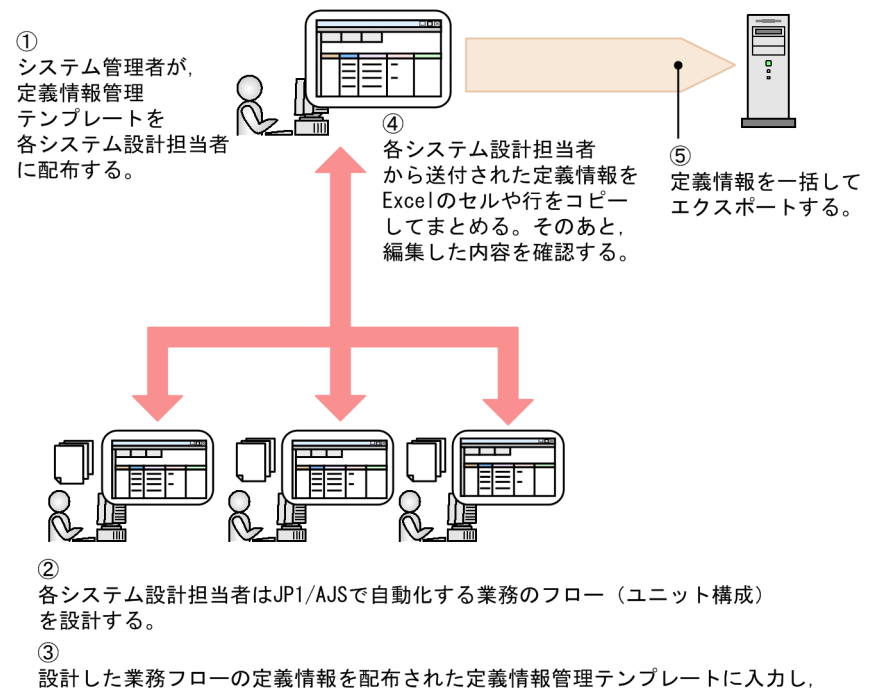

システム管理者に返信する。

## <span id="page-27-0"></span> $1.6$

JP1/AJS3 - Definition Assistant

JP1/AJS3 - Definition Assistant

#### $1$   $OS$

JP1/AJS3 - Definition Assistant OS

- **•** Windows XP Professional
- **•** Windows Server 2003
- **•** Windows Vista
- **•** Windows Server 2008
- **•** Windows 7

#### 2 and  $\overline{2}$  and  $\overline{2}$  and  $\overline{2}$

#### JP1/AJS3 - Definition Assistant

**•** Microsoft Excel

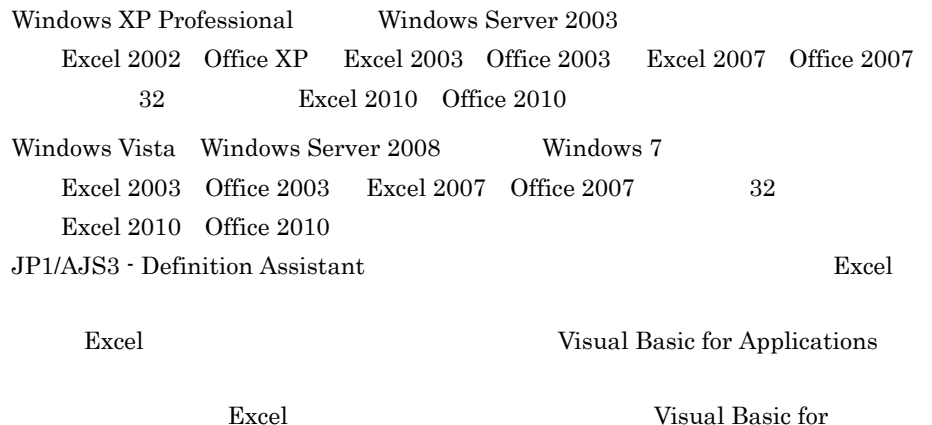

Applications

• JP1/AJS3 - View 09-00 JP1/AJS2 - View 08-00  $JPI/AJS3 - View$   $JPI/AJS2 - View$   $JPI/ALSS2 - Vnew$  $AJS3 - View$   $JP1/AJS2 - View$   $JP1/AJS3 - View$   $JP1/AJS3 - View$   $JP1/AJS3 - View$ AJS2 - View  $JP1/AJS3 - View$   $JP1/AJS2 - View$   $JP1/AJS3 -$ Definition Assistant JP1/AJS3 - View JP1/AJS2 - View

 $3$ 

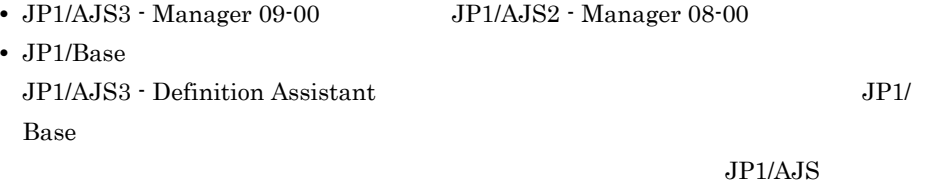

 $3.1.2$ 

<span id="page-29-0"></span>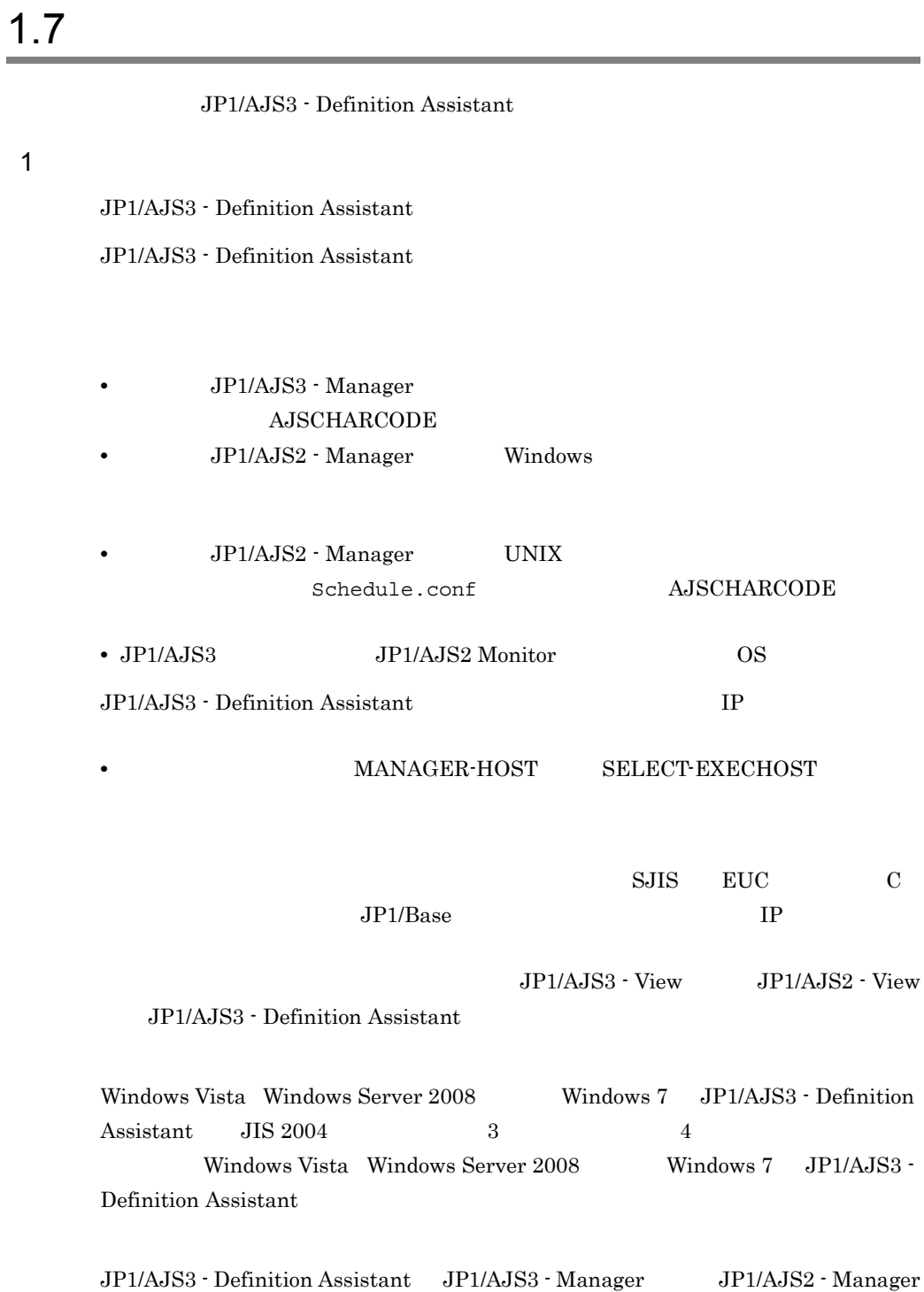

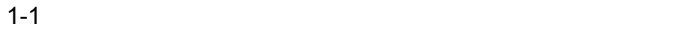

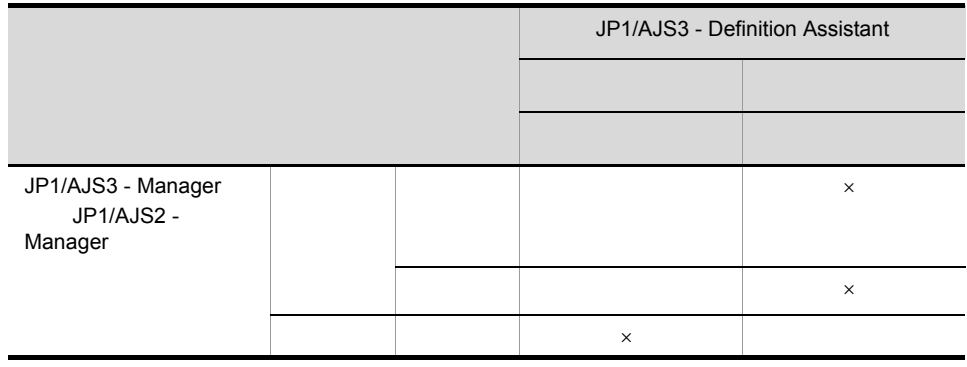

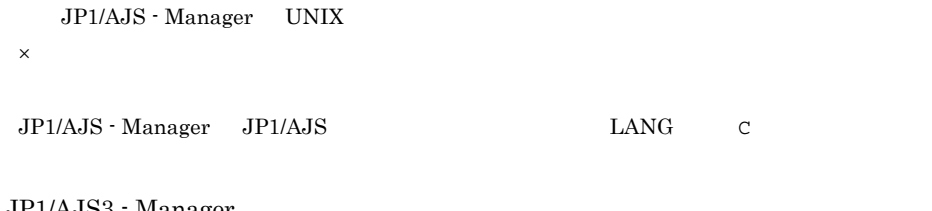

JP1/AJS3 - Manager

JP1/AJS3 - Manager JP1/AJS3 - Definition Assistant

JP1/AJS3 - Definition Assistant

 $JPI$ 

 $256$   $\qquad$   $\qquad$ 

 $1,024$   $1,024$ 

 $1,024$ 

JP1/AJS3 - Definition Assistant  $1,024$   $1,024$ 

ajsdaconvert -i<br>-o  $-$ o  $-$ 

ajsdaconvert 7. ajsdaconvert

 $\bf{p}$   $\bf{p}$   $\bf{p}$   $\bf{p}$   $\bf{p}$   $\bf{p}$   $\bf{p}$   $\bf{p}$   $\bf{p}$   $\bf{p}$   $\bf{p}$   $\bf{p}$   $\bf{p}$   $\bf{p}$   $\bf{p}$   $\bf{p}$   $\bf{p}$   $\bf{p}$   $\bf{p}$   $\bf{p}$   $\bf{p}$   $\bf{p}$   $\bf{p}$   $\bf{p}$   $\bf{p}$   $\bf{p}$   $\bf{p}$   $\bf{p$ 

では、そのため,先頭には、そのため,先頭には、そのため,先頭には、 '」が指定されている定義情報をインポートすると,定義情報管理テンプレート上で 先頭の 「」だけ認識できません。このインポートは、このインポートは、このインポートは、このインポートは、このインポートは、このインポートは、このインポートは、このインポートは、

うちに こうしょう しょうしょう しょうしょう

 $3 \qquad \qquad \overline{\phantom{a}}$ 

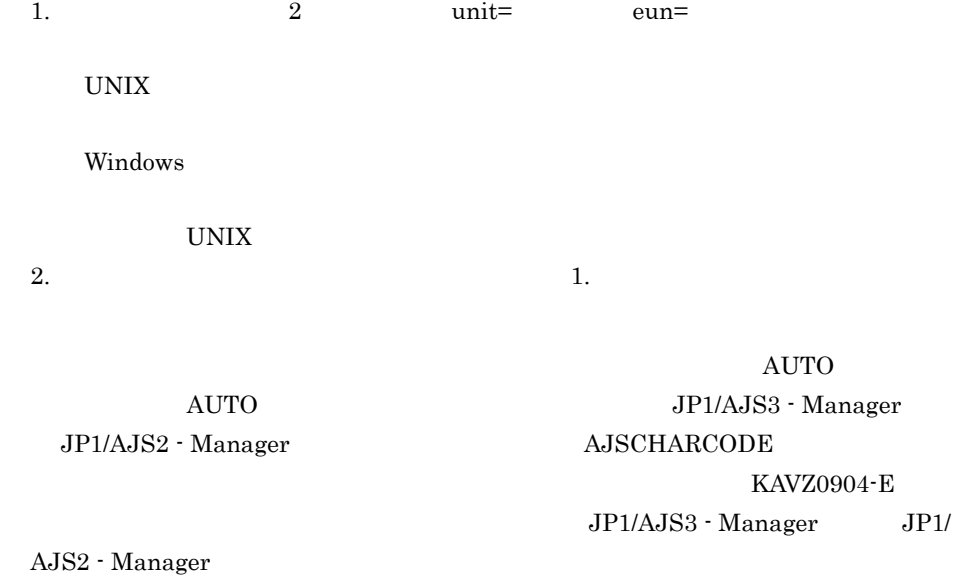

 $UTF-8$  and  $AUTO$ 

KAVZ0310-W

ajsdaconvert  $\text{PSC}$   $\blacksquare$ 

JP1/AJS3 - Definition Assistant JP1/

AJS3 - View JP1/AJS2 - View

JP1/AJS3 - Definition Assistant

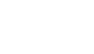

 $1<sub>1</sub>$ 

JP1/AJS3 - Definition Assistant  $JPI/AS$ 

 $JP1/AJS$ 

- **•** ajsprint
- **•** ajsprint
- ajsdefine
- ajsdefine ajschgnet
- **•** 変更:ajschange ajschgnet ajschgjob ajscalendar
- ajsdelete

 $5.1$ 

Alt + Enter

#### 4 Excel

Excel のマクロのセキュリティレベルが「高」の場合,定義情報管理デンプレートの場合,定義情報管理デ

Excel of the state of the state  $\mathbb{R}$  and  $\mathbb{R}$  are the state of the state of the state of the state of the state of the state of the state of the state of the state of the state of the state of the state of the stat

JP1/AJS3 - Definition Assistant

JP1/AJS3 - Definition Assistant Excel 2002 310

#### $310$

#### $\rm{Enter}$

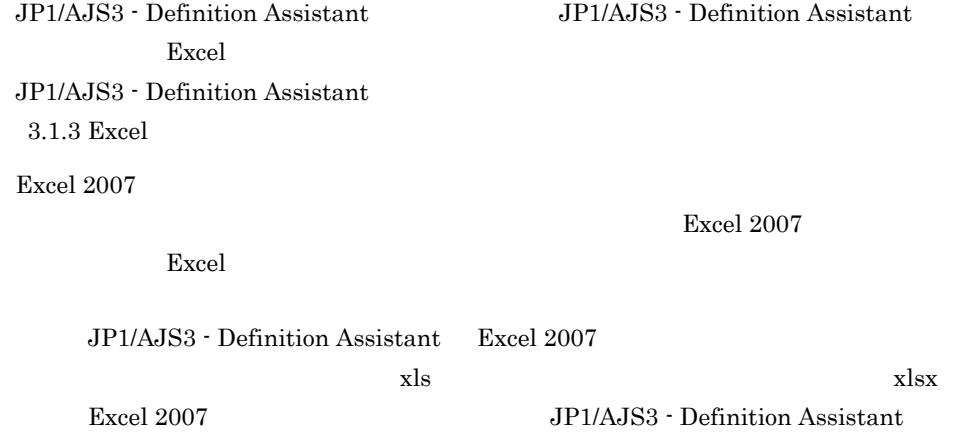
# *2* 機能

## JP1/AJS3 - Definition Assistant

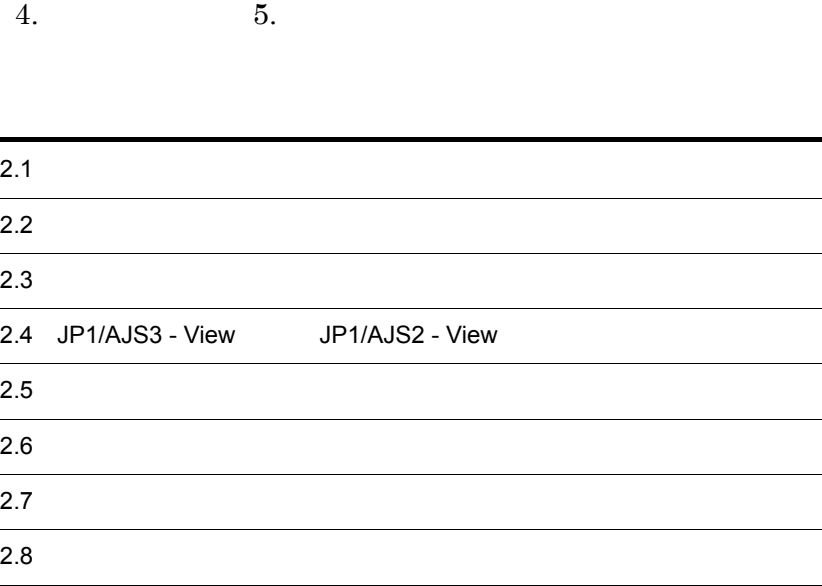

 $2.$ 

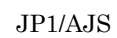

#### $2-1$

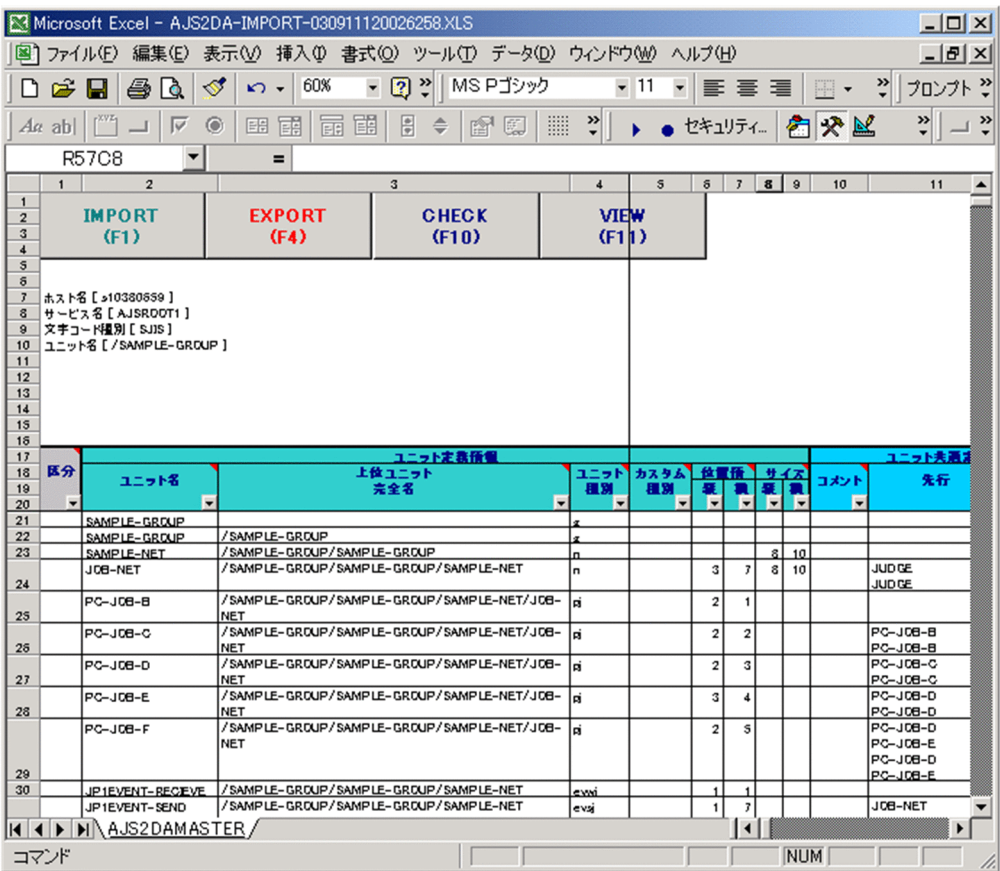

 $\overline{A}$ 

- **•** MANAGER-HOST
- **•** AJS2-SERVICE
- **•** MANAGER-CHARCODE
- **•** IMPORT-UNIT-NAME
- **•** AUTO-IMPORT

## AUTO-IMPORT AUTO-EXPORT

 $3.1.4$   $3.2$ 

 $A.2$ 

 $2.2.1$ 

**•** 変更機能

**•** 一括定義機能 **•** 単独定義機能

**•** 削除機能

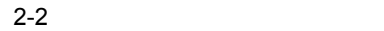

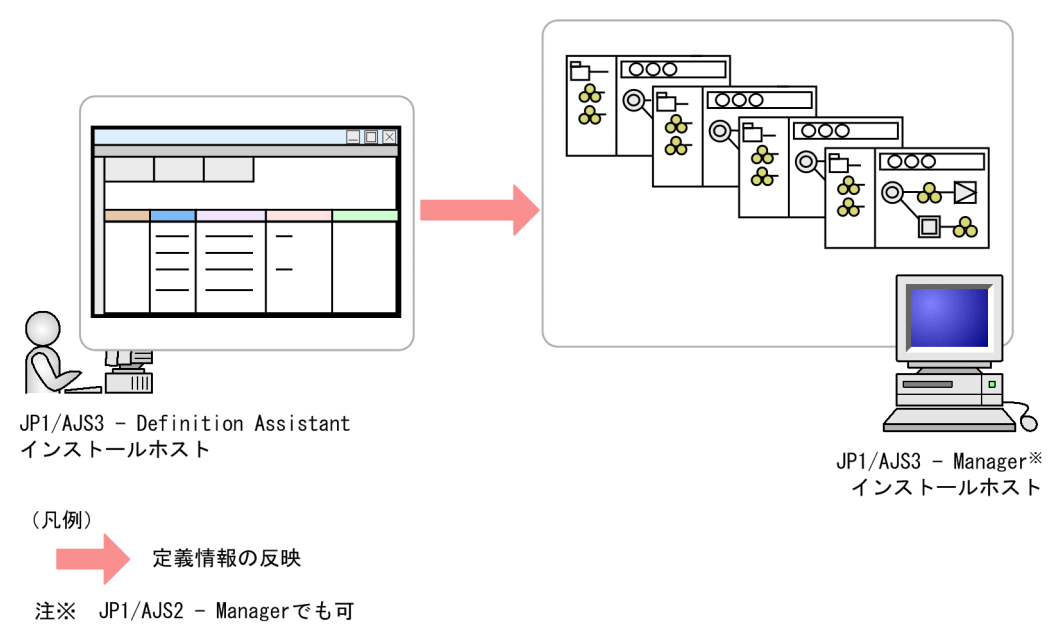

 $\mathrm{JP1/AlSS}\cdot\mathrm{View} \hspace{1cm}\mathrm{JP1/AlSS2}\cdot\mathrm{View}$ 

 $2-3$ 

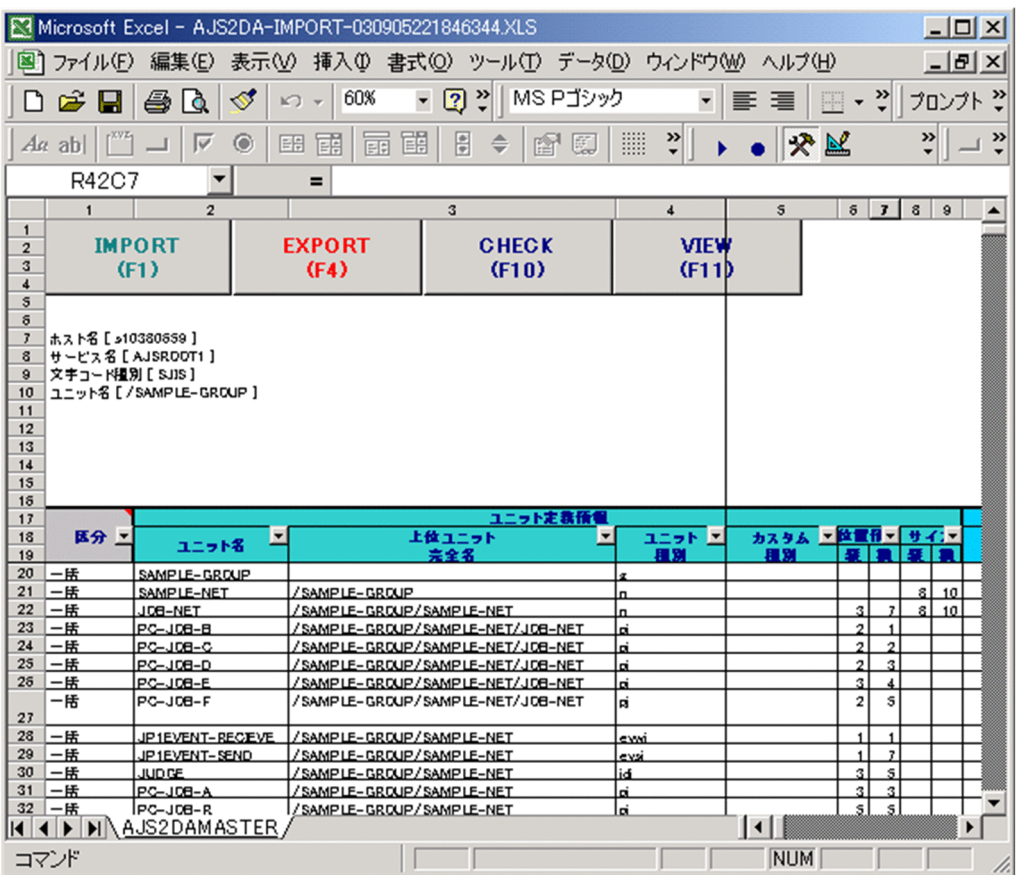

- **•** MANAGER-HOST
- **•** AJS2-SERVICE
- **•** MANAGER-CHARCODE
- **•** EXPORT-UNIT-NAME
- **•** AUTO-EXPORT

AUTO-EXPORT AUTO-IMPORT

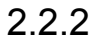

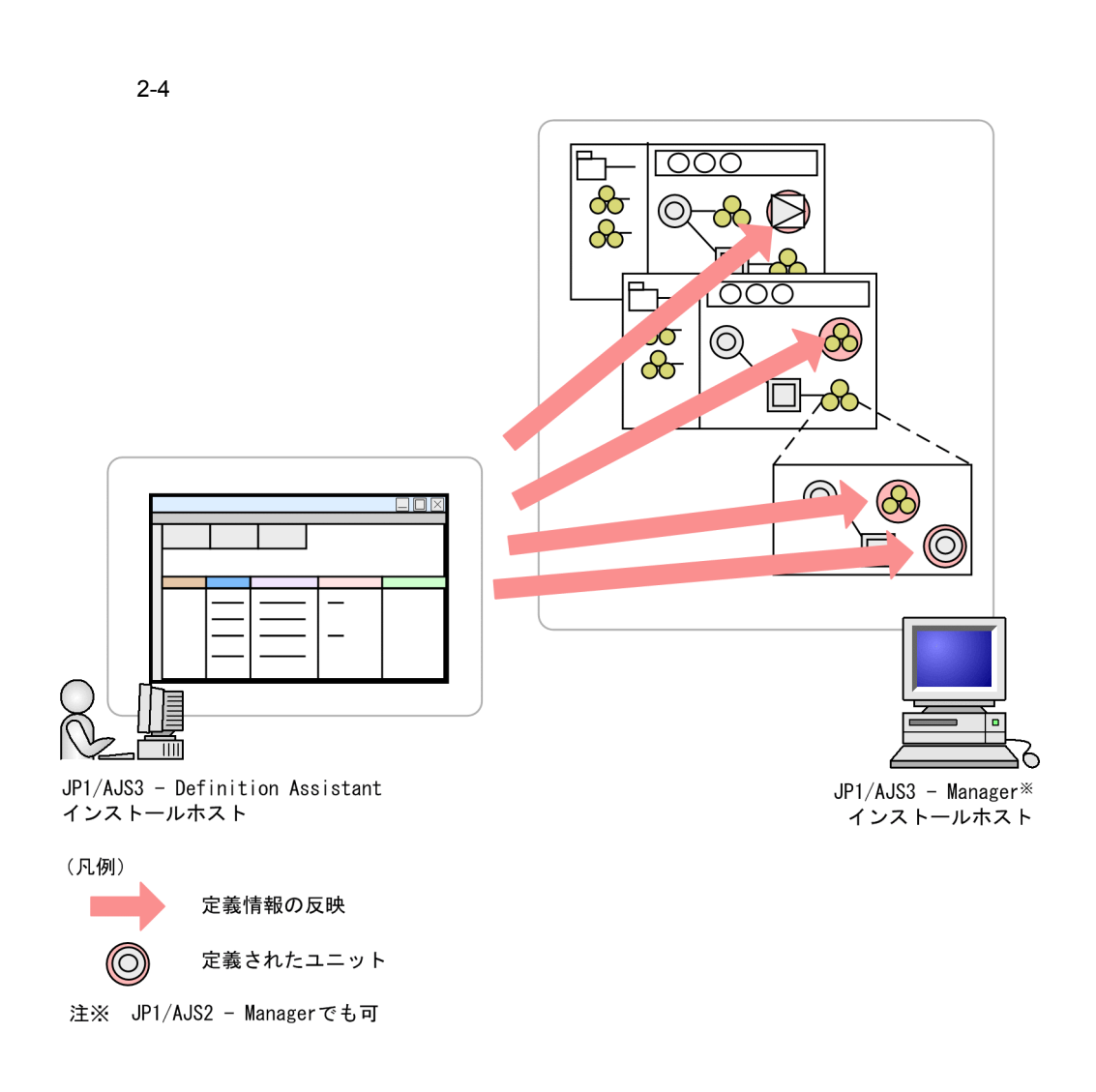

 $1$ 

JP1/AJS3 - View JP1/AJS2 - View

 $JPI/AJS3 - View$   $JPI/AJS2 - View$ 

 $2.$ 

|                                                                              | $  D $ $\times$<br>Microsoft Excel - AJS2DA-IMPORT-030911120026258.XLS                                |                              |                                                                     |                |       |              |                     |                |                          |        |                     |      |   |  |
|------------------------------------------------------------------------------|----------------------------------------------------------------------------------------------------|------------------------------|---------------------------------------------------------------------|----------------|-------|--------------|---------------------|----------------|--------------------------|--------|---------------------|------|---|--|
|                                                                              | 表示① 挿入① 書式②) ツール① データ①) ウィンドウ(W) ヘルプ(H)<br>$- B $ $\times$<br>編集(E)<br>图1 ファイル(F)                     |                              |                                                                     |                |       |              |                     |                |                          |        |                     |      |   |  |
|                                                                              | ☞<br>в                                                                                                |                              | $-11$<br>$\blacktriangledown$                                       | 巨              |       | 喜 理          | EE -                | 꼰              | プロンプト 2                  |        |                     |      |   |  |
|                                                                              | $A\alpha$ ab                                                                                          | $\odot$<br>$\overline{\vee}$ | ▦<br>爴                                                              | $\ddot{\cdot}$ |       |              | セキュリティ              |                | 有哭风                      |        | ₹<br>$\ddot{\cdot}$ |      |   |  |
|                                                                              | R43C10<br>▼<br>=                                                                                      |                              |                                                                     |                |       |              |                     |                |                          |        |                     |      |   |  |
|                                                                              | $\mathbf{1}$                                                                                          | $\overline{2}$               | 3                                                                   |                | 4     | $\mathbf{s}$ | $\delta$            | $\overline{J}$ | 8<br>$\bf{9}$            |        | 10                  |      |   |  |
| $\mathbf{1}$<br>$\overline{2}$<br>$\overline{3}$                             | <b>IMPORT</b><br>(F1)                                                                                 |                              | <b>EXPORT</b><br>(F4)                                               | <b>CHECK</b>   | (F10) |              | <b>VIEW</b><br>(F1) |                |                          |        |                     |      |   |  |
| $\overline{4}$                                                               |                                                                                                    |                              |                                                                     |                |       |              |                     |                |                          |        |                     |      |   |  |
| $\mathbf 5$<br>$\overline{J}$<br>8<br>$\bf{9}$<br>10<br>11<br>12<br>13<br>14 | $\mathsf{s}$<br>ホスト名 [ 」10380659 ]<br>サービス名 [ AJSROOT1 ]<br>文字コード種別 [ SJIS ]<br>ユニット名 [/SAMPLE-GROUP] |                              |                                                                     |                |       |              |                     |                |                          |        |                     |      |   |  |
| 15<br>15                                                                     |                                                                                                    |                              |                                                                     |                |       |              |                     |                |                          |        |                     |      |   |  |
| 17                                                                           |                                                                                                    | ユニット定義情報                     |                                                                     |                |       |              |                     |                |                          |        |                     | - -  |   |  |
| 18                                                                           | 医分                                                                                                    | 上位ユニット<br>ユニット名              |                                                                     |                |       | ユニッド         | カスタム                |                | 位置任                      | サイズ    |                     | コメント |   |  |
| 19<br>20                                                                     |                                                                                                    |                              | 完全名                                                                 |                |       | 種別<br>۰      | 種別                  | 蜝<br>۰         | $\overline{\phantom{a}}$ | 蚕<br>۰ | ٠                   |      | Б |  |
| 21                                                                           | 里釉                                                                                                    | SAMPLE-GROUP                 |                                                                     |                |       |              |                     |                |                          |        |                     |      |   |  |
| 22                                                                           | 単种                                                                                                    | SAMPLE-GROUP                 | /SAMPLE-GROUP                                                       |                |       |              |                     |                |                          |        |                     |      |   |  |
|                                                                              | 23 里釉                                                                                                 | SAMPLE-NET                   | /SAMPLE-GROUP/SAMPLE-GROUP<br>/SAMPLE-GROUP/SAMPLE-GROUP/SAMPLE-NET |                |       |              |                     |                |                          | 8      | 10<br>10            |      |   |  |
| 24                                                                           | 単独                                                                                                    | JOB-NET                      |                                                                     |                |       | <b>In</b>    |                     | з              | 7                        | 8      |                     |      |   |  |
| 25                                                                           | 単独                                                                                                    | PC-JOB-B                     | /SAMPLE-GROUP/SAMPLE-GROUP/SAMPLE-NET/JOB-<br><b>NET</b>            |                |       | lai.         |                     | $\overline{2}$ | $\blacksquare$           |        |                     |      |   |  |
| 25                                                                           | 単独                                                                                                    | PC-J08-C                     | /SAMPLE-GROUP/SAMPLE-GROUP/SAMPLE-NET/JOB-<br><b>NET</b>            |                |       | ۱ai          |                     | 2              | 2                        |        |                     |      |   |  |
| 27                                                                           | 単独                                                                                                    | PC-J08-D                     | /SAMPLE-GROUP/SAMPLE-GROUP/SAMPLE-NET/JOB-<br><b>NET</b>            |                |       | lai          |                     | 2              | 3                        |        |                     |      |   |  |
| 28                                                                           | 単独                                                                                                    | PC-J08-E                     | /SAMPLE-GROUP/SAMPLE-GROUP/SAMPLE-NET/JOB-<br><b>NET</b>            |                |       | lai          |                     | 3              | 4                        |        |                     |      |   |  |
| 29                                                                           | 単独                                                                                                    | PC-JOB-F                     | /SAMPLE-GROUP/SAMPLE-GROUP/SAMPLE-NET/JOB-<br><b>NET</b>            |                |       | lai          |                     | $\overline{2}$ | s                        |        |                     |      |   |  |
|                                                                              | 30 里釉                                                                                                 | JP1EVENT-RECEVE              | /SAMPLE-GROUP/SAMPLE-GROUP/SAMPLE-NET                               |                |       | فتنتف        |                     |                |                          |        |                     |      |   |  |
|                                                                              | 単独                                                                                                    | JP1EVENT-SEND                | /SAMPLE-GROUP/SAMPLE-GROUP/SAMPLE-NET                               |                |       | evsj         |                     | 1              | $\overline{\jmath}$      |        |                     |      |   |  |
| <b>I</b> I <b>I I I</b> I <b>AJS2DAMASTER</b><br>▶<br>◀                      |                                                                                                    |                              |                                                                     |                |       |              |                     |                |                          |        |                     |      |   |  |
|                                                                              | コマンド                                                                                                  |                              |                                                                     |                |       |              |                     |                |                          |        | <b>NUM</b>          |      |   |  |

 $JP1/AJS$ 

 $JP1/AJS$ 

 $2.2.3$ 

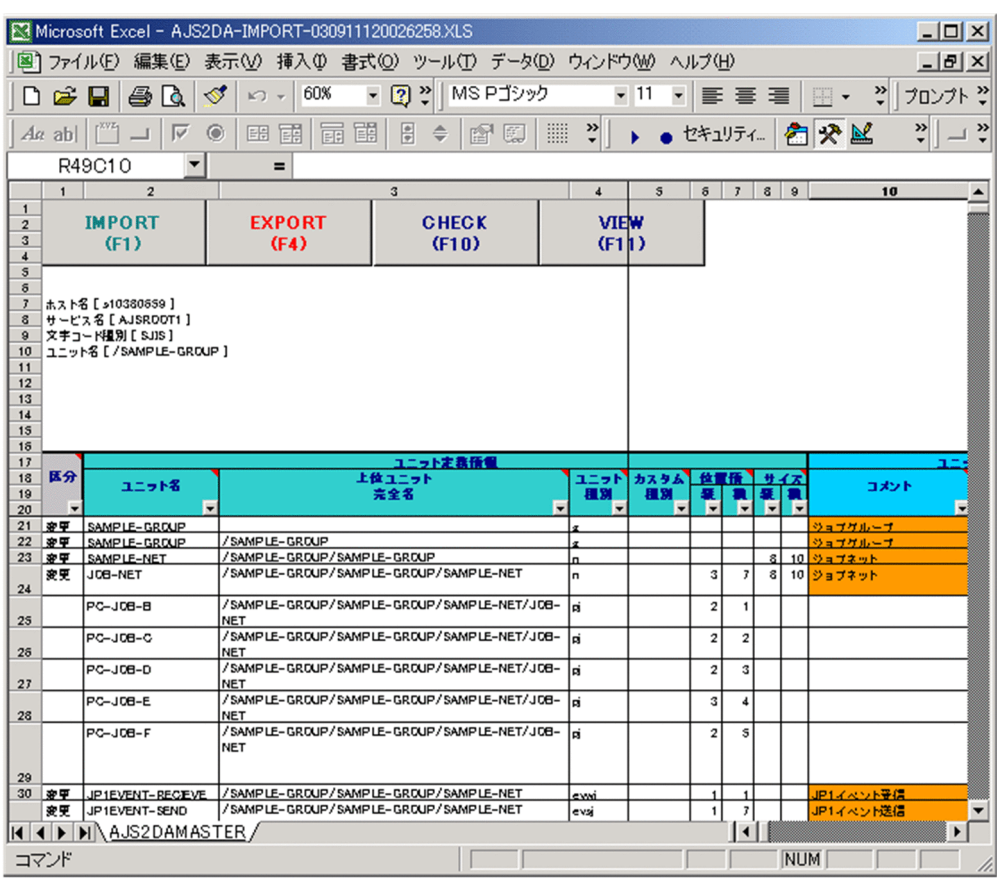

 $F3$ 

 $2-6$ 

 $2.$ 

 $2.2.4$ 

#### $2-7$

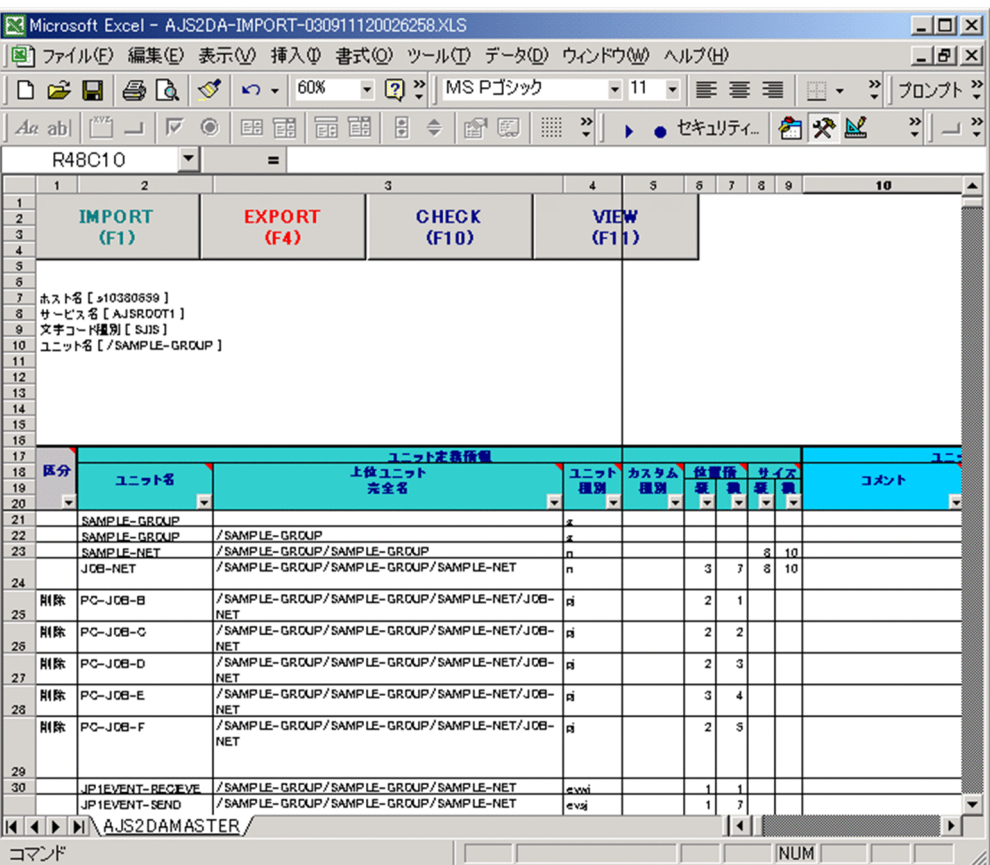

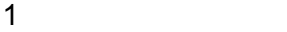

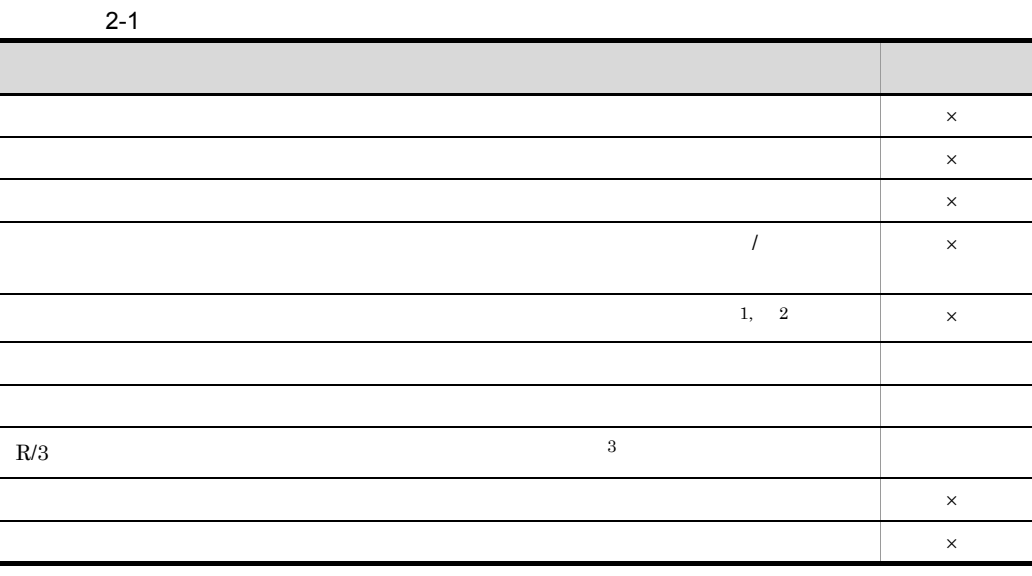

- $\times$
- 注※ 1
- $\overline{2}$
- 
- **•** 位置情報
- **•** 先行
- **•** 接続種別
- **•** 多重起動 **•** 保存世代数
- **•** 打ち切り時間
- **•**  $\overline{\phantom{a}}$
- 注※ 3

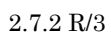

**•** 必須指定項目 CHECK-ITEM **•** 入力制限

## **SELECT-EXECHOST**

 $3.1.4$   $3.2$ 

 $2$ 

## 2.4 JP1/AJS3 - View JP1/AJS2 - View

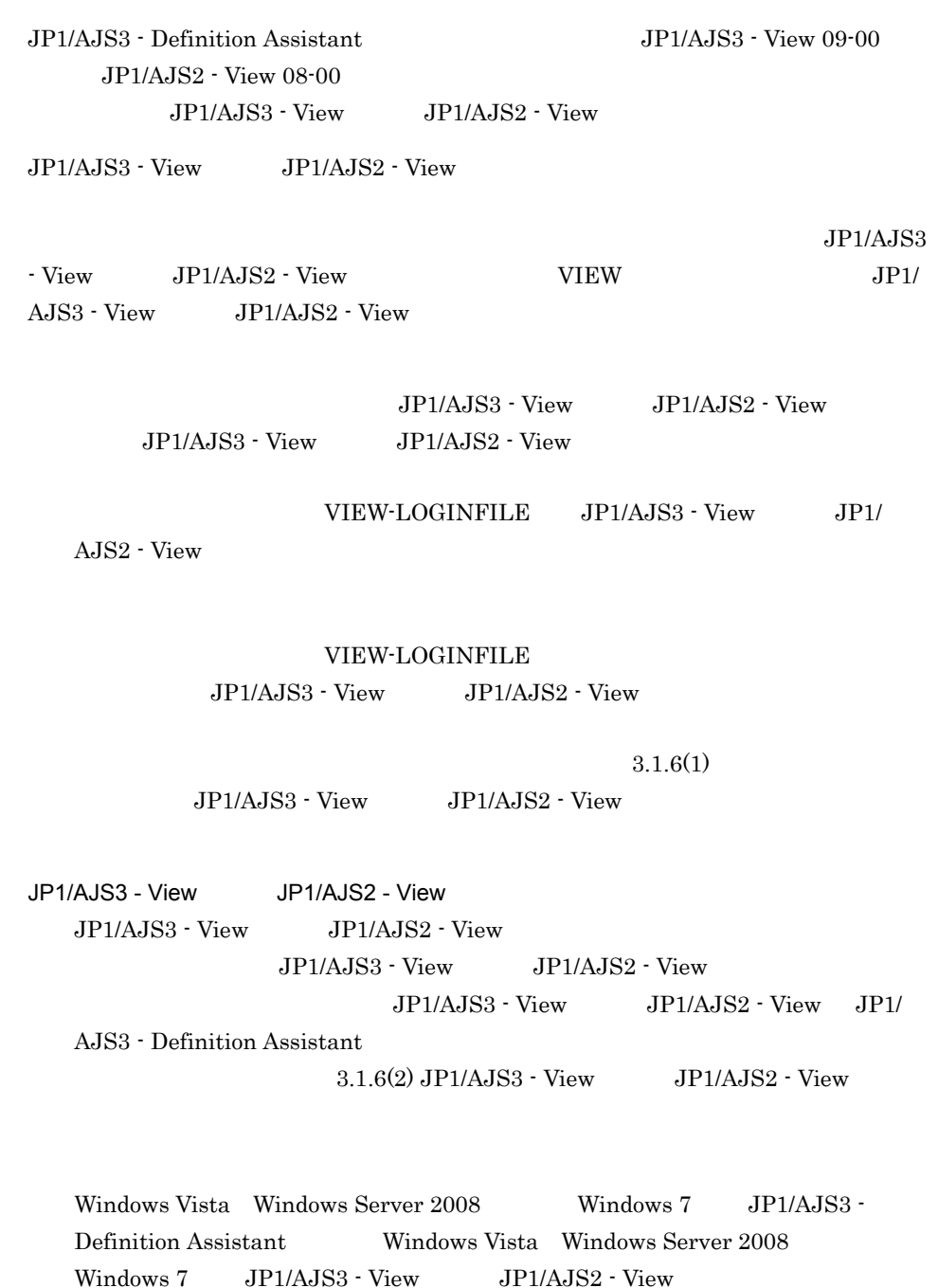

 $\mathrm{JP1/AJS3}\cdot \mathrm{View} \hspace{1cm}\mathrm{JP1/AJS2}\cdot \mathrm{View}$ 

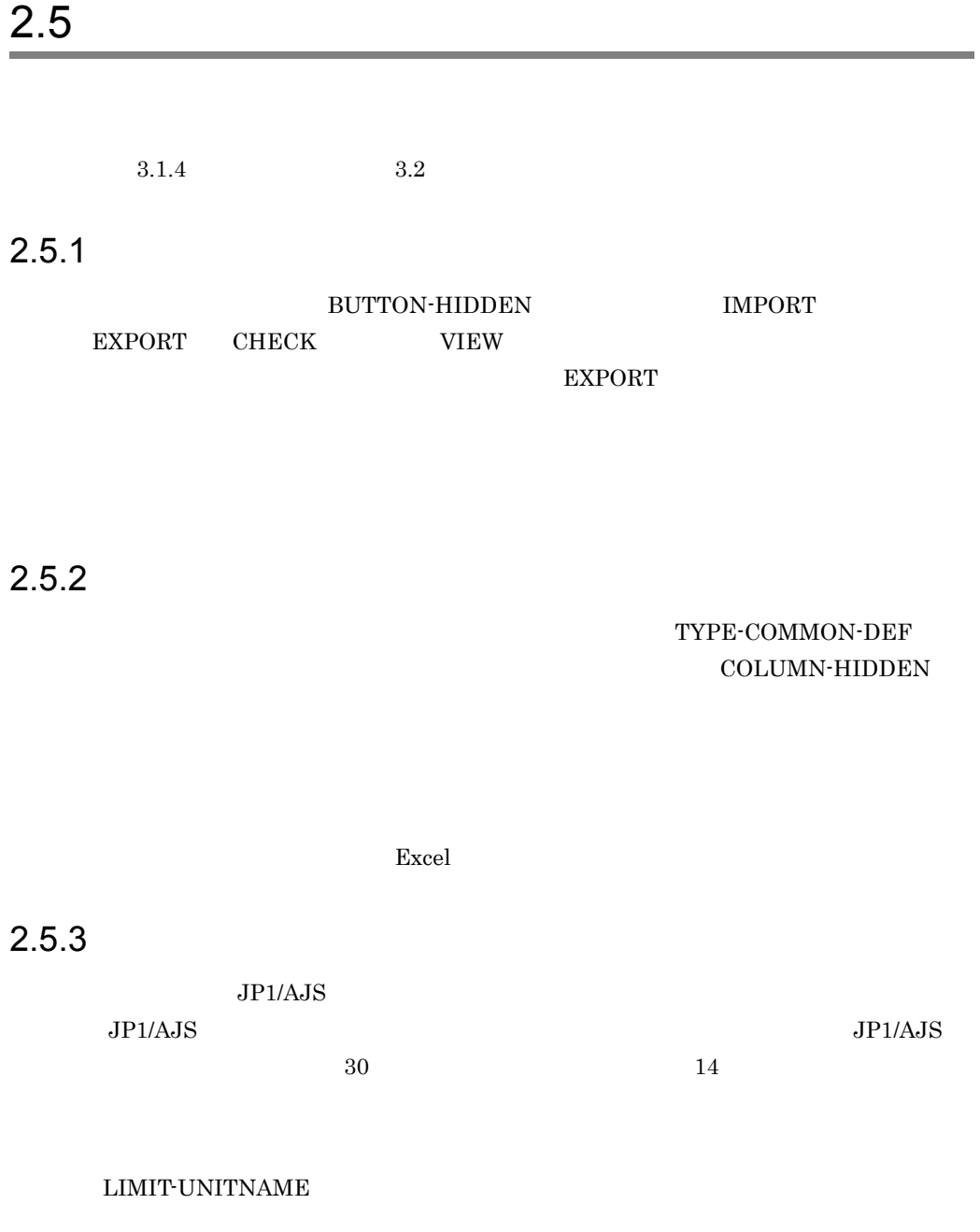

 $2.5.4$ 

groupA groupB groupC

SELECT-EXECHOST

 $2<sub>l</sub>$ 

## $2.6$ JP1/AJS3 - Definition Assistant

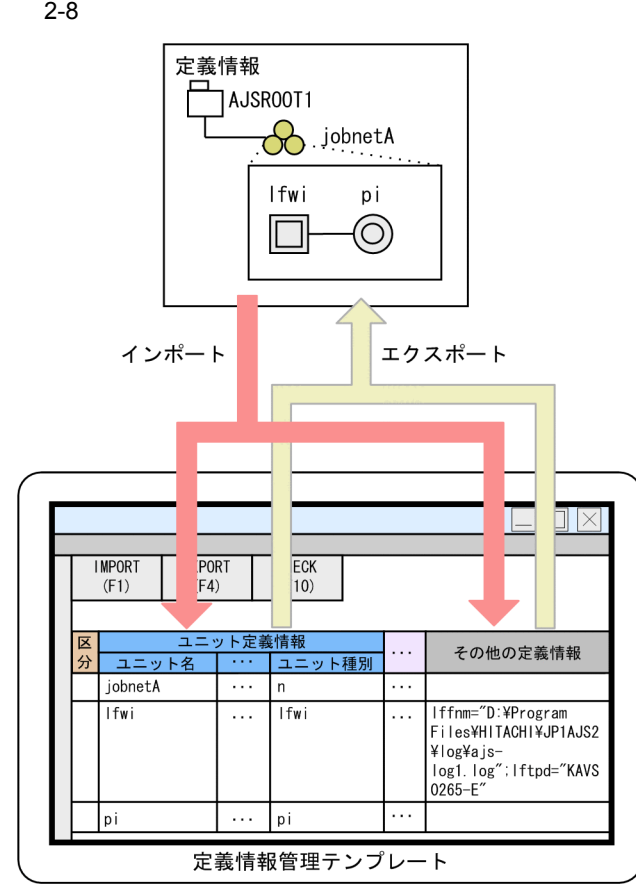

1  $\sim$   $\sim$   $\sim$   $\sim$ 

1P1/AJS3 - Definition Assistant 5.2 JP1/AJS3 - View JP1/AJS2 - View

2  $\overline{\phantom{a}}$ 

a)一括定義・単独定義機能

KAVS0650-E

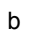

 $\rm F2$ 

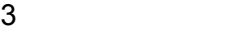

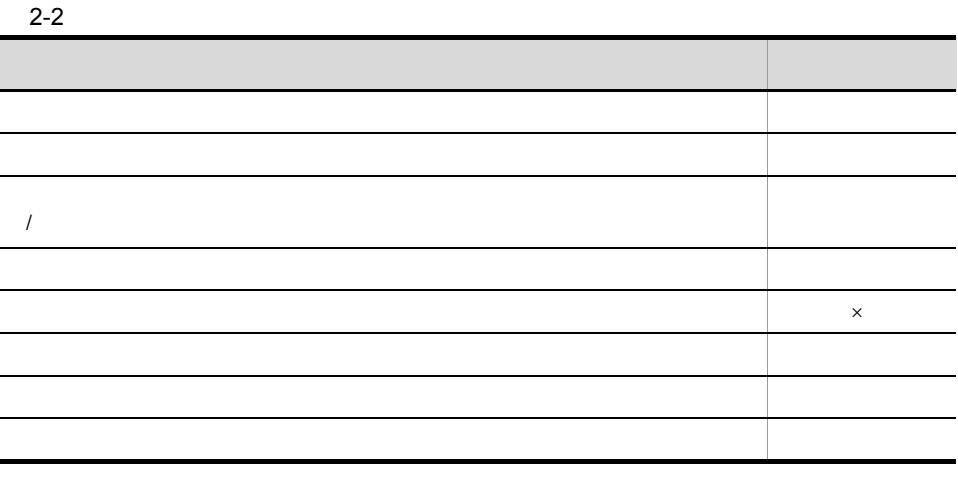

 $\times$ 

## $4\overline{ }$

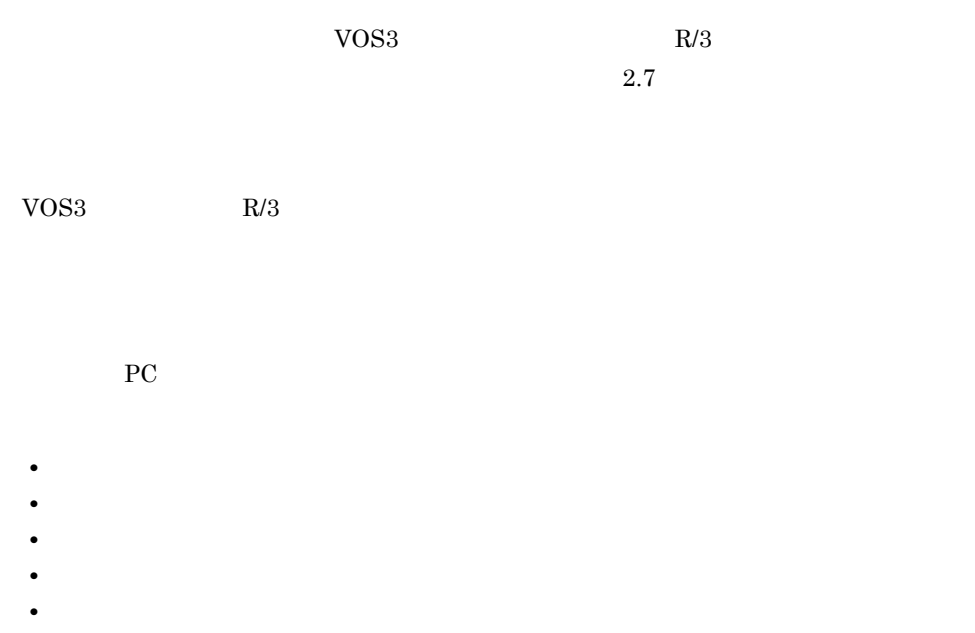

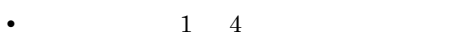

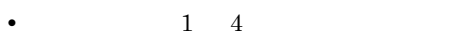

• 1 4:

PC JP1/AJS

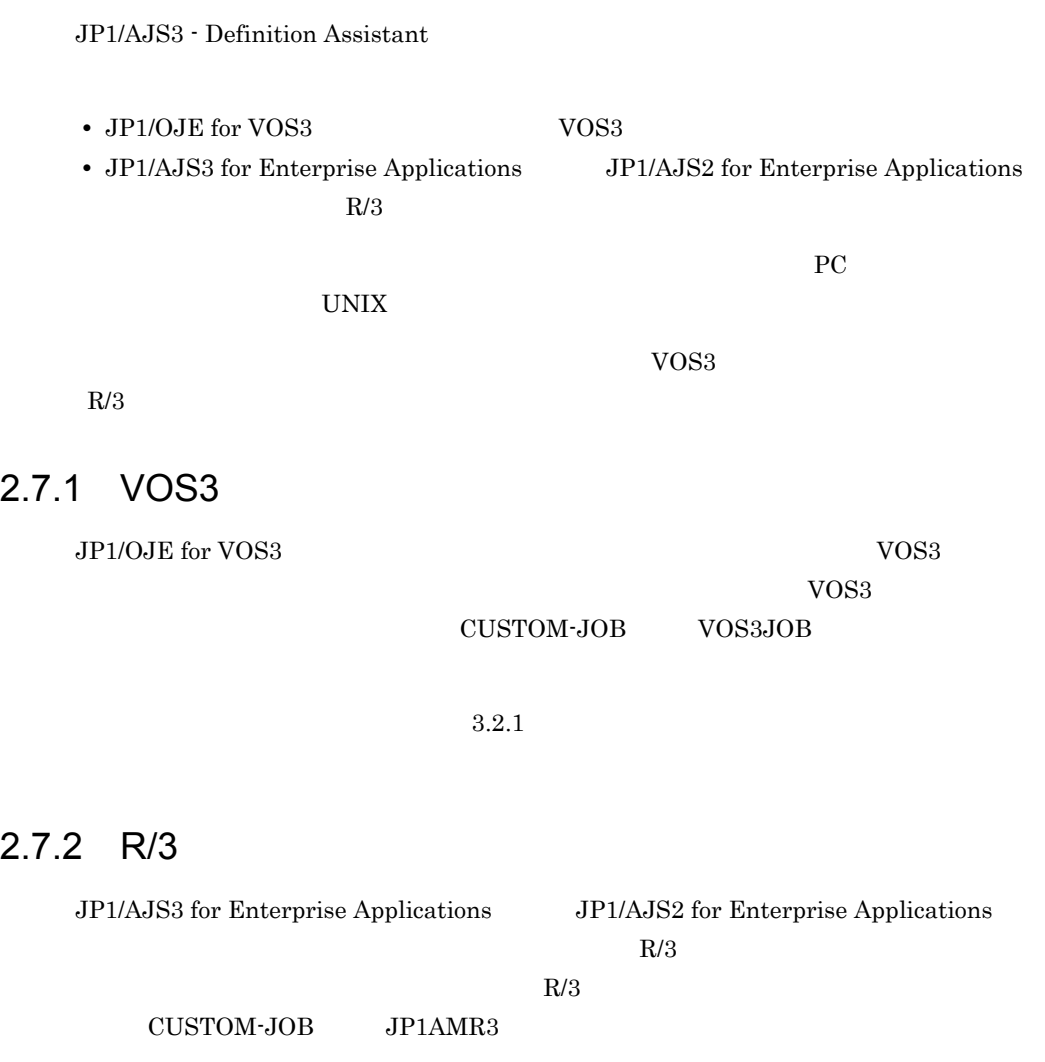

 $3.2.1$ 

 $1$ 

 $R/3$   $R/3$   $R/3$ 

## 2-9 R/3

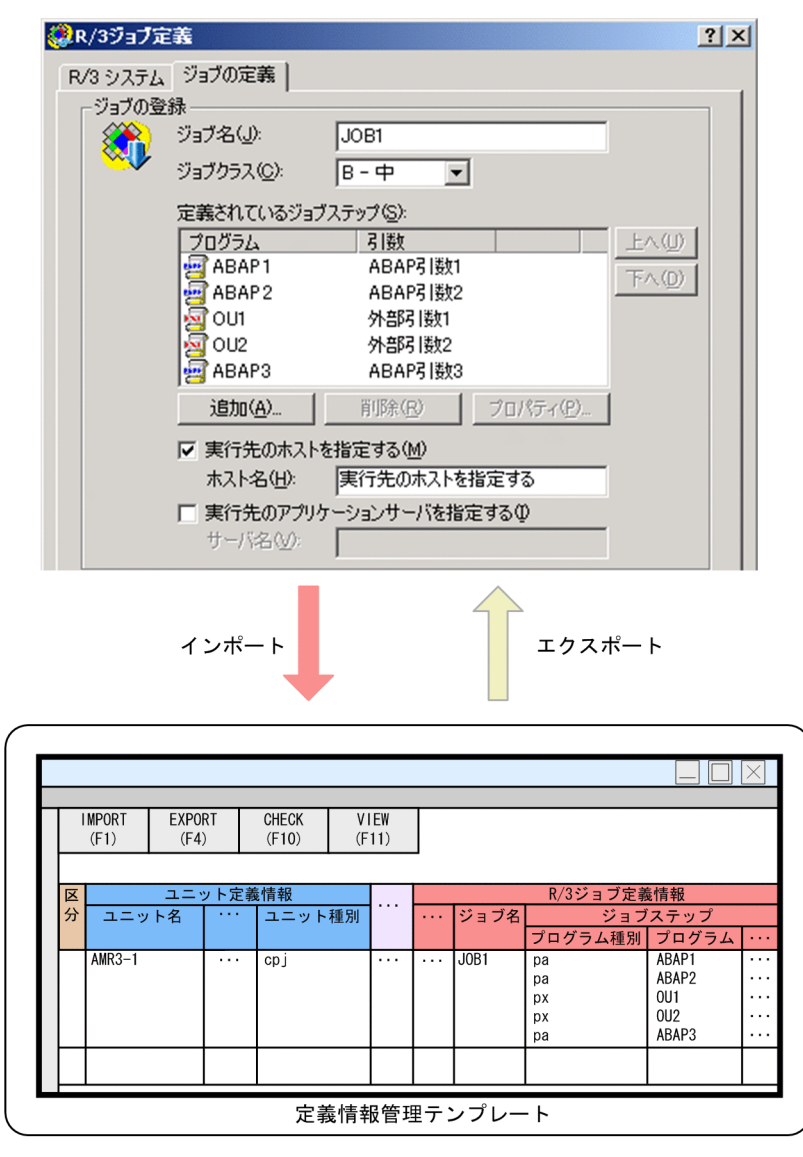

 $R/3$   $JP1/AJS3 - View$   $JP1/AJS2 -$ 

View  $\lambda$ 

JP1/AJS2 - View

 $R/3$  JP1/AJS3 - View

2 R/3 R/3 JP1/AJS3 - Definition Assistant  $R/3$   $R/3$  $R/3$ a) and the state  $\alpha$  $R/3$  $R/3$  $R/3$   $R/3$  $R/3$ JP1/AJS3 - Definition Assistant  $R/3$  $5.2$  JP1/AJS3  $\cdot$  View  $\hfill$  JP1/AJS2  $\cdot$  View b  $\blacksquare$  $R/3$  $R/3$  $R/3$  $R/3$  $R/3$   $F2$  $3$ 

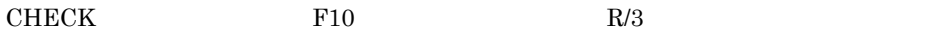

 $2.$ 

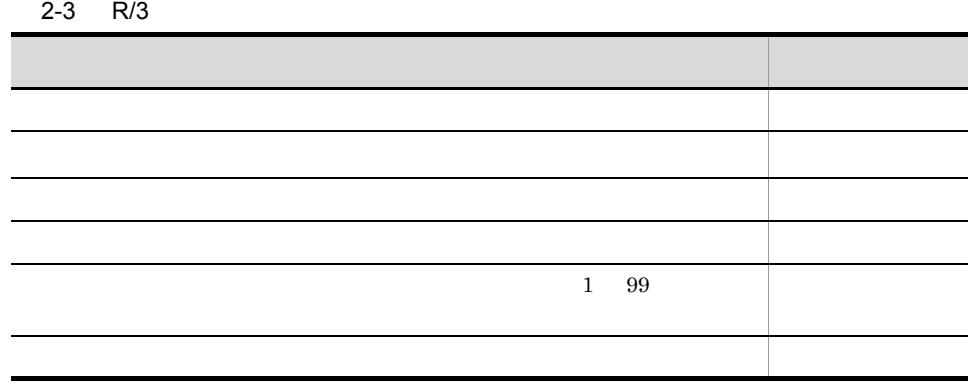

• **• •**  $\frac{1}{\sqrt{2}}$  in the state of the state of the state of the state of the state of the state of the state of the state of the state of the state of the state of the state of the state of the state of the state of t

•<br>『他のジョブステップ』の定義内容。

 $4 \leftrightarrow 4$ 

 $R/3$ 

#### 2-4 R/3  $\blacksquare$

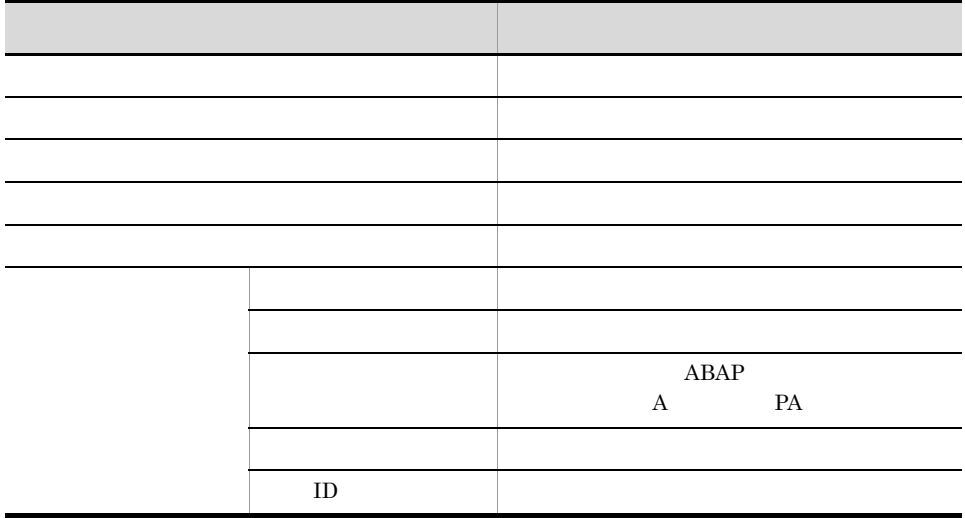

## 2-5 R/3

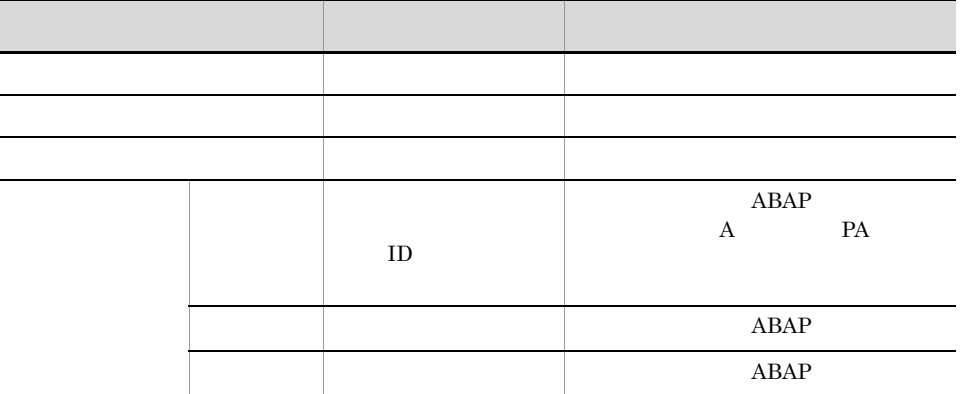

## 5 注意事項

 $R/3$ 

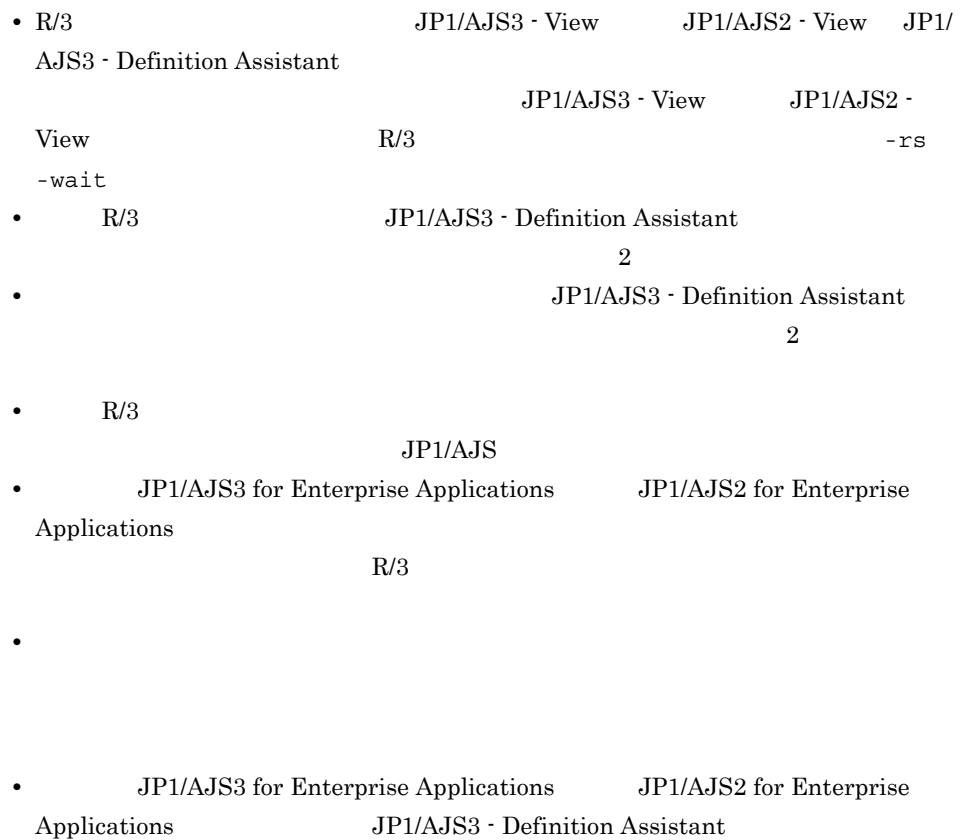

# $2.8$

JP1/AJS3 - Definition Assistant

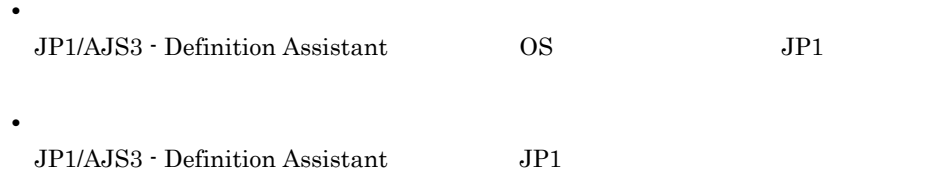

 $2-10$ 

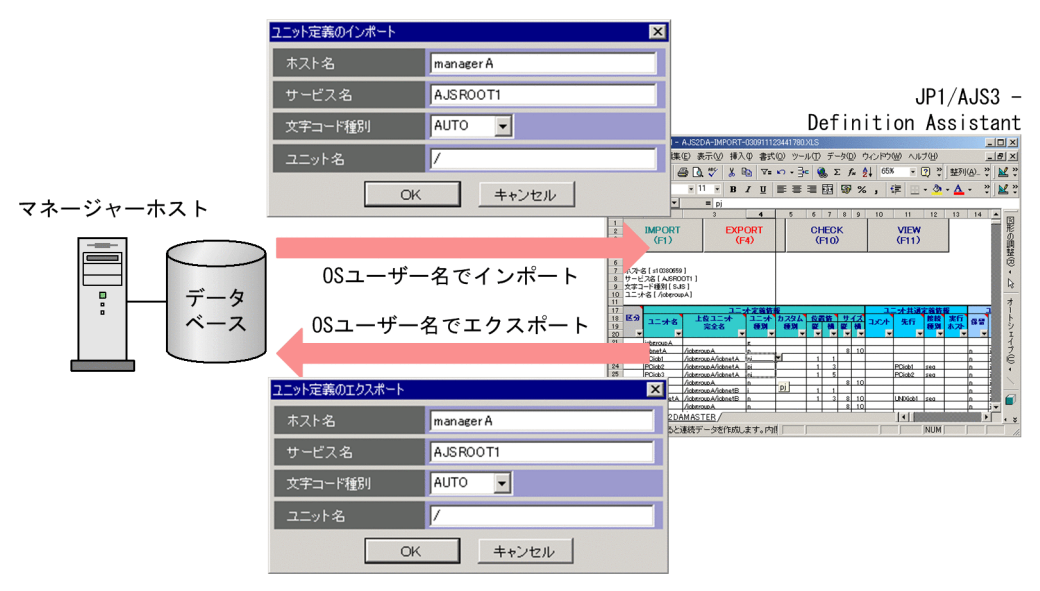

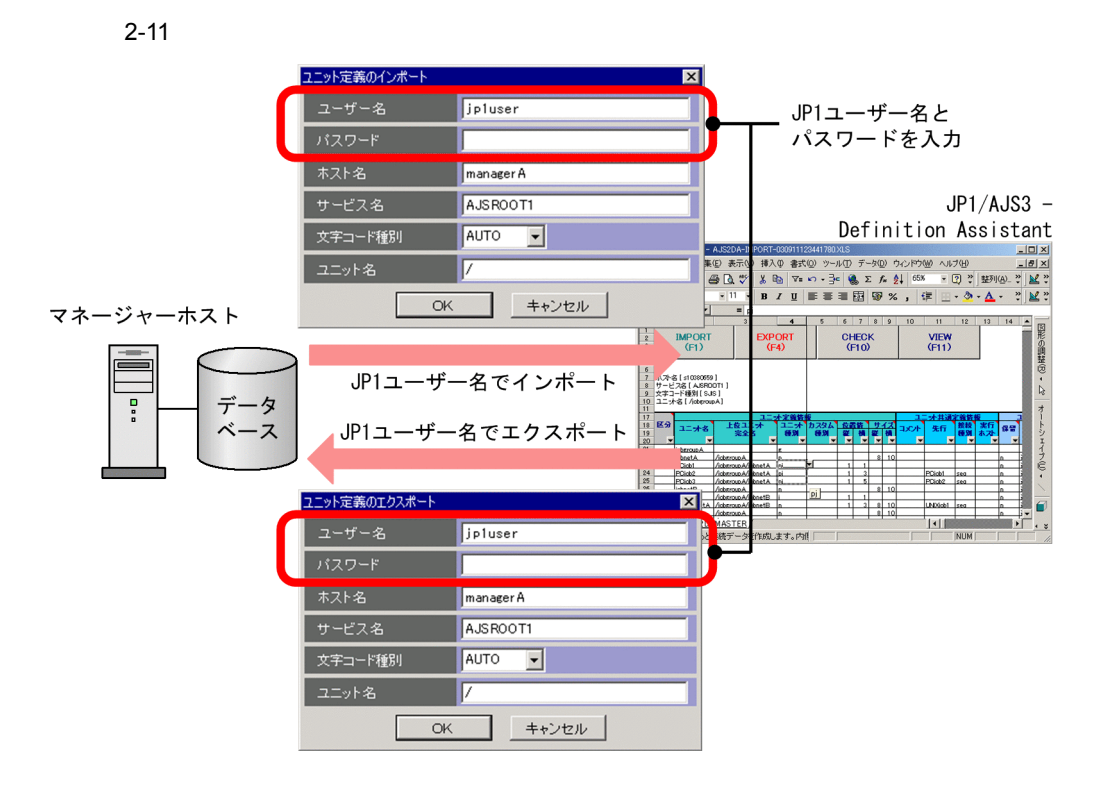

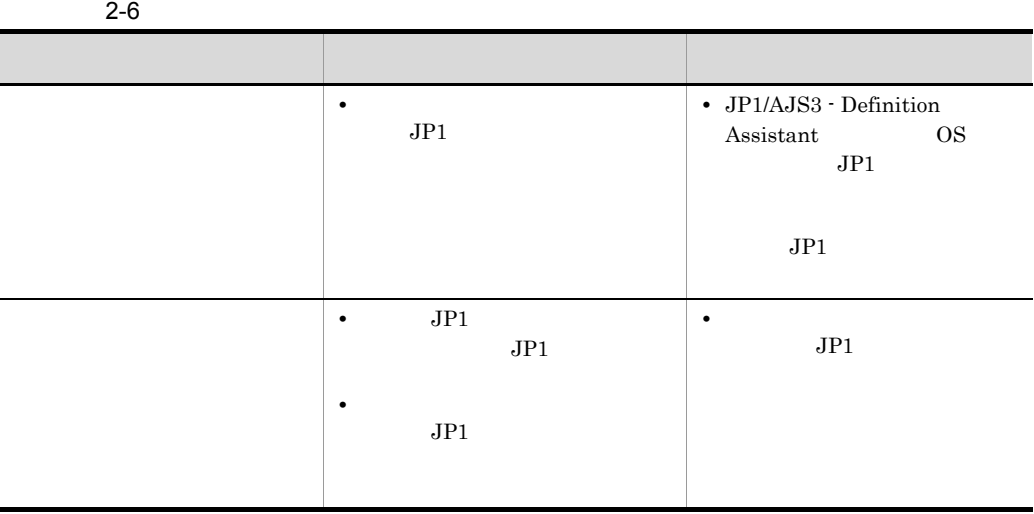

USERCHECKLEVEL

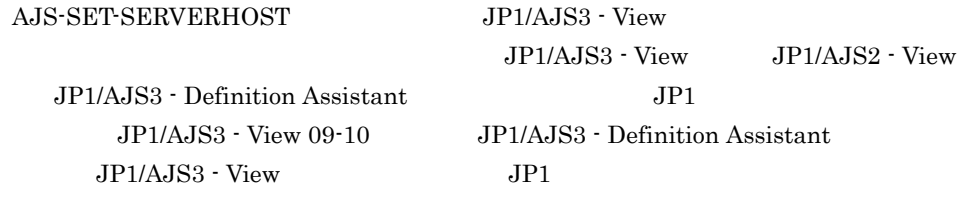

JP1/AJS3 - View JP1/AJS3 - Definition

**Service State** 

Assistant

2-12 JP1/AJS3 - View JP1/AJS3 - Definition Assistant

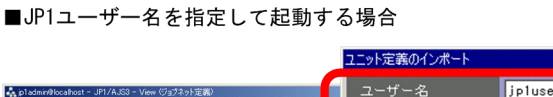

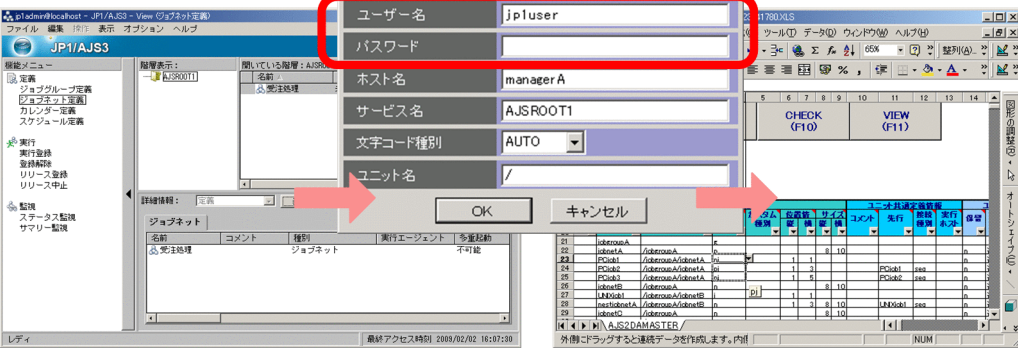

■ログイン中のJP1ユーザー名を引き継いで起動する場合

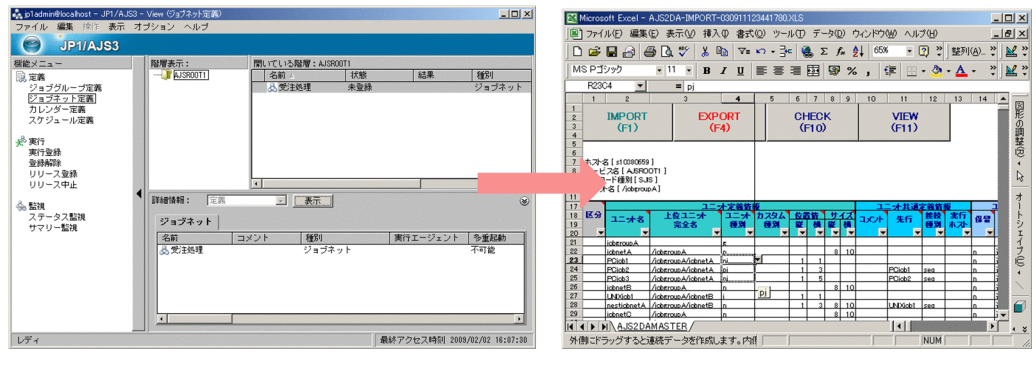

JP1/AJS3 - View JP1 JP1/AJS3 - View JP1/AJS3 - Definition Assistant

 $3.1.6(2)$  JP1/AJS3 - View JP1/AJS2 - View

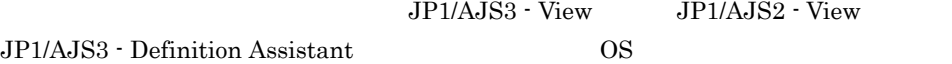

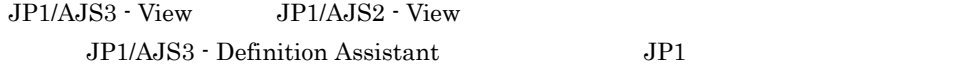

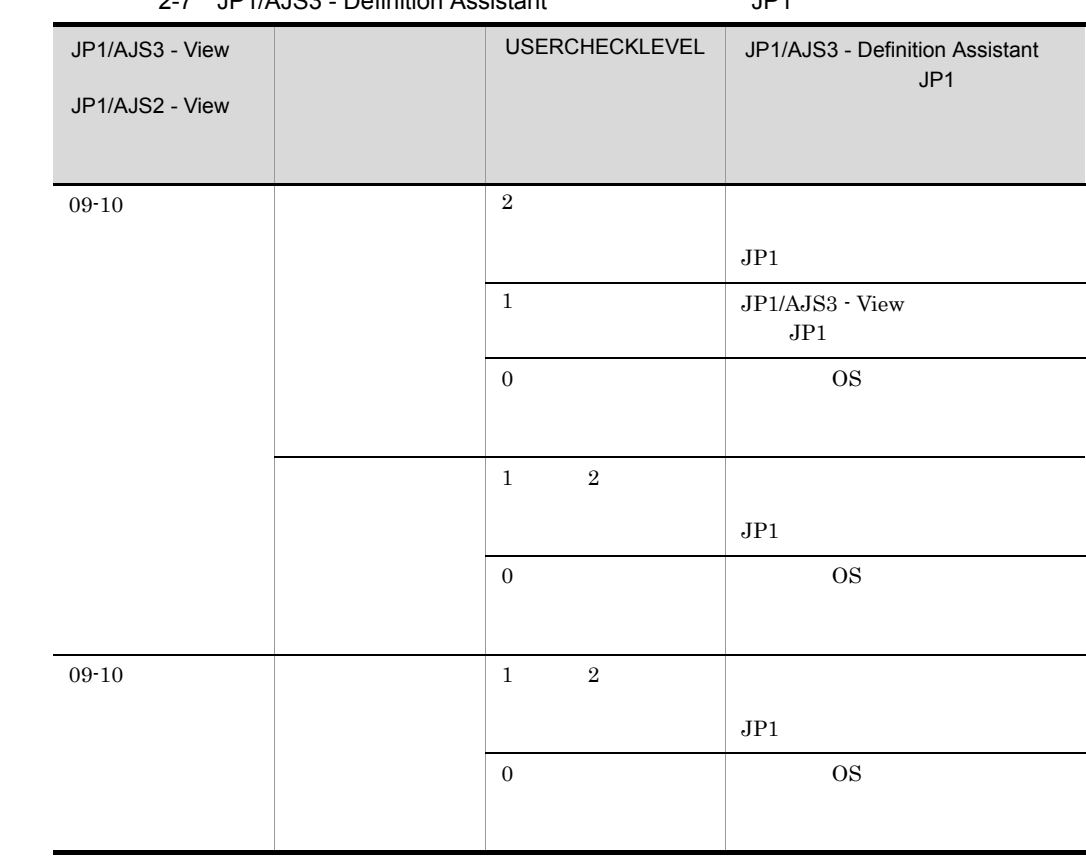

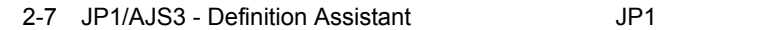

# *3* インストールとセットアッ

JP1/AJS3 - Definition Assistant

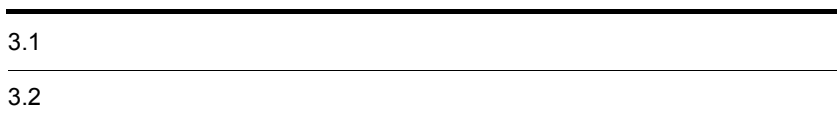

## $3.1$

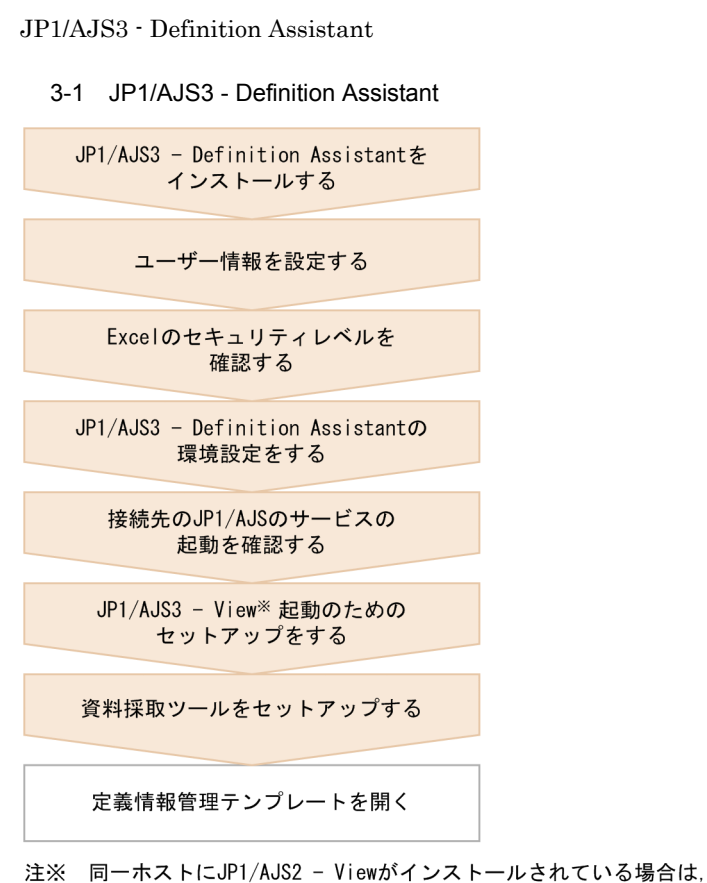

 $JP1/AJS2 - View$ 

## $3.1.1$

JP1/AJS3 - Definition Assistant

1. JP1/AJS3 - Definition Assistant **Accord Accord Accord Accord Accord Accord Accord Accord Accord Accord Accord** 

- $2.$
- 3. JP1/AJS3 Definition Assistant
- $4.$

**•** ユーザー情報 • **•**  $\mathbf{r} = \mathbf{r} \cdot \mathbf{r} + \mathbf{r} \cdot \mathbf{r} + \mathbf{r} \cdot \mathbf{r} + \mathbf{r} \cdot \mathbf{r} + \mathbf{r} \cdot \mathbf{r} + \mathbf{r} \cdot \mathbf{r} + \mathbf{r} \cdot \mathbf{r} + \mathbf{r} \cdot \mathbf{r} + \mathbf{r} \cdot \mathbf{r} + \mathbf{r} \cdot \mathbf{r} + \mathbf{r} \cdot \mathbf{r} + \mathbf{r} \cdot \mathbf{r} + \mathbf{r} \cdot \mathbf{r} + \mathbf{r} \cdot \mathbf{r$ JP1/AJS3 - Definition Assistant • **•**  $\overline{\phantom{a}}$ Windows Vista Windows Server 2008 Windows 7  $5.$ JP1/AJS3 - Definition Assistant  $1 \qquad \qquad \text{JP1/AJS3}$  -Definition Assistant JP1/AJS3 - Definition Assistant **•** インポート **•** エクスポート • **•**  $\mathcal{L} = \{ \mathcal{L} \mid \mathcal{L} \leq \mathcal{L} \}$ • JP1/AJS3 - View JP1/AJS2 - View

JP1/AJS3 - Definition Assistant

## $3.1.2$

JP1/AJS3 - Definition Assistant

JP1/AJS3 - Definition

 $3.$ 

Assistant, エクスポート, エクスポートをするために、エクスポートをするために、エクスポートをするために、エクスポートをするために、エクスポートをするために、

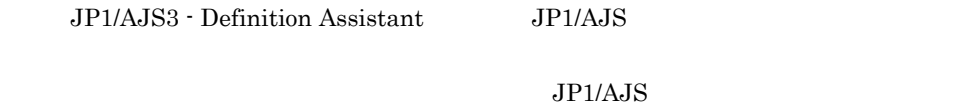

JP1\_USERNAME

 $1$ 

- $3.$ 
	- JP1/AJS3 Definition Assistant
	- **•** 自動インポートを使用する場合
	- **•** 自動エクスポートを使用する場合
	- $(1)$

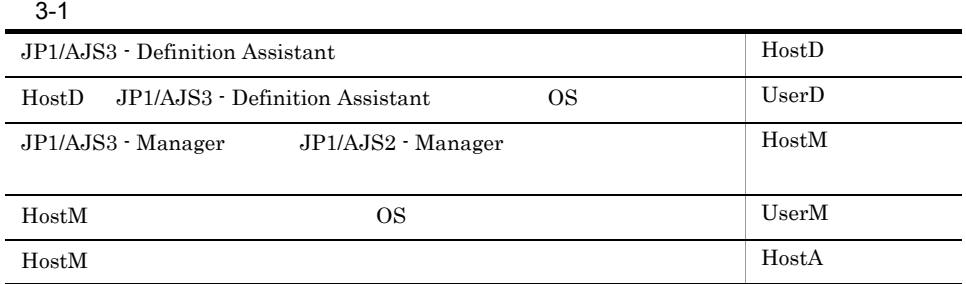

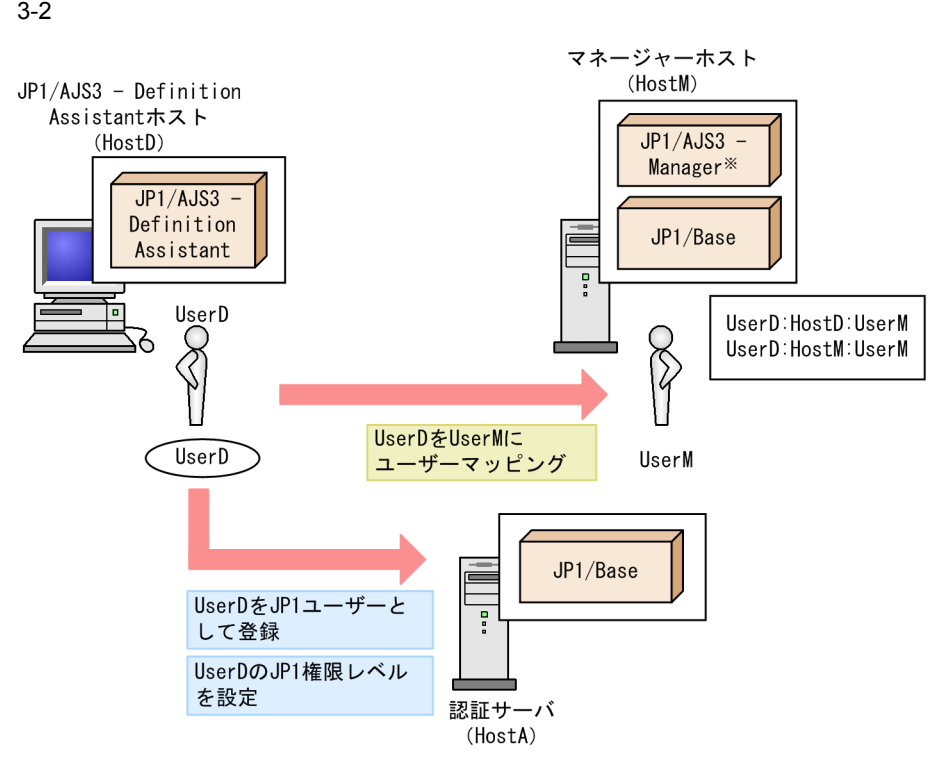

注※ JP1/AJS2 - Managerでも可

 $\rm JP1/Base$ 

JP1/AJS3 - Definition Assistant

 $JP1/Base$ 

 $3.$ 

a)認証サーバでの設定 JP1 JP1/AJS3 - Definition Assistant CS JP1 UserD JP1  $JPI$   $OS$  $JPI$ OS UserD JP1 userd  $JPI$ OS UserM  $OS$  UserM OS Administrators root b)  $\overline{a}$ マネージャーホストに接続する JP1 ユーザー(UserD)とマネージャーホストの OS UserM JP1/AJS3 - Definition Assistant JP1/AJS3 - Definition Assistant HostD JP1 UserD UserM HostM JP1 UserD UserM  $2$  $JPI$ • JP1/AJS3 - View JP1 JP1/AJS3 - Definition Assistant • JP1/AJS3 - View JP1 **JP1** JP1 AJS3 - Definition Assistant

 $(2)$ 

55

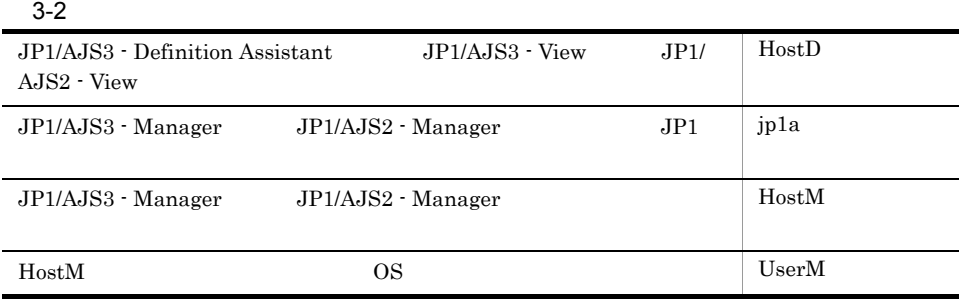

 $3-3$ 

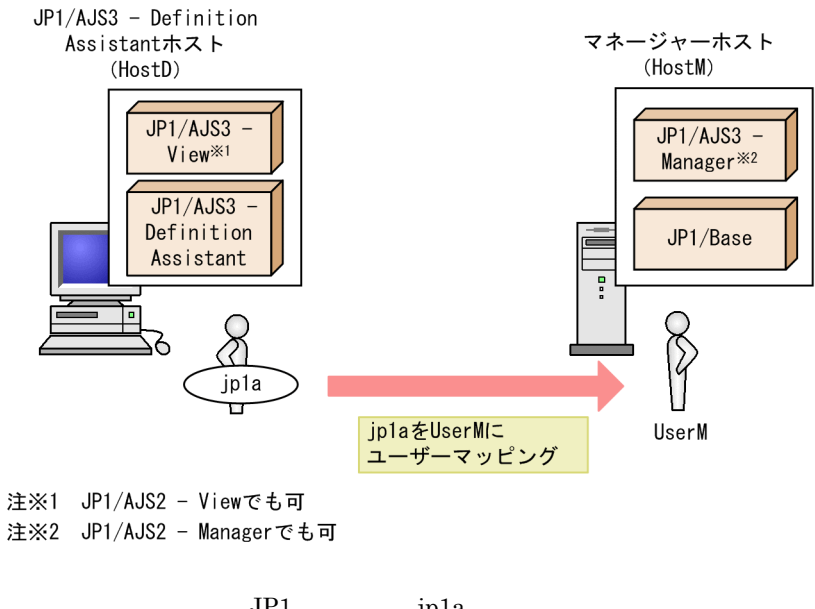

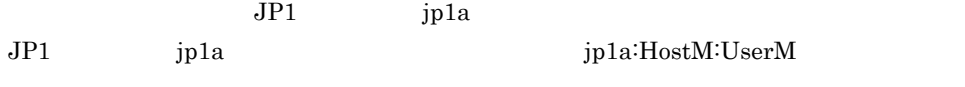

JP1/AJS3 - Definition Assistant JP1/AJS3 - Definition Assistant JP1

AJS-SET-SERVERHOST N

AJS-SET-SERVERHOST

### 3-3 AJS-SET-SERVERHOST

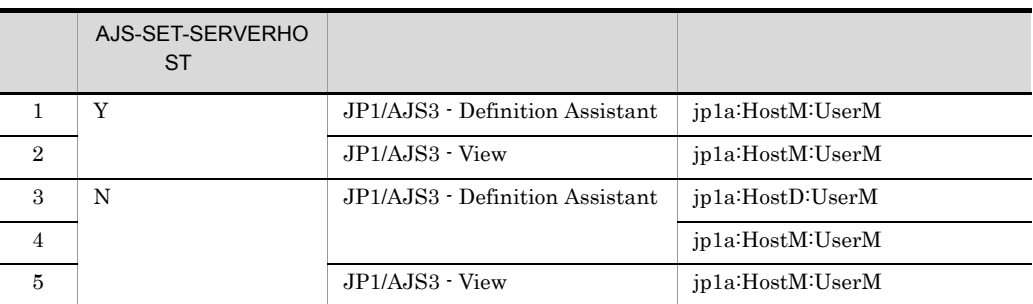

### $A\text{JS-SET-SERVERHOST} \hspace{1.5cm} 3.2.1$

## 3.1.3 Excel

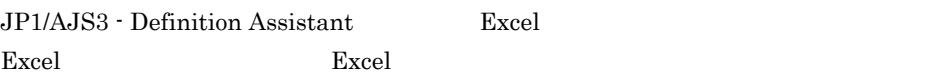

## 1 Excel 2002 Excel 2003

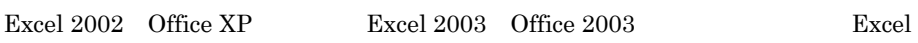

## 2 Excel 2007

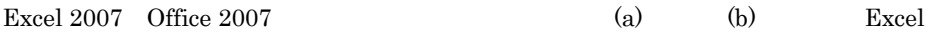

#### $a$

Excel  $2007$ 

Microsoft Office

 $3.$ 

- 1. Excel
- 2. Microsoft Office Excel Excel Excel 0. The state of the state of the state of the state of the state of the state of the state of the state of the state of the state of the state of the state of the state of the state of the state of the state of the s  $3.$
- $4.$
- Microsoft Office  $5.$
- $6.$  $7.$  $5$  $4$   $6$

 $\boldsymbol{\mathrm{Excel}}$ 

## 3 Excel 2010

Excel 2010 Office 2010  $(a)$  (b) Excel
Excel  $2010$ 

 $\overline{\mathbf{a}}$   $\overline{\mathbf{a}}$ 

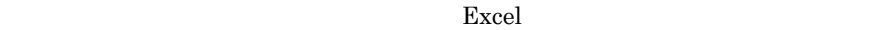

 $\mathsf b$ 

1. Excel

 $2.$ Excel 0. The state of the state of the state of the state of the state of the state of the state of the state of the state of the state of the state of the state of the state of the state of the state of the state of the s

 $3.$ 

 $4.$ 

Microsoft Office

 $5.$ 

 $6.$  $7.$  $5$ 

 $4 \t 6$ 

## $3.1.4$

#### JP1/AJS3 - Definition Assistant JP1/AJS3

- Definition Assistant

JP1/AJS3 - Definition Assistant Websites and Yeonf¥ajs2da.conf

環境設定ファイルには,環境設定パラメーターを「環境設定パラメーター = 設定値」の  $\#$ 

 $3.2$ 

## $3.1.5$  JP1/AJS

JP1/AJS3 - Definition Assistant

JP1/AJS3 - Manager JP1/AJS3 - Manager JP1/AJS3

 $\rm JP1/AJS2$  - Manager

JP1/AJS2 - Manager JP1/AJS2 JP1/AJS2 Monitor

## $3.1.6$  JP1/AJS3 - View JP1/AJS2 - View

 $JP1/AJS3 - View$   $JP1/AJS2 - View$ 

 $JPI/AJS3 - View$   $JPI/AJS2 - View$ 

60

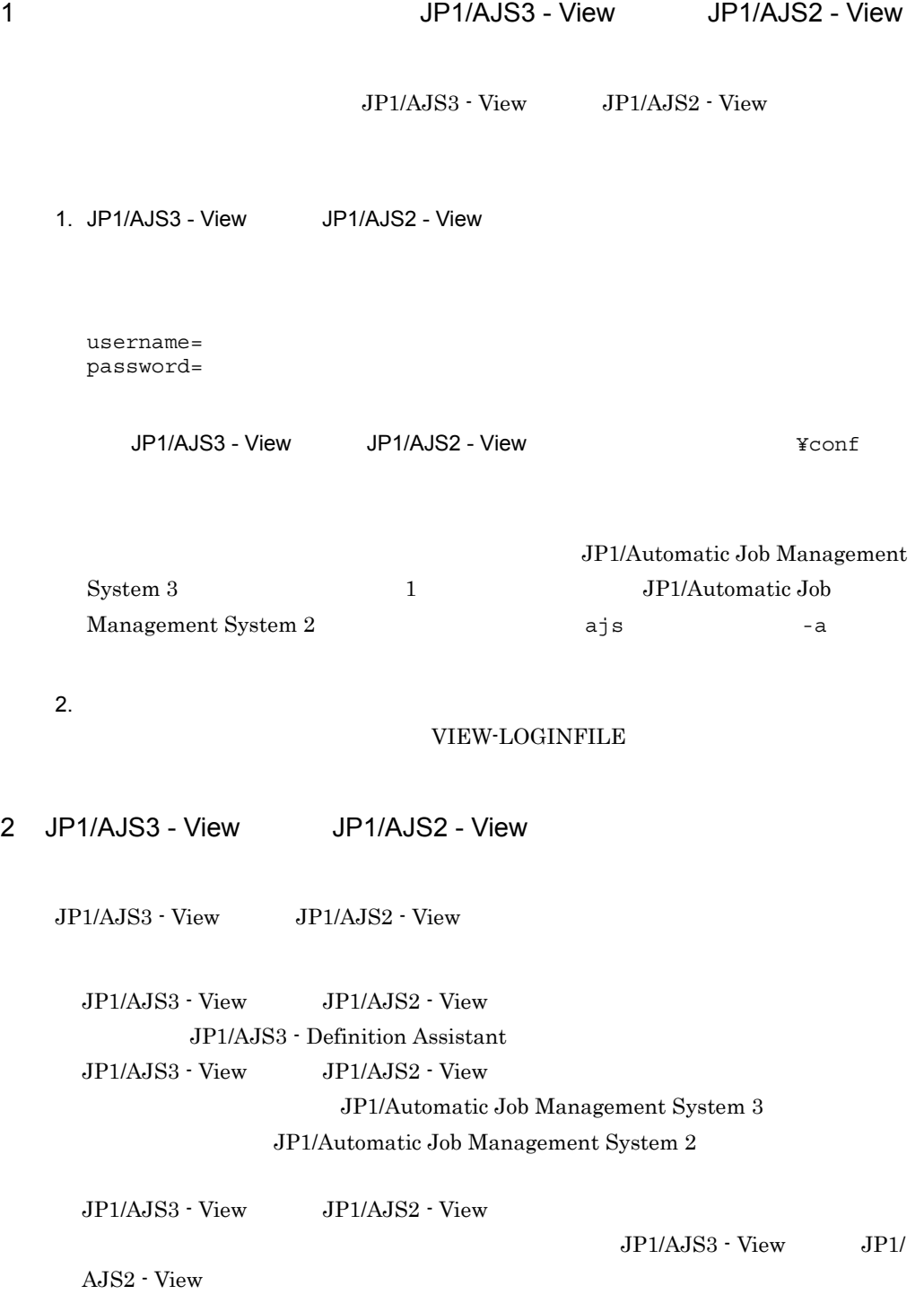

• **•**  $\mathbf{r} = \mathbf{r} \cdot \mathbf{r} + \mathbf{r} \cdot \mathbf{r} + \mathbf{r} \cdot \mathbf{r} + \mathbf{r} \cdot \mathbf{r} + \mathbf{r} \cdot \mathbf{r} + \mathbf{r} \cdot \mathbf{r} + \mathbf{r} \cdot \mathbf{r} + \mathbf{r} \cdot \mathbf{r} + \mathbf{r} \cdot \mathbf{r} + \mathbf{r} \cdot \mathbf{r} + \mathbf{r} \cdot \mathbf{r} + \mathbf{r} \cdot \mathbf{r} + \mathbf{r} \cdot \mathbf{r} + \mathbf{r} \cdot \mathbf{r$ 

```
3.
```

```
JP1/AJS3 - View 09-00 JP1/AJS2 - View 08-00• ユーザー認証機能を使用するとき
 JP1/AJS3 - View 09-10
   50wscript (JP1/AJS3 - Definition Assistant
  )¥bin¥ajsdastart.vbs (HOST_NAME) (SERVICE_NAME)
   (UNIT_NAME) (CHAR_CODE)
  wscript (JP1/AJS3 - Definition Assistant
  )¥bin¥ajsdastart.vbs (HOST_NAME) (SERVICE_NAME)
   (UNIT_NAME) (CHAR_CODE) (USER_NAME)
```
#### $3.1.7$

1  $\blacksquare$ 

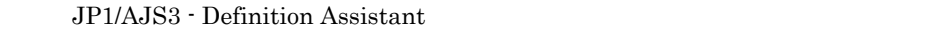

Definition Assistant

1.  $\blacksquare$ 

JP1/AJS3 - Definition Assistant Web and Assistant Web and Assistant Assistant Assistant Assistant Assistant Assistant

 $JPI/AJSS -$ 

 $2.$ 

**•** @set LOG\_DIR\_DRWTSN=%ALLUSERSPROFILE%¥Documents¥DrWatson

**•** @set DIR\_BACKLOG=%TEMP%¥jp1ajs2¥backlog

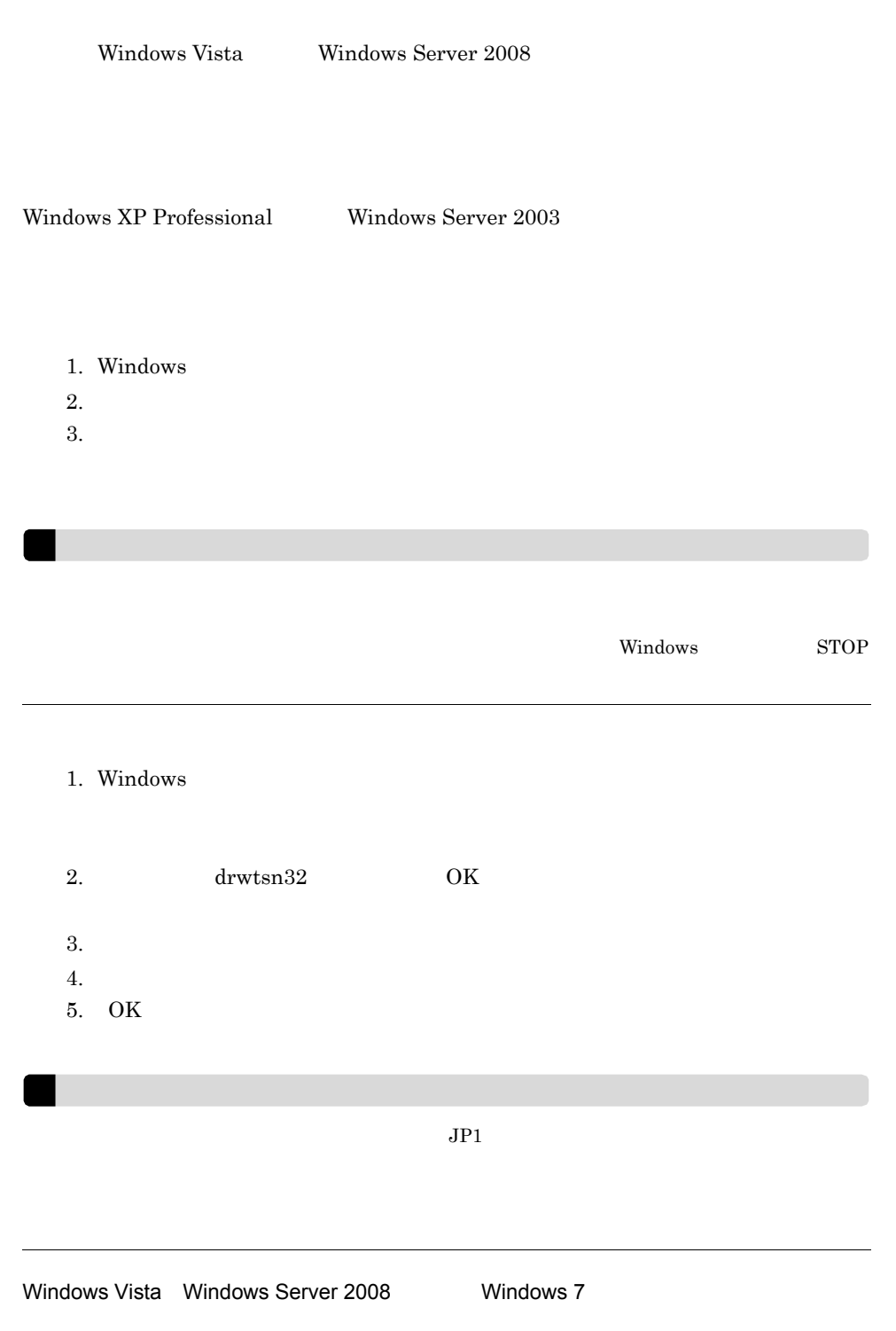

Windows Vista Windows Server 2008

```
6.3(4) ユーザーダンプを採取する(Windows Vista Windows Server 2008,およ
    Windows 7 6.3(5) Windows Vista
   Windows Server 2008 Windows 7
64 Windows
   64 Windows Windows on Windows 64 JP1/AJS
   1.2.@regedit /e "%reg_temp%" HKEY_LOCAL_MACHINE¥SOFTWARE¥HITACHI¥
     JP1BASE¥PathName
     @regedit /e "%reg_temp%" HKEY_LOCAL_MACHINE¥SOFTWARE¥HITACHI¥
     JP1AJS2¥PathName
     @regedit /e "%reg_temp%" HKEY_LOCAL_MACHINE¥SOFTWARE¥HITACHI¥
     JP1AJS2
     @regedit /e "%reg_temp%" HKEY_LOCAL_MACHINE¥SOFTWARE¥HITACHI¥
     JP1AJS2V¥PathName
     @regedit /e "%reg_temp%" HKEY LOCAL MACHINE¥SOFTWARE¥HITACHI¥
     JP1AJS2V
     @regedit /e "%reg_temp%" HKEY_LOCAL_MACHINE¥SOFTWARE¥HITACHI¥
     JP1AJS2C¥PathName
     @regedit /e "%reg_temp%" HKEY_LOCAL_MACHINE¥SOFTWARE¥HITACHI¥
     JP1AJS2C
     @regedit /e "%reg_temp%" HKEY_LOCAL_MACHINE¥SOFTWARE¥HITACHI¥
     JP1AJS2CM¥PathName
     @regedit /e "%reg_temp%" HKEY_LOCAL_MACHINE¥SOFTWARE¥HITACHI¥
     JP1AJS2¥PathName
     @regedit /e "%reg_temp%" HKEY LOCAL MACHINE¥SOFTWARE¥HITACHI¥
     JP1AJS2WOA¥PathName
     @regedit /e "%reg_temp%" HKEY_LOCAL_MACHINE¥SOFTWARE¥HITACHI¥
     JP1AJS2WOA
     @regedit /e "%reg_temp%" HKEY_LOCAL_MACHINE¥SOFTWARE¥HITACHI¥
     JP1AJS2DA¥PathName
     @regedit /e "%reg_temp%" HKEY_LOCAL_MACHINE¥SOFTWARE¥HITACHI¥
     JP1AJS2DA
     @regedit /e "%reg_temp%" HKEY_LOCAL_MACHINE¥SOFTWARE¥HITACHI¥
```
JP1AJS2CFM¥PathName @regedit /e "%reg\_temp%" HKEY\_LOCAL\_MACHINE¥SOFTWARE¥HITACHI¥ JP1AJS2CFM @regedit /e "%reg\_temp%" HKEY LOCAL MACHINE¥SOFTWARE¥HITACHI¥ JP1AJS2RP¥PathName @set REG\_NAME=HKEY\_LOCAL\_MACHINE¥SOFTWARE¥Hitachi¥JP1 @set REG NAME BASE=HKEY LOCAL MACHINE¥SOFTWARE¥Hitachi¥ JP1BASE @set REG\_NAME\_MANAGER=HKEY\_LOCAL\_MACHINE¥SOFTWARE¥Hitachi¥ JP1AJS2 @set REG\_NAME\_VIEW=HKEY\_LOCAL\_MACHINE¥SOFTWARE¥Hitachi¥ JP1AJS2V @set REG\_NAME\_CLIENT=HKEY\_LOCAL\_MACHINE¥SOFTWARE¥Hitachi¥ JP1AJS2C @set REG\_NAME\_AJS2CONSOLE=HKEY\_LOCAL\_MACHINE¥SOFTWARE¥Hitachi¥ JP1AJS2CM @set REG\_NAME\_WOA=HKEY\_LOCAL\_MACHINE¥SOFTWARE¥Hitachi¥ JP1AJS2WOA @set REG\_NAME\_DA=HKEY\_LOCAL\_MACHINE¥SOFTWARE¥Hitachi¥ JP1AJS2DA @set REG\_NAME\_CFM=HKEY\_LOCAL\_MACHINE¥SOFTWARE¥Hitachi¥ JP1AJS2CFM @set REG\_NAME\_REPLI=HKEY\_LOCAL\_MACHINE¥SOFTWARE¥Hitachi¥ JP1AJS2RP

@regedit /e "%reg\_temp%" HKEY LOCAL MACHINE¥SOFTWARE¥ Wow6432Node¥HITACHI¥JP1BASE¥PathName @regedit /e "%reg\_temp%" HKEY\_LOCAL\_MACHINE¥SOFTWARE¥ Wow6432Node¥HITACHI¥JP1AJS2¥PathName @regedit /e "%reg\_temp%" HKEY LOCAL MACHINE¥SOFTWARE¥ Wow6432Node¥HITACHI¥JP1AJS2 @regedit /e "%reg\_temp%" HKEY LOCAL MACHINE¥SOFTWARE¥ Wow6432Node¥HITACHI¥JP1AJS2V¥PathName @regedit /e "%reg\_temp%" HKEY\_LOCAL\_MACHINE¥SOFTWARE¥ Wow6432Node¥HITACHI¥JP1AJS2V @regedit /e "%reg\_temp%" HKEY LOCAL MACHINE¥SOFTWARE¥ Wow6432Node¥HITACHI¥JP1AJS2C¥PathName @regedit /e "%reg\_temp%" HKEY LOCAL MACHINE¥SOFTWARE¥ Wow6432Node¥HITACHI¥JP1AJS2C

```
@regedit /e "%reg_temp%" HKEY LOCAL MACHINE¥SOFTWARE¥
Wow6432Node¥HITACHI¥JP1AJS2CM¥PathName
@regedit /e "%reg_temp%" HKEY LOCAL MACHINE¥SOFTWARE¥
Wow6432Node¥HITACHI¥JP1AJS2¥PathName
@reqedit /e "%req temp%" HKEY LOCAL MACHINE¥SOFTWARE¥
Wow6432Node¥HITACHI¥JP1AJS2WOA¥PathName
@regedit /e "%reg_temp%" HKEY_LOCAL_MACHINE¥SOFTWARE¥
Wow6432Node¥HITACHI¥JP1AJS2WOA
@regedit /e "%reg_temp%" HKEY LOCAL MACHINE¥SOFTWARE¥
Wow6432Node¥HITACHI¥JP1AJS2DA¥PathName
@regedit /e "%reg_temp%" HKEY LOCAL MACHINE¥SOFTWARE¥
Wow6432Node¥HITACHI¥JP1AJS2DA
@regedit /e "%reg_temp%" HKEY_LOCAL_MACHINE¥SOFTWARE¥
Wow6432Node¥HITACHI¥JP1AJS2CFM¥PathName
@regedit /e "%reg_temp%" HKEY LOCAL MACHINE¥SOFTWARE¥
Wow6432Node¥HITACHI¥JP1AJS2CFM
@regedit /e "%reg_temp%" HKEY_LOCAL_MACHINE¥SOFTWARE¥
Wow6432Node¥HITACHI¥JP1AJS2RP¥PathName
@set REG_NAME=HKEY_LOCAL_MACHINE¥SOFTWARE¥Wow6432Node¥
Hitachi¥JP1
@set REG_NAME_BASE=HKEY_LOCAL_MACHINE¥SOFTWARE¥
Wow6432Node¥Hitachi¥JP1BASE
@set REG_NAME_MANAGER=HKEY_LOCAL_MACHINE¥SOFTWARE¥
Wow6432Node¥Hitachi¥JP1AJS2
@set REG_NAME_VIEW=HKEY_LOCAL_MACHINE¥SOFTWARE¥
Wow6432Node¥Hitachi¥JP1AJS2V
@set REG_NAME_CLIENT=HKEY_LOCAL_MACHINE¥SOFTWARE¥
Wow6432Node¥Hitachi¥JP1AJS2C
@set REG_NAME_AJS2CONSOLE=HKEY_LOCAL_MACHINE¥SOFTWARE¥
Wow6432Node¥Hitachi¥JP1AJS2CM
@set REG_NAME_WOA=HKEY_LOCAL_MACHINE¥SOFTWARE¥
Wow6432Node¥Hitachi¥JP1AJS2WOA
@set REG_NAME_DA=HKEY_LOCAL_MACHINE¥SOFTWARE¥
Wow6432Node¥Hitachi¥JP1AJS2DA
@set REG_NAME_CFM=HKEY_LOCAL_MACHINE¥SOFTWARE¥
Wow6432Node¥Hitachi¥JP1AJS2CFM
@set REG_NAME_REPLI=HKEY_LOCAL_MACHINE¥SOFTWARE¥
Wow6432Node¥Hitachi¥JP1AJS2RP
```
 $2 \angle$ 

#### JP1/AJS3 - Definition Assistant 09-00 JP1/AJS2 - Definition Assistant  $07-10$   $JP1/AJS2 - Definition Assistant 07-10$

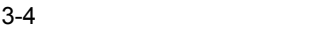

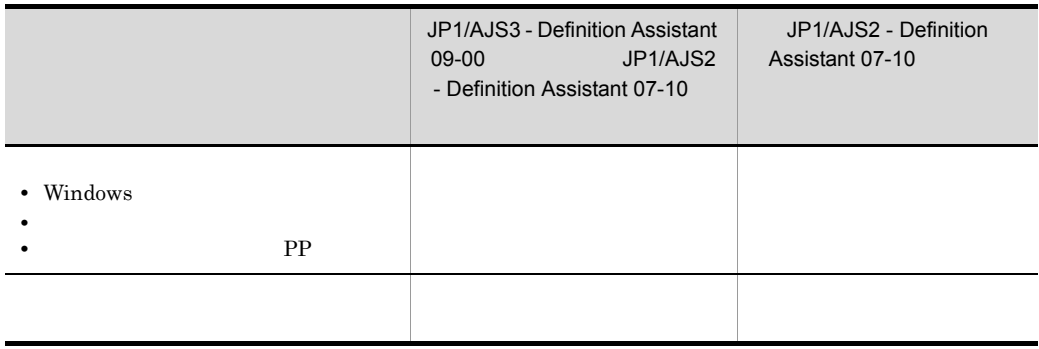

JP1/AJS2 - Definition Assistant 07-10

JP1/AJS2 - Definition Assistant 07-10 JP1/AJS3 - Definition Assistant 09-00 JP1/AJS3 - Definition Assistant 09-00

### $3.1.8$

JP1/AJS3 - Definition Assistant

JP1/AJS3 - Definition Assistant

1 Windows XP Professional Windows Server 2003

Windows XP Professional Windows Server 2003

1. JP1/AJS3 - Definition Assistant 
and the contract of the contract of the Administrators

 $2.$ 

3. Windows

4. JP1/Automatic Job Management System 3 - Definition Assistant

#### 5. OK

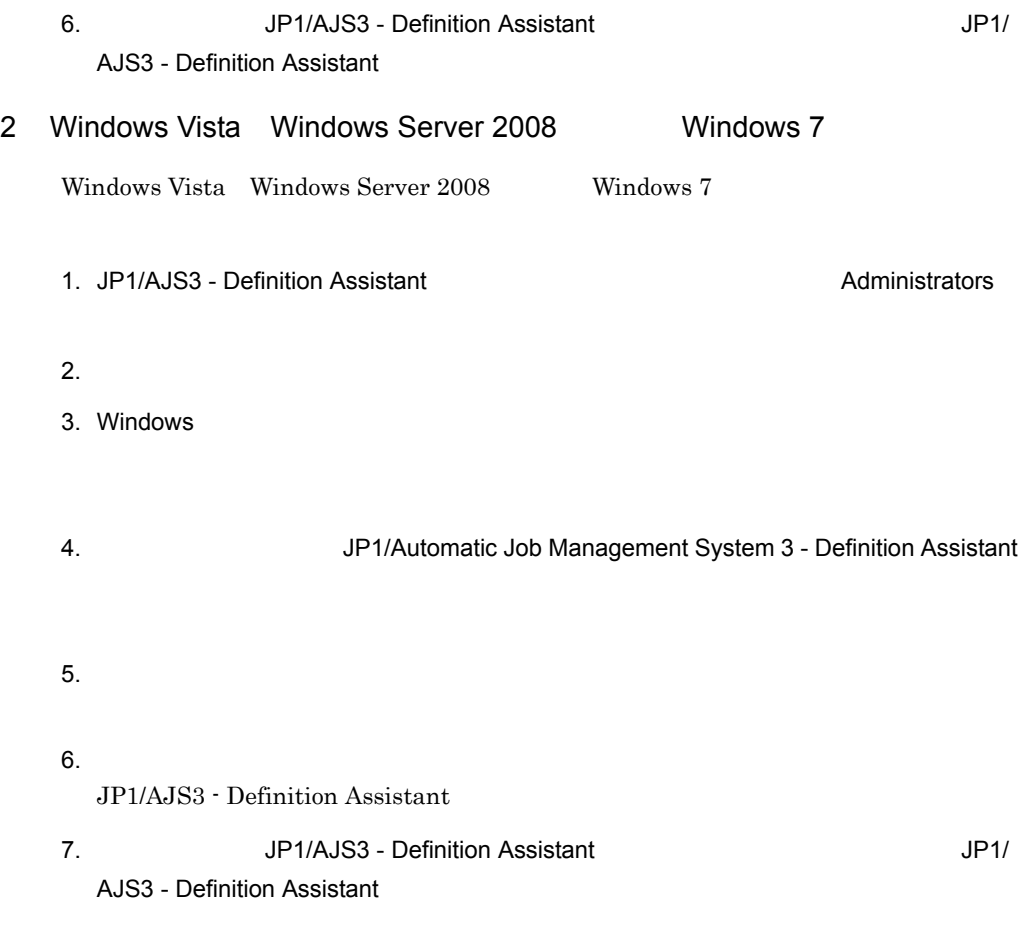

ajs2da.conf

# $3.2.1$

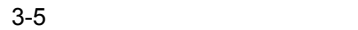

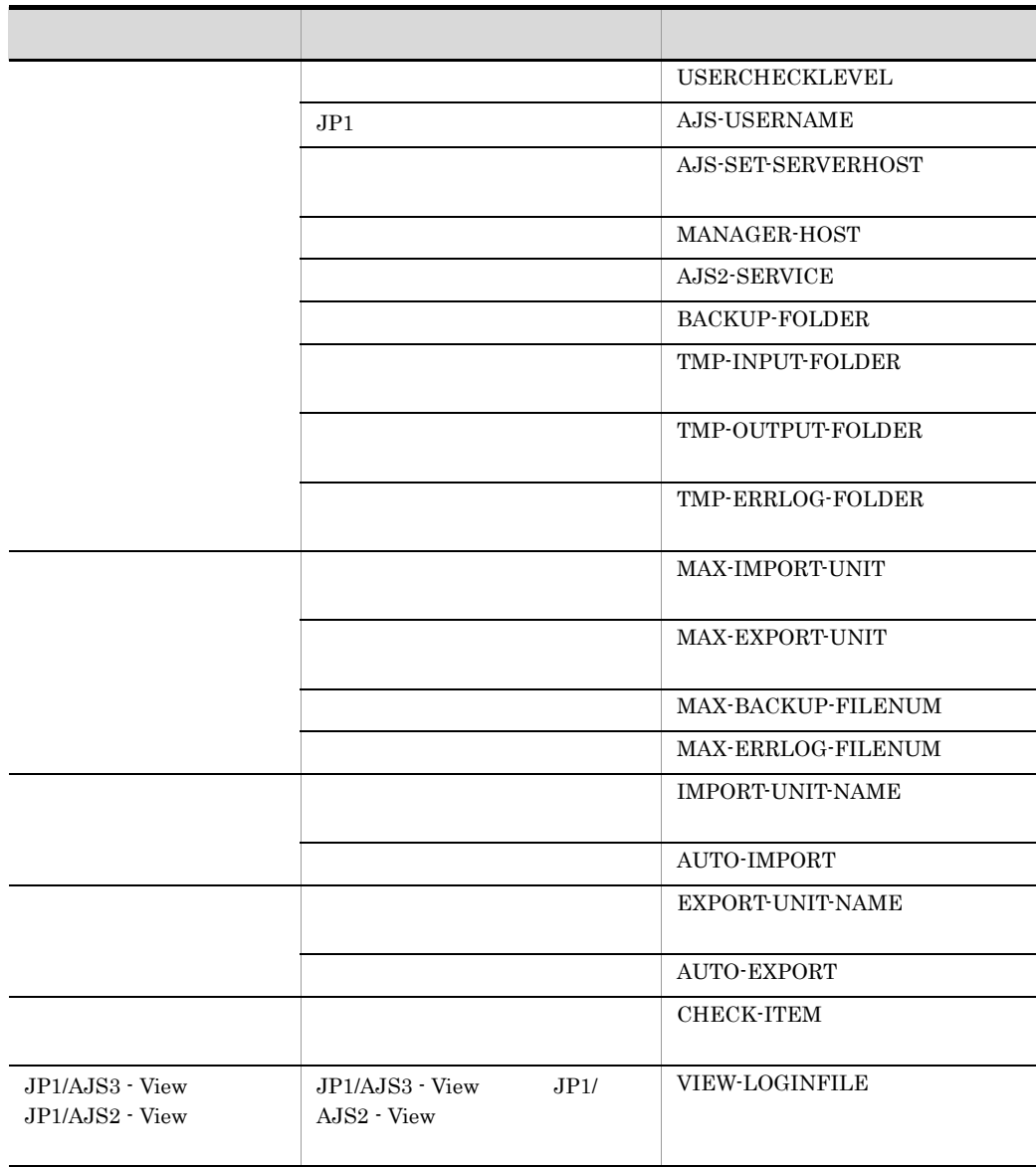

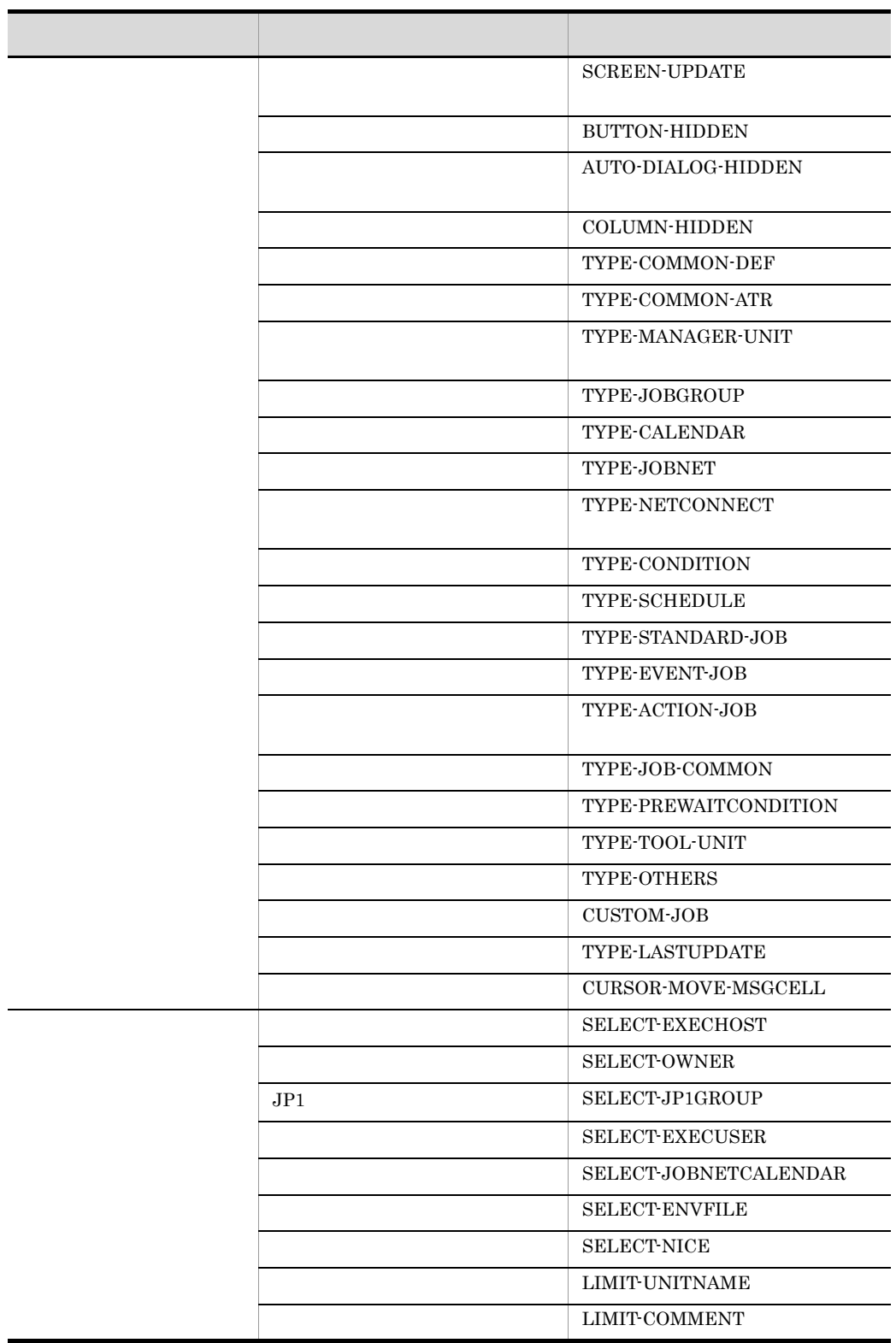

 $\overline{\phantom{0}}$ 

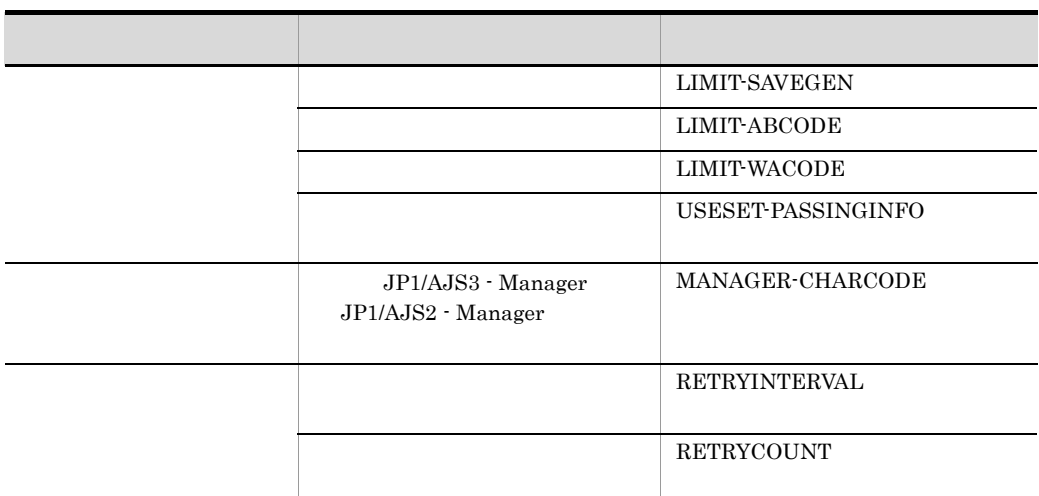

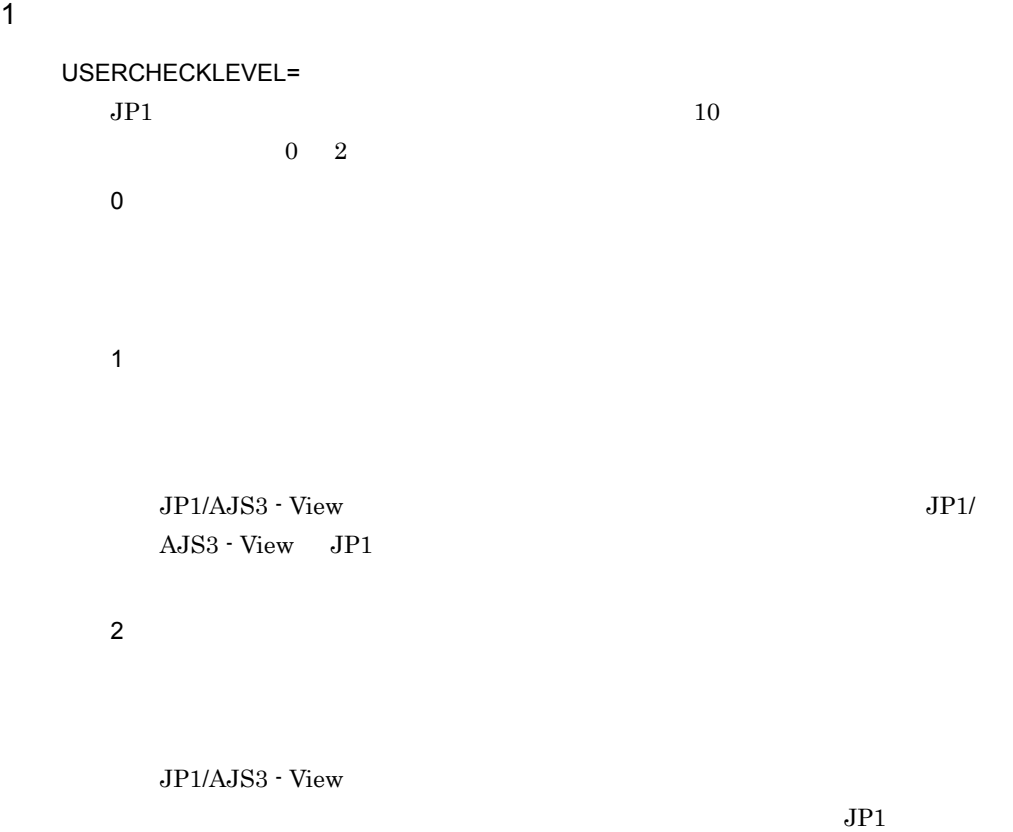

 $\overline{0}$ 

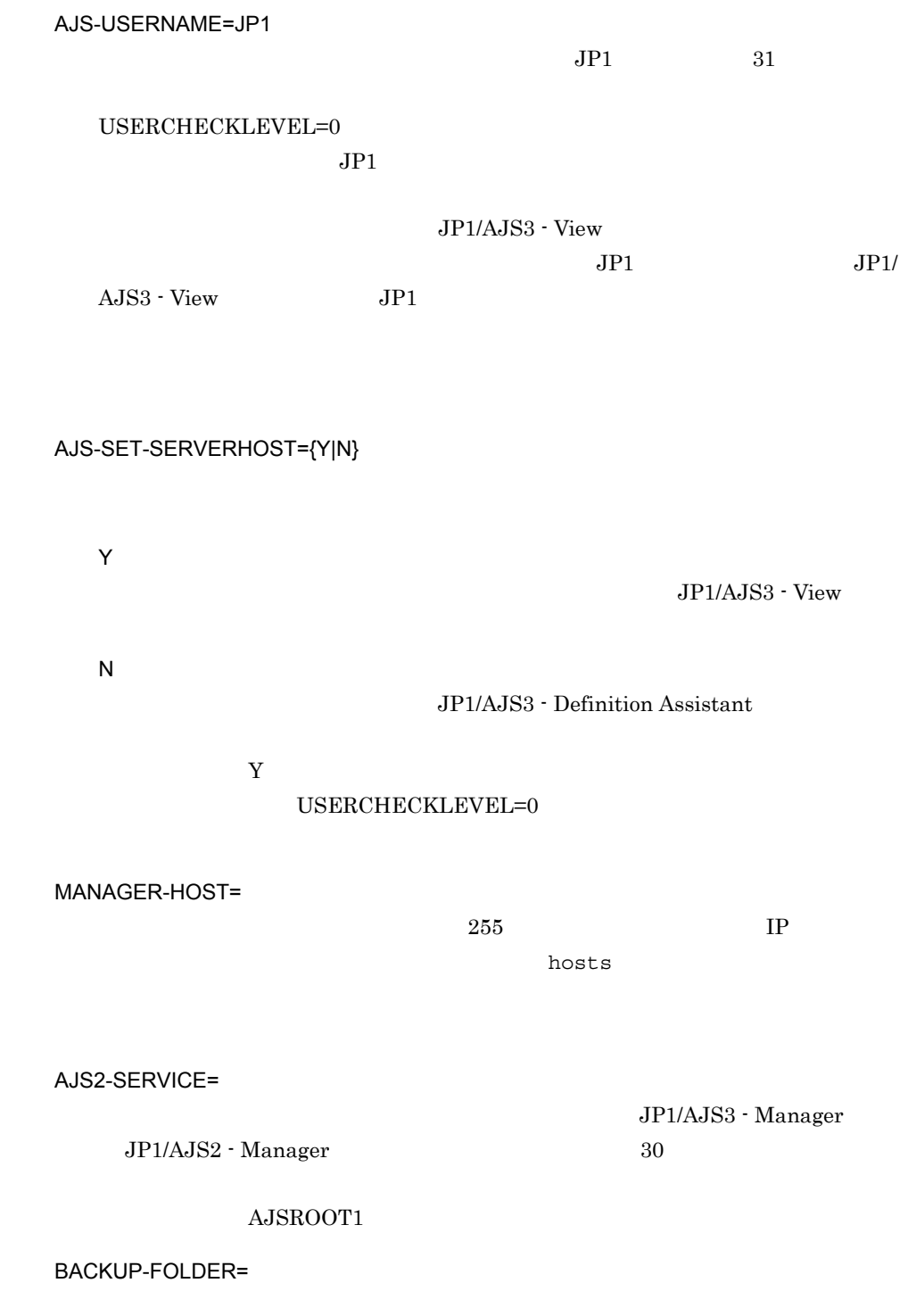

184

TMP-INPUT-FOLDER=

 $223$ 

Windows XP Professional Windows Server 2003 ¥tmp¥input Windows Vista Windows Server 2008 Windows 7 %ALLUSERSPROFILE%¥Hitachi¥JP1¥JP1\_DEFAULT¥JP1AJS2DA¥tmp¥inp ut %ALLUSERSPROFILE% **WE**ProgramData

TMP-OUTPUT-FOLDER=

 $223$ 

Windows XP Professional Windows Server 2003 ¥tmp¥output Windows Vista Windows Server 2008 Windows 7 %ALLUSERSPROFILE%¥Hitachi¥JP1¥JP1\_DEFAULT¥JP1AJS2DA¥tmp¥out put %ALLUSERSPROFILE%
What is a set of the set of the set of the set of the set of the set of the set of the set of the set of the set of the set of the set of the set of the set of the set of the set of the set of the set of

TMP-ERRLOG-FOLDER=

 $3.$ 

74

# Windows XP Professional Windows Server 2003

¥tmp¥errlog

 $220$ 

Windows Vista Windows Server 2008 Windows 7 %ALLUSERSPROFILE%¥Hitachi¥JP1¥JP1\_DEFAULT¥JP1AJS2DA¥tmp¥err log %ALLUSERSPROFILE% and the set of the set of the set of the set of the set of the set of the set of the set of the set of the set of the set of the set of the set of the set of the set of the set of the set of the set of th

 $2$ 

MAX-IMPORT-UNIT=

 $10$ 1 65,000  $5,000$ 

MAX-EXPORT-UNIT=

1 65,000  $5,000$ 

#### MAX-BACKUP-FILENUM= BACKUP-FOLDER

 $10$ 

 $1 \quad 1,000$ 100

MAX-ERRLOG-FILENUM=

TMP-ERRLOG-FOLDER

 $10$ 

 $1 \quad 1,000$  $100$ 

 $10$ 

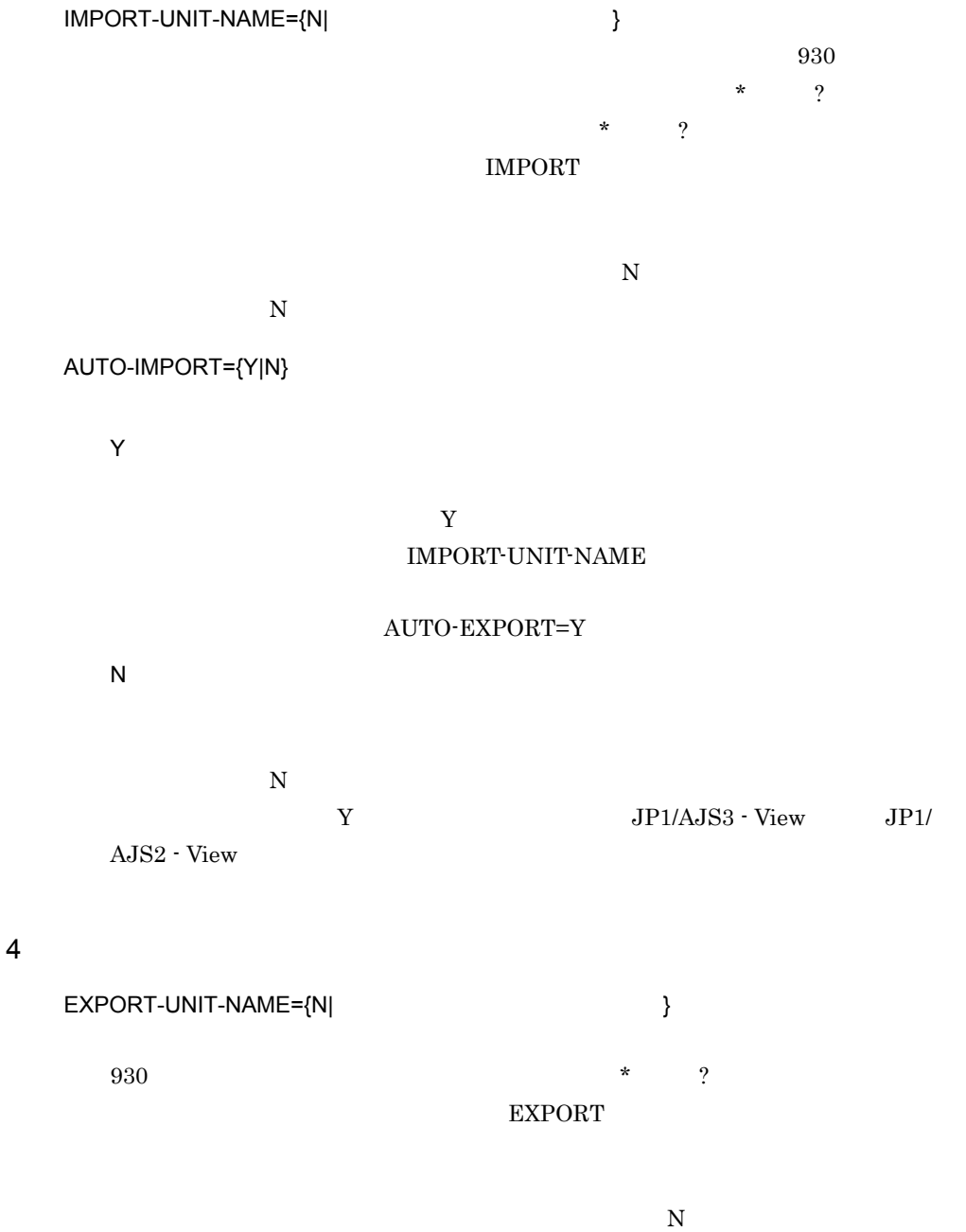

 $3 \sim$ 

75

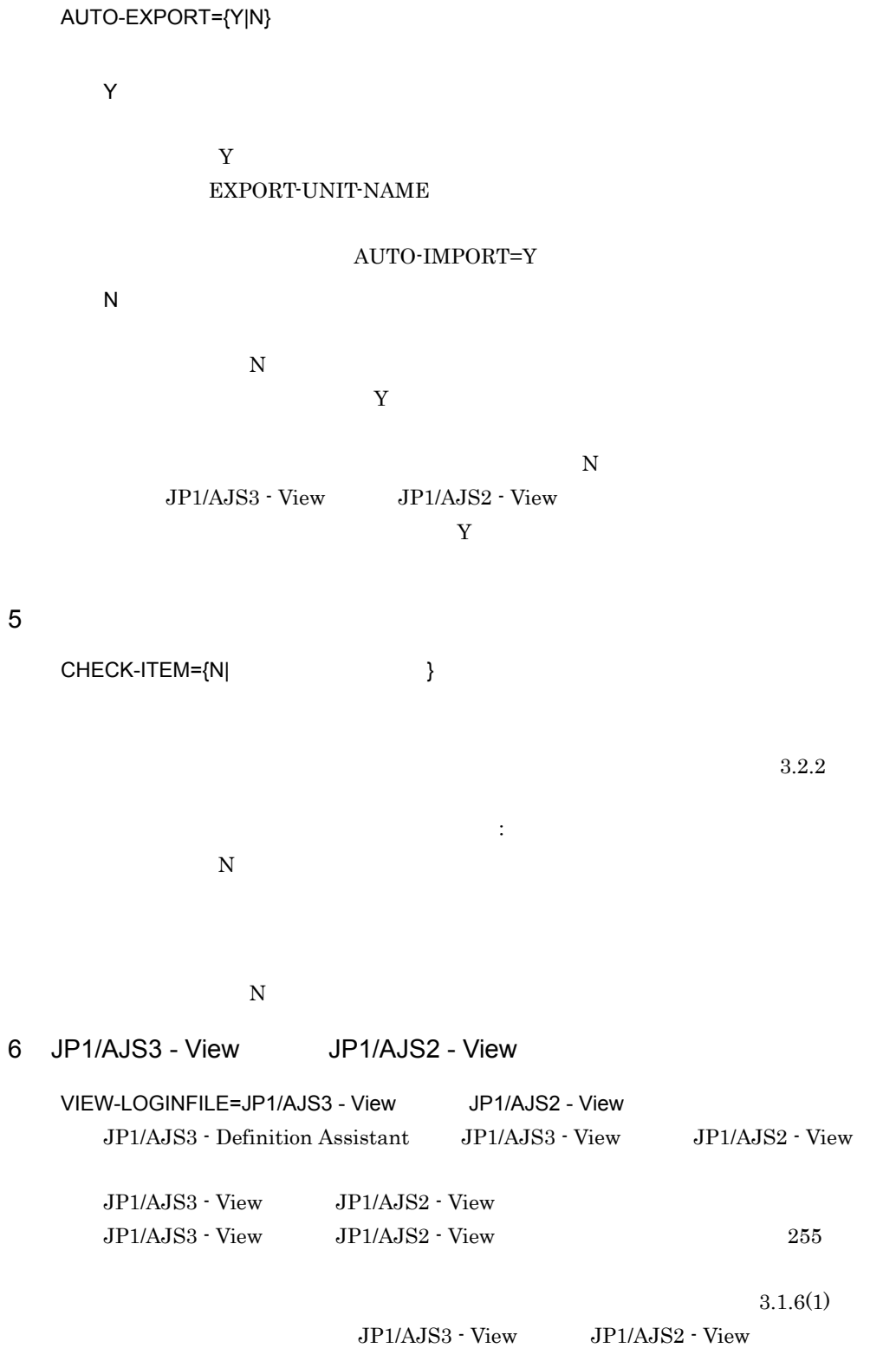

 $JP1/AJS3 - View$   $JP1/AJS2 - View$  $JPI/AJS3$  - Definition Assistant  $JPI/AJS3$  - View  $JPI/$  $AJS2 - View$ • JP1/AJS3 - View JP1/AJS2 - View • *• JP1/AJS3 - View JP1/AJS2 - View*  $7$ SCREEN-UPDATE={Y|N} Y  $Y$  $N$  and  $2 \t3$ N  $N$ BUTTON-HIDDEN={N|IMPORT:EXPORT:CHECK:VIEW} では、それは、名称をコロンには、名称をコロンには、名称をコロンには、名称をコロンには、名称をコロンには、名称をコロンには、名称をコロンには  $N$ N  $IMPORT$   $EXPORT$   $CHECK$  view IMPORT IMPORT EXPORT EXPORT CHECK CHECK VIEW

 $3.$ 

#### VIEW

 $N$ 

#### AUTO-DIALOG-HIDDEN={Y|N}

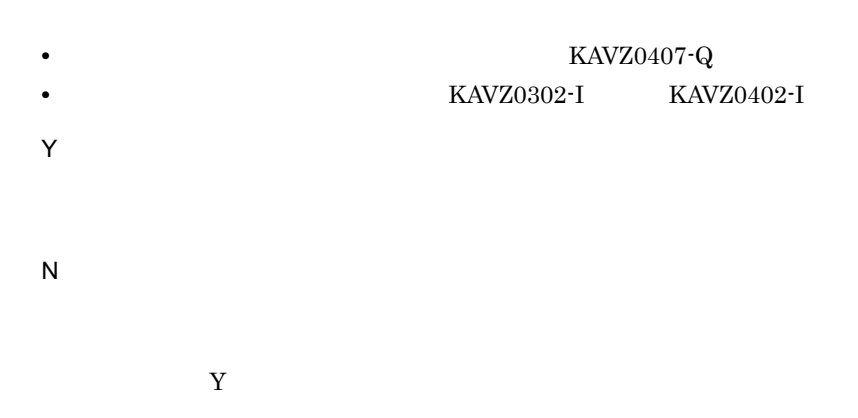

#### COLUMN-HIDDEN={N|  $\}$

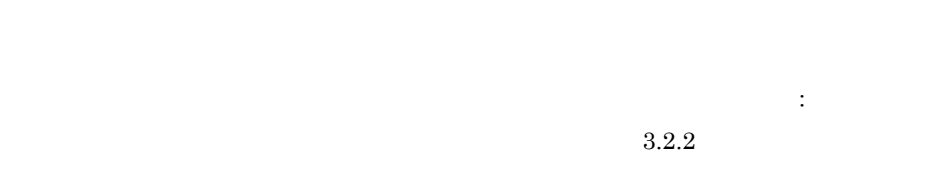

#### $N$

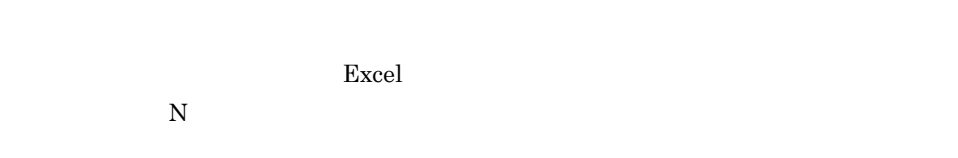

#### TYPE-COMMON-DEF={Y|N}

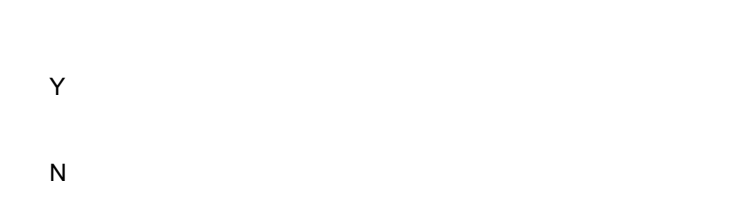

デフォルトは「Y」です。

 $\mathbf N$ 

#### TYPE-COMMON-ATR={Y|N}

Y

N

Y

 $\mathbf Y$ 

TYPE-JOBNET={Y|N}

デフォルトは「Y」です。

N

Y

TYPE-CALENDAR={Y|N}

デフォルトは「Y」です。

Y N

TYPE-JOBGROUP={Y|N}

 $\mathbf N$ 

Y

N

N

TYPE-MANAGER-UNIT={Y|N}

 $\mathbf Y$ 

 $3.$ 

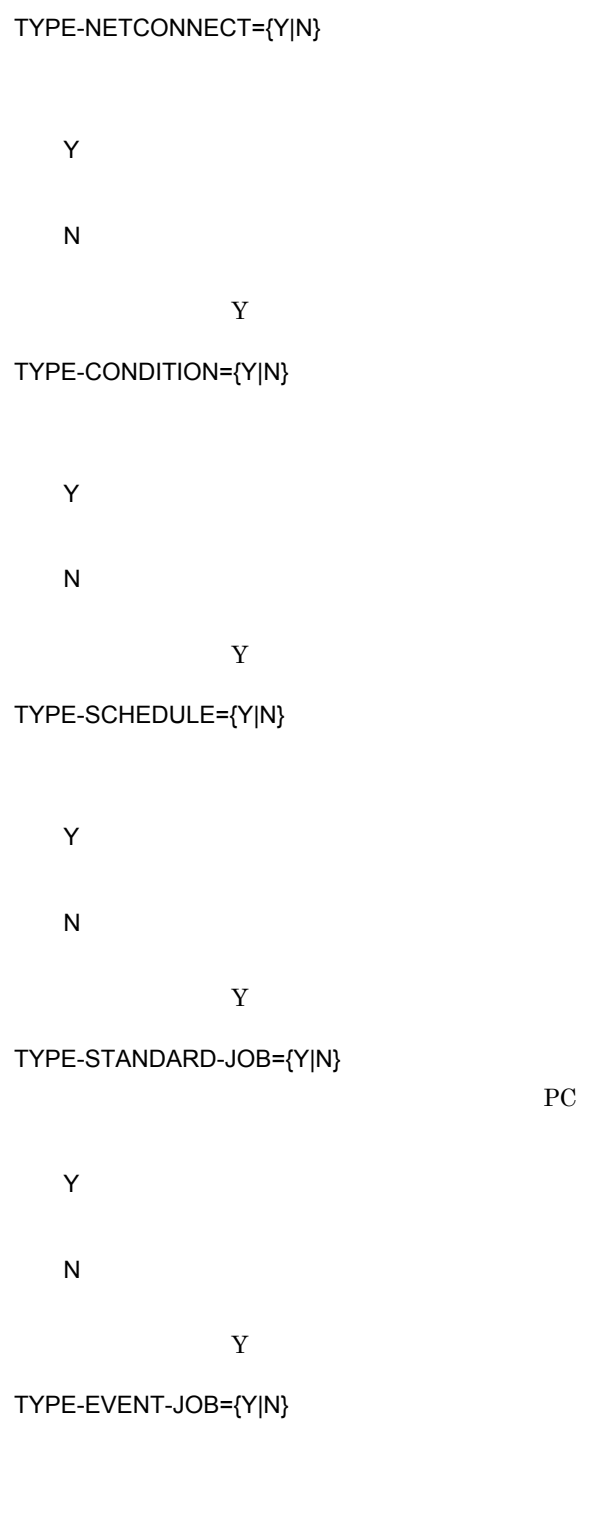

UNIX QUEUE

Y

N  $\mathbf Y$ TYPE-ACTION-JOB={Y|N} Y

N

デフォルトは「Y」です。

TYPE-JOB-COMMON={Y|N}

Y

N

TYPE-PREWAITCONDITION={Y|N}

 $\mathbf Y$ 

Y

N

デフォルトは「Y」です。

TYPE-TOOL-UNIT={Y|N}

Y

N

デフォルトは「Y」です。

TYPE-OTHERS={Y|N}

81

Y N

デフォルトは「Y」です。

#### CUSTOM-JOB={N|VOS3JOB|JP1AMR3}

定します。表示される項目は,カスタム PC ジョブの定義項目だけに対応していま

UNIX  $\blacksquare$ VOS3JOB JP1AMR3

 $\mathbf N$ 

 $N$ 

#### TYPE-LASTUPDATE={Y|N}

Y

N

デフォルトは「Y」です。

#### CURSOR-MOVE-MSGCELL={N|ERROR|ALL}

N

ERROR

KAVZ0402-I

ALL

KAVZ0402-I

#### ERROR

 $8<sub>l</sub>$ SELECT-EXECHOST={N| } , the set of  $\sim 255$ hostA hostB hostC 3 3 SELECT-EXECHOST=hostA,hostB,hostC

 $N$  $N$  $N$  $N$ SELECT-OWNER={N| }

, the set of  $255$ ownerA ownerB ownerC 3 SELECT-OWNER=ownerA,ownerB,ownerC  $N$  $N$  $N$  $N$ 

SELECT-JP1GROUP={N|JP1 }

83

, we are  $255$  $JP1$  groupA

 $JPI$ 

SELECT-JP1GROUP=groupA,groupB,groupC

 $\mathbf N$  and  $\mathbf N$  $JPI$ N JP1 JP1  $JP1$ 

 $N$ 

SELECT-EXECUSER={N| }

 $groupB$   $groupC$  3

, we can also see  $255$ 

 $\rm{userA}\quad\quad \rm{userB}$ 

userC」の 3 種類に制限する場合, SELECT-EXECUSER=userA,UserB,userC

 $N$  $N$  $N$ 

 $N$ 

SELECT-JOBNETCALENDAR={N|  $\}$ 

, we can also see  $255$ 

/groupA/X /

 $groupB/Y$  / $groupC/Z$  3 SELECT-JOBNETCALENDAR=/groupA/X,/groupB/Y,/groupC/Z

 $N$ 

 $N$ 

SELECT-ENVFILE={N| }

 $/\text{tmp/env2}$  /tmp/env3 3 SELECT-ENVFILE=/tmp/ env1,/tmp/env2,/tmp/env3

, we can also see  $255$ /tmp/env1

 $N$ 

 $N$ SELECT-NICE={N| } , the set of  $\sim 255$  $1\qquad 3\qquad 5$  $SELECT-NICE=1,3,5$  $5 \t 1 \t 3 \t 5$  $N$  $N$ LIMIT-UNITNAME={N| }  $10$   $1$   $30$   $JPI/AJS$  $N$   $JP1/AJS$  30  $30$  $N$ LIMIT-COMMENT={N| }  $10$   $180$   $JPI/AJS$  $N = JP1/AJS$  80  $80$  $N$ LIMIT-SAVEGEN={N| Research to the set of the set of the set of the set of the set of the set of the set of the set of the set of the set of the set of the set of the set of the set of the set of the set of the set of the s  $10$  $1 \quad 999 \quad JP1/AJS$  $N$  JP1/AJS 999 999  $N$ LIMIT-ABCODE={N|  $\qquad$  $10$  $0 \quad 2,147,483,647 \quad \text{JP1/AJS}$  $\mbox{N} \qquad \qquad \mbox{JP1/AJS} \qquad \qquad \mbox{2,147,483,647}$  $2,147,483,647$  $N$ LIMIT-WACODE={N|  $\qquad \qquad \}$  $10$  $0 \quad 2.147,483,647 \quad \text{JP1/ALS}$  $N = JP1/AJS = 2,147,483,647$ 

 $3.$ 

2,147,483,647

 $N$ 

#### USESET-PASSINGINFO={VIEW|COM}

VIEW

JP1/AJS3 - View

COM

VIEW

 $4.3.1(5)$ 

 $9$ 

MANAGER-CHARCODE={C|SJIS|EUC|AUTO}

**AJSCHARCODE** 

C 7 ASCII SJIS  $JIS$ EUC  ${\rm EUC}$ AUTO

AUTO

 $10$ 

RETRYINTERVAL=

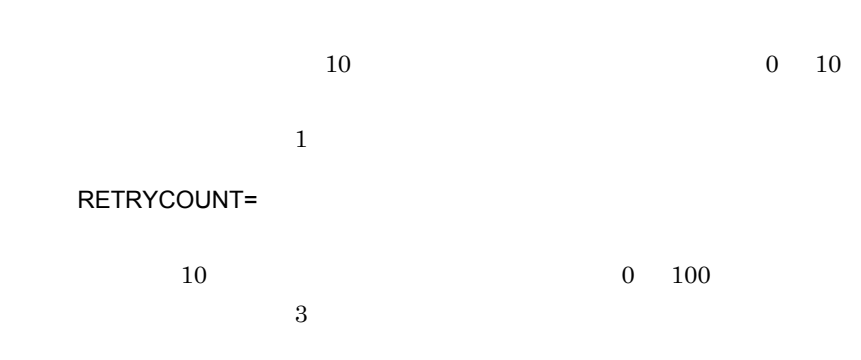

 $3.2.2$ 

- **•** COLUMN-HIDDEN
- **•** CHECK-ITEM

 $3-6$ 

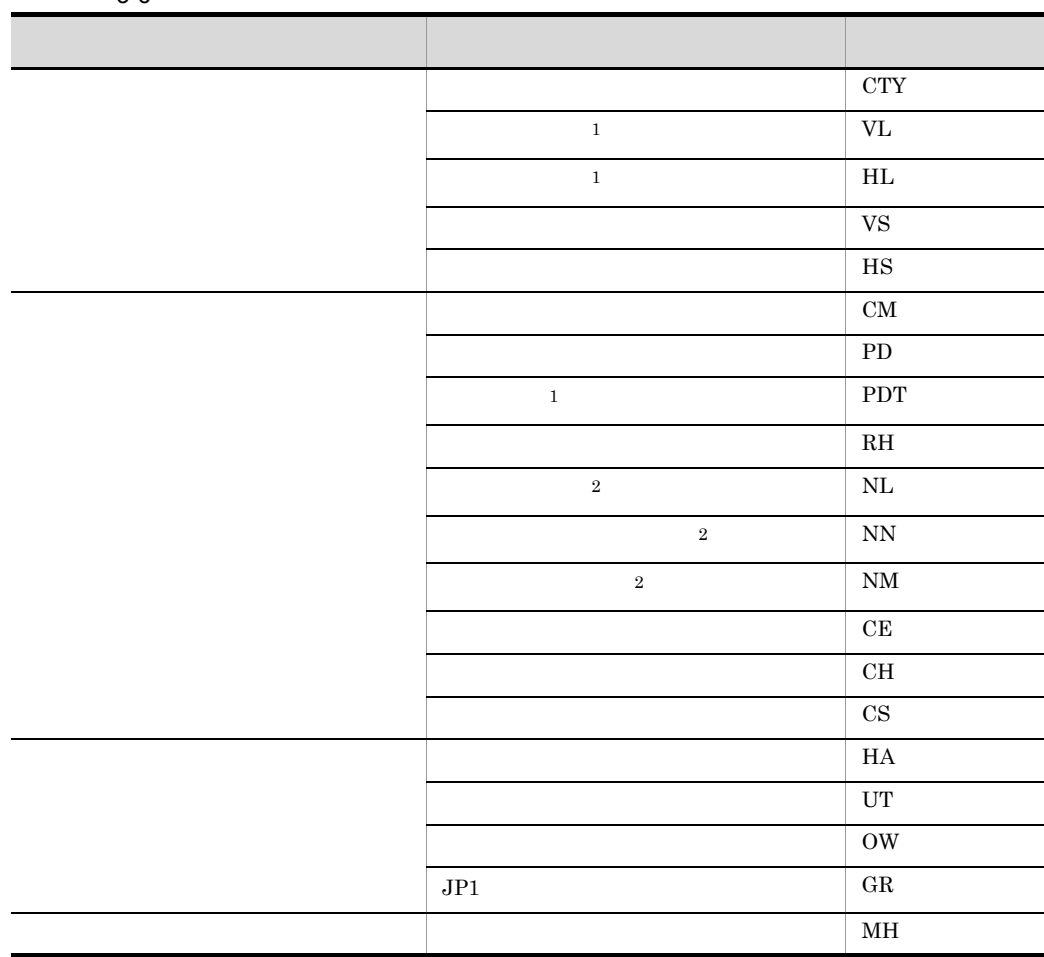

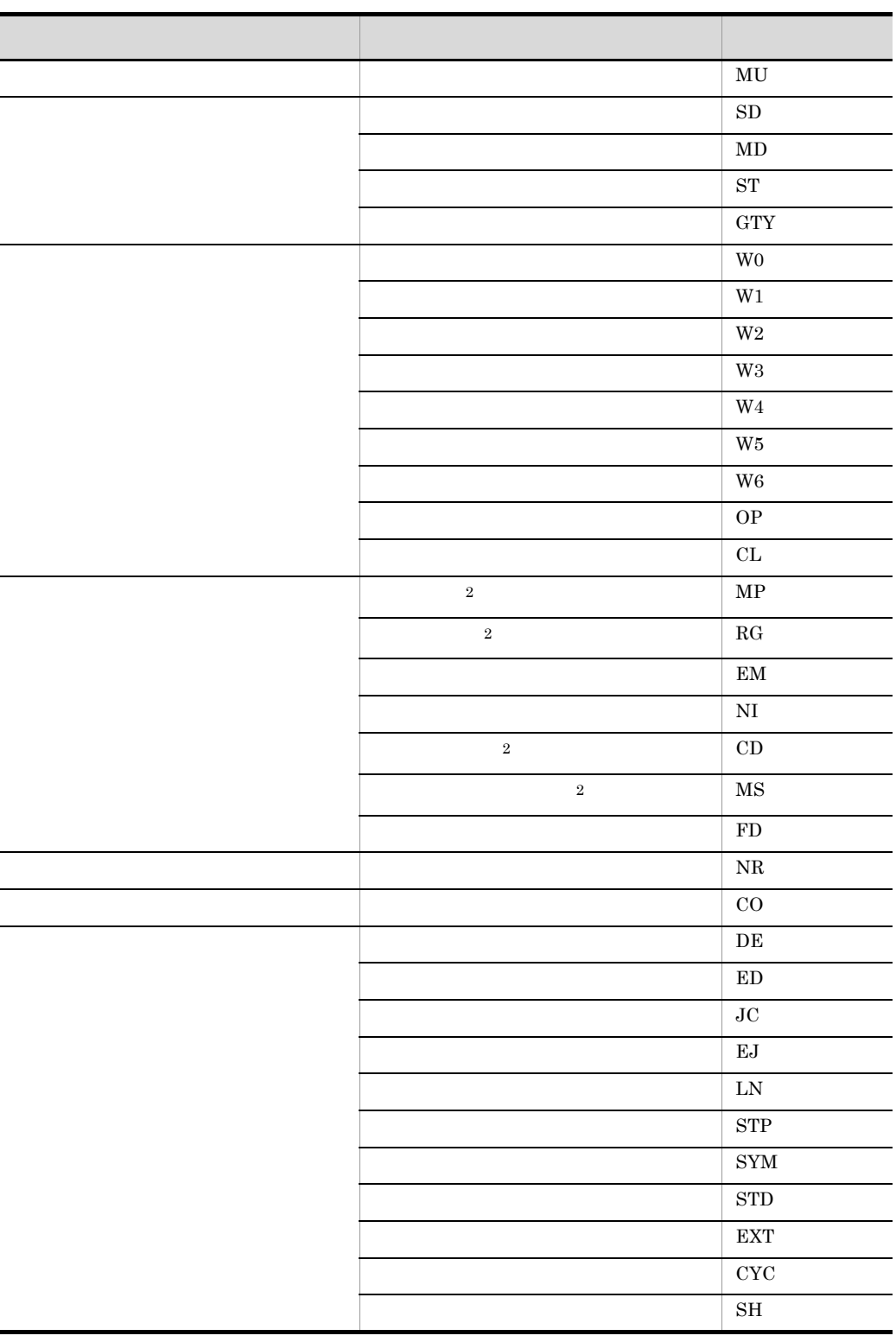

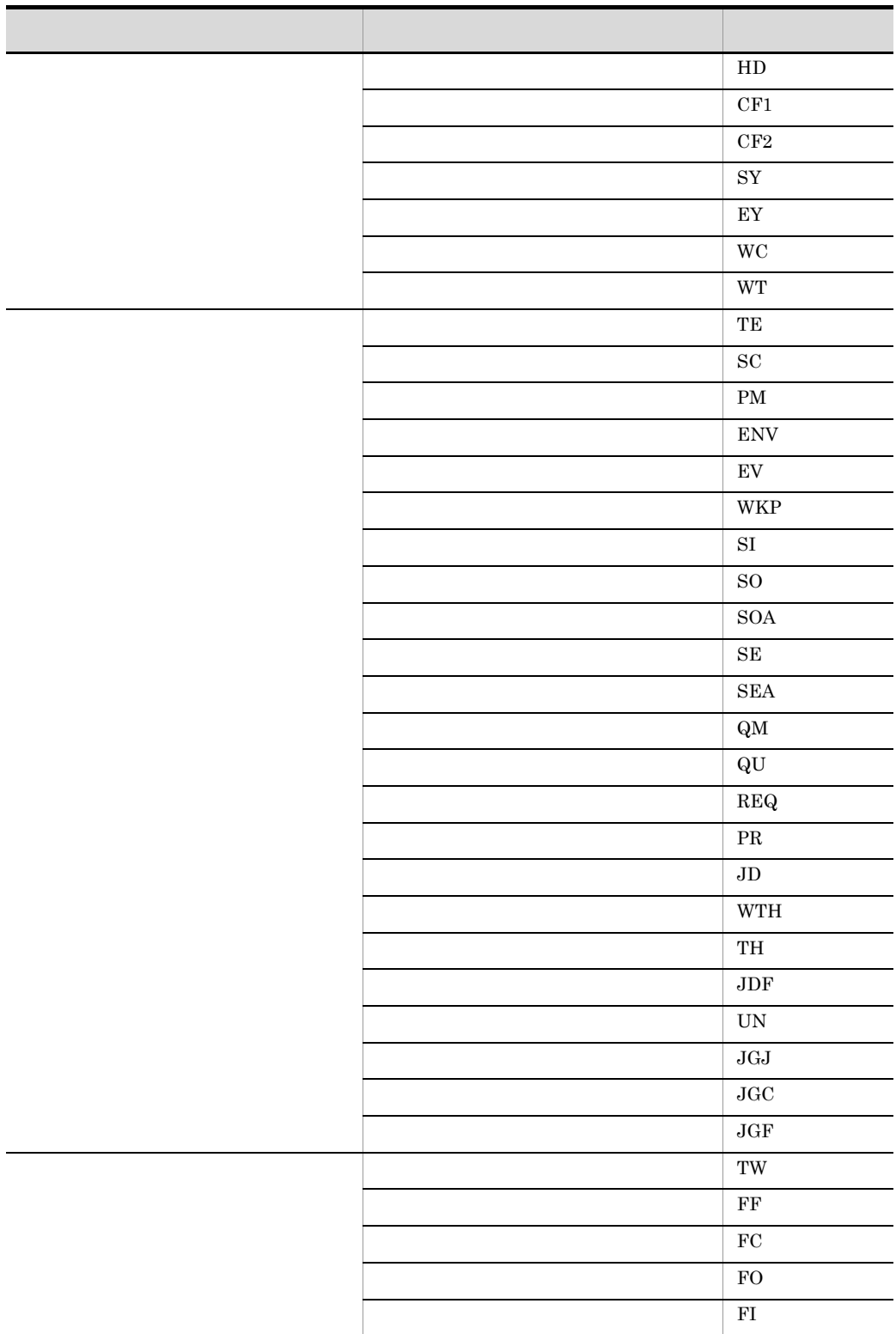

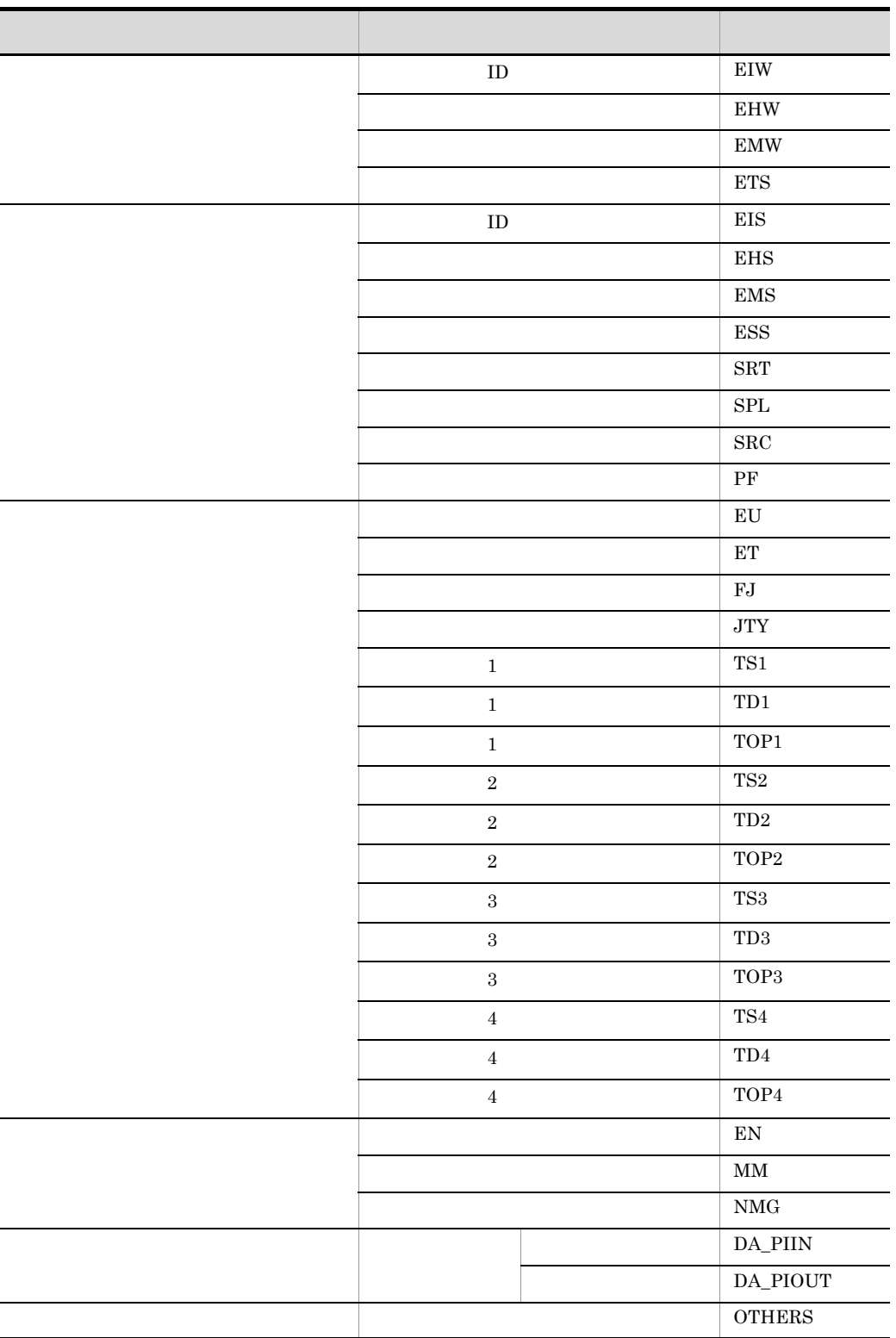

注※ 1 CHECK-ITEM  $\overline{2}$ CHECK-ITEM

# *4* 操作

#### JP1/AJS3 - Definition Assistant JP1/AJS3 - Definition Assistant JP1/AJS3 - View

JP1/AJS2 - View

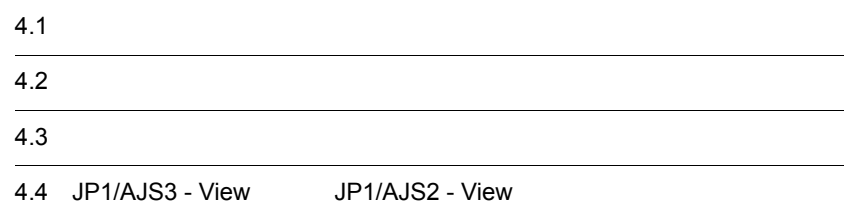

excel Excel Excel Branch in the Excel Branch in the Excel of Excel and Excel of Excel  $\sim$ 

# $4.1.1$

#### $4-1$

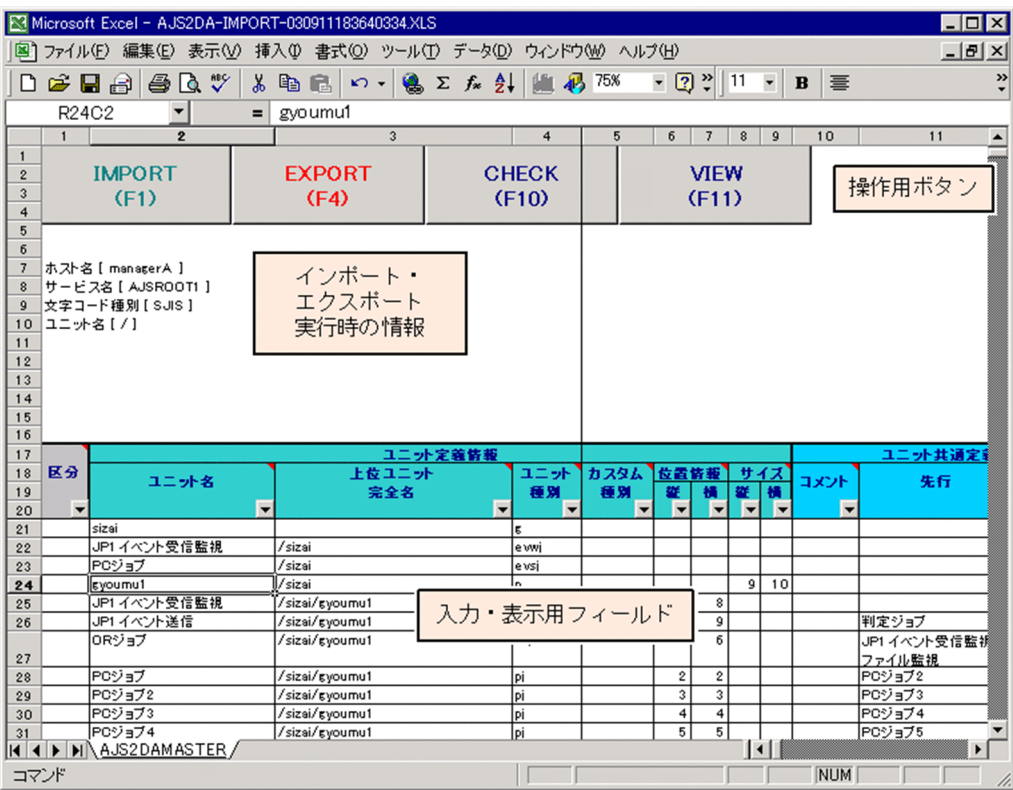
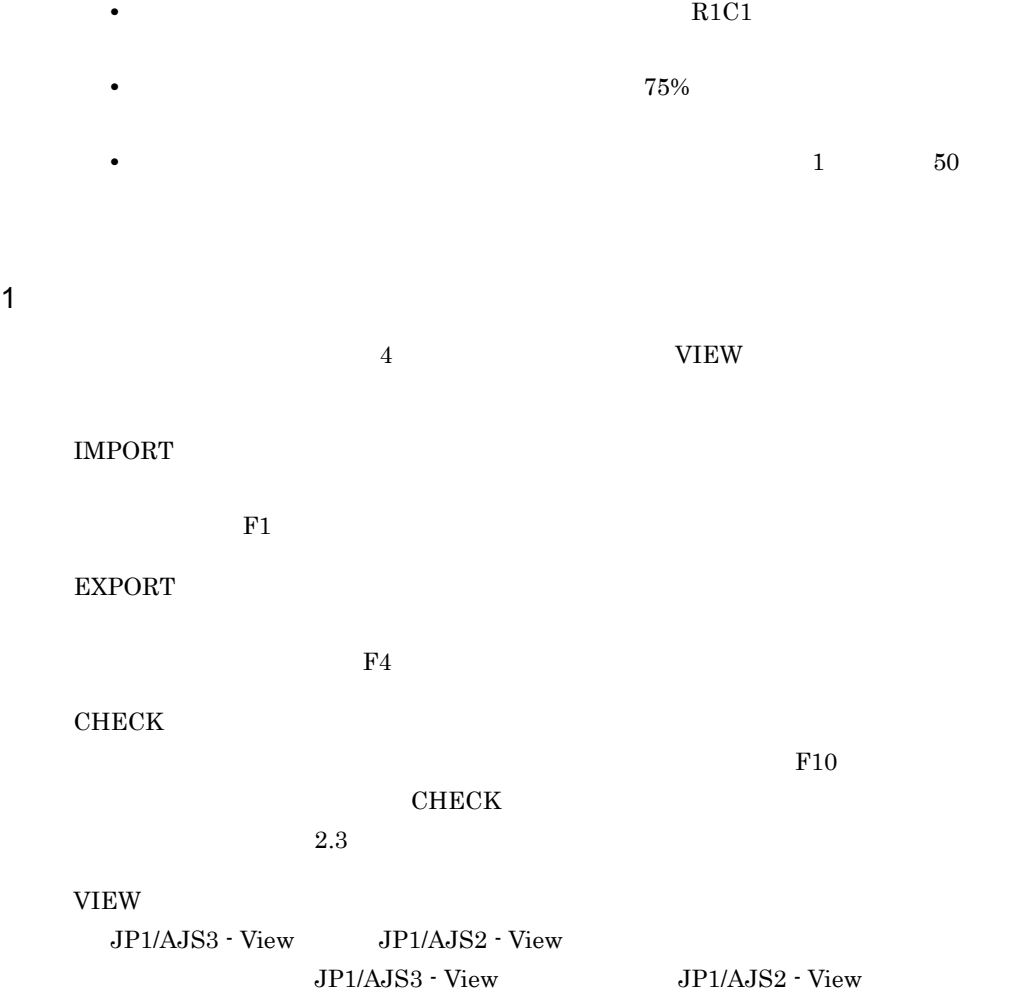

 $F11$ 

 $2 \leq C \leq C \leq C \leq C$ 

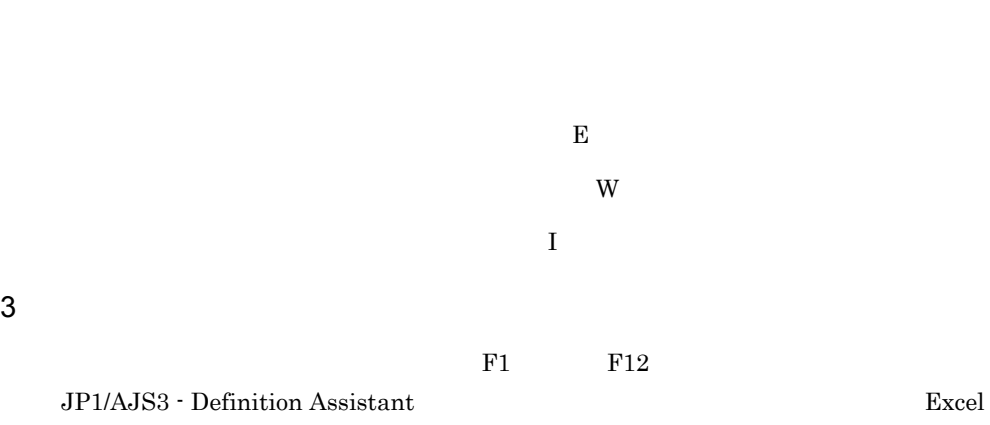

 $\boldsymbol{\mathrm{Excel}}$ 

 $\rm JP1/AJS3$  -

Definition Assistant

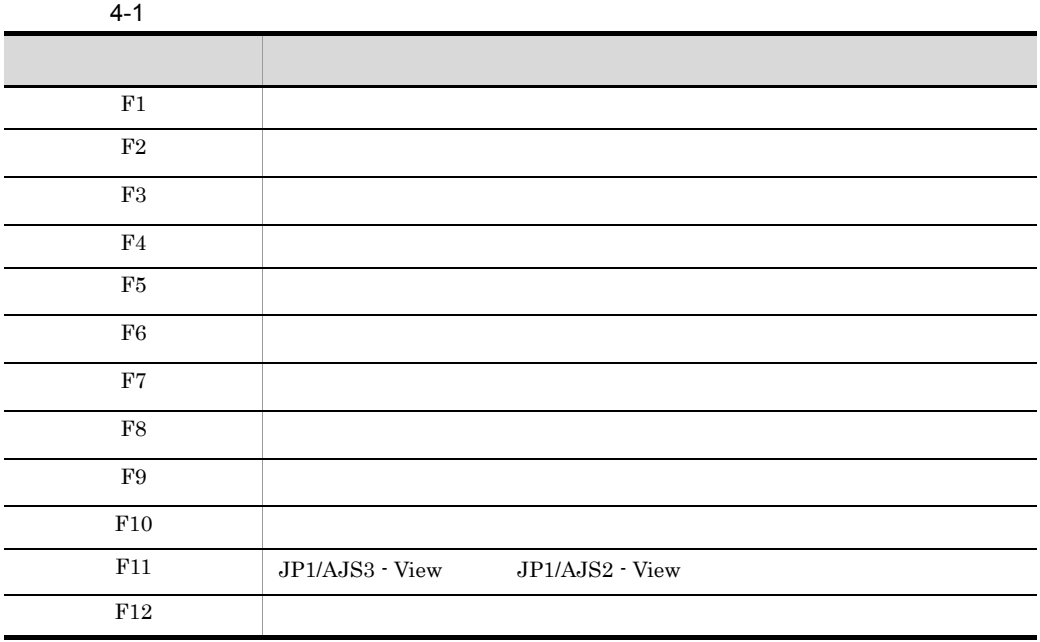

JP1/AJS3 -

#### Definition Assistant

1. Windows 0.000 0.000 0.000 0.000 0.000 0.000 0.000 0.000 0.000 0.000 0.000 0.000 0.000 0.000 0.000 0.000 0.00 Management System 3 - Definition Assistant

JP1/AJS3 - Definition

Assistant **Assistant Assistant Assistant** 

 $JPI/AJS3 - View$   $JPI/AJS2 - View$ 

2. IMPORT

 $JPI$ 

 $4-2$ 

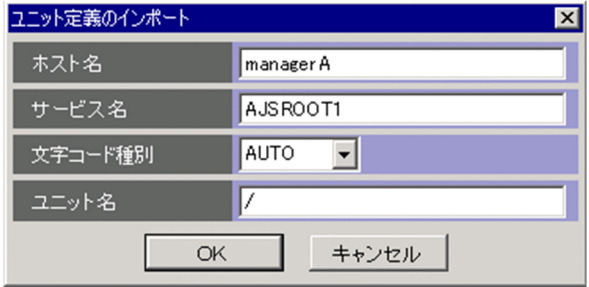

 $4-3$ 

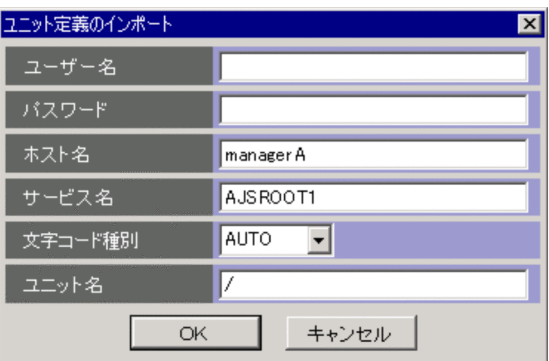

#### $3.$

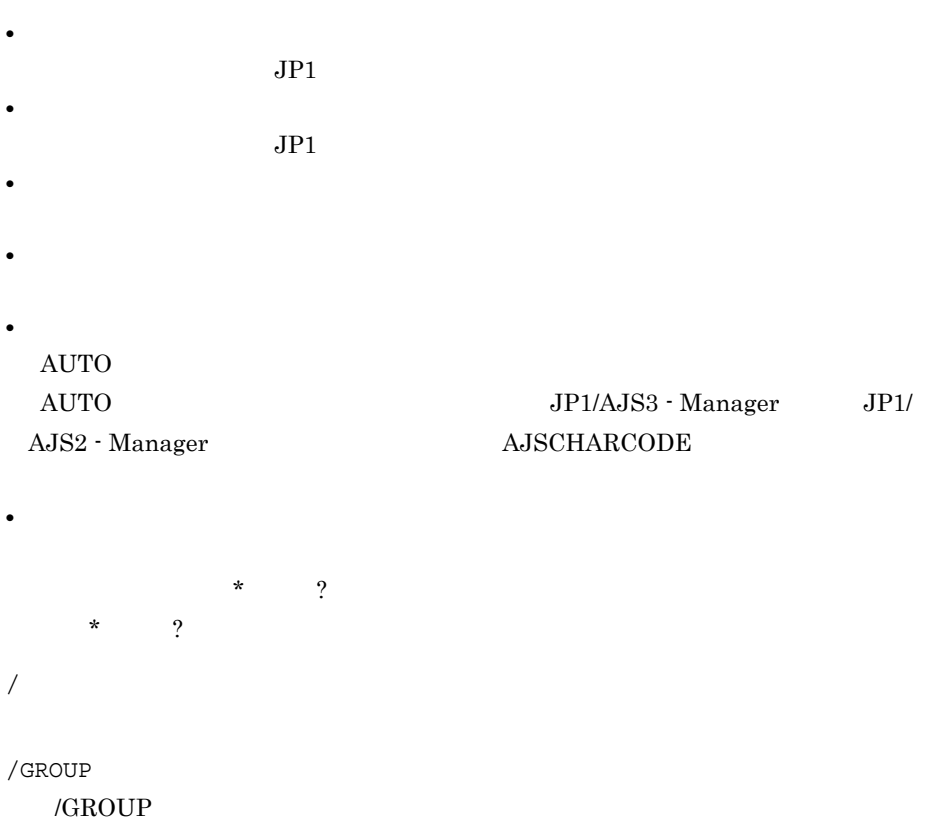

/GROUP/NET/\* /GROUP/NET

/GROUP/NET/A\* /GROUP/NET A

- 4. OK
- $5.$

#### KAVZ0302-I

 $\overline{O_{\rm K}}$ 

 $A.2$ 

 $ID$ 

 $4$ 

JP1/AJS3 - Definition Assistant

¥bin¥AJS2DAMASTER.xls)を別名でコピーして使用します。別名でコピーしたマス

 $4.3.1$ 

EXPORT

 $4.3.1$ 

1. ユニット名  $2.$ 3. ユニット種別  $1 \quad 4$  $5.1$ 4. その他の情報  $3.$  $5.1$   $JP1/$ AJS3 - Definition Assistant  $\begin{minipage}{0.2 \text{ JP1/AJS3}} \text{--} \text{View} \end{minipage} \begin{minipage}{0.2 \text{ JP1/AJS2}} \text{--} \text{View} \end{minipage}$ 1  $\blacksquare$  $\mathbf{seq}$  con

 $\mathbf 1$ 

 $\mathbf E$  E oscillation is the set of  $\mathbf E$ 

Alt + Enter

 $4.$ 

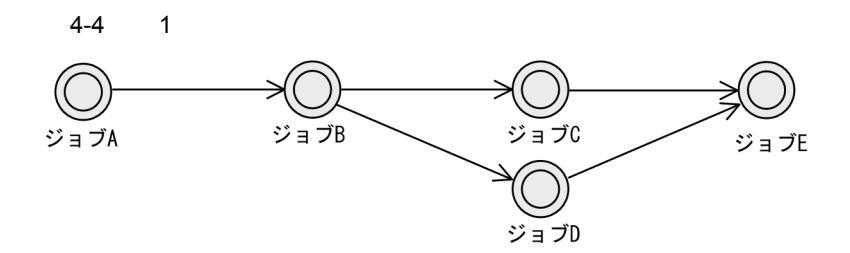

 $4-2$  1

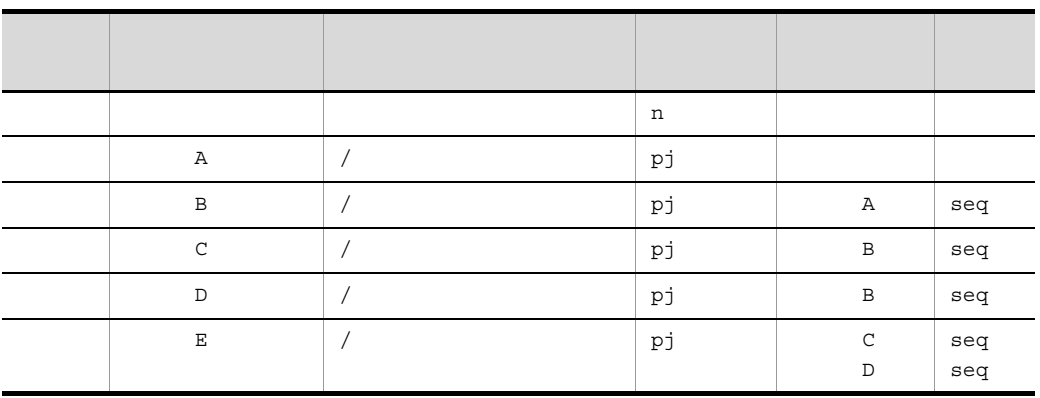

2 階層の定義方法

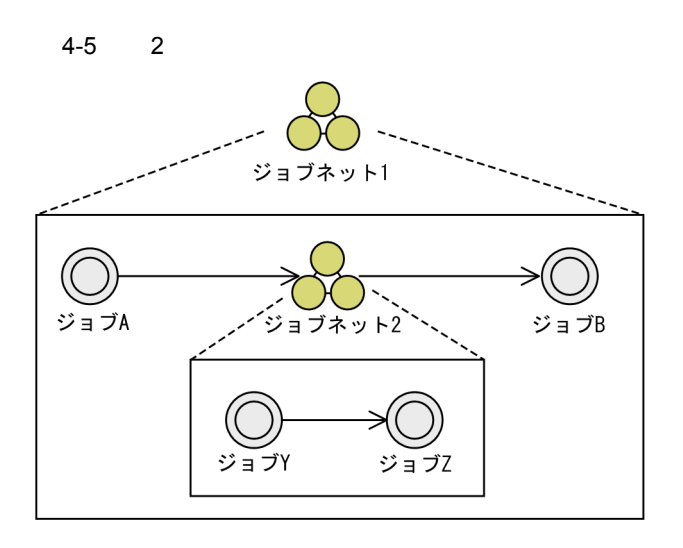

 $4-3$  2

| $\mathbf{1}$ |   |              | n  |   |     |
|--------------|---|--------------|----|---|-----|
| Α            |   | $\mathbf{1}$ | рj |   |     |
| $\, {\bf B}$ |   | $\mathbf 1$  | рj | 2 | seq |
| 2            |   | $\mathbf{1}$ | n  | Α | seq |
| $\mathbf Y$  | 2 | 1/           | рj |   |     |
| $\rm{Z}$     | 2 | 1/           | рj | Y | seq |

 $3$ 

1 1  $\mu$ 

 $3\quad 5$ 

 $\mathbf A$ 

#### 4-6 3

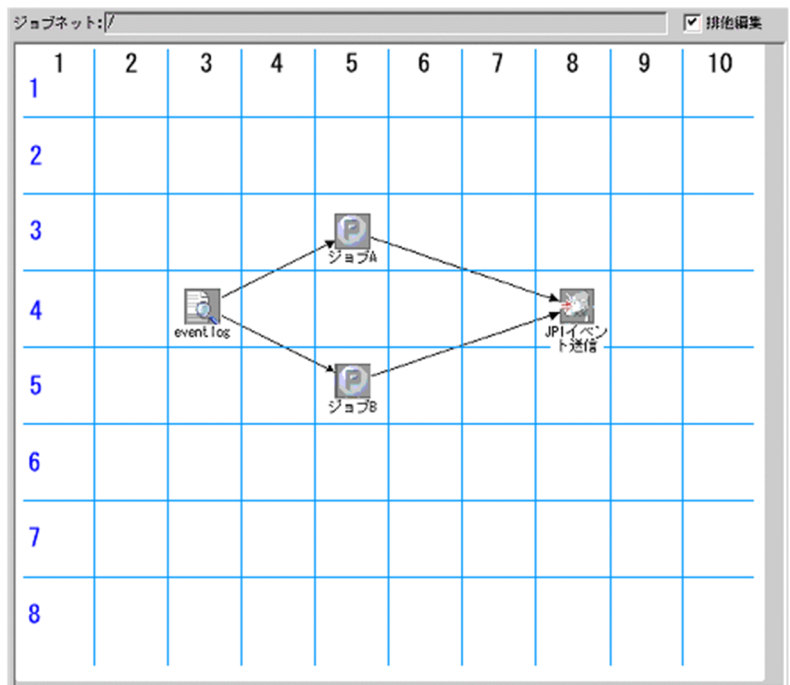

 $4-4$  3

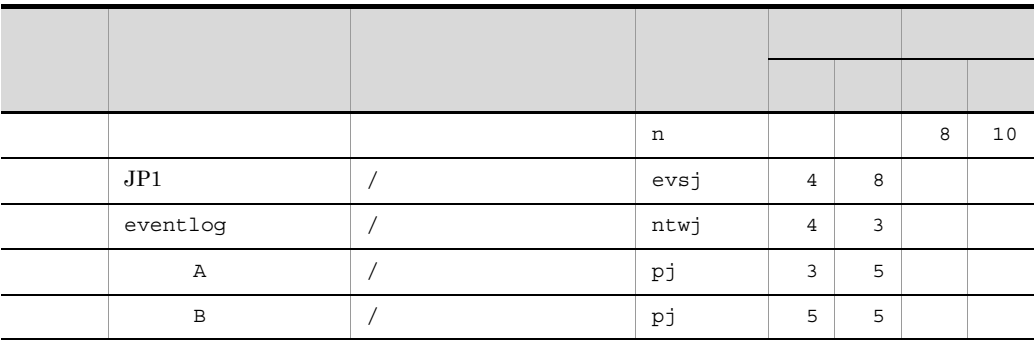

 $4 \overline{\phantom{a}}$ 

Enter  $1$   $1$   $2$ 

 $2$ 

 $\mathrm{Alt}$  +

 $4\overline{a}$ 

104

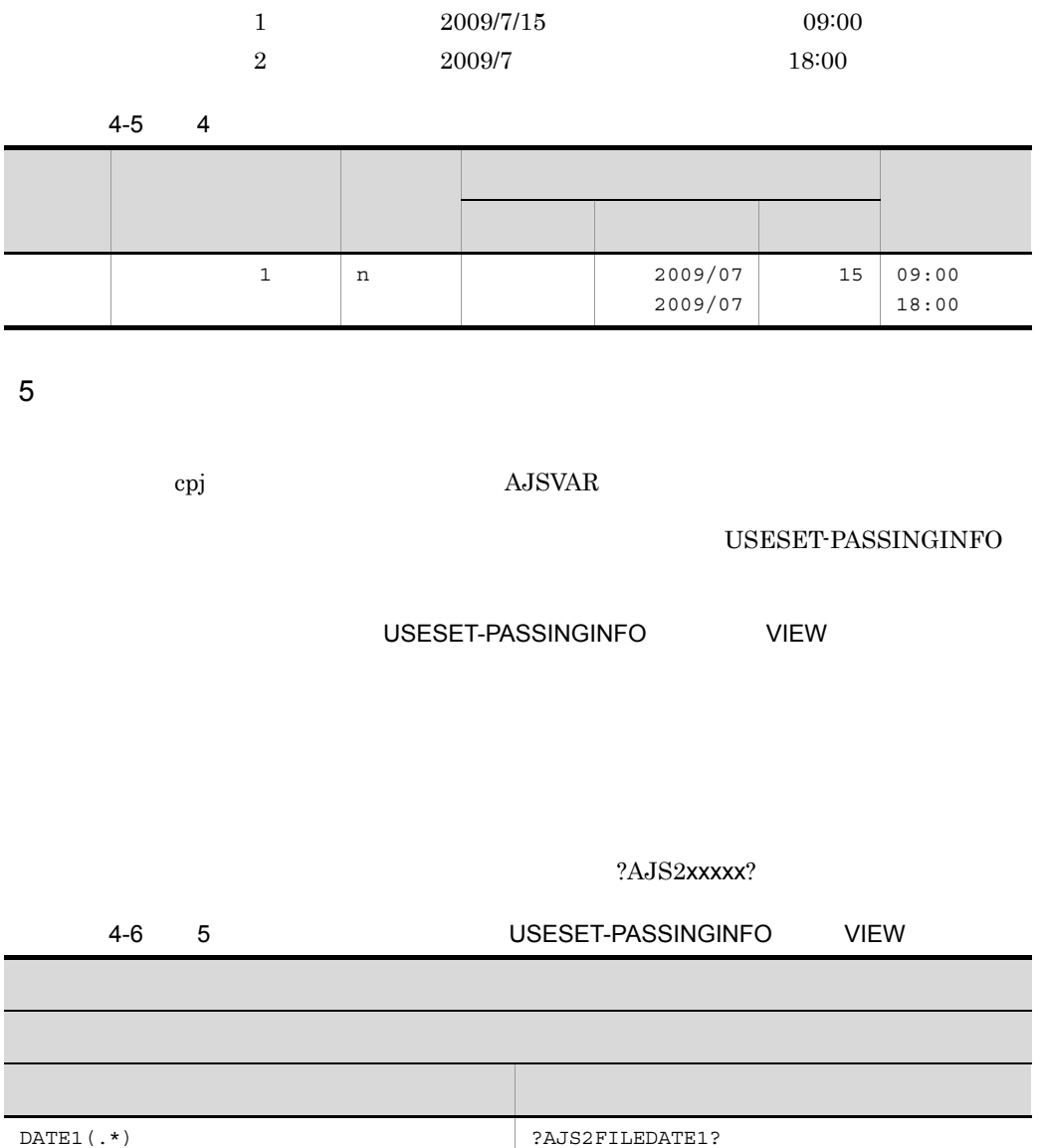

?AJS2FILEDATE2?

JP1/AJS3 - Definition Assistant

DATE2(.\*)

 $4.$ 

 $5 = DATE5(.*)$   $= ?AJS2$  ?

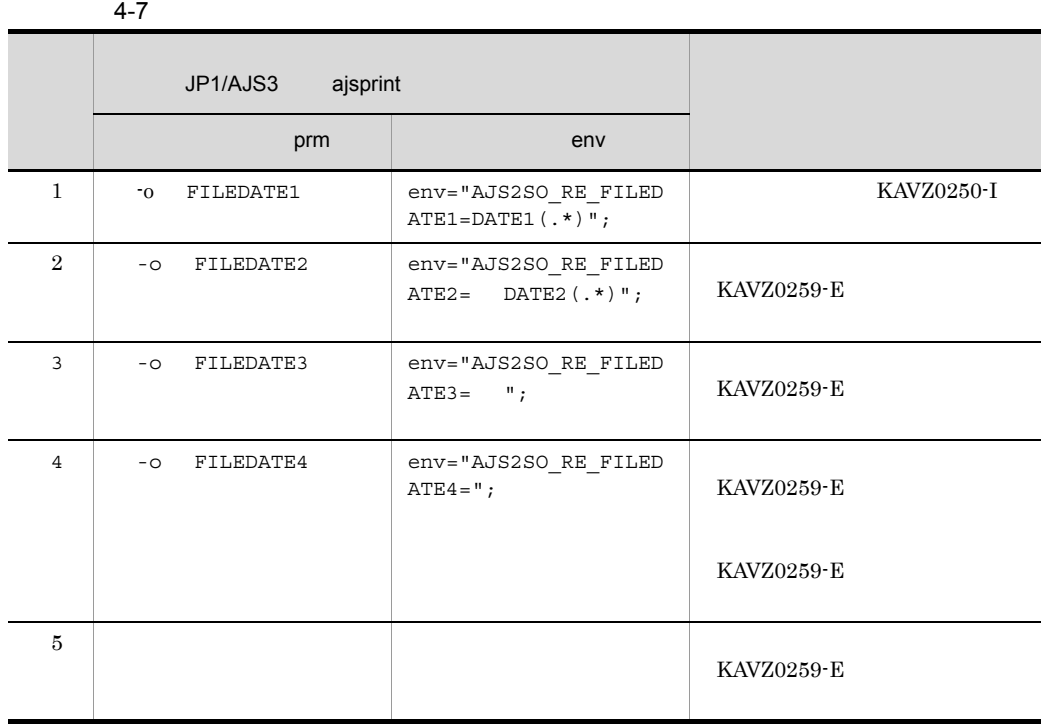

USESET-PASSINGINFO COM

 $$JP1AJS2_JPOEXEPATH$/ipqpinfoset$ 

[パラメーター]のセルには, -o 出力変数 1 ... -o 出力変数 n」の形式で出力変

#### $\overline{2}$ AJS2SO\_GLOBMACFILE=?AJS2SO\_GLOBMACFILE?  ${\bf AJS2SO\_STDOUTFILE=} ? {\bf AJS2SO\_STDOUTFILE?} \eqno(3)$  $AJS2SO_RE$  =

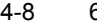

#### 4-8 例 6:引き継ぎ情報の定義例( USESET-PASSINGINFO」が「COM」の場合)

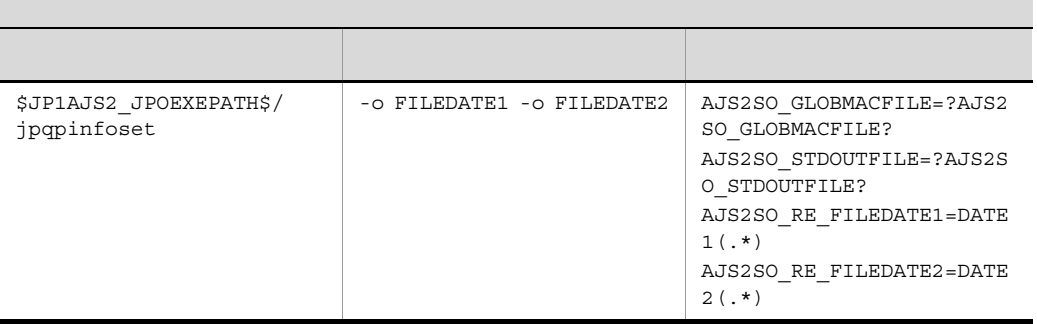

- **•** 次の定義項目は,引き継ぎ情報設定ジョブには無効な項目であるため指定しないでく
- **•** ユニット共通定義情報部の[実行エージェント]
- **•** 標準ジョブ定義情報部の[判定結果]
- **•** 引き継ぎ情報設定ジョブの定義をエクスポートする際は,実行前にエラーチェック機
- **•** ツールユニット定義情報部の引き継ぎ情報(正規表現および出力マクロ変数)は,変
- Production results for the control term of the control term of the control term of the control term of the control term of the control term of the control term of the control term of the control term of the control term

• **•** <u>• The contract of the contract of the contract of the contract of the contract of</u>

• **• •** [  $\blacksquare$ • **•** [*p* ] [*p* ] [*p* ] [*p* ] [*p* ] [*p* ] [*p* ] [*p* ] [*p* ] [*p* ] [*p* ] [*p* ] [*p* ] [*p* ] [*p* ] [*p* ] [*p* ] [*p* ] [*p* ] [*p* ] [*p* ] [*p* ] [*p* ] [*p* ] [*p* ] [*p* ] [*p* ] [*p* ] [*p* ] [*p* ] [*p* ]

• **•** <u>The results of the results of the results of the results of the results of the results of the results of the results of the results of the results of the results of the results of the results of the results of the r</u> **•** 一括の先頭行で指定されたユニットより上位階層が指定されている。 **•** 単独を指定したユニット定義で,先行に指定したユニットがない。

 $6$ 

- **•**  $\mathbf{r} = \mathbf{r} \cdot \mathbf{r}$
- **•**  $\mathbb{P}^{\mathbb{P}^{\mathbb{P$
- ジョブグループ, ジョブグループ, ジョブグループ, ジョブグループ, ジョブグループ, ジョブグループ, ジョブグループ
- ジョブ,マネージャーユニット,または起動系<sub>化</sub>
- 
- **•**  $\mathbf{L} = \mathbf{L} \times \mathbf{L}$
- **•**  $32$
- **•** 指定できない組み合わせの関連定義が指定されている。
- **•**  $\blacksquare$
- **•** ホストリンクジョブネットの上位パスに,リモートジョブネットが指定されてい
- **•** 待ち合わせ条件定義情報の待ち合わせ対象ユニット名を指定しないで,待ち合わ
	-
- **•** 待ち合わせ条件が設定されていないユニットに対して,待ち合わせ対象ユニット
- **•** 待ち合わせ条件定義情報部の待ち合わせ対象ユニット名を「:X」で削除するよう
- - **•** <u>• 利服するユニットの下位</u>
- $7 \overline{ }$ 
	- - **•** ユニット定義情報:位置情報の縦,横 1
			- **•** ユニット定義情報:サイズの縦,横 1
		- **•** ユニット共通定義情報:先行  $2<sub>1</sub>$
		- **•** スケジュール定義情報:種別
		- **•**  $\overline{z}$
	-
	- **•** ユニット共通定義情報:先行 2,  $\mathcal{L}_{\text{max}}$ **•** スケジュール定義情報:種別
		-
- 
- 
- 
- 
- 2,  $\mathbb{R}$ 
	- $2$
- 2,  $\mathbb{R}$

**•** スケジュール定義情報:起動条件の回数,時間  $\overline{1}$  $\overline{2}$ 

# $4.3.2$

1.  $\blacksquare$ 

- 2.  $\blacksquare$ CHECK
- $3.$  $_{\rm F5}$

#### 4. EXPORT

 $JPI$ 

#### $4-7$

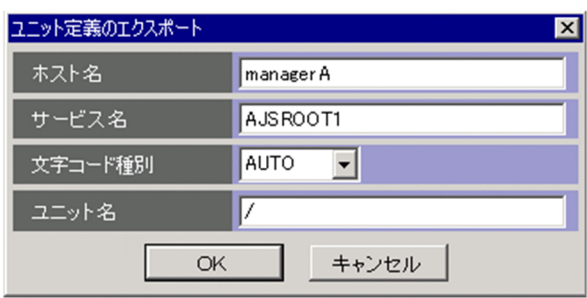

 $4-8$ 

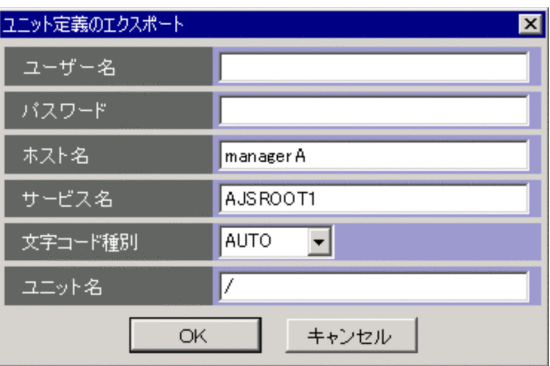

 $5.$ 

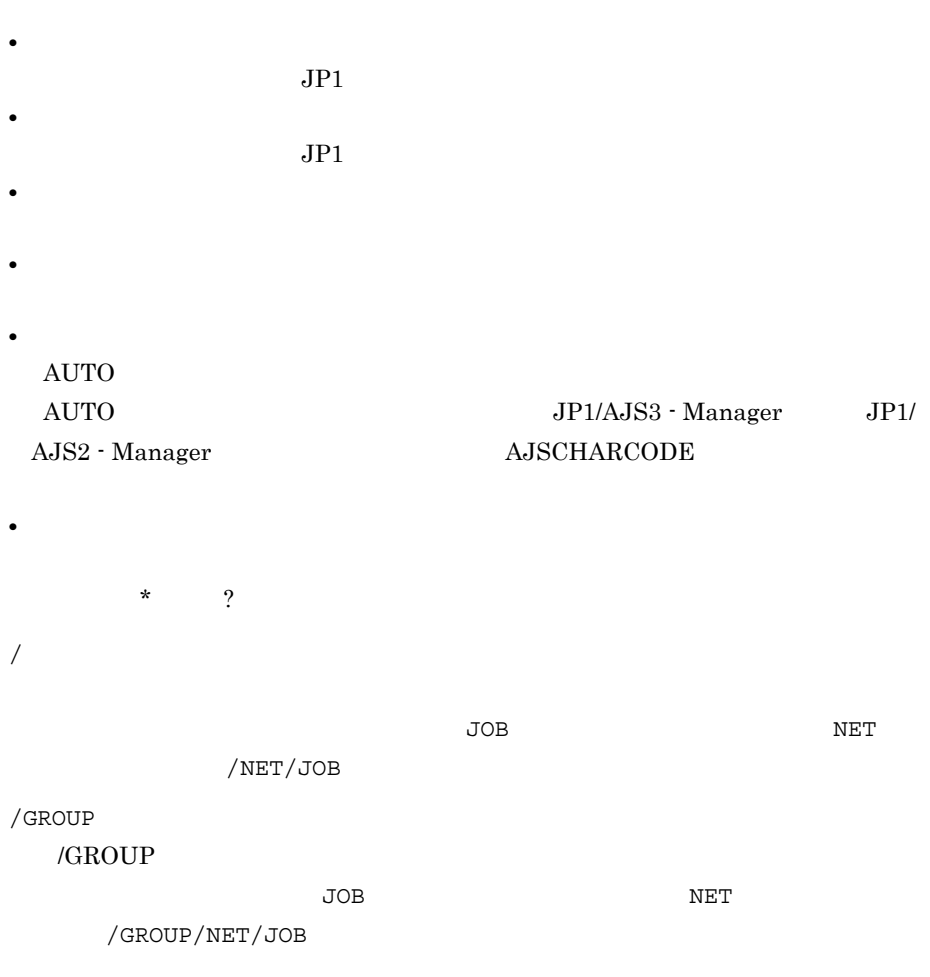

6. OK

 $7.$ 

KAVZ0402-I

 $\overline{\text{OK}}$ 

 $A.2$ 

 $JPI/AJS$ 

 $6.4.1$ 

 $3.2$ 

# $4.3.3$

1.  $\blacksquare$ 

2.  $\blacksquare$ CHECK

 $3.$  $_{\rm F6}$ 

4. EXPORT

 $JPI$ 

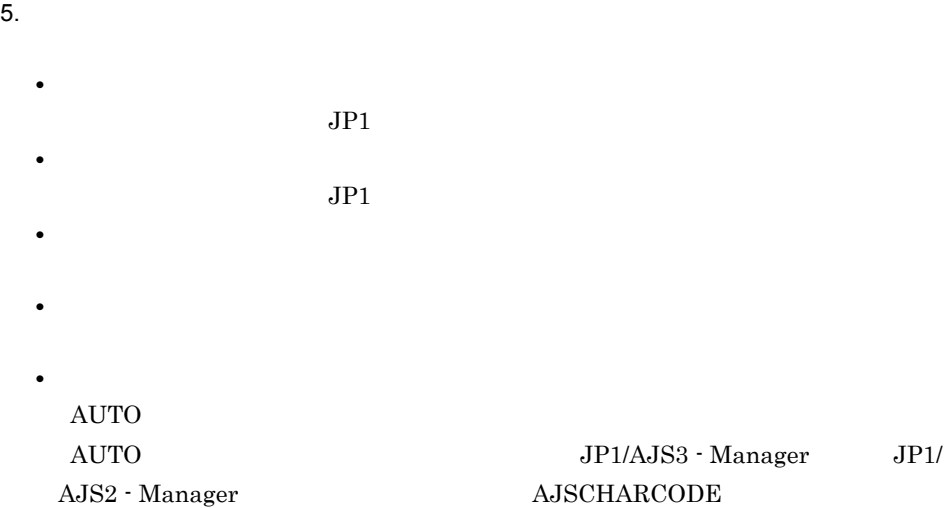

6. OK

**•**[ユニット名]

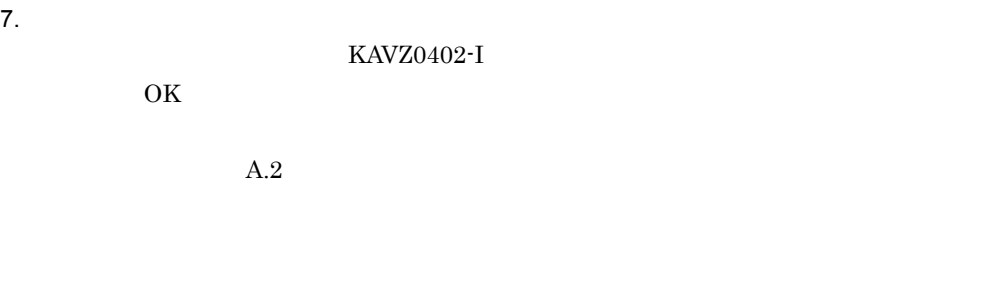

 $JP1/AJS$ 

 $6.4.1$ 

# $4.3.4$

1.  $\blacksquare$ 

112

#### $2.$

CHECK  $\overline{\text{CHECK}}$ 

- $3.$  $F2$  $F3$
- $4.$  $_{\rm F7}$
- 5. EXPORT

 $JPI$ 

#### $6.$

- •<br>
•<br>
<u>•</u>
- $JPI$ •<br>**•**
- $JPI$ •*b*
- 
- **•**[サービス名]

**•**[ユニット名]

- **AUTO** 
	- $\rm JP1/AJS3 \cdot Manager \hspace{1cm} JP1/$ AJS2 - Manager AJSCHARCODE

#### 7. OK

 $8.$ 

#### KAVZ0402-I

 $\overline{\text{OK}}$  $A.2$ 

 $JP1/AJS$  $6.4.1$ 

# $4.3.5$

 $1.$  $2.$ 

 $\text{F8}$ 

3. EXPORT

 $\rm OK$  $JPI$ 

- $4.$ 
	- •<br>
	•<br>
	<u>•</u>  $JPI$ •<br>https://www.archive.com/www.archive.com/www.archive.com/www.archive.com/www.archive.com/www.archive.com/www.ar
	- $JPI$ •*b*

114

5. OK

 $6.$ 

#### KAVZ0402-I

 $\overline{\text{OK}}$ 

•**[***H*<sub> $\sim$ </sub>]

**•**[ユニット名]

 $A.2$ 

 $JPI/AdS$ 

 $6.4.1$ 

# 4.4 JP1/AJS3 - View JP1/AJS2 - View

JP1/AJS3 - Definition Assistant  $JPI/AJS3$  - View  $JPI/AJS2$  - View  $JPI/$ AJS3 - View JP1/AJS2 - View

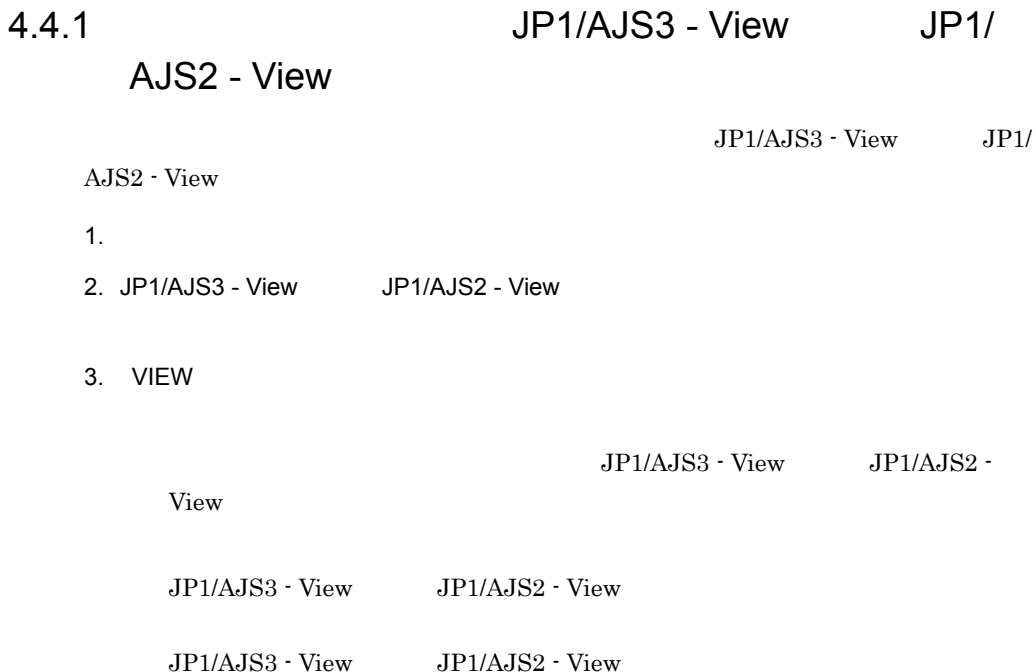

 $4-9$ 

JP1/AJS3 - View JP1/AJS2 - View

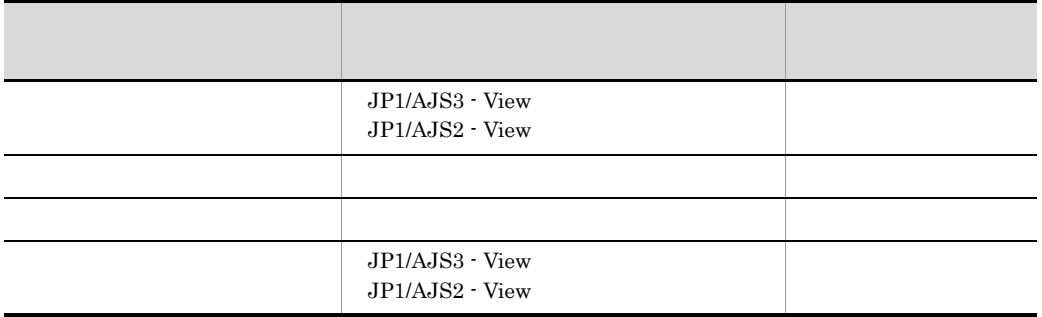

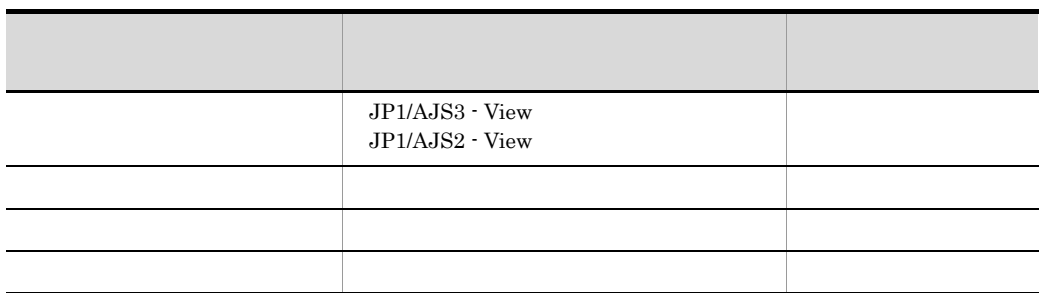

 $JP1/AJS3 - View$   $JP1/AJS2 - View$ 

# $4.4.2$  JP1/AJS3 - View JP1/AJS2 - View

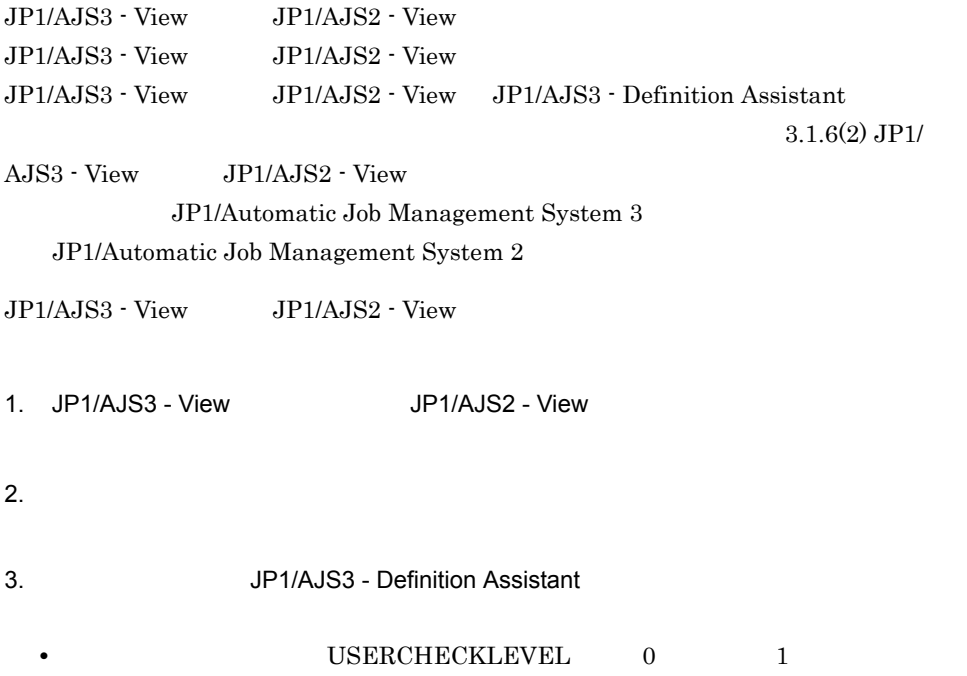

#### • **• THE USERCHECKLEVEL**

 $\overline{\text{OK}}$ 

JP1/AJS3 - Definition Assistant ajs2da.conf

 $\mathrm{JP1/AlS3\cdot View} \qquad \mathrm{JP1/AlS2\cdot View}$ 

# *5* 定義情報一覧

JP1/AJS3 - View JP1/AJS2 - View

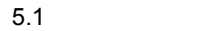

5.2 JP1/AJS3 - View JP1/AJS2 - View

# $\underline{5.1}$

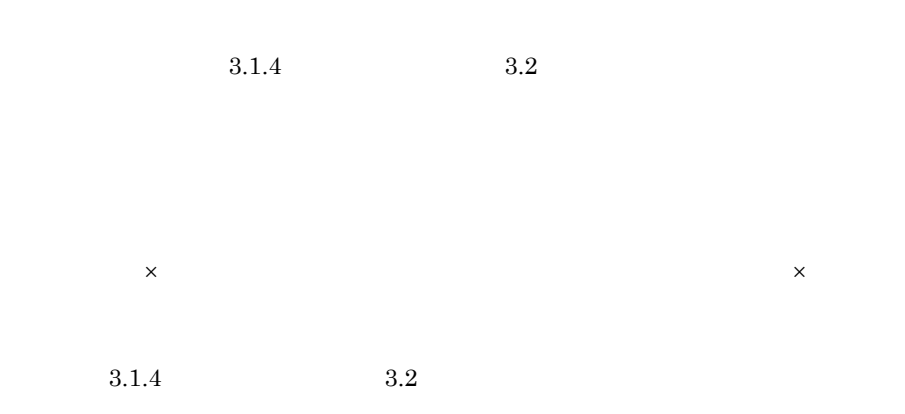

### 1 EXPORT

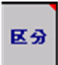

#### 5-1 EXPORT

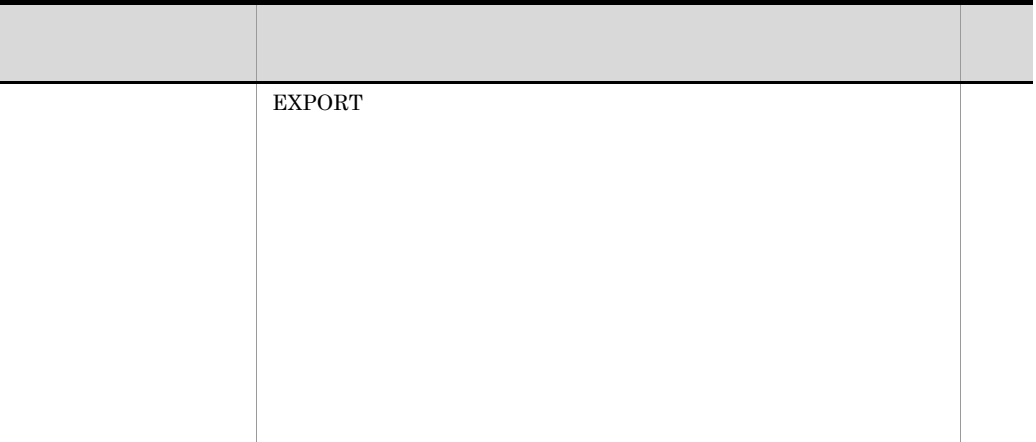

2 ユニット定義情報部

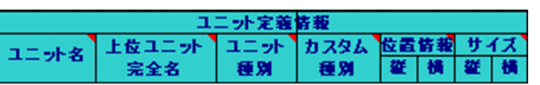

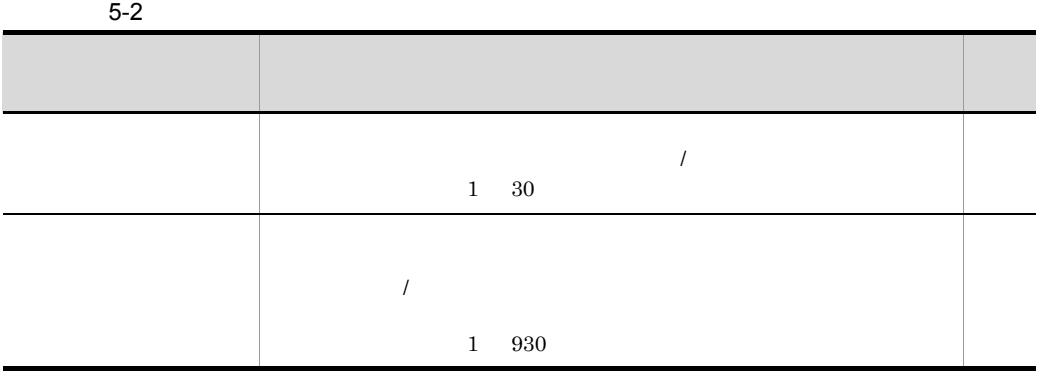

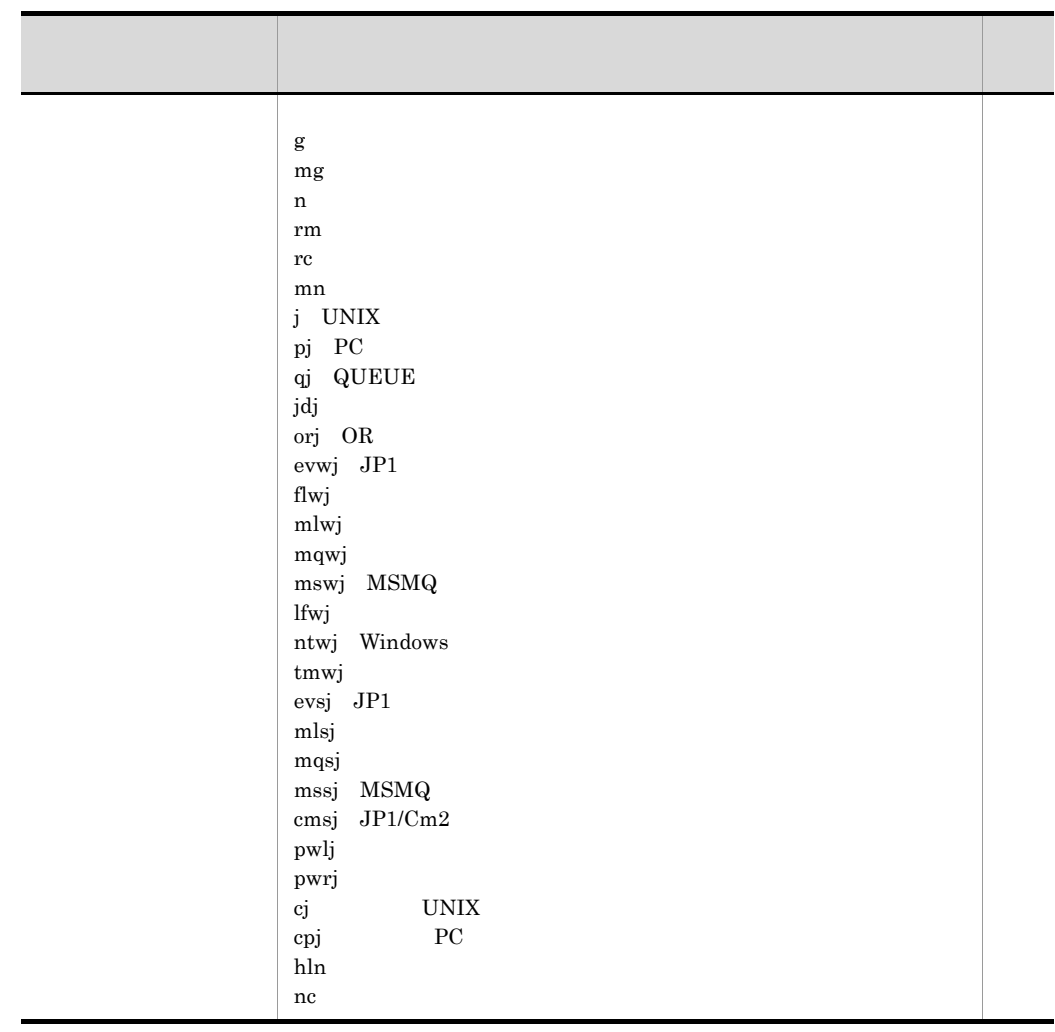

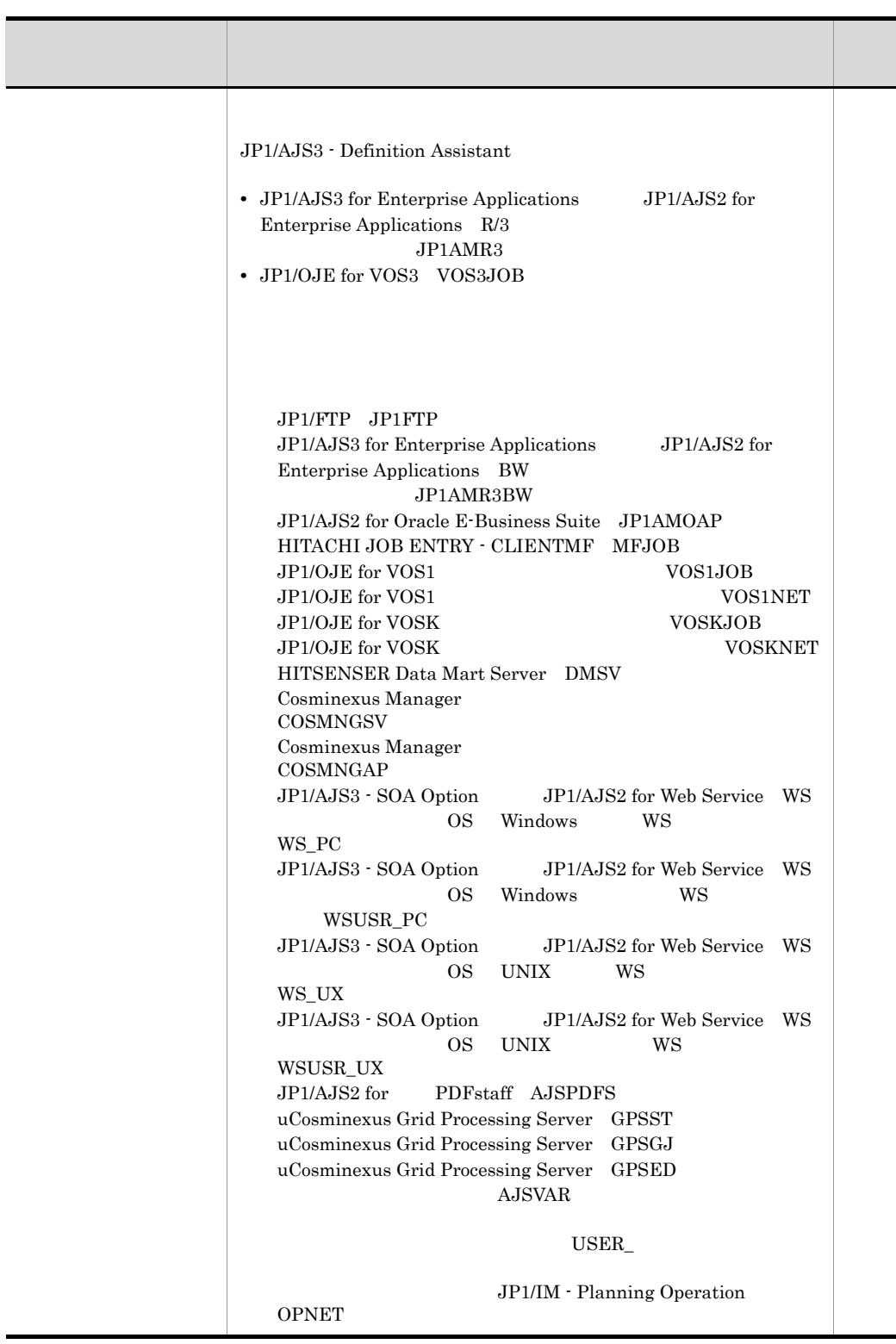

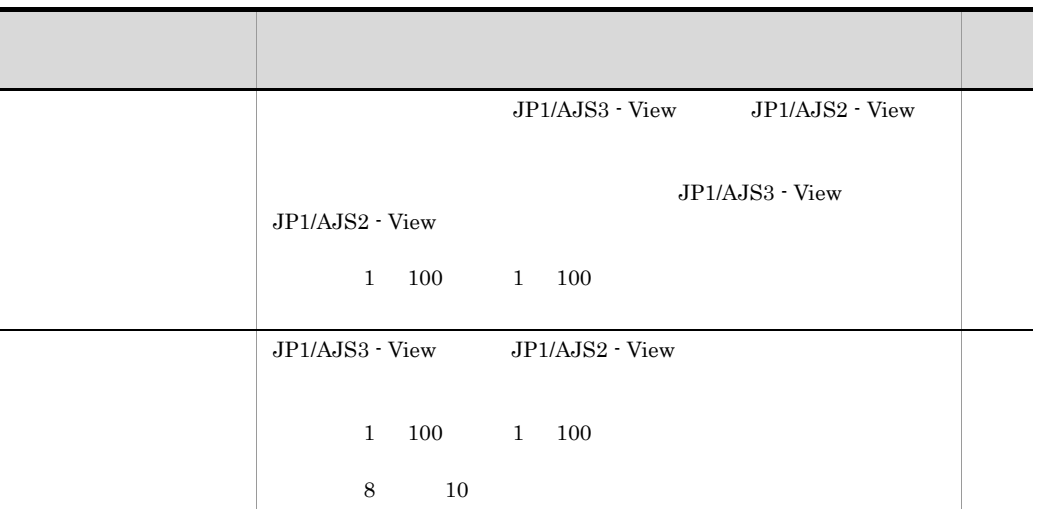

 $3 \overline{\phantom{a}}$ 

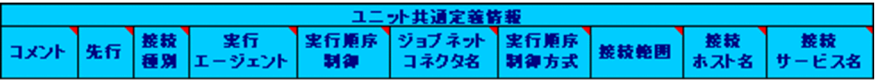

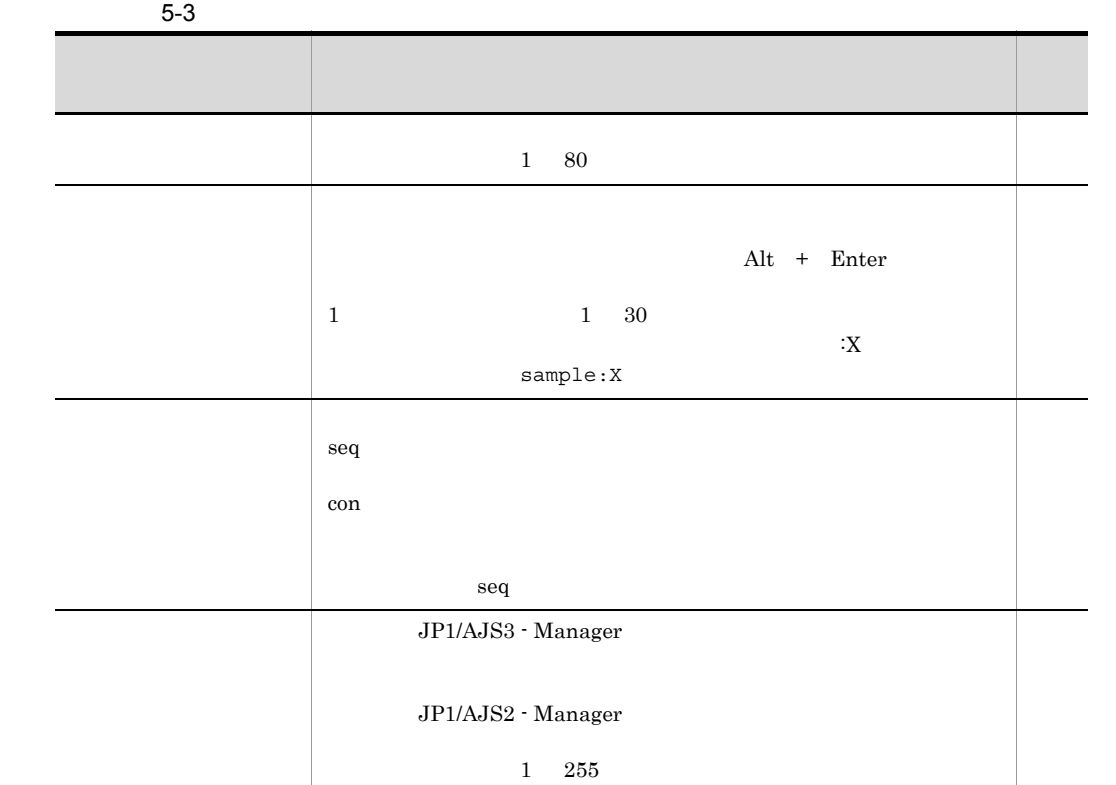

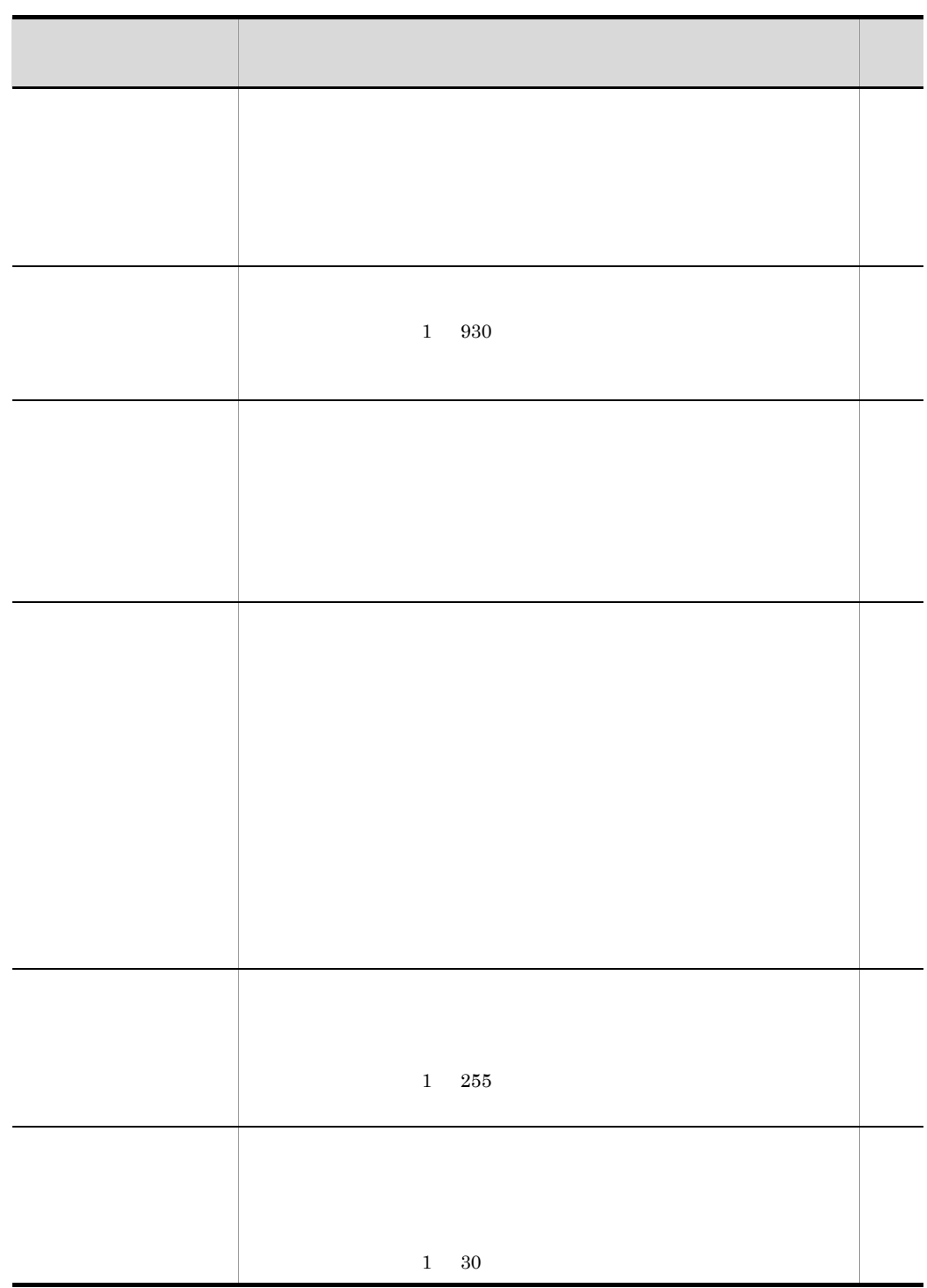

 $4$ 

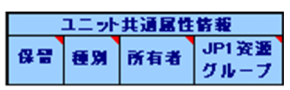

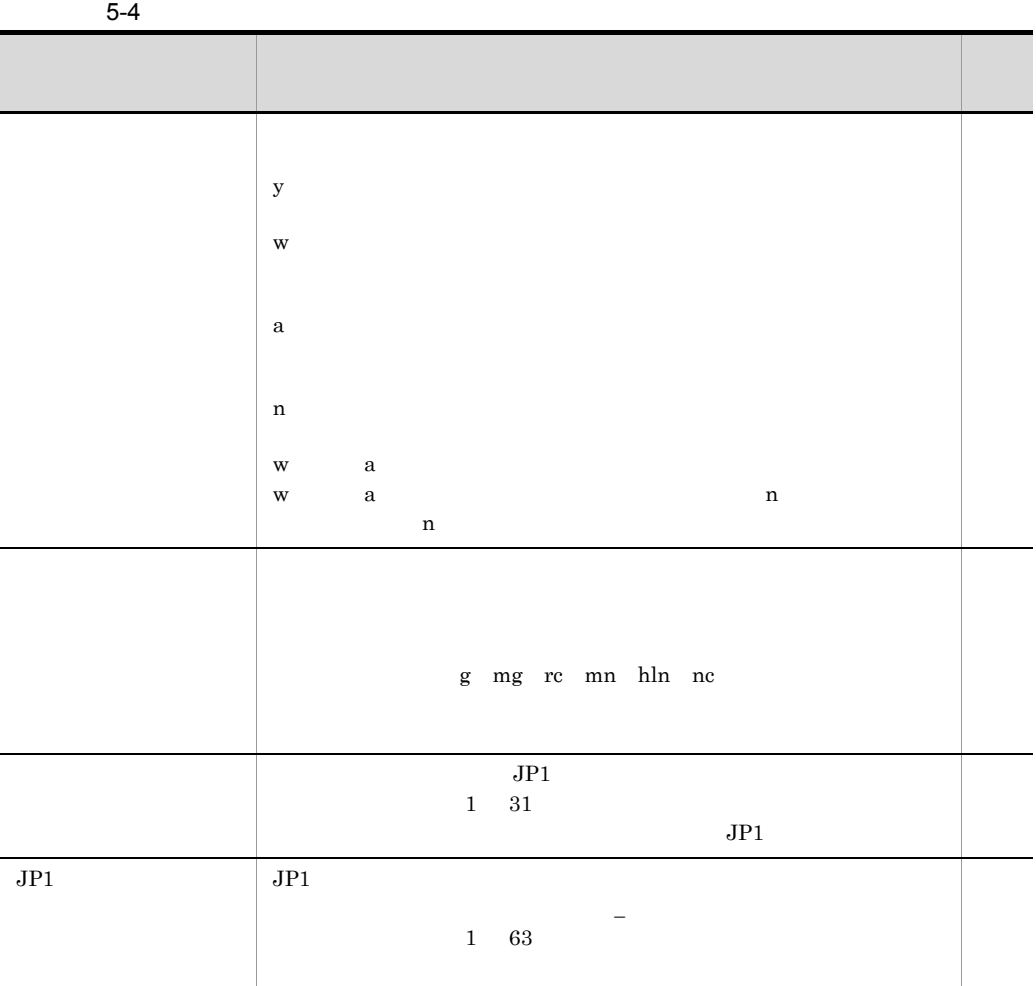

 $5$ 

マネージャーユニット定義情報 参照先ホスト 参照先ユニット名

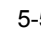

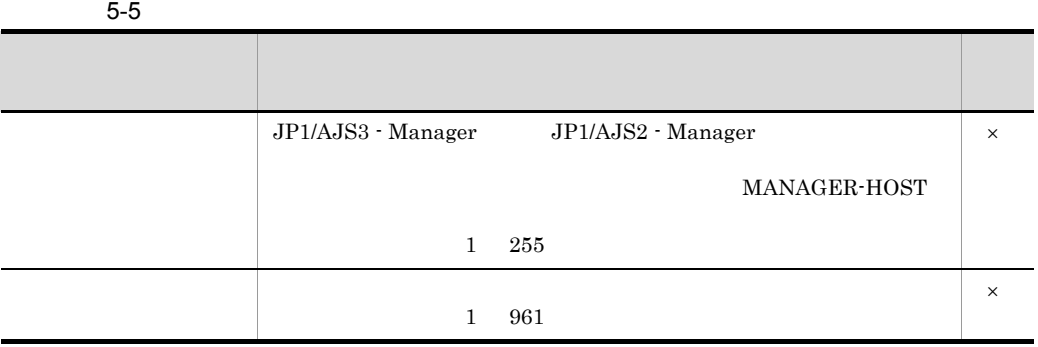

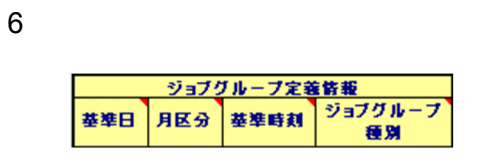

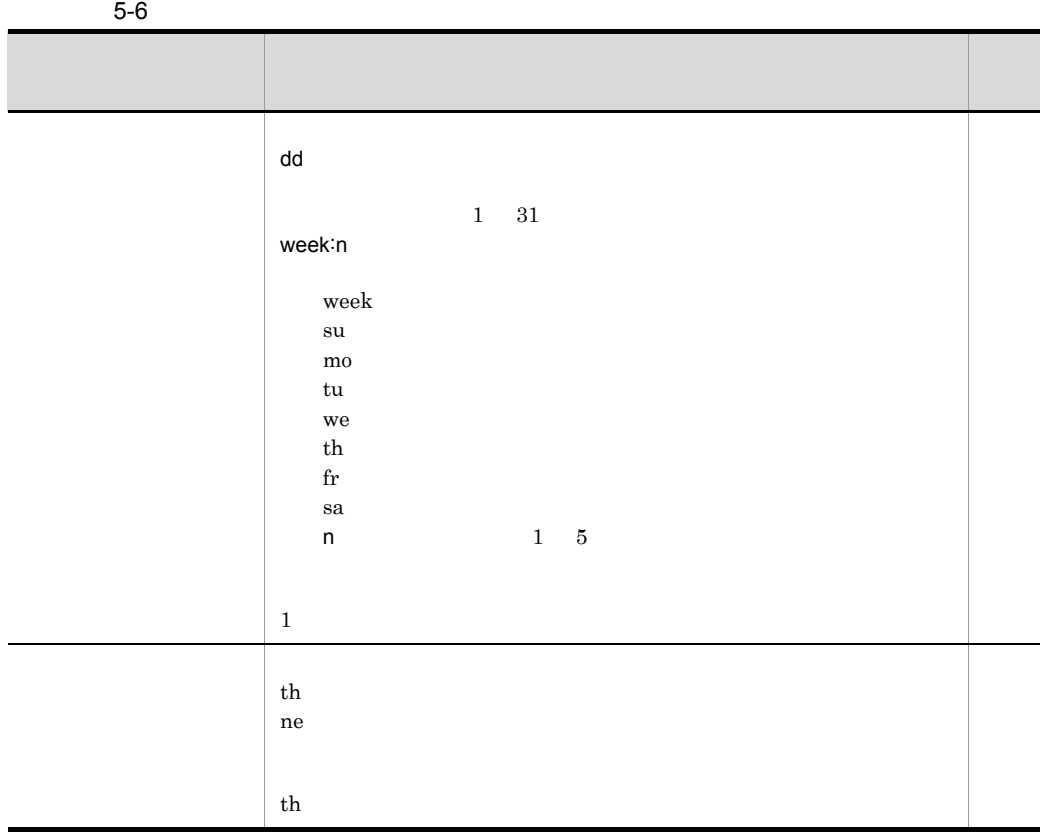

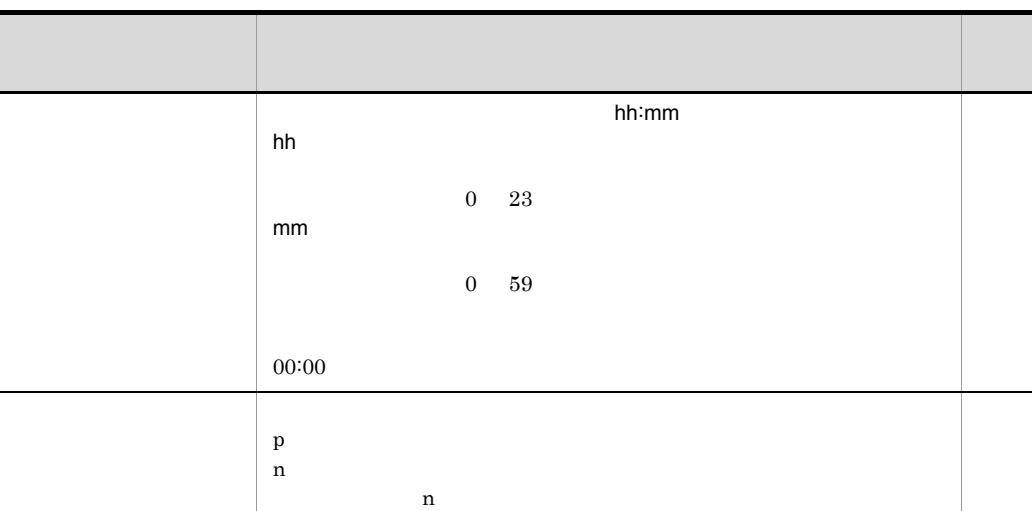

 $7$ 

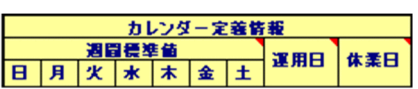

 $5 - 7$ 

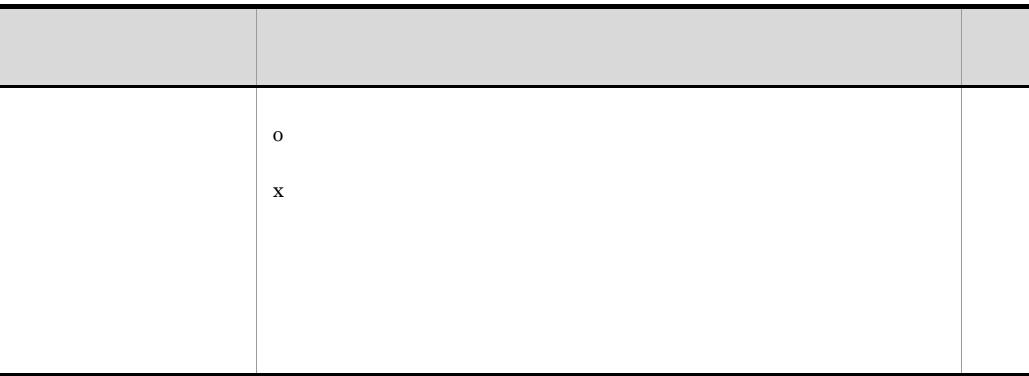

 $8<sub>z</sub>$ 

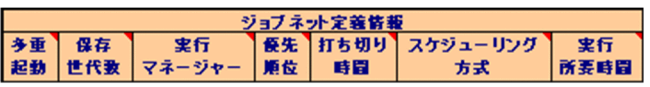

5. 定義情報一覧

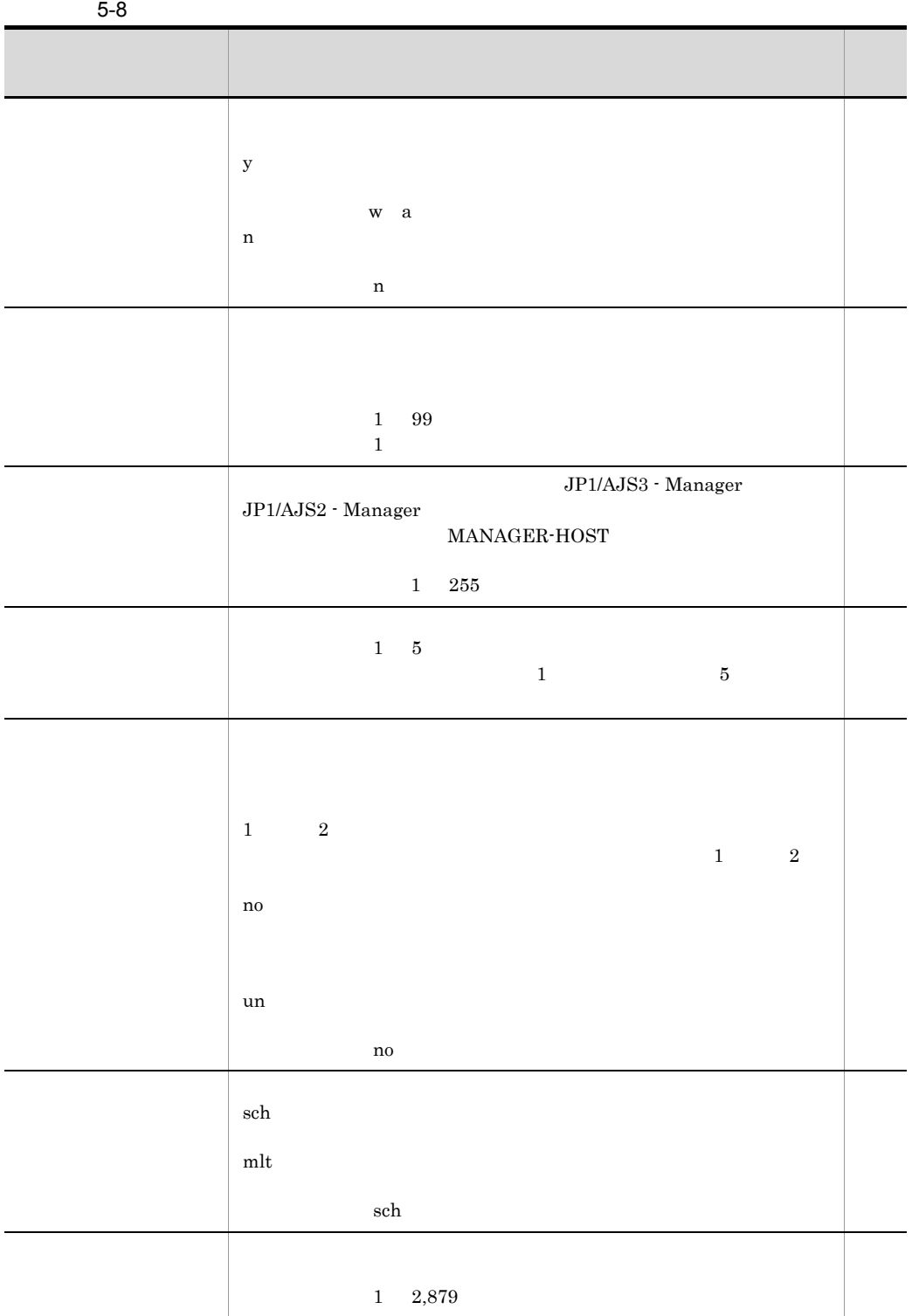
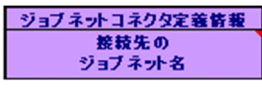

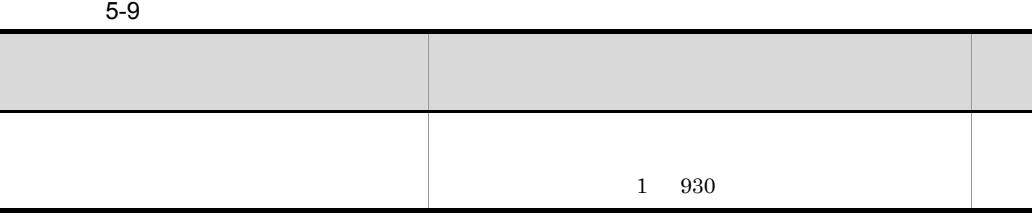

10 起動条件定義情報部

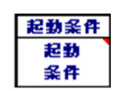

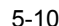

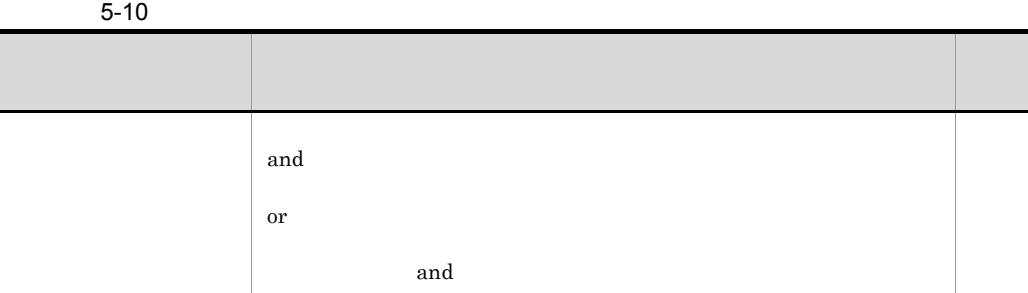

 $11$ 

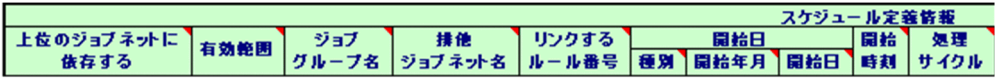

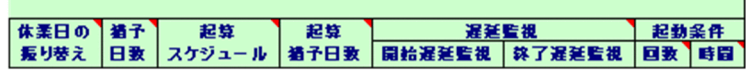

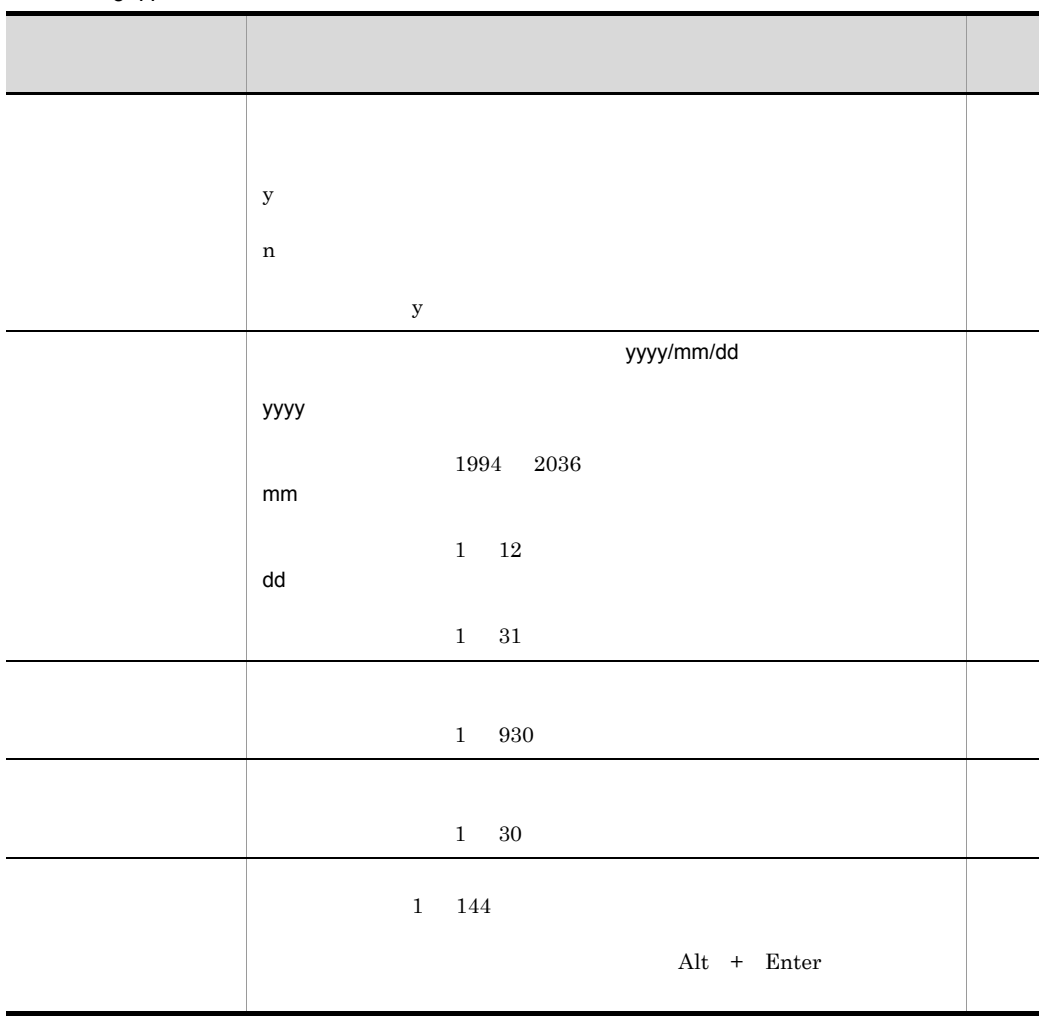

 $5-11$ 

5. 定義情報一覧

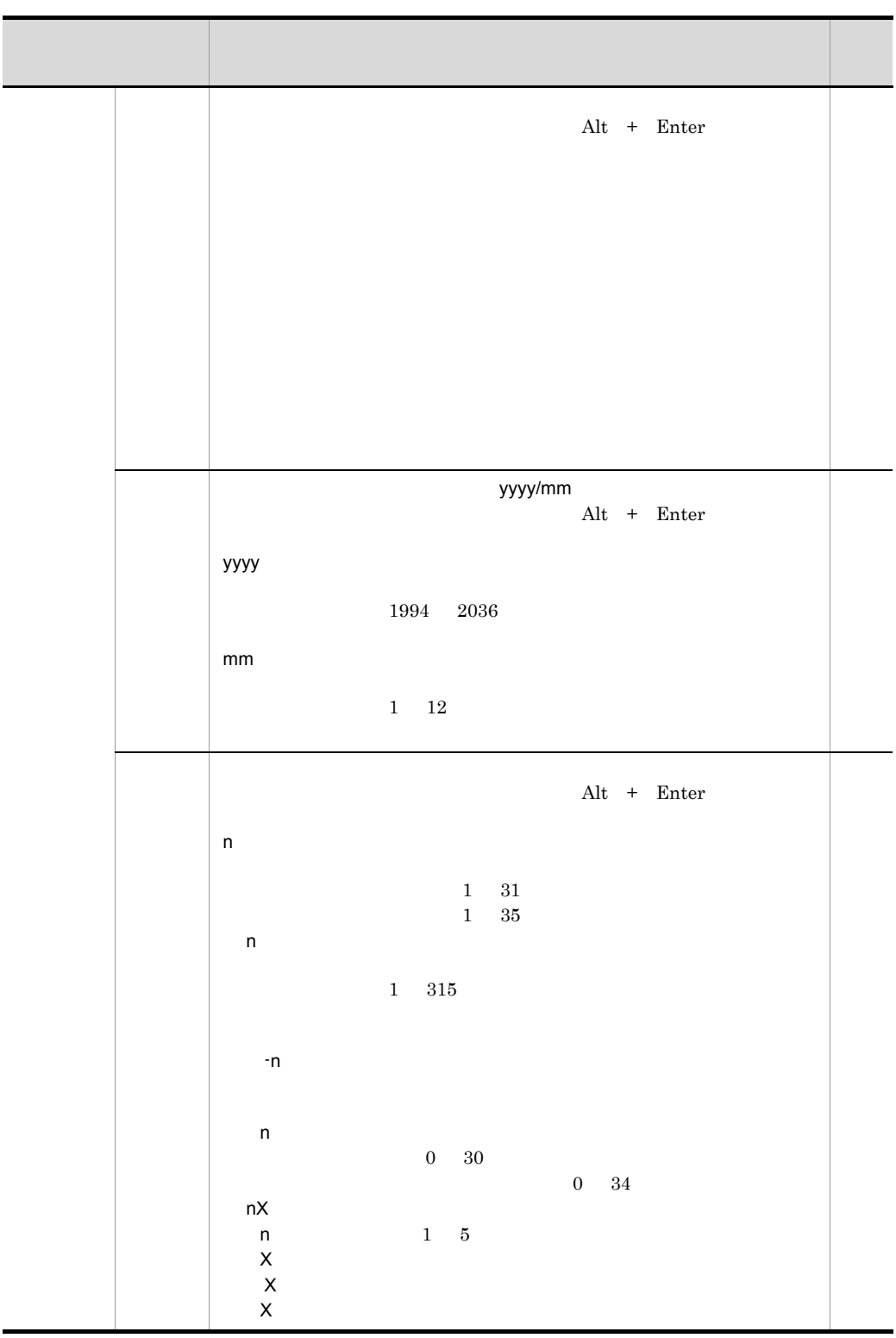

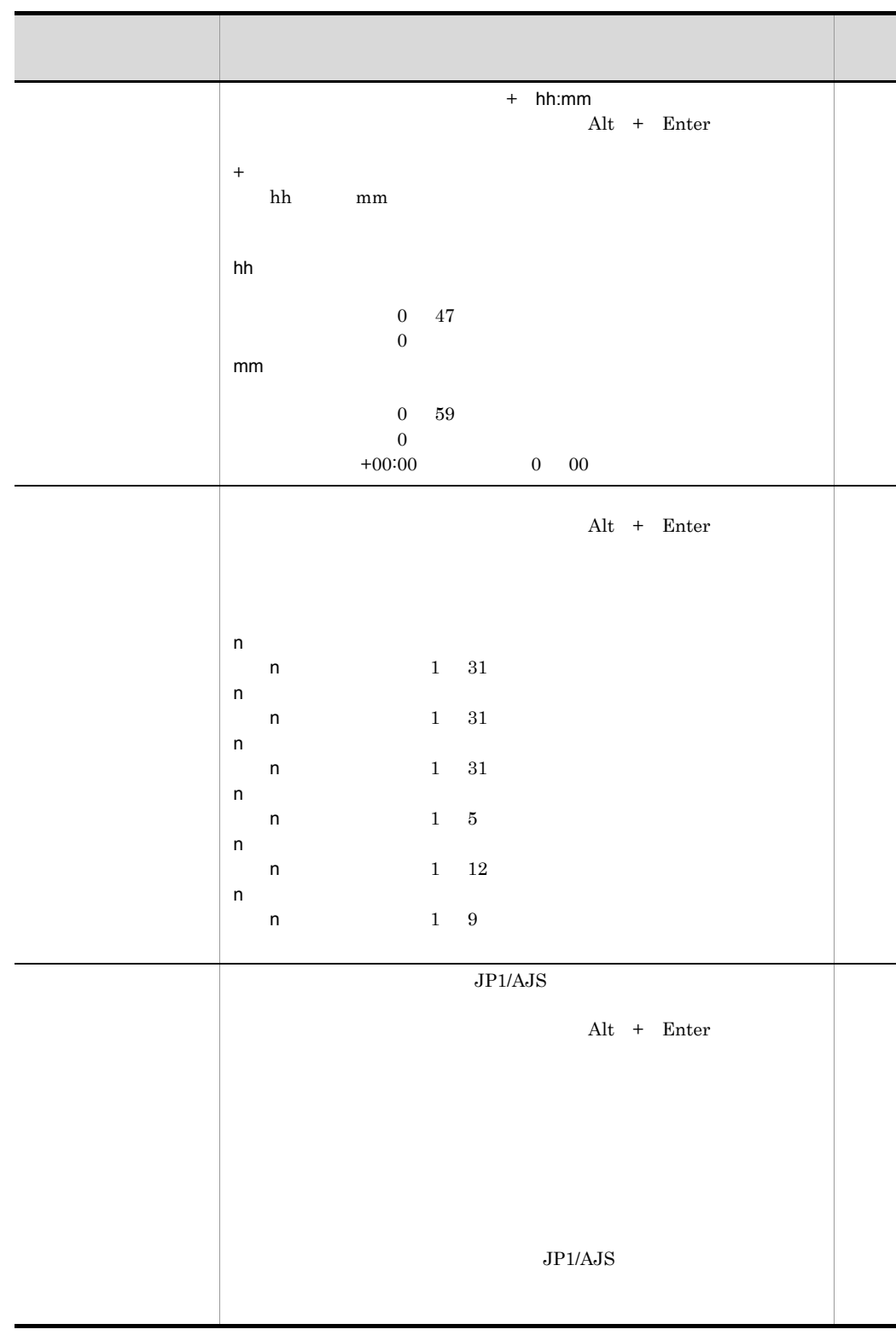

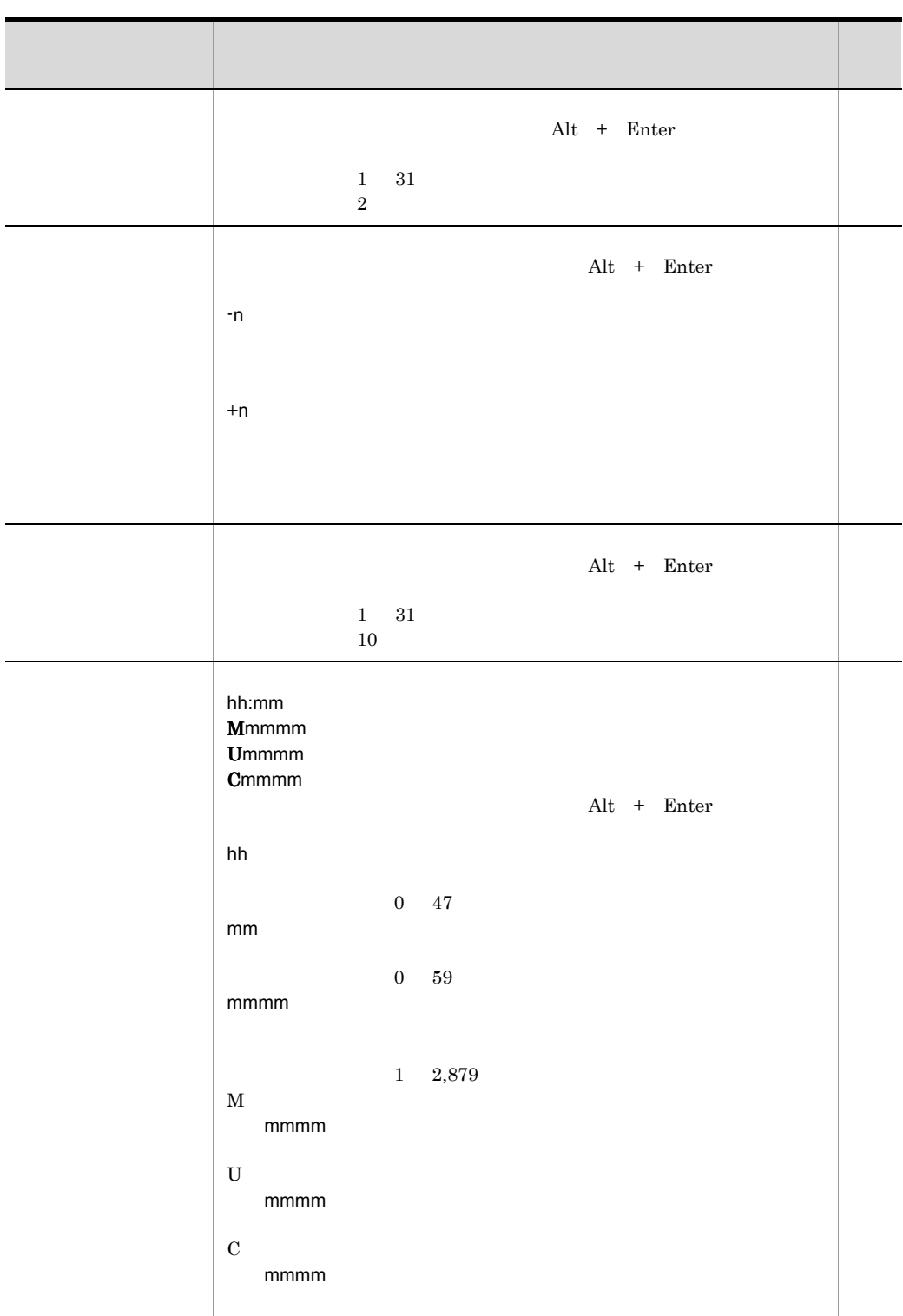

5. 定義情報一覧

Ī

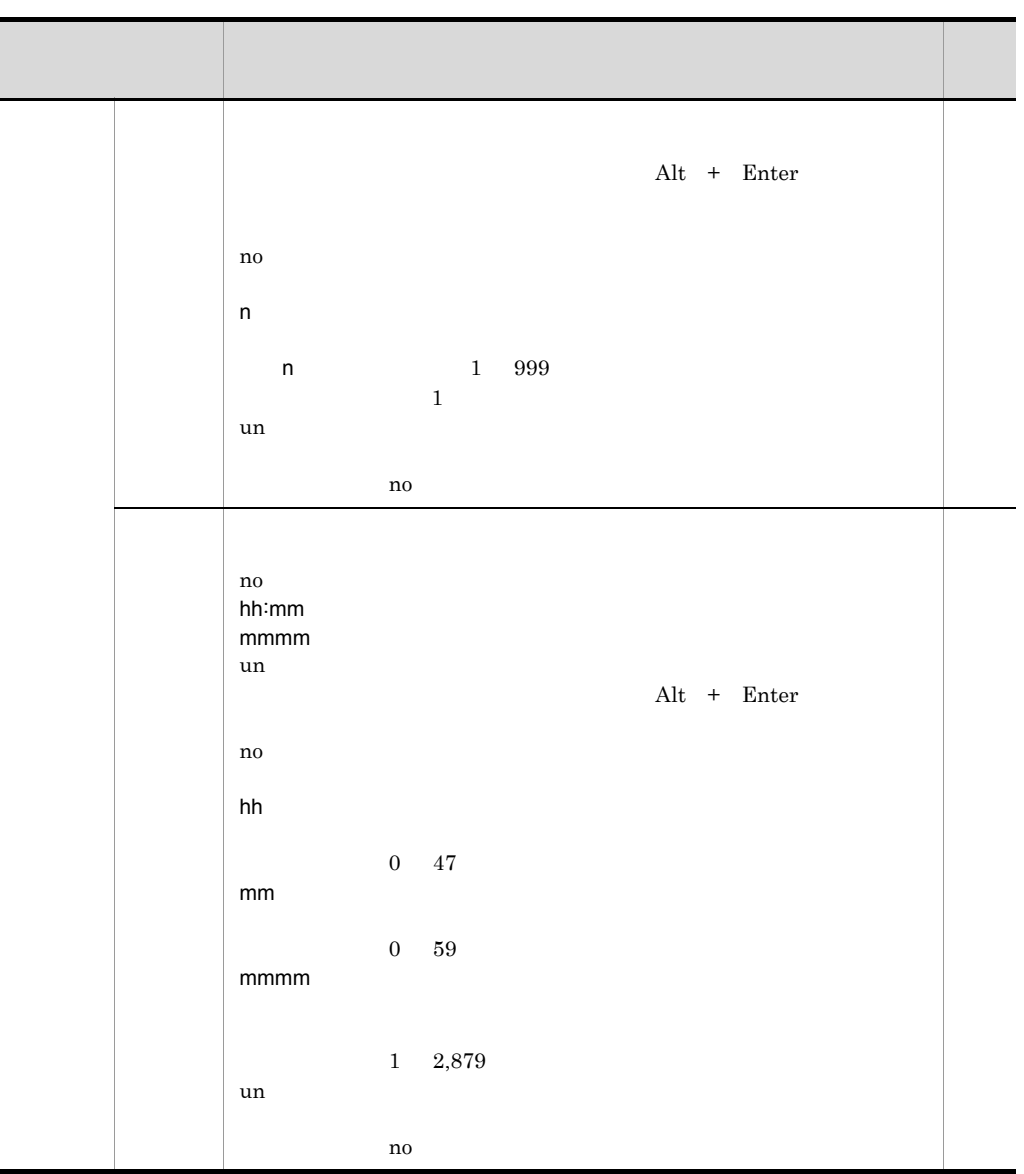

 $12$ 

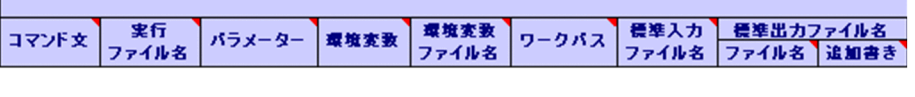

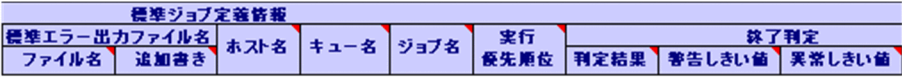

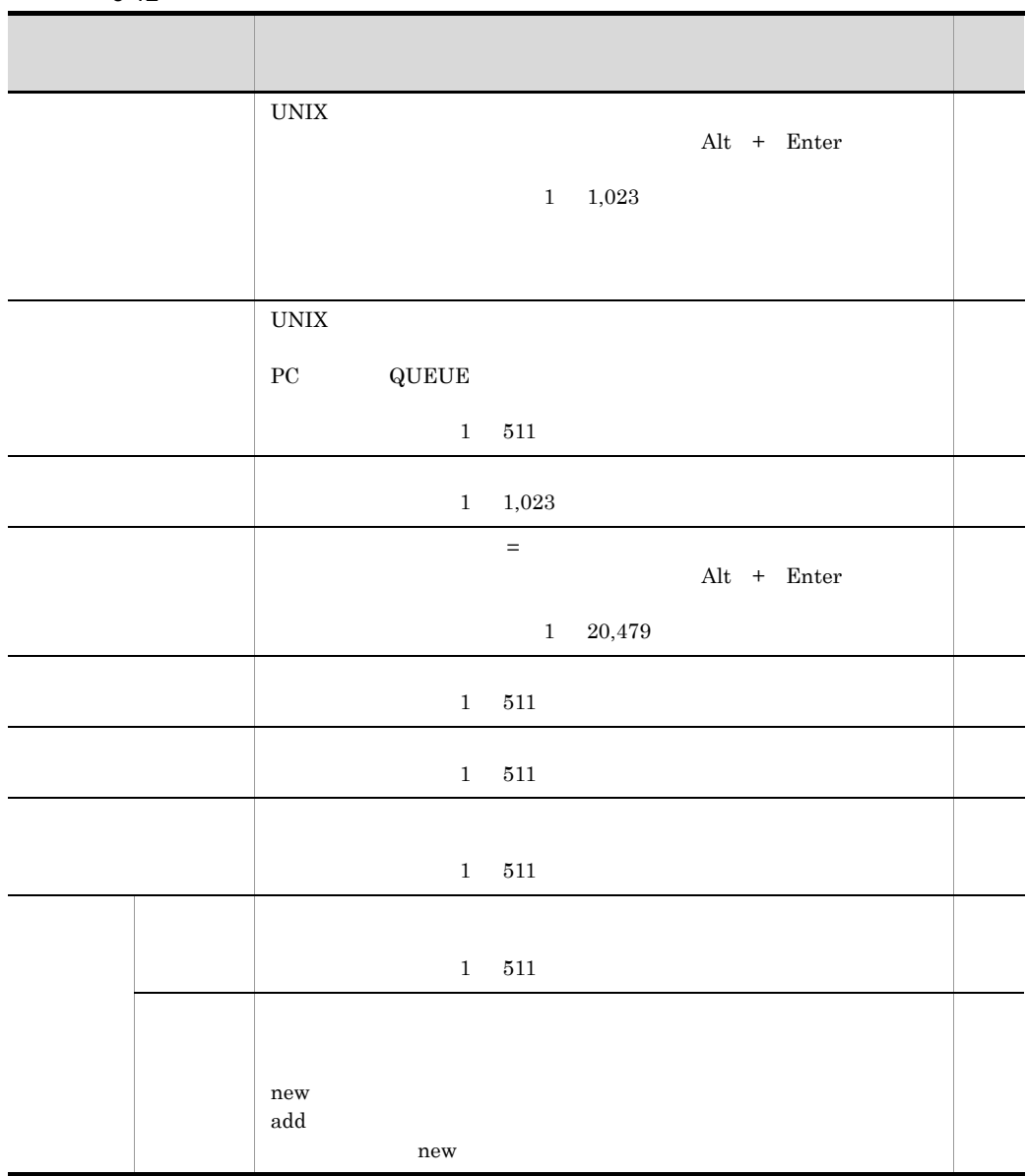

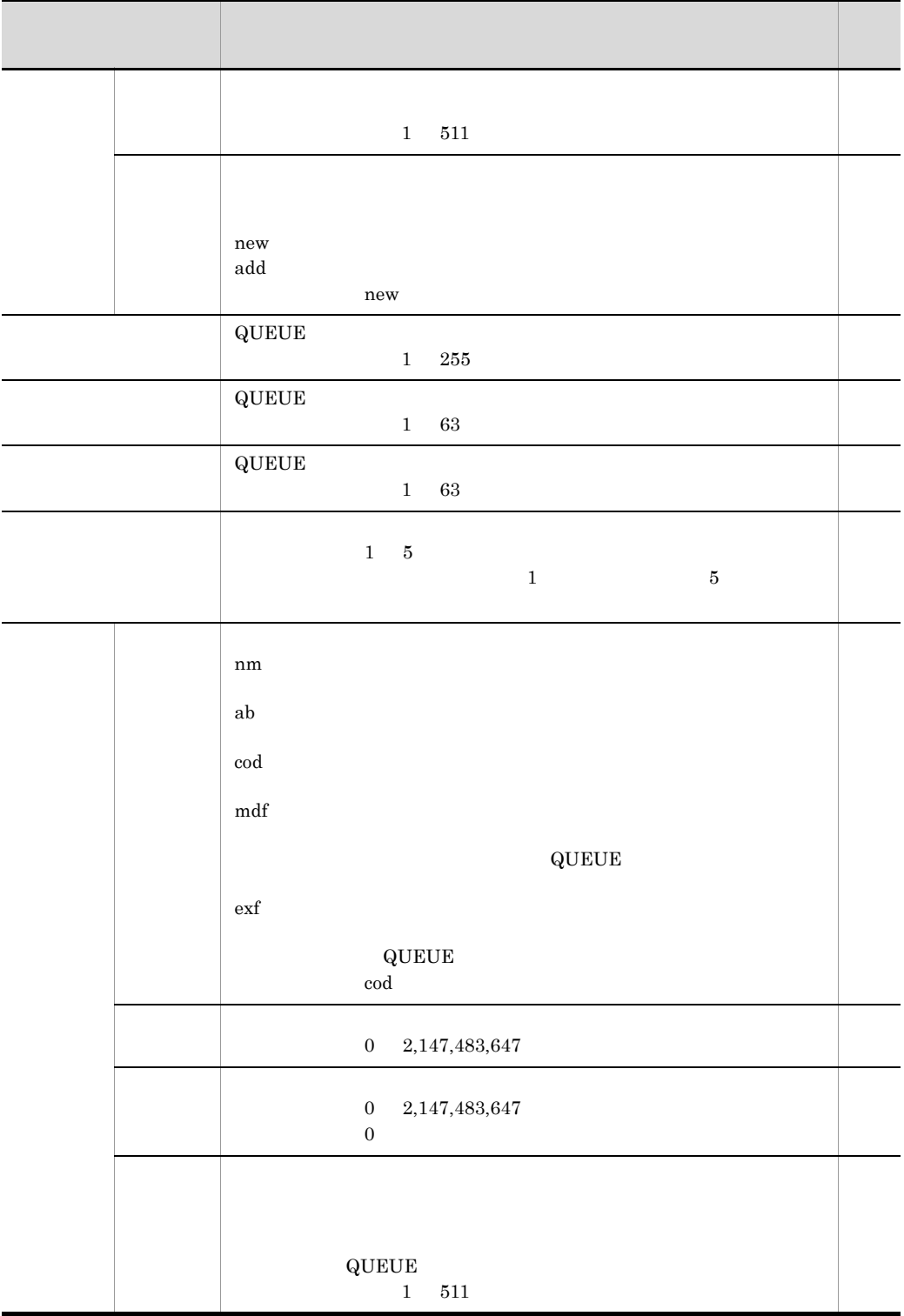

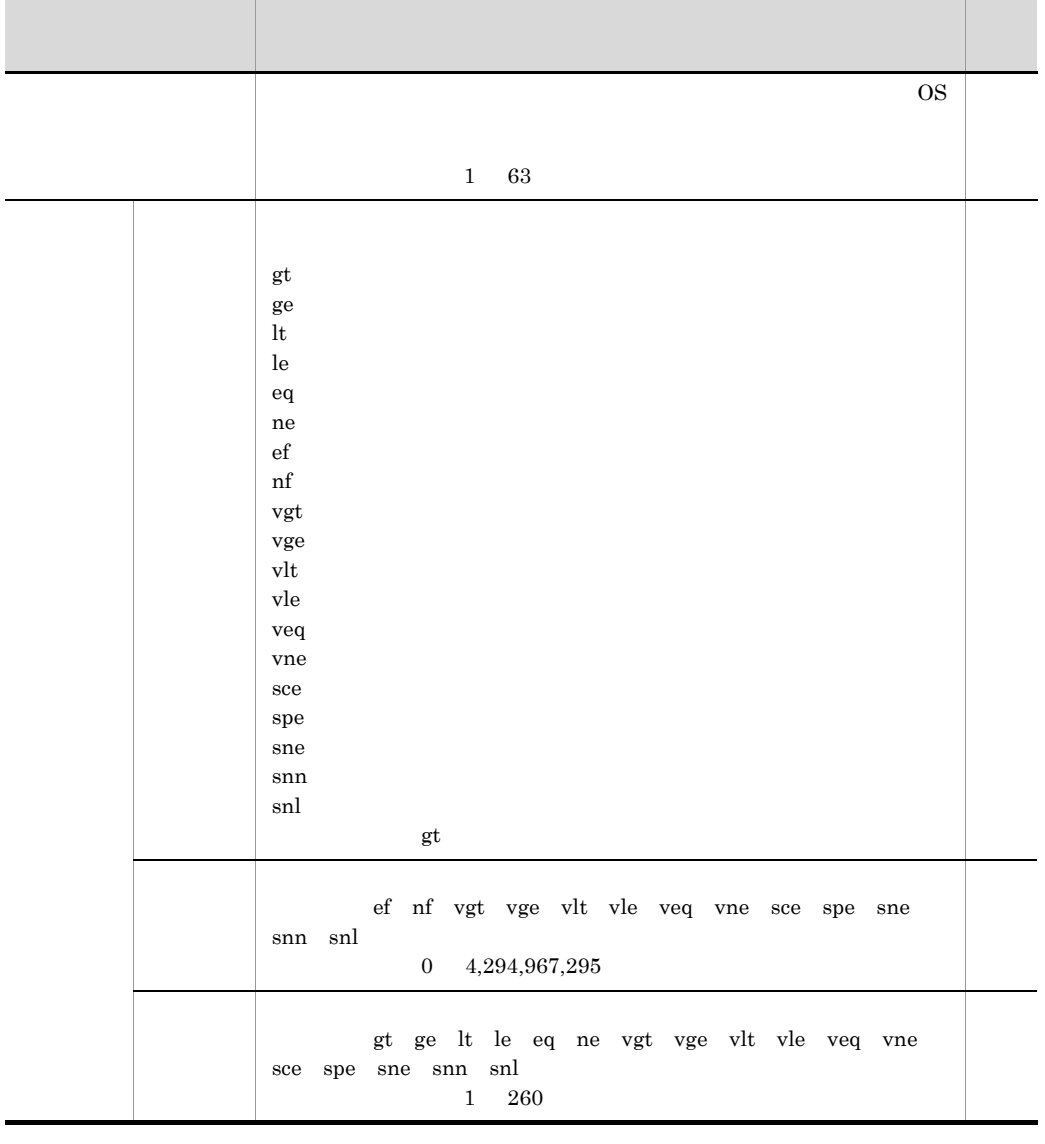

 $13$   $\sim$   $\sim$   $\sim$   $\sim$   $\sim$   $\sim$ 

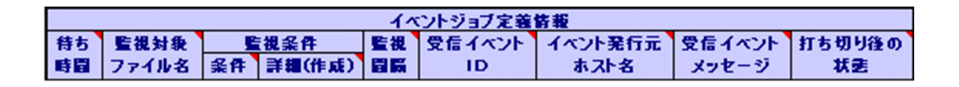

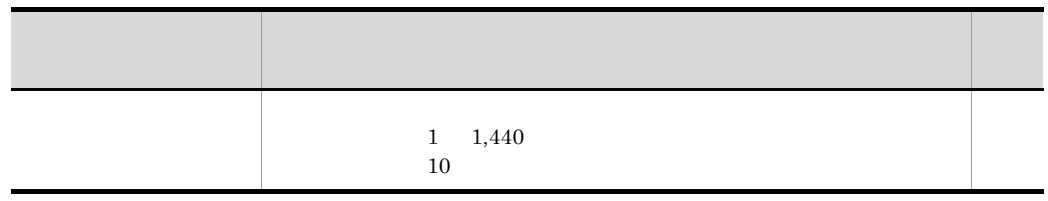

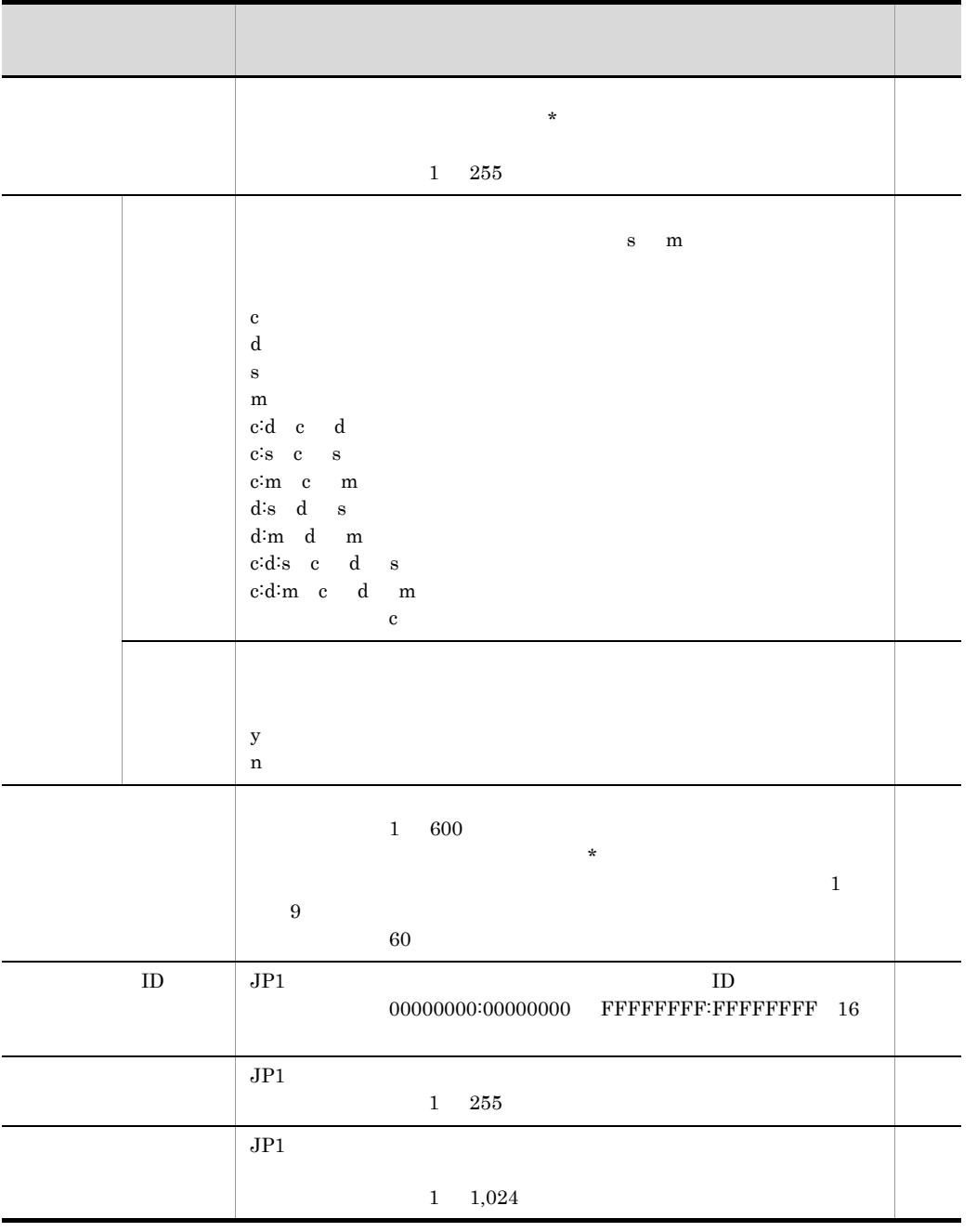

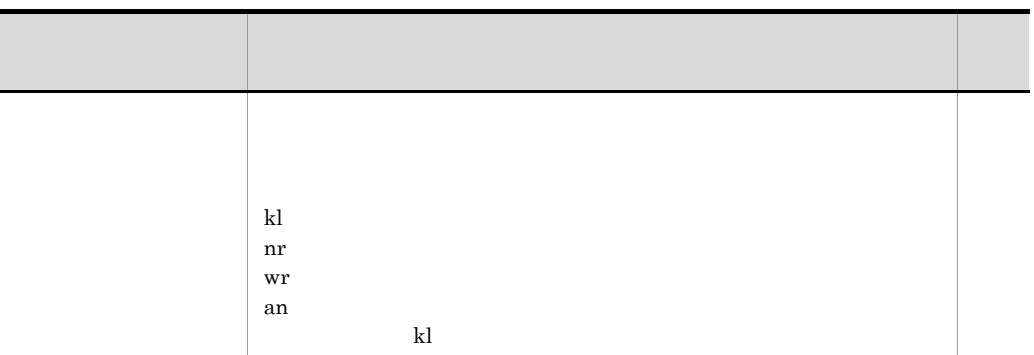

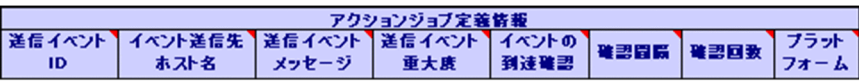

 $5-14$ 

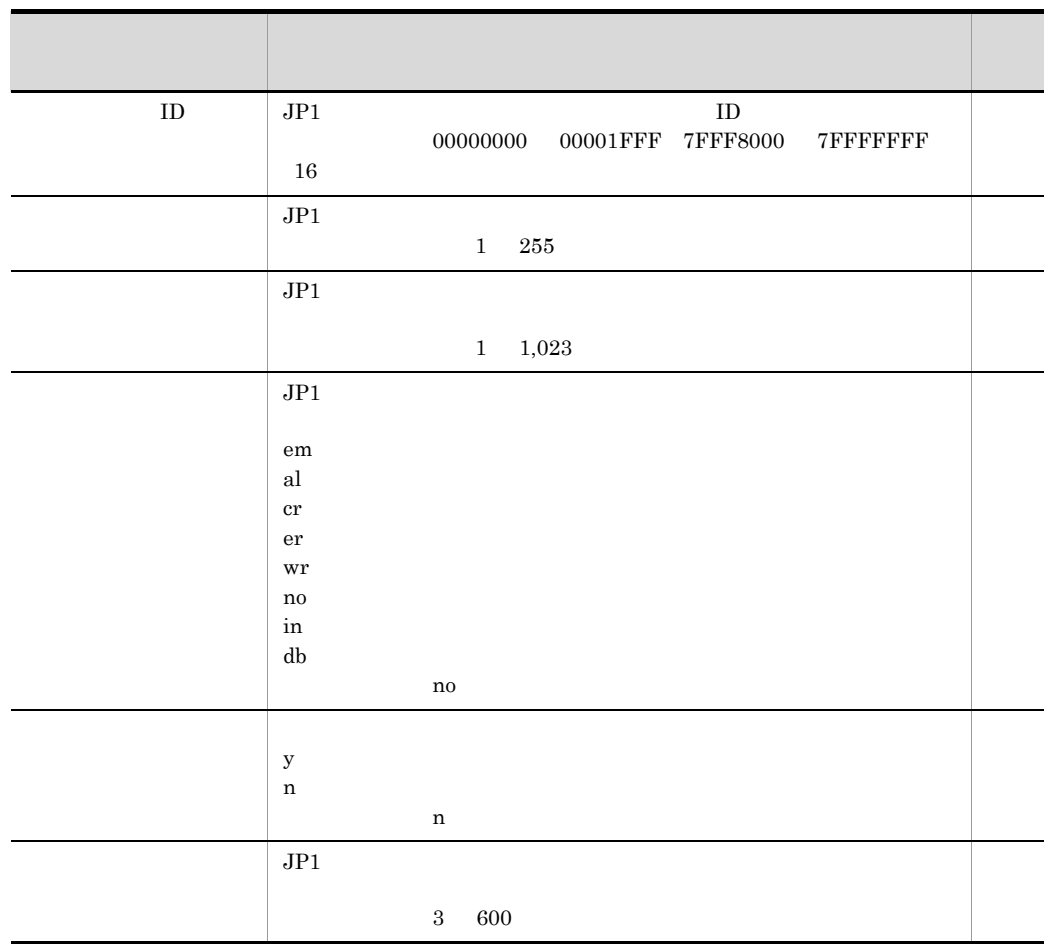

5. 定義情報一覧

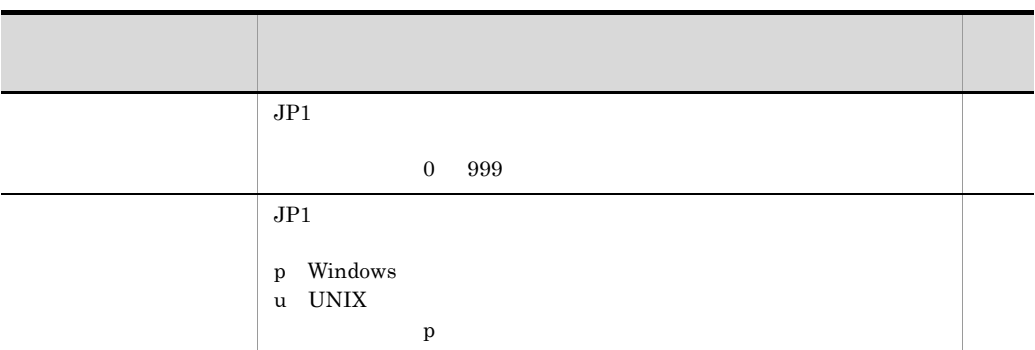

 $15$   $\hspace{1.5cm}$   $\hspace{1.5cm}$ 

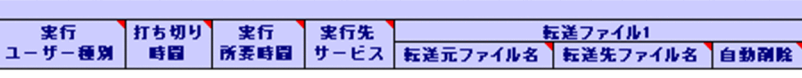

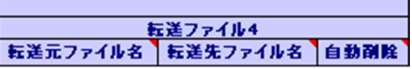

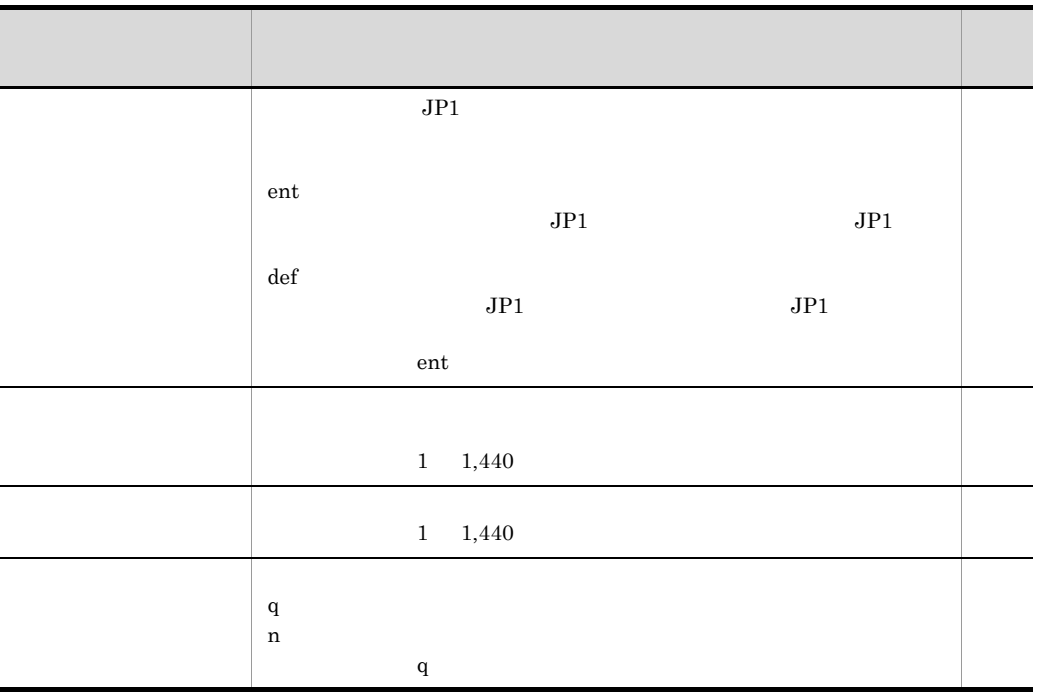

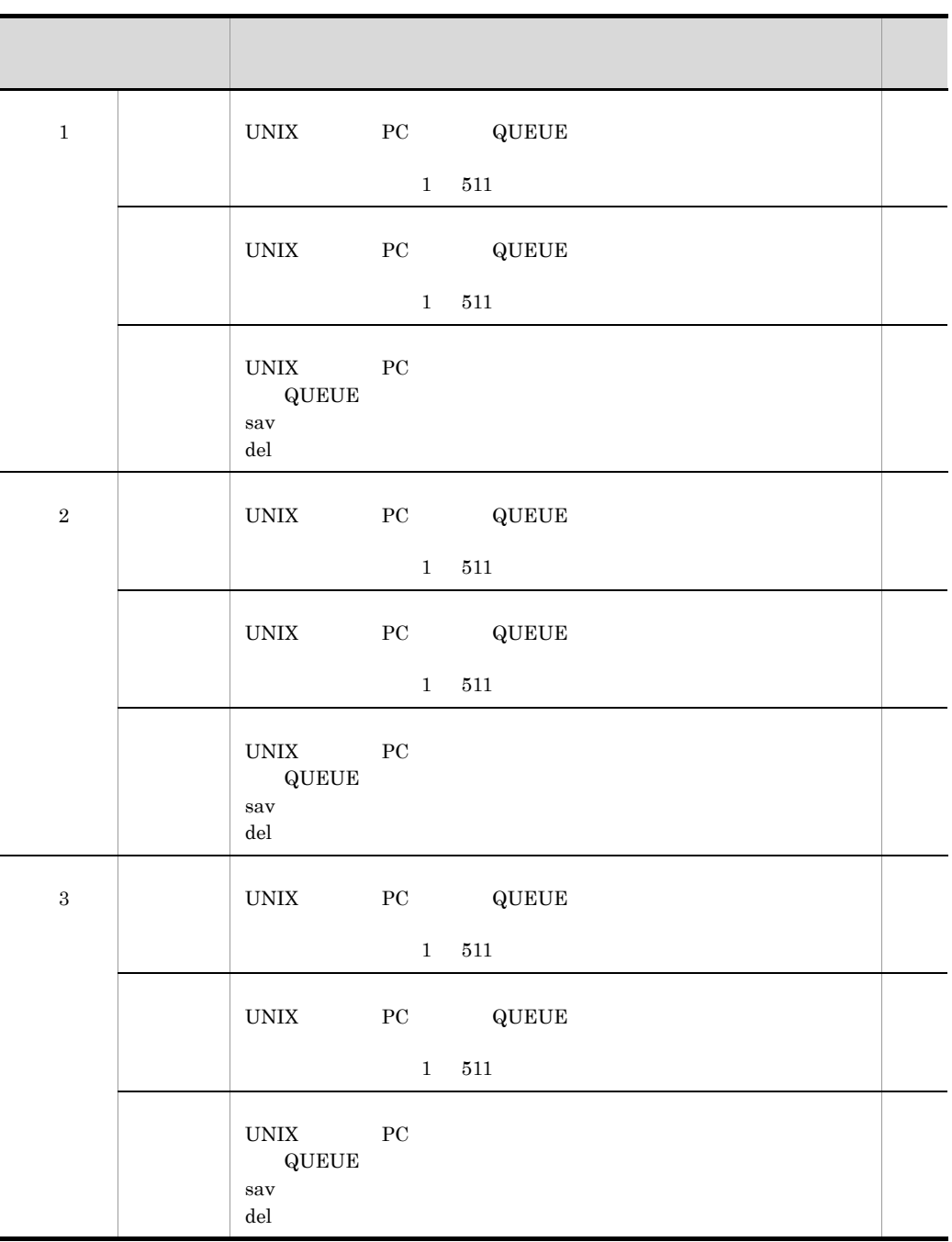

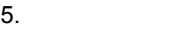

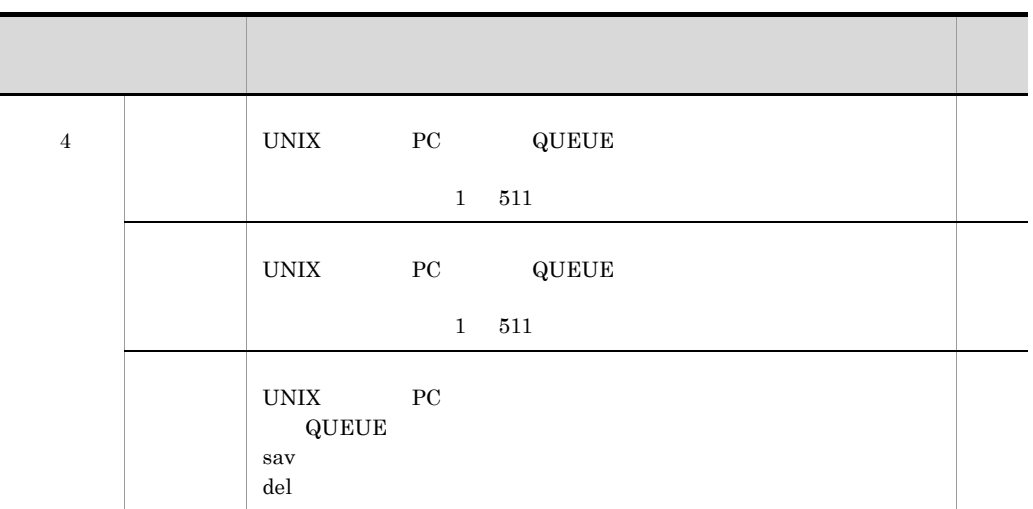

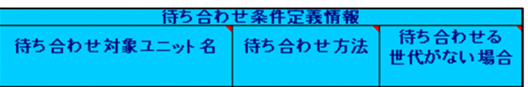

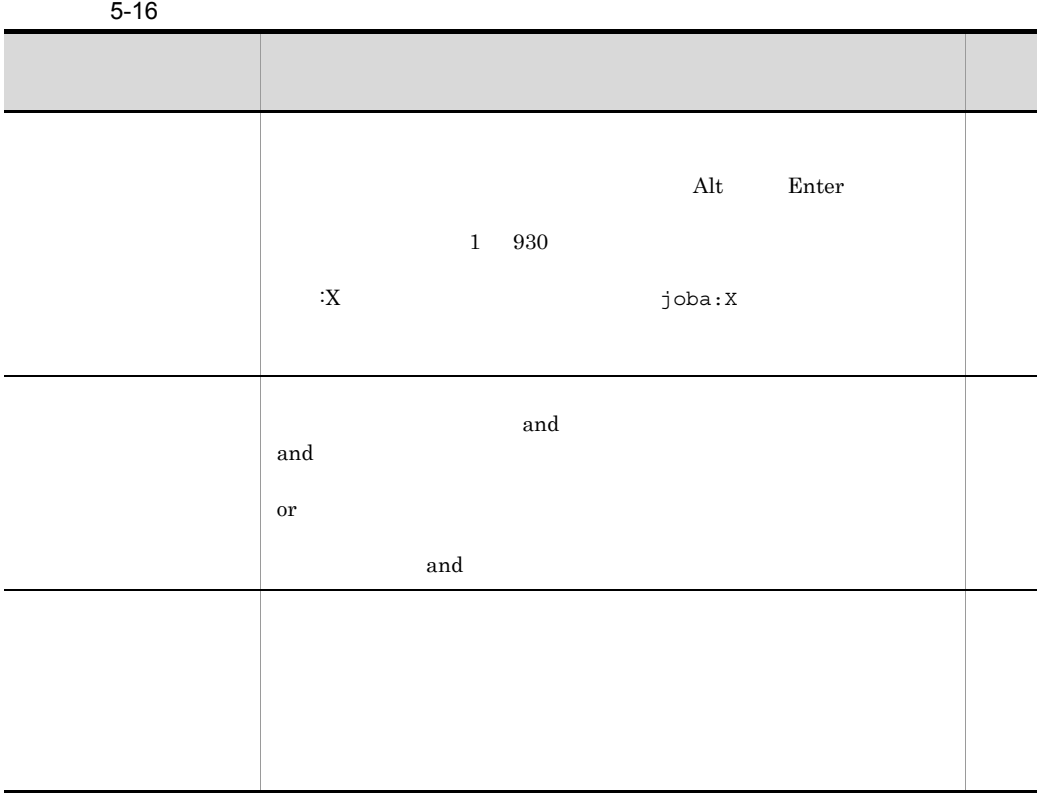

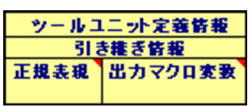

 $5-17$ 

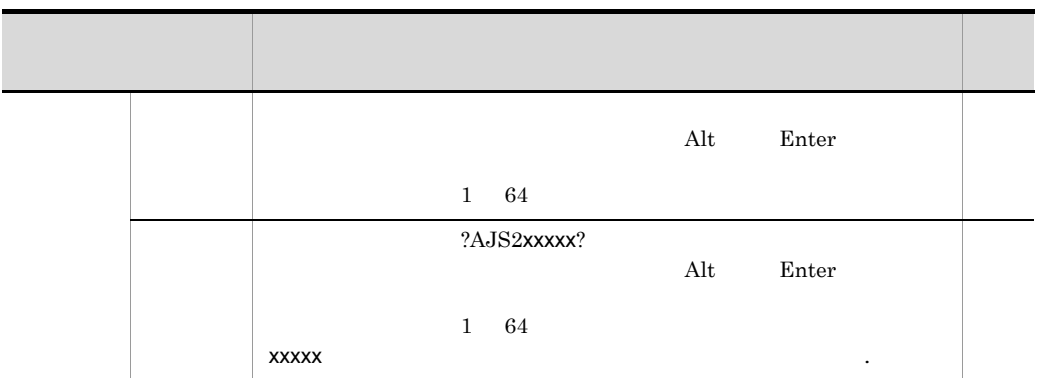

18

その他の定義情報

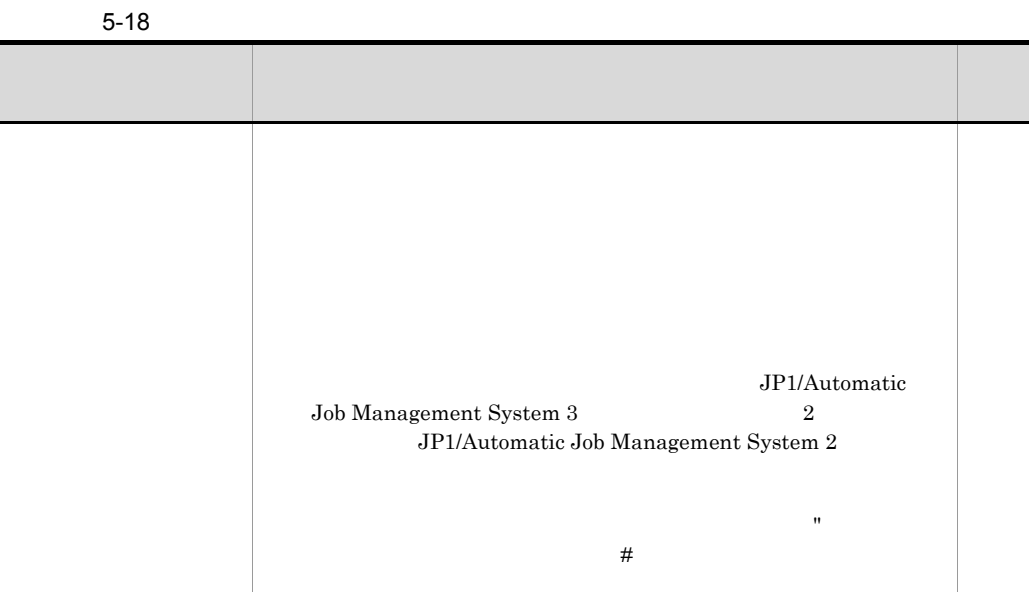

 $19$   $\blacksquare$ 

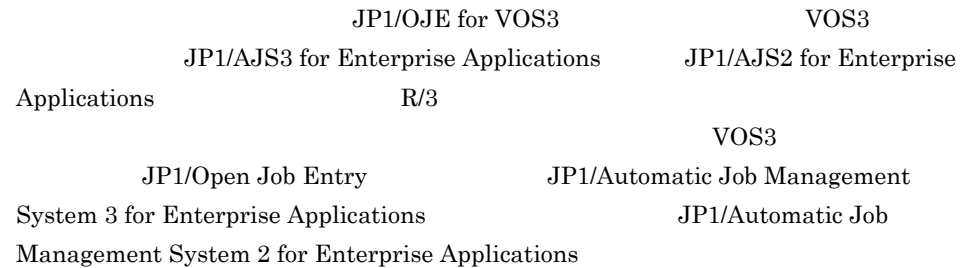

a VOS3

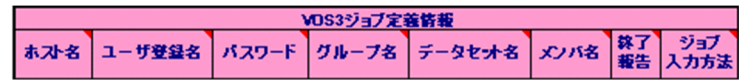

5-19 VOS3

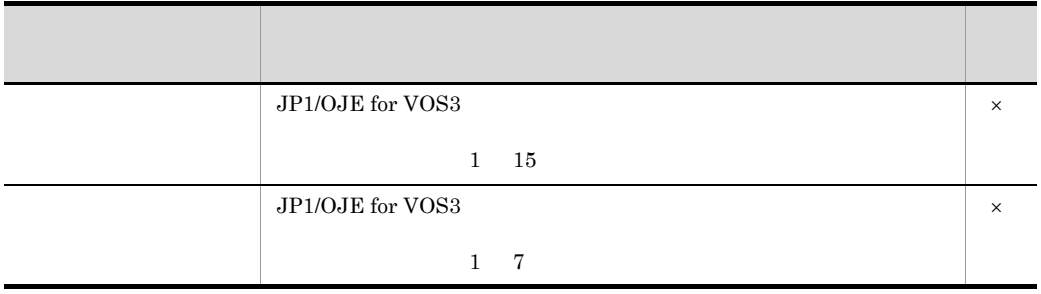

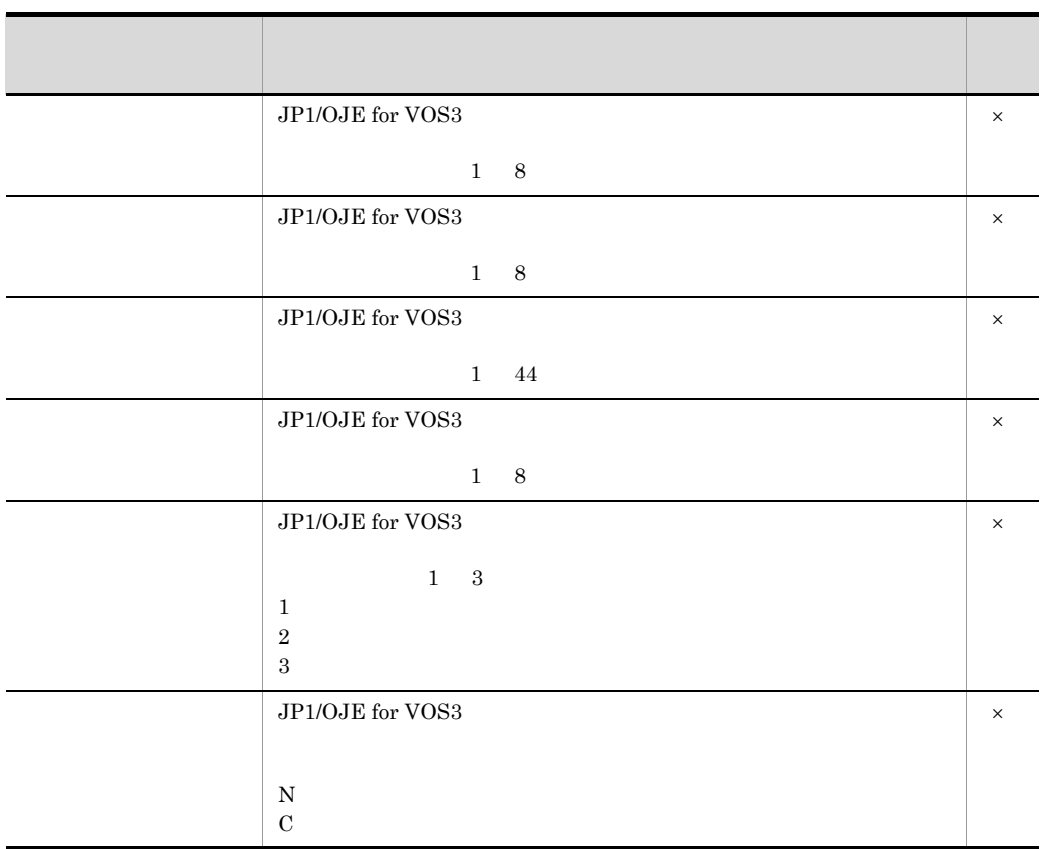

JP1/AJS3 - Definition Assistant

 $b$  R/3

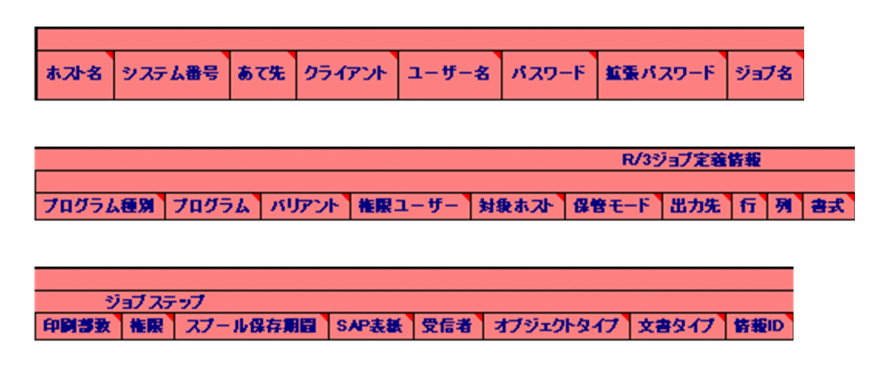

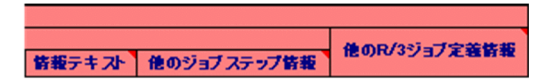

5-20 R/3

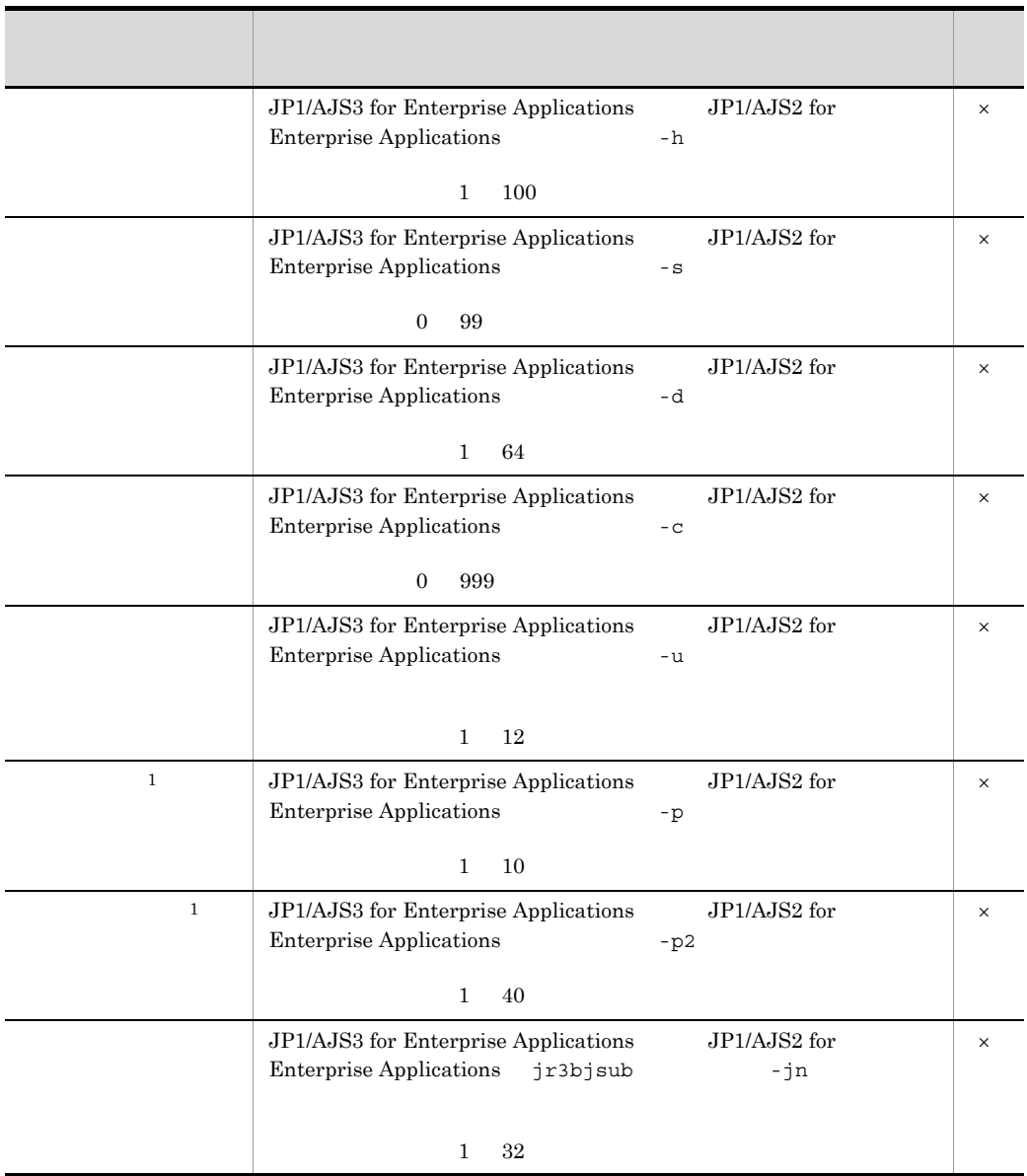

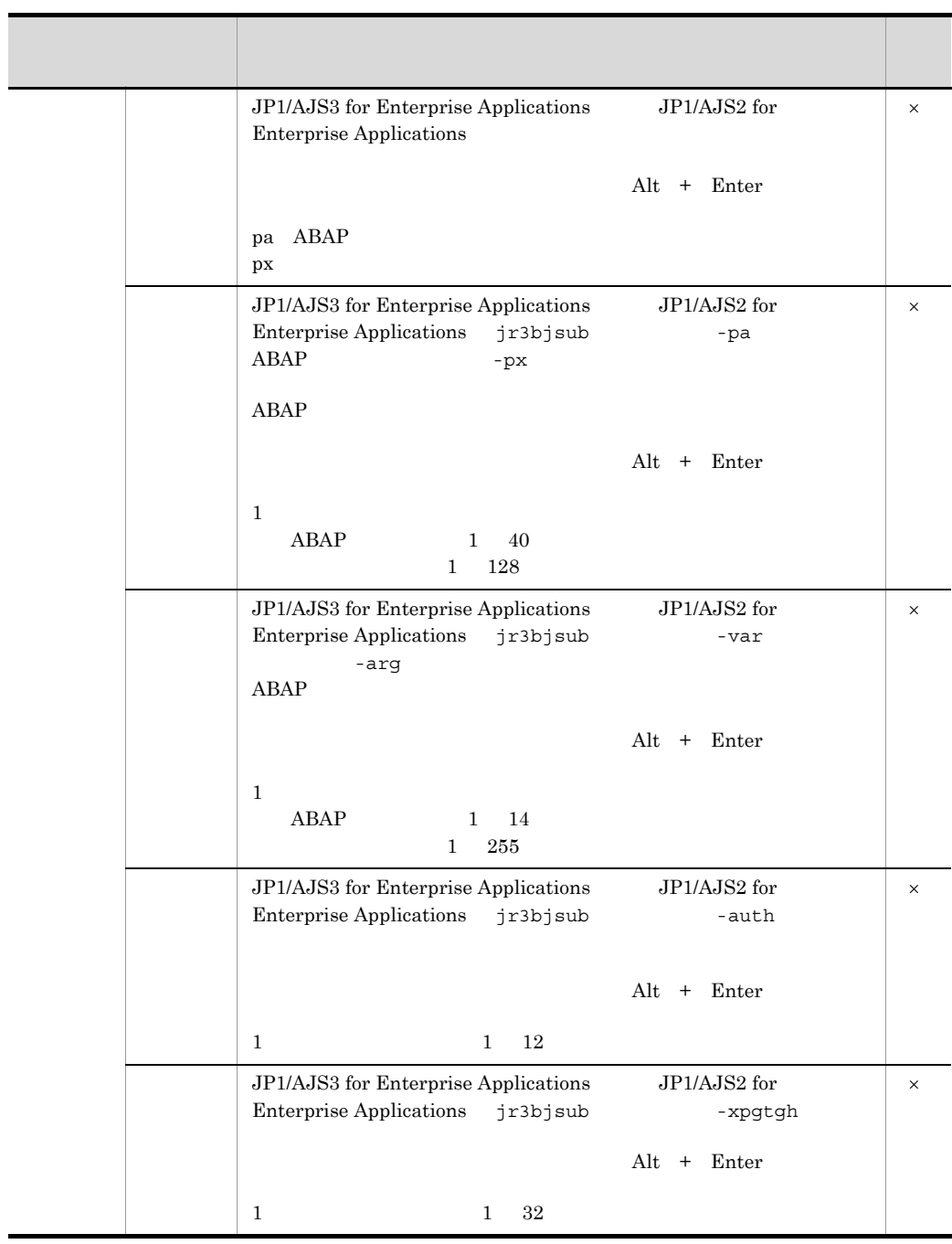

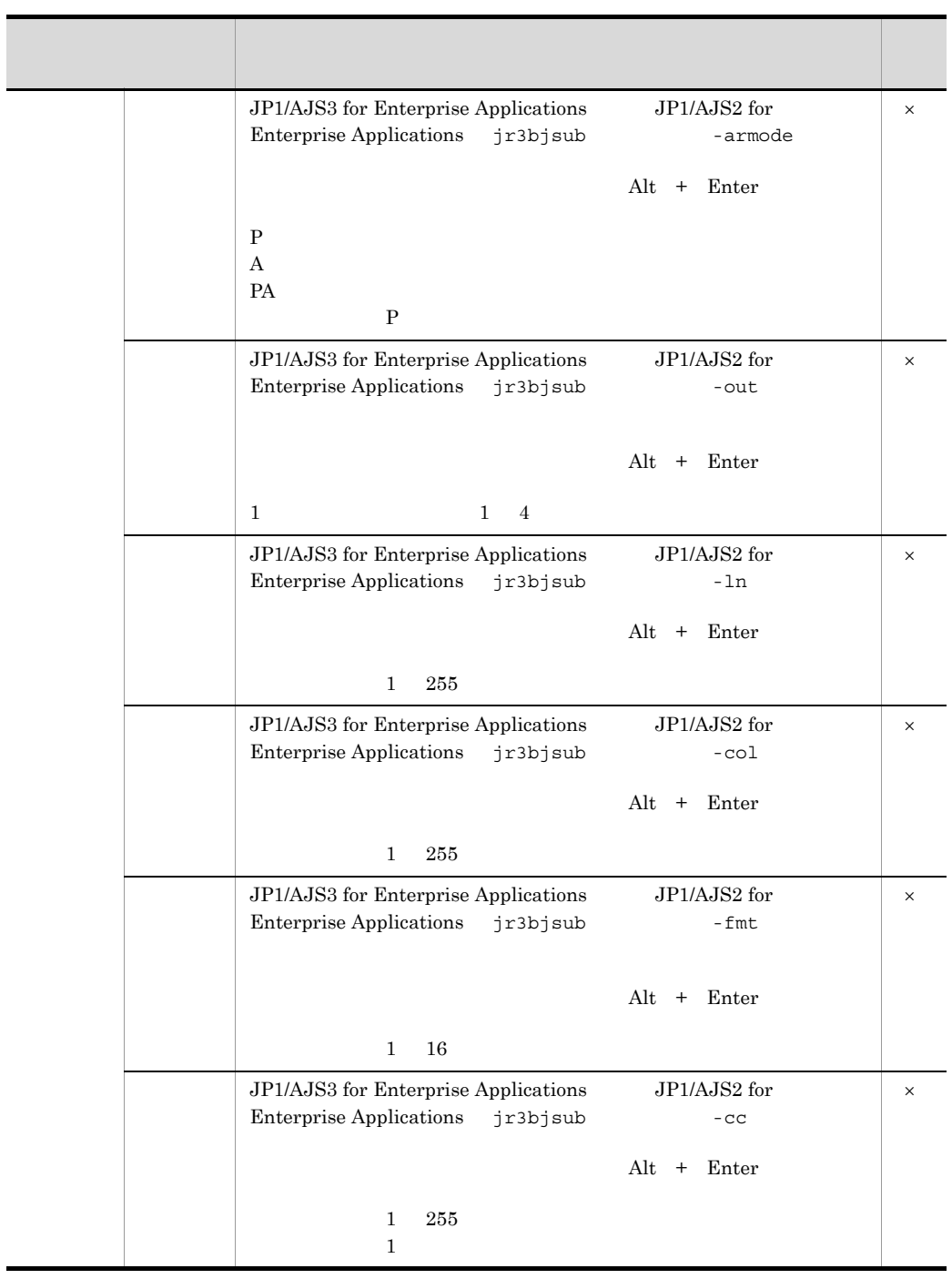

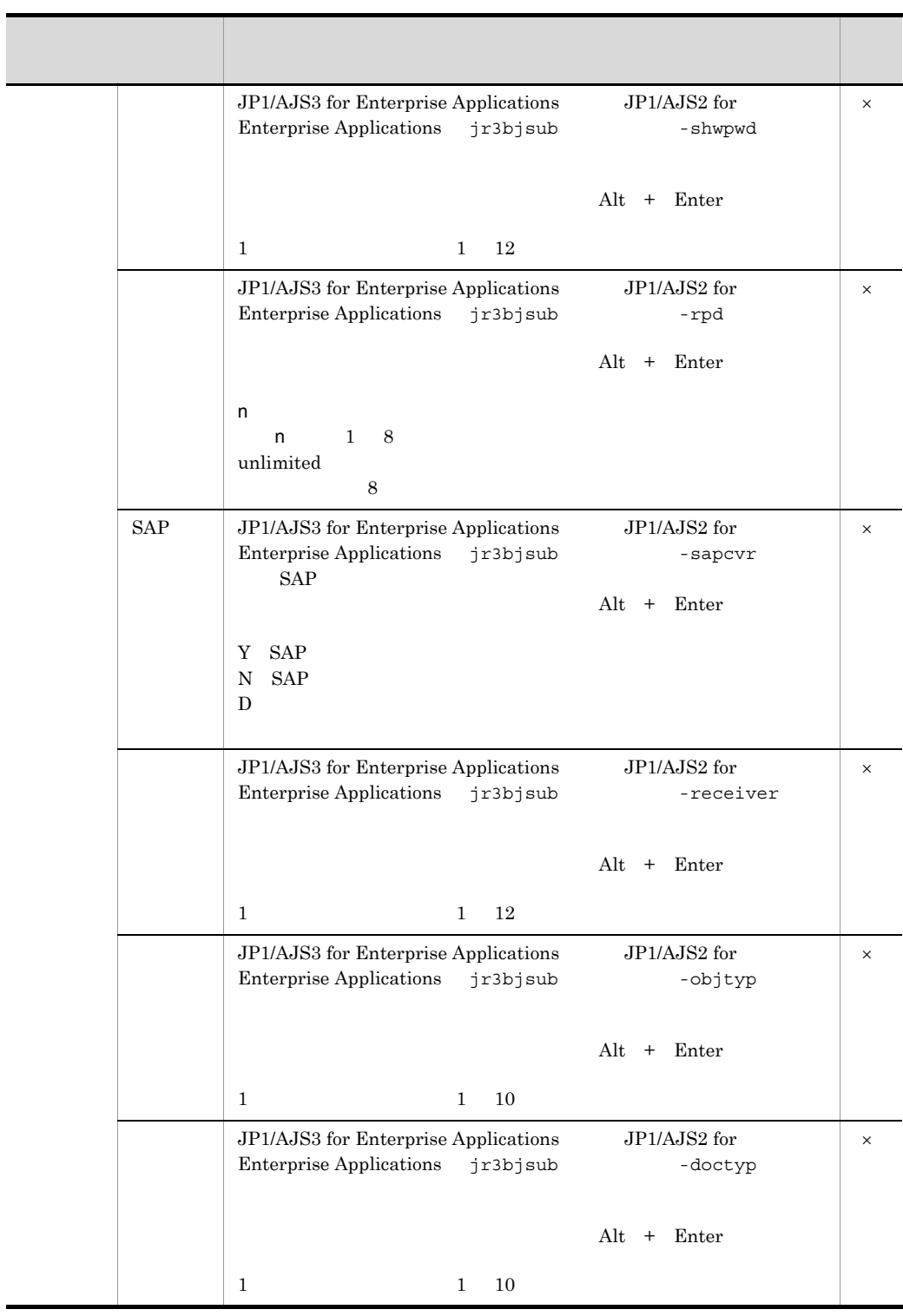

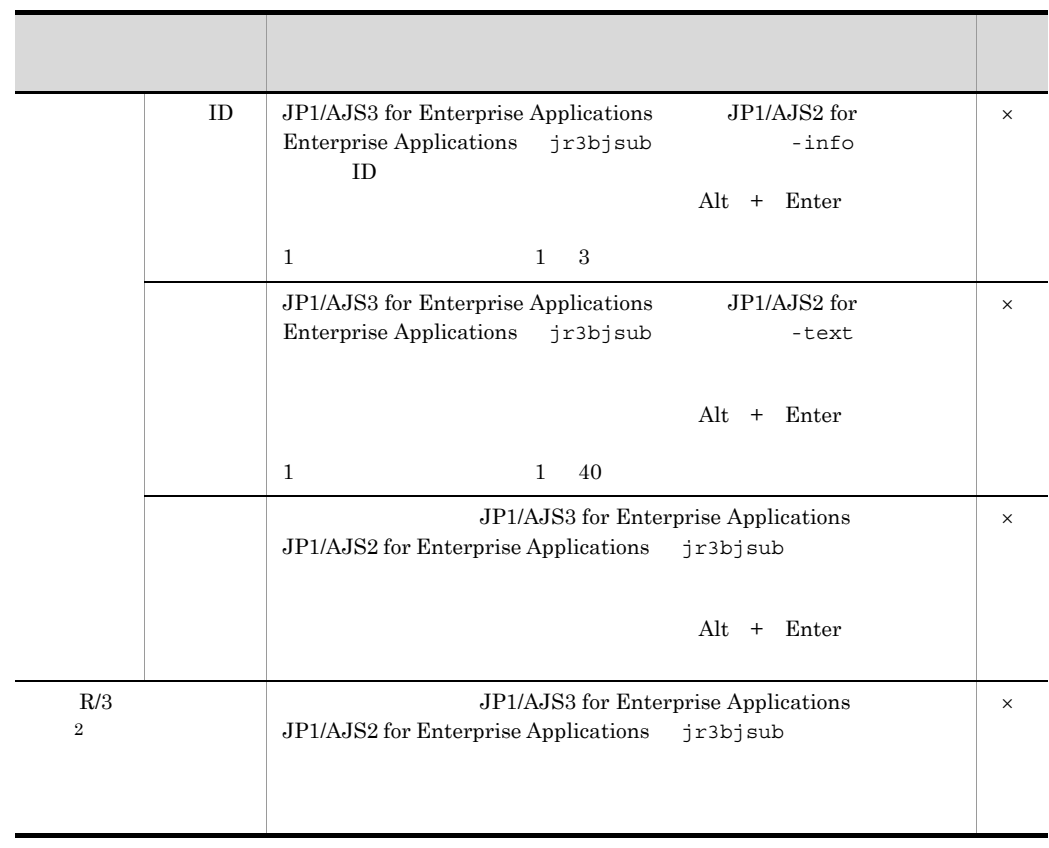

注※ 1

 $\overline{2}$ 

 $\mathbf 1$ 

**20** 

最終更新日時

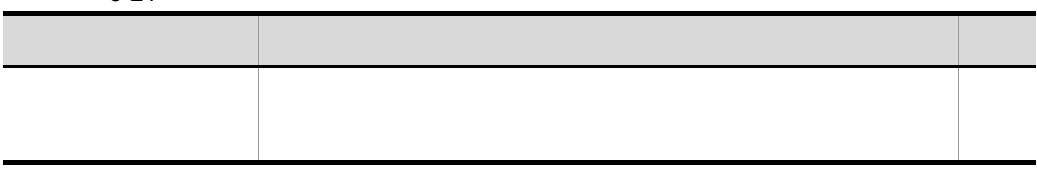

## 21  $\sim$

# エラーメッセージ

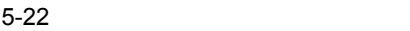

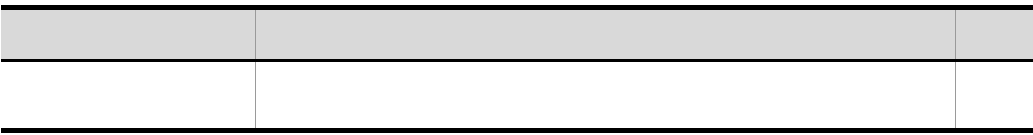

## 5.2 JP1/AJS3 - View JP1/AJS2 - View

JP1/AJS3 - Definition Assistant JP1/AJS3 - View JP1/AJS2 - View

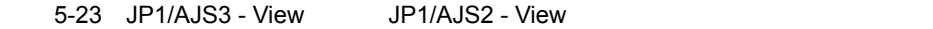

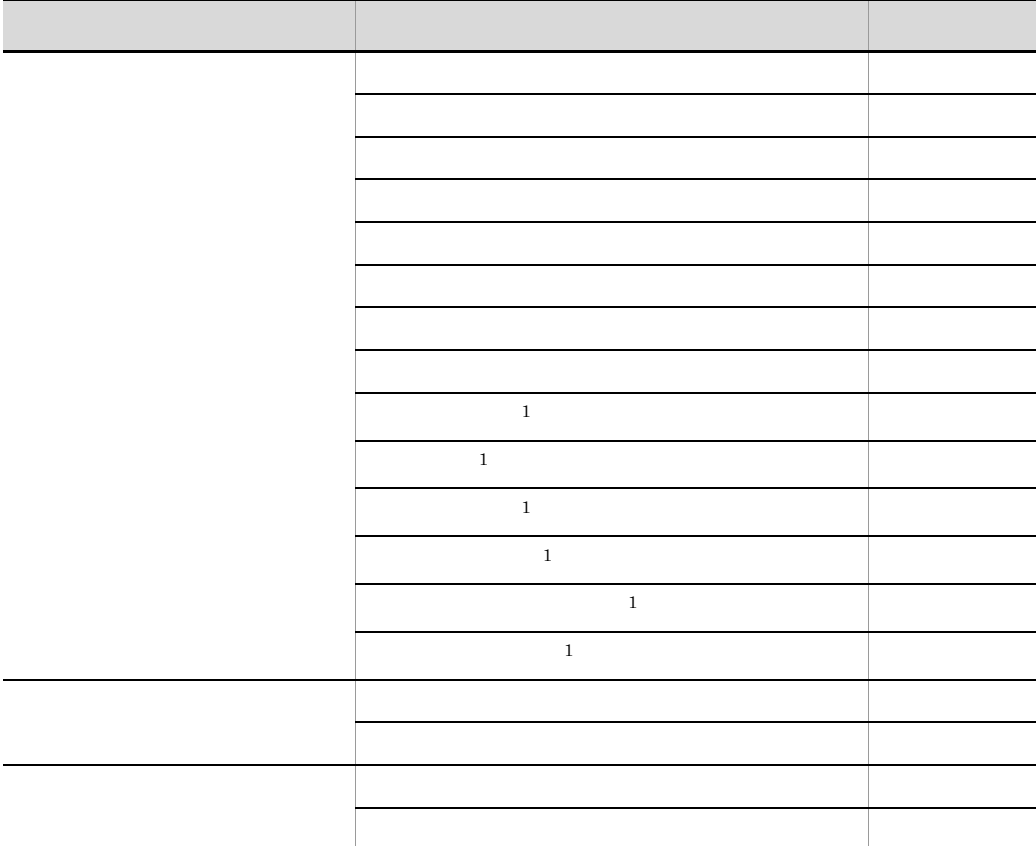

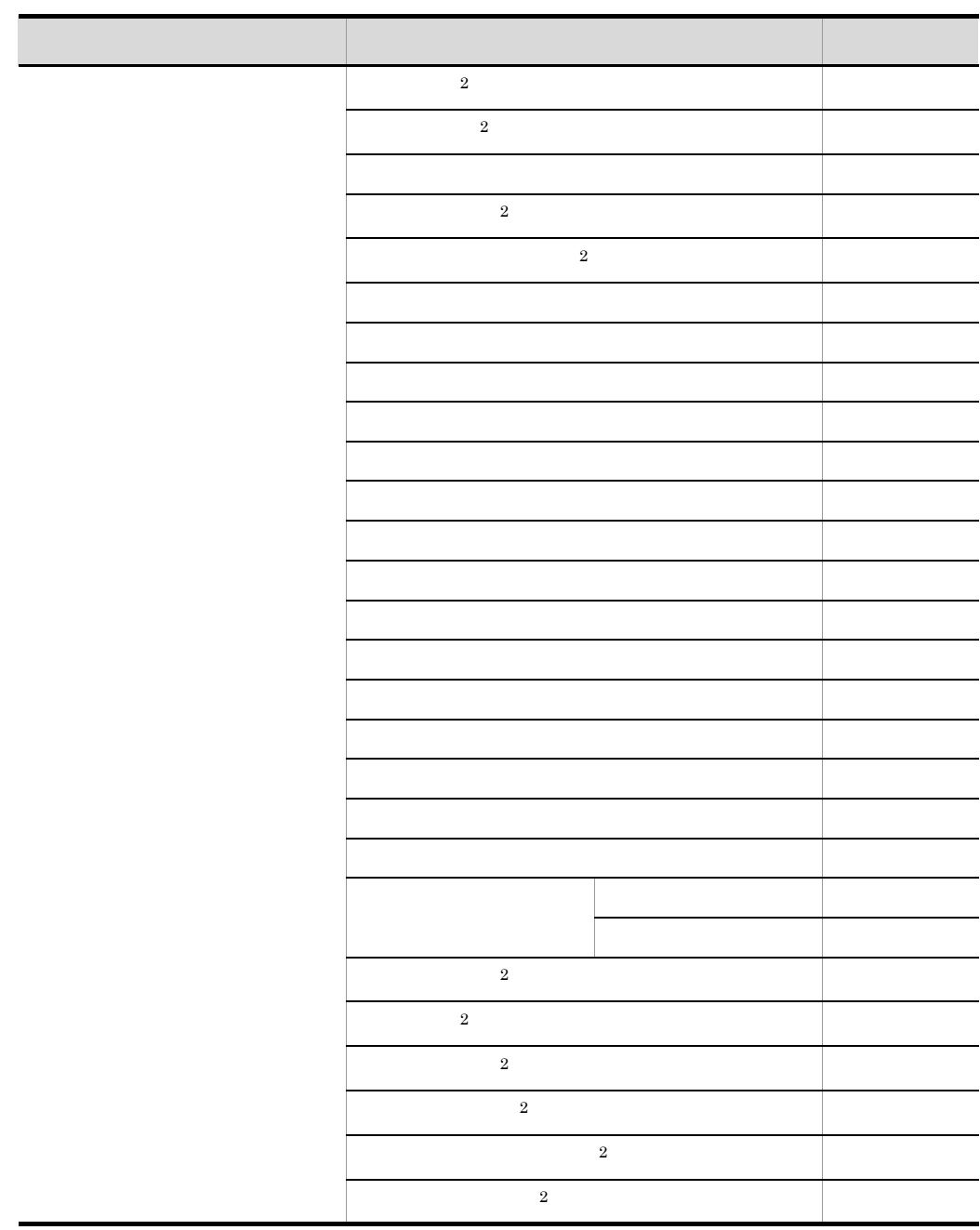

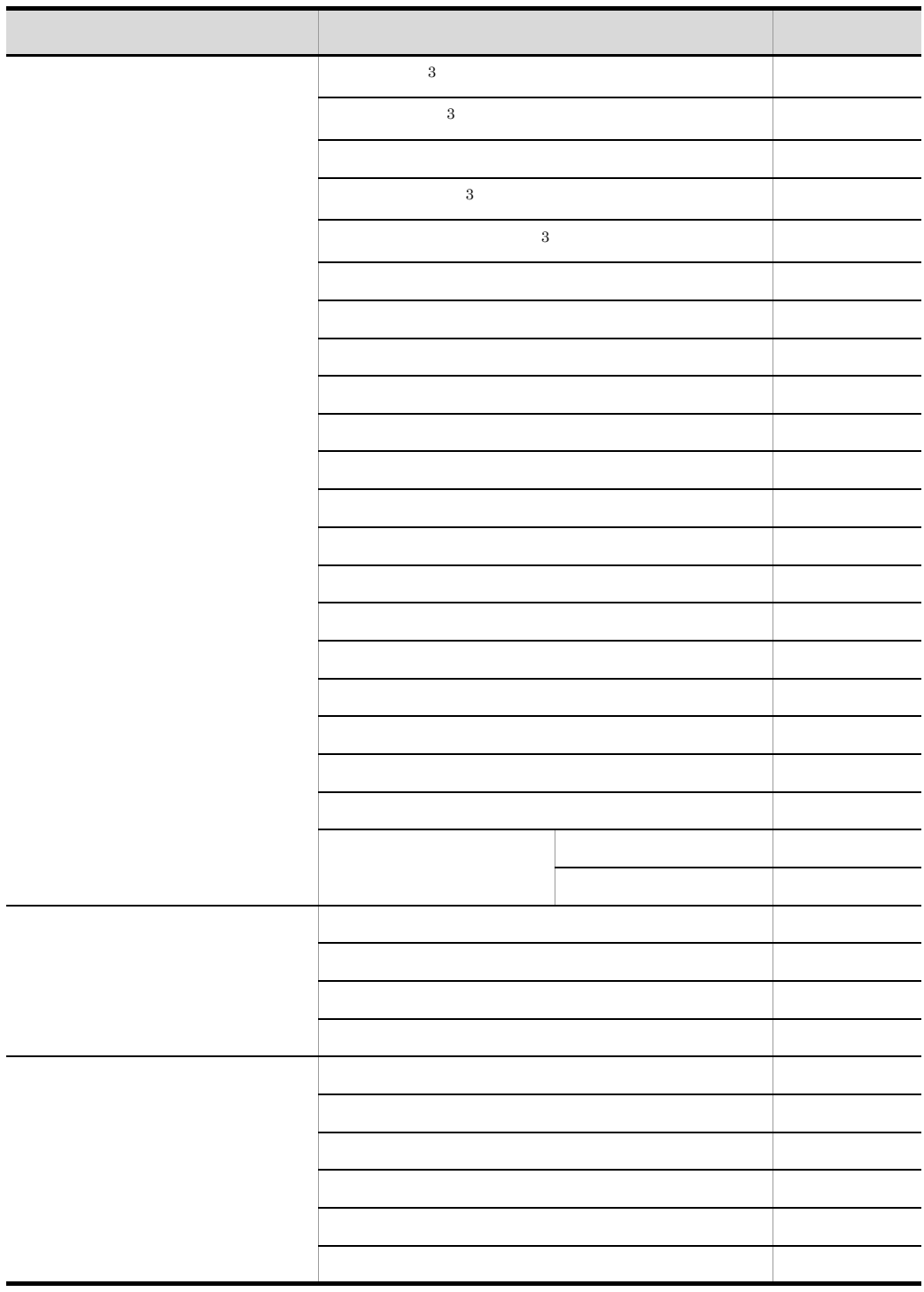

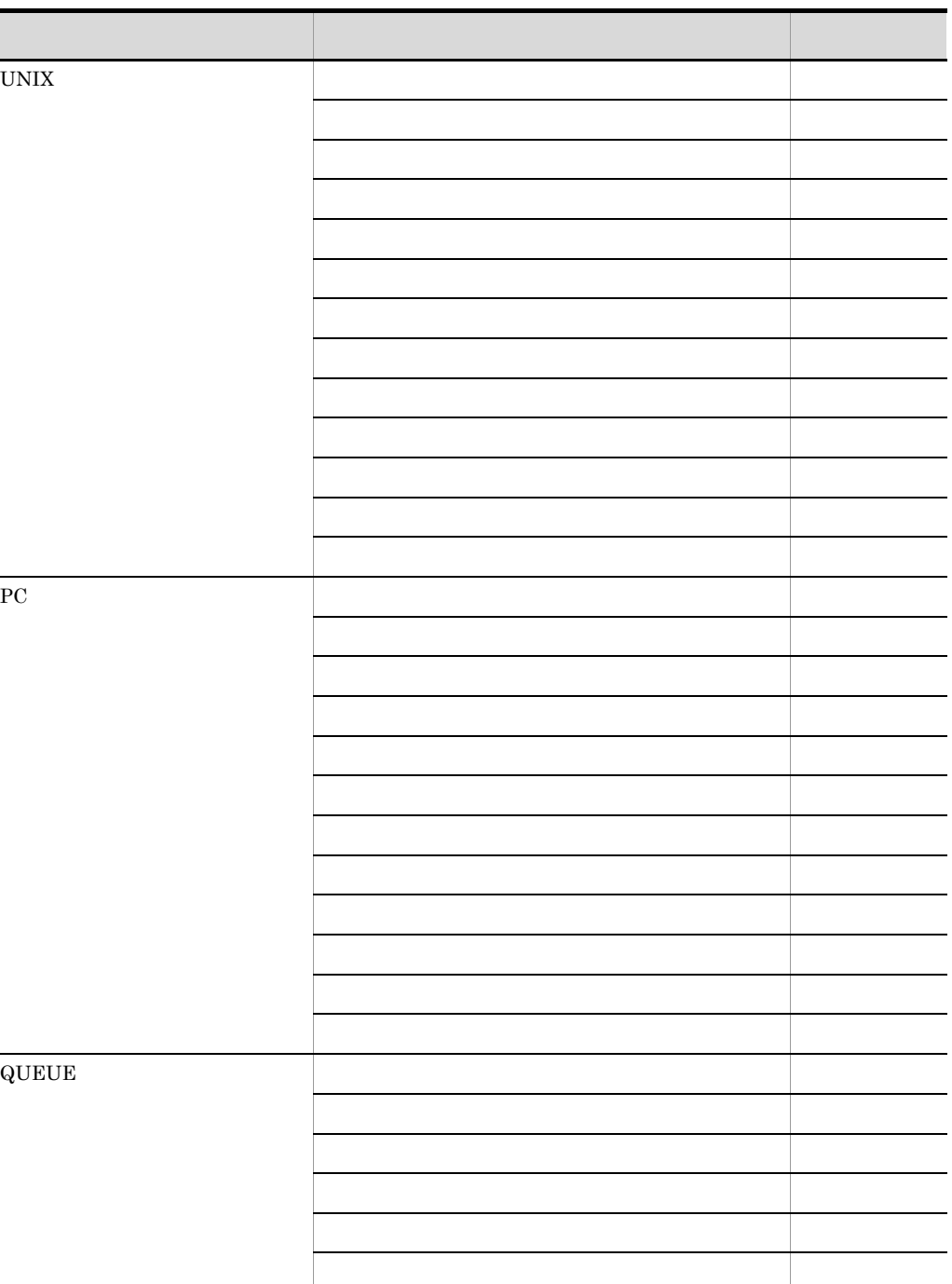

終了判定 ○ 大きな アイディング・アイディング アイディング

5. 定義情報一覧

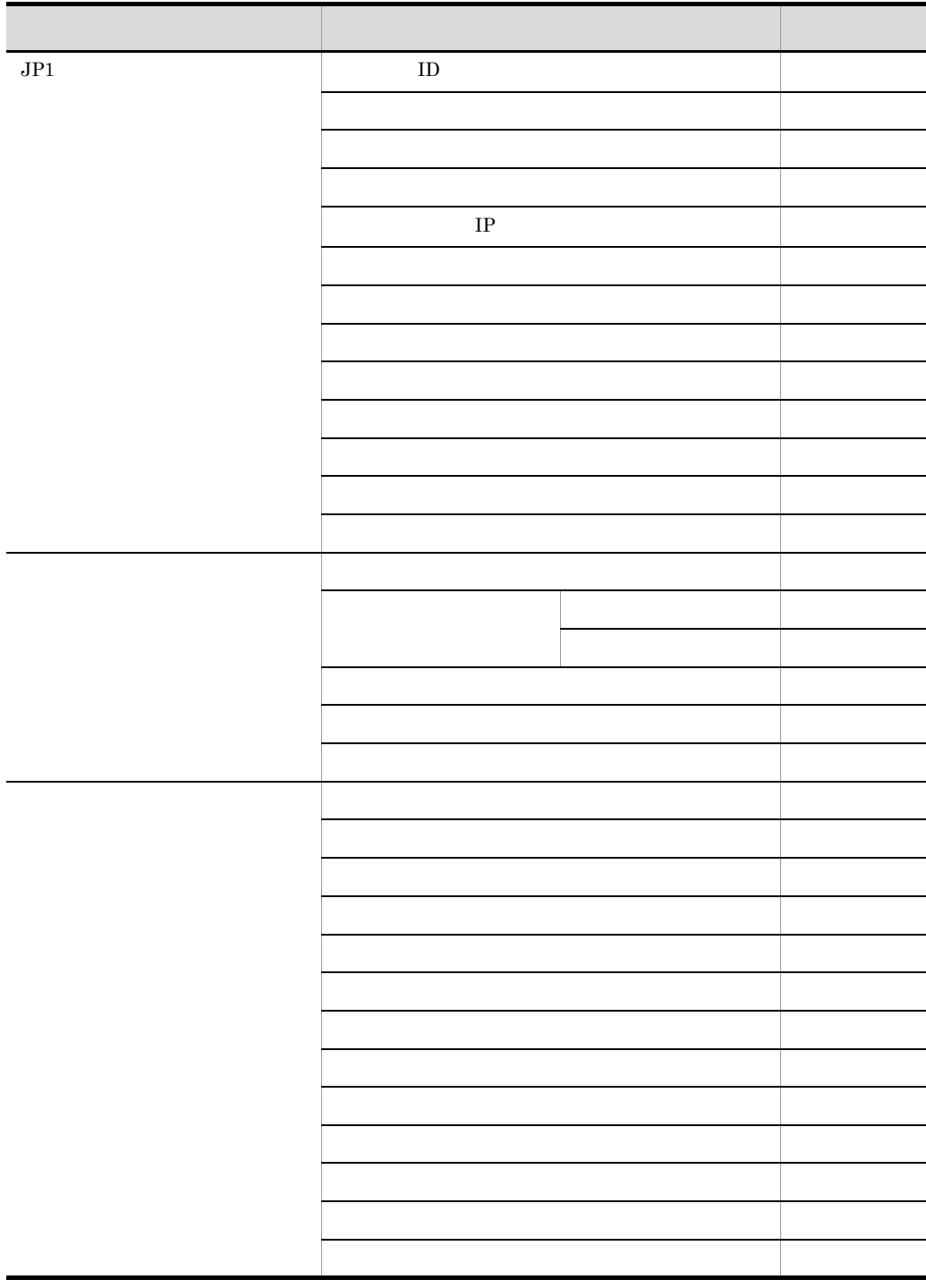

l,

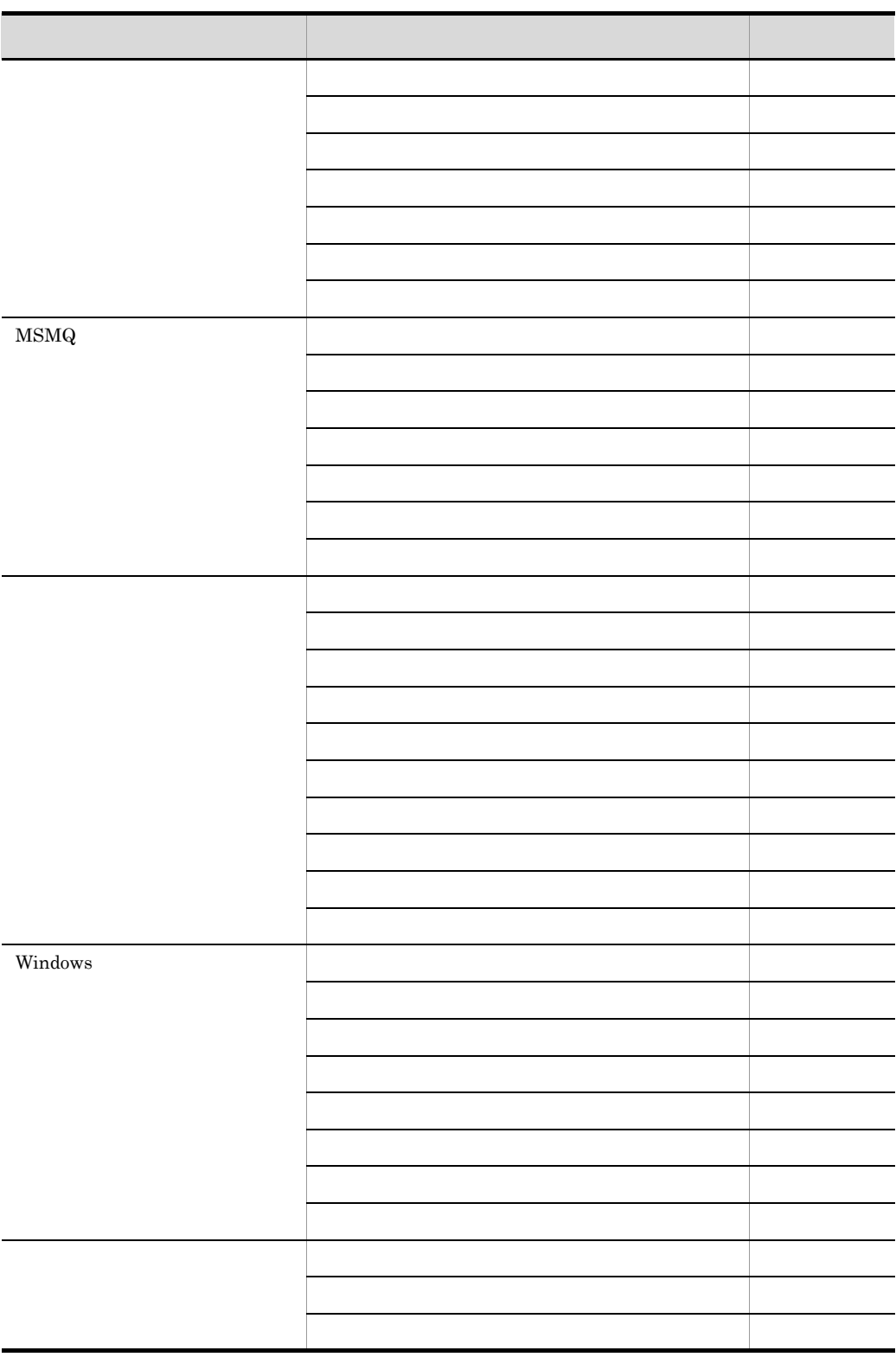

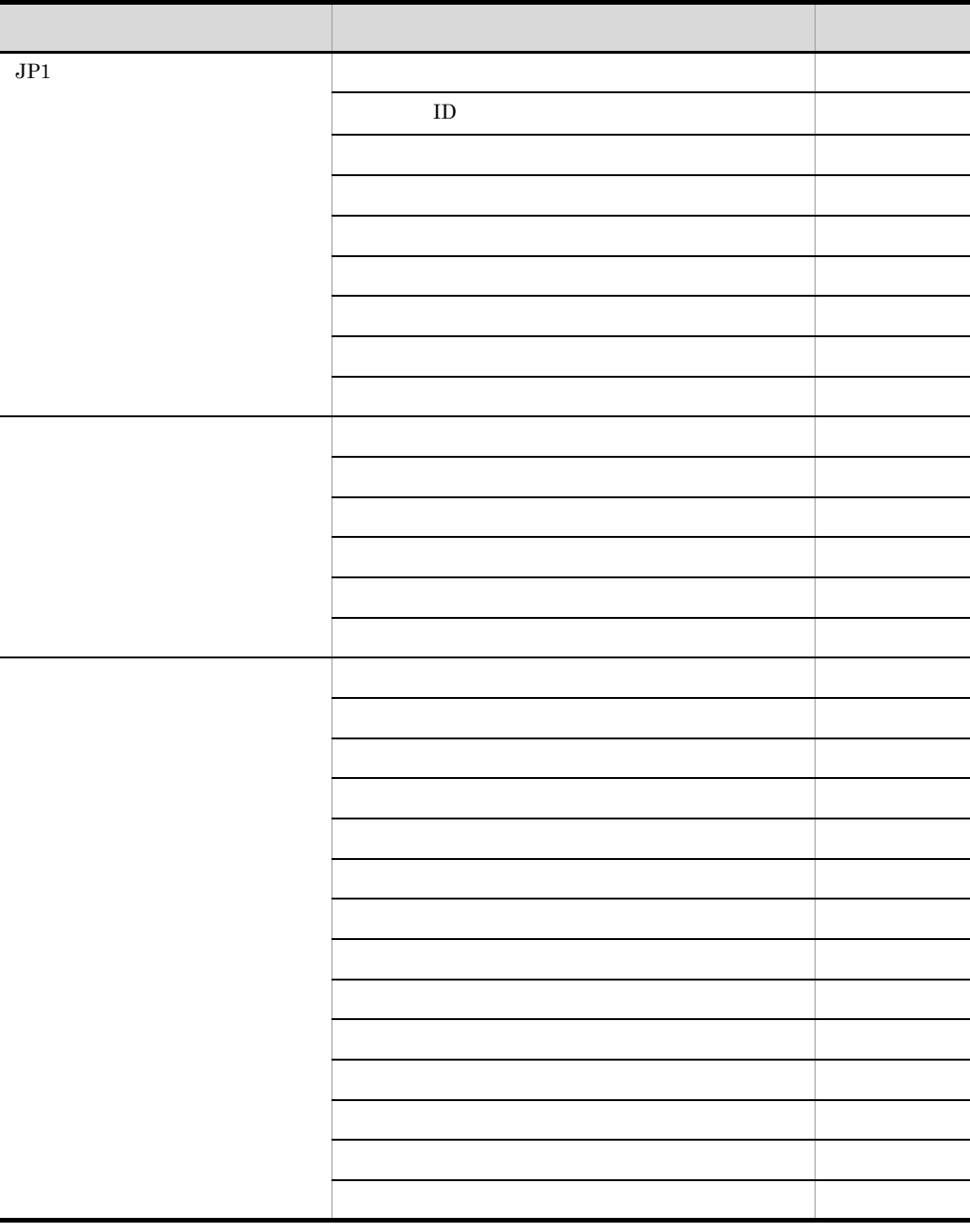

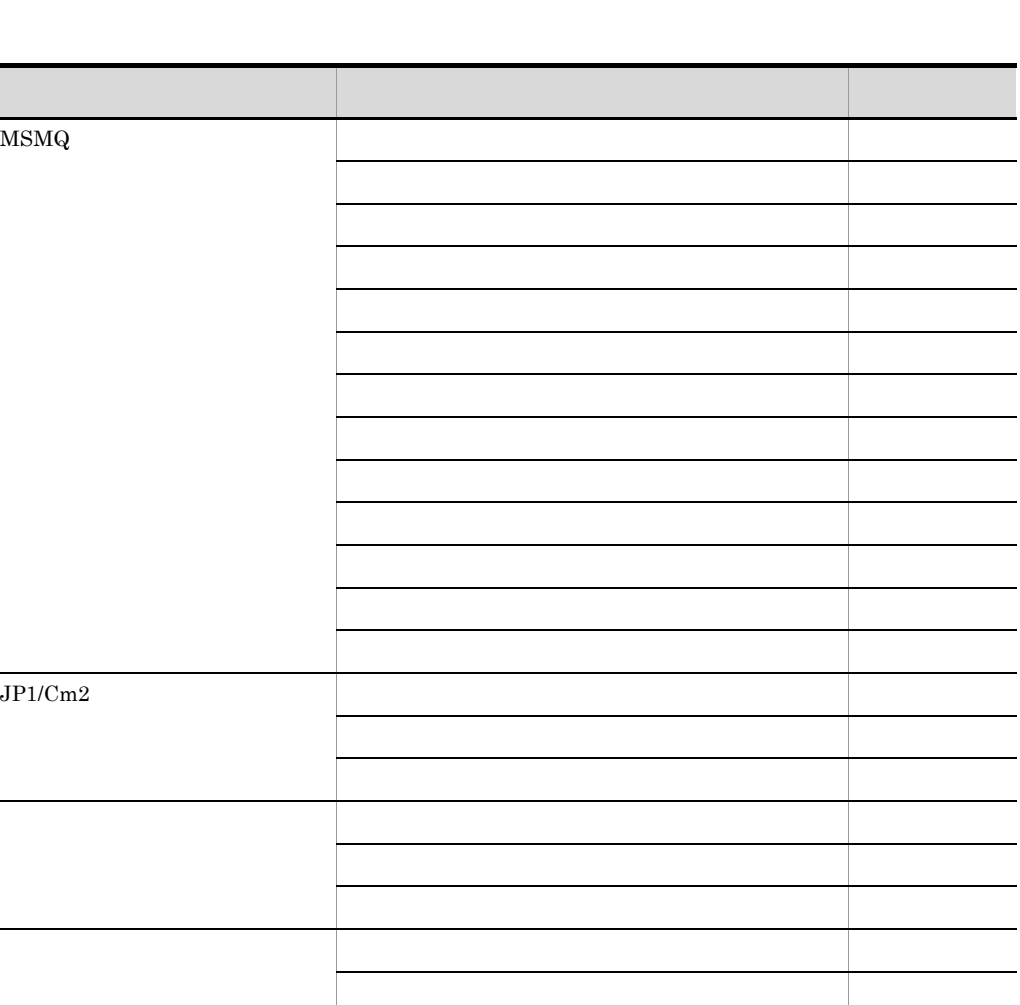

次回電源投入時刻の設定 △ **在** 電源オフの終了 △ プラットフォーム ○

開始点指定 △ 開始点詳細 △ 終了点指定 △ 終了点詳細 △

おおとこ こうしょう こうしょう こうしょう サービス シャー・シャー・シャー シャー・シャー 法の法人 こうしょう こうしょう こうしょう

ホストリンクジョブネット リンク先ネットグループ名 △

ジョブネットコネクタ 後期 アンディア・ディア・ディア・ディア・ディア・ディア

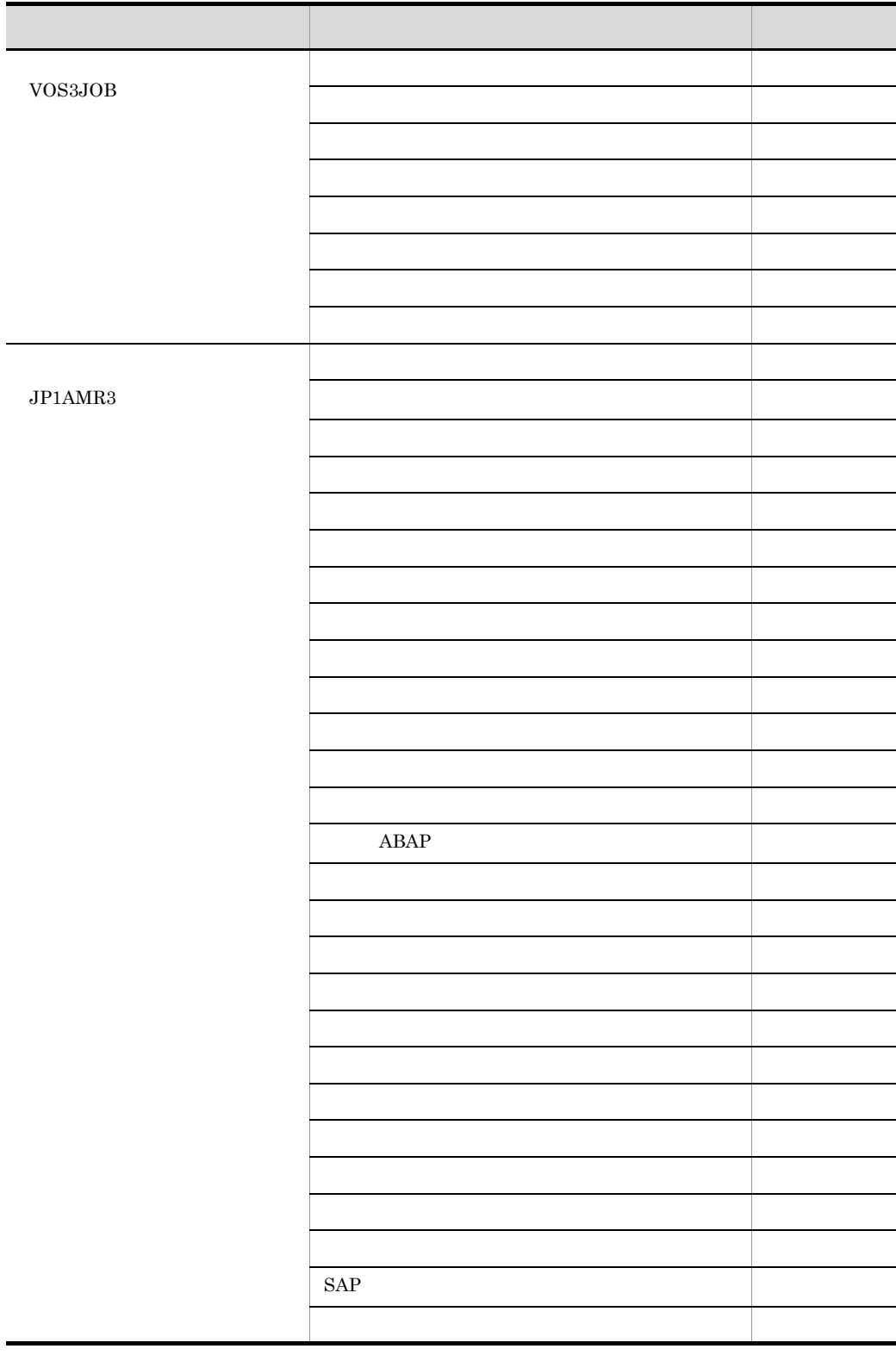

| ${\rm ID}$     |  |
|----------------|--|
|                |  |
|                |  |
|                |  |
|                |  |
| $\,4$          |  |
|                |  |
|                |  |
|                |  |
|                |  |
|                |  |
|                |  |
| $\mathbf{R}/3$ |  |
| $\cal I$       |  |
|                |  |
|                |  |
|                |  |

JP1/AJS3 - Definition Assistant

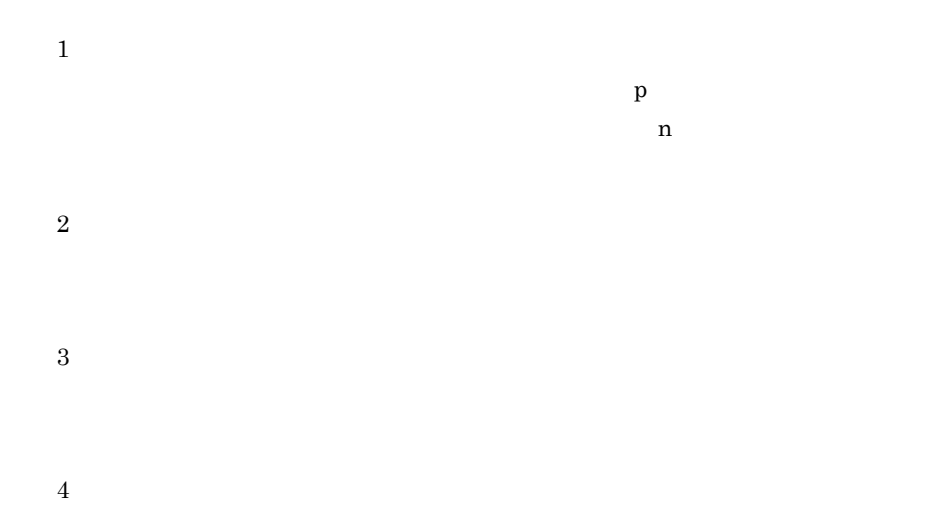

# *6* トラブルシューティング

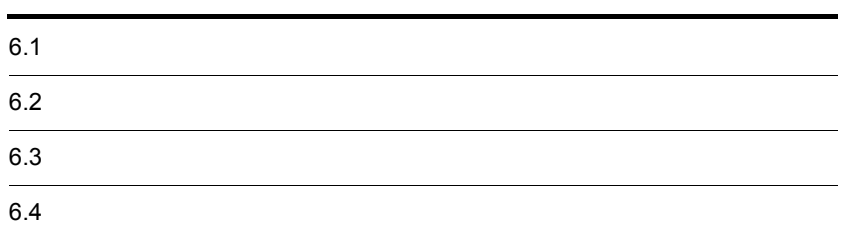

## $6.1$

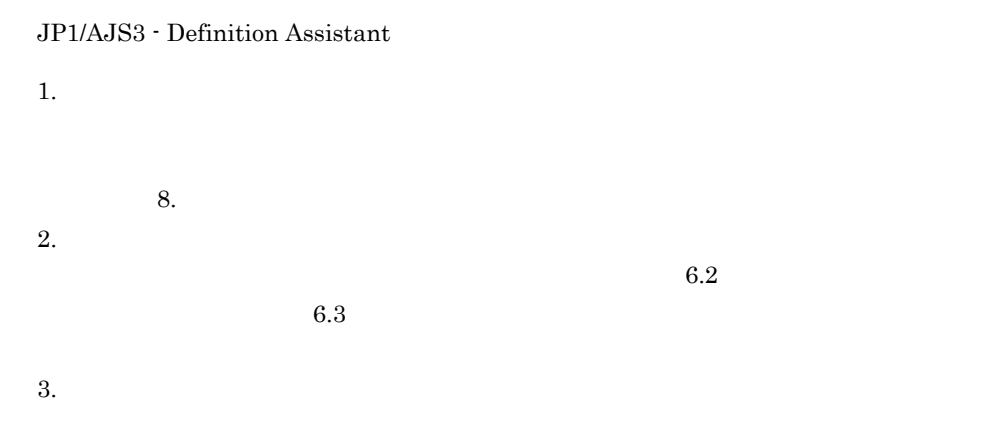
#### JP1/AJS3 - Definition Assistant

 $JPI$ 

## $1$  OS

OS 09

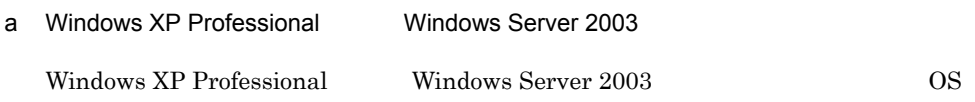

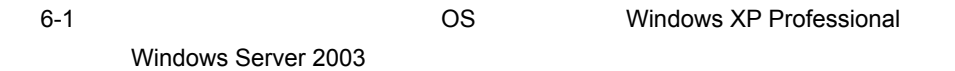

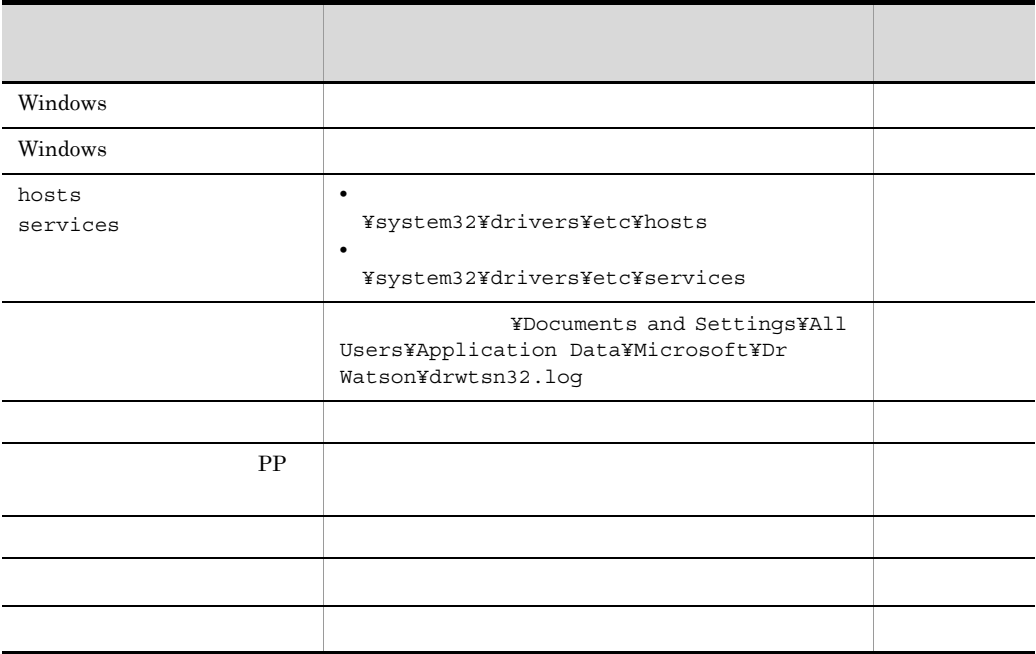

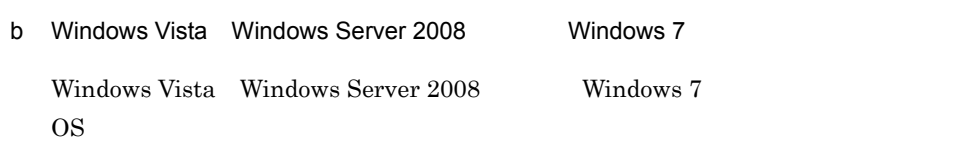

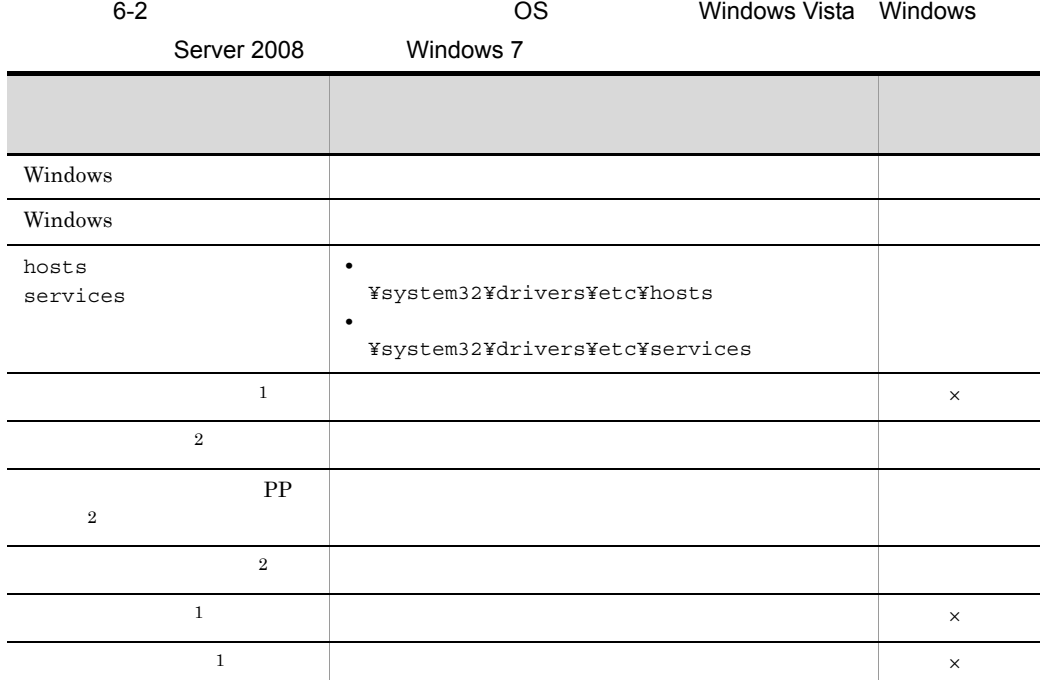

 $\times$  $\mathbf 1$ 

Windows Vista Windows Server 2008, Windows 7

6.3(4) Windows Vista Windows Server 2008, Windows 7 0.3(5) Windows Vista Windows Server 2008, Windows 7 Windows 7

 $\overline{2}$ 

Windows Vista Windows Server 2008, Windows 7

 $6.$ 

2 JP1

 $JPI/AJS3$  - Manager  $JPI/AJS3$  - Manager

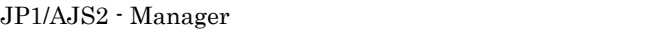

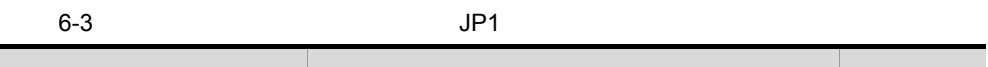

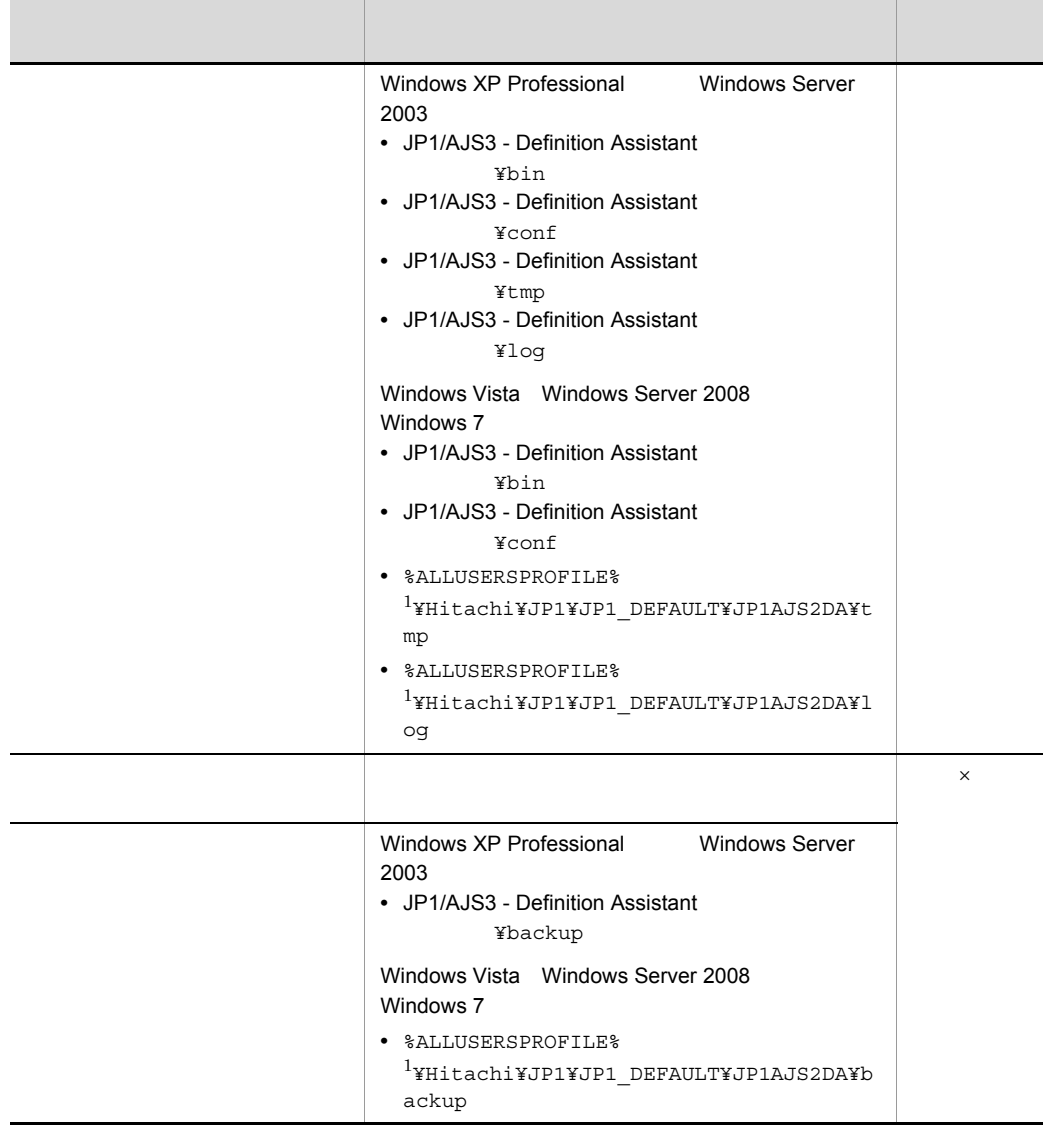

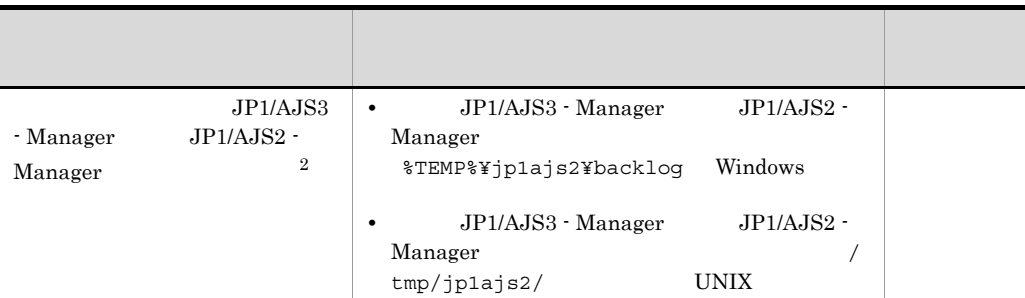

 $\times$ 

 $\rm JP1/AJS3\cdot Manager \hspace{1cm} JP1/AJS2\cdot Manager$ 

 $\mathbf 1$ %ALLUSERSPROFILE% **WE SAN ATTER** ¥ProgramData

• **•**  $\overline{\phantom{a}}$ 

 $\overline{2}$ 

#### $JPI/AJS3 - Manager$  <br/>  $JPI/$ Automatic Job Management System 3 JP1/AJS2 - Manager JP1/Automatic Job Management System 2

 $3 \overline{3}$ 

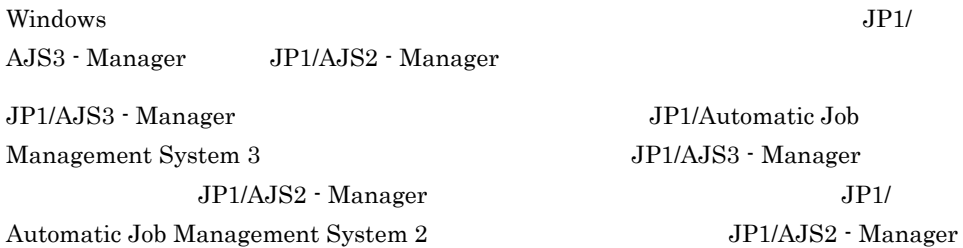

#### $4$

**•** トラブル発生時刻 **• The Second Second Second Second Second Second Second Second Second Second Second Second Second Second Second Second Second Second Second Second Second Second Second Second Second Second Second Second Second Second Secon**  $JPI/AJS3$  - Manager  $JIPI/AJS2$  - Manager  $JIPI/AJS3$  - View  $JIPI/AJS3$ 

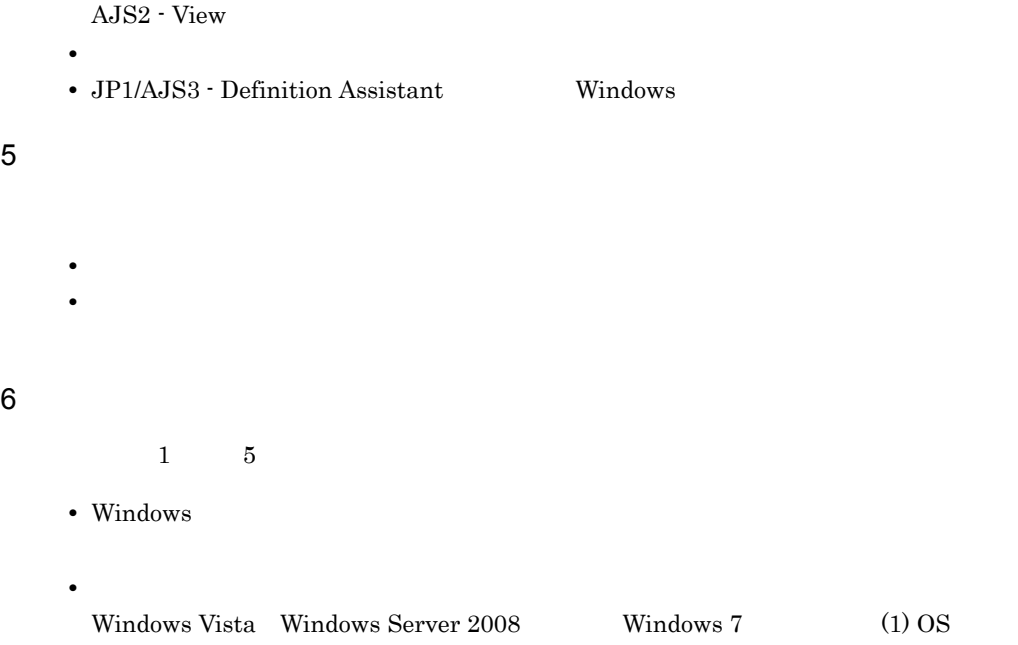

1  $\blacksquare$ 

 $3.1.7$ 

c:¥>c:¥usertools¥\_04.bat

%TEMP%¥jp1ajs2¥backlog

**•** JP1\_DEFAULT¥JP1\_DEFAULT\_1st

**•** JP1\_DEFAULT¥JP1\_DEFAULT\_2nd

\_04.bat [-t] [-u]

JP1/AJS3 - Definition Assistant OS

Administrators

**-t** hosts services

**-u**

Windows Vista Windows Server 2008 Windows 7

• **•**  $\mathbf{r} = \mathbf{r} \cdot \mathbf{r} \cdot \mathbf{r}$ • <sub>*•</sub>*  $\frac{1}{2}$   $\frac{1}{2}$   $\frac{$  ${\bf y}$ n contract contract contract contract contract contract contract contract contract contract contract contract contract contract contract contract contract contract contract contract contract contract contract contract cont • **•**  $\blacksquare$ • Windows Vista Windows Server 2008 Windows 7 Windows Windows Vista Windows Server 2008 Mindows 7 UAC

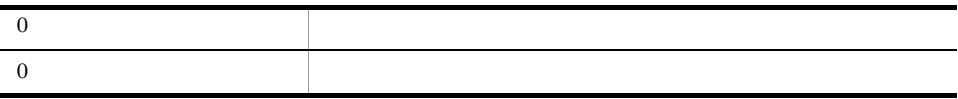

#### %TEMP%¥jp1ajs2¥backlog

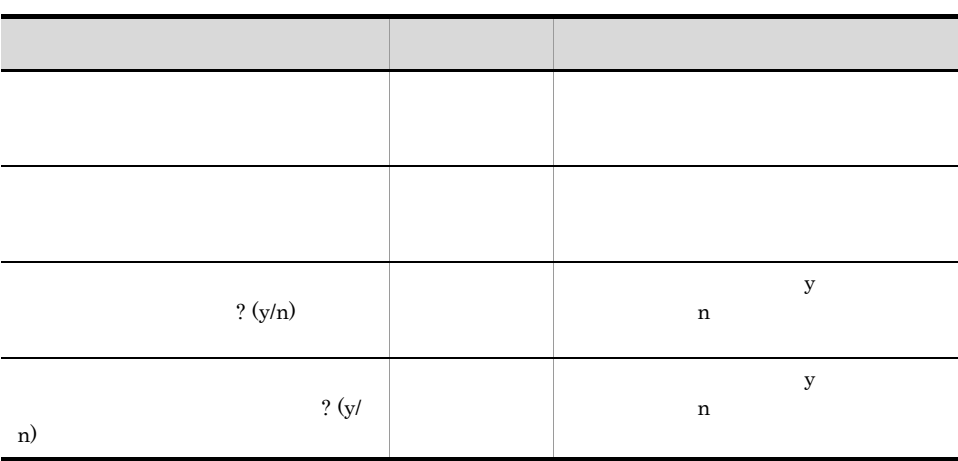

 $6.$ 

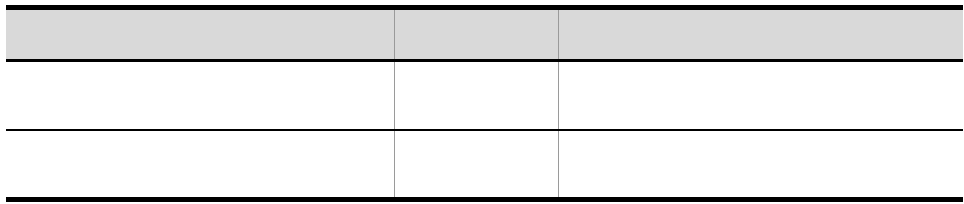

 $\overline{\phantom{0}}$ 04.bat

## 2 Windows

Windows **Windows Windows** 

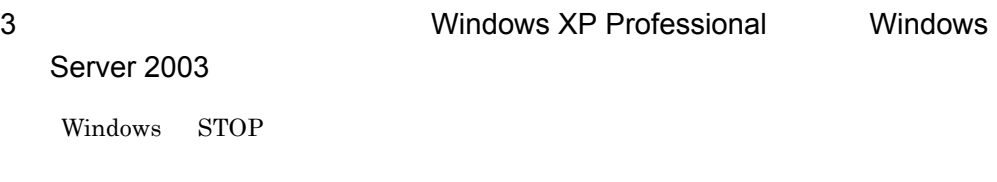

 $3.1.7$ 

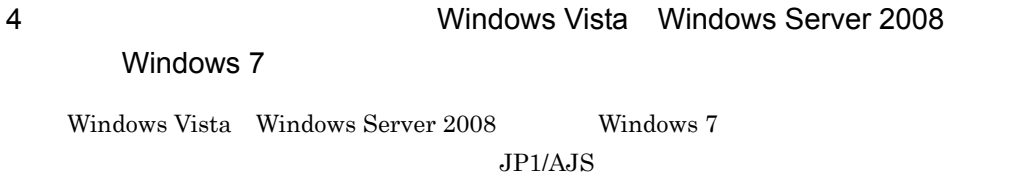

1.  $\overline{\phantom{a}}$ 

• **•**  $\mathbf{P} = \mathbf{P} \times \mathbf{P}$  $\bullet$  CTRL + SHIFT + ESC  $2.$ 3. The contract of the state of JP1/AJS of the state of the state of the state of the state of the state of the state of the state of the state of the state of the state of the state of the state of the state of the state  $4.$ 5 **between the Universe Windows Vista Windows Server 2008** Windows 7  $N$ indows  $N$ Vista Windows Server 2008 Windows 7 JP1/AJS 1. Windows wercon  $\overline{\text{OK}}$  $2.$  $3.$  $4.$  $5.$  $6$ Windows  $JPI/$ AJS3 - Manager JP1/AJS2 - Manager

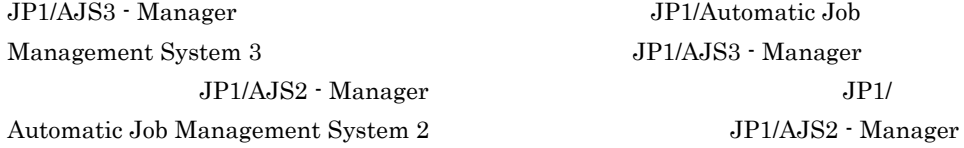

 $6.$  $7$ • **•**  $\overline{\phantom{a}}$ **•** トラブル発生時刻 **• OS ••**  $JP1/AJS3$  · Definition Assistant  $JPI/AJS3$  - Manager  $JPI/AJS2$  - Manager  $JPI/AJS3$  - View  $JPI/$  $AJS2 - View$ **•** 再現性の有無 • JP1/AJS3 - Definition Assistant Windows

• **•**  $\mathbb{R}^n$  *respectively.*  $\mathbb{R}^n$  *respectively.*  $\mathbb{R}^n$  *respectively.* 

• **•** The Second Contract  $\mathbf{z}$  and  $\mathbf{z}$  and  $\mathbf{z}$  and  $\mathbf{z}$  and  $\mathbf{z}$  and  $\mathbf{z}$  and  $\mathbf{z}$  and  $\mathbf{z}$  and  $\mathbf{z}$  and  $\mathbf{z}$  and  $\mathbf{z}$  and  $\mathbf{z}$  and  $\mathbf{z}$  and  $\mathbf{z}$  and  $\mathbf{z}$  and

9 a  $\overline{\phantom{a}}$ 

• Windows

 $8$ 

Windows Vista Windows Server 2008 Windows 7

•<br>
•<br>
•
<sub>[</sub> $\sim$  7]

# $6.4$

#### JP1/AJS3 - Definition Assistant

## $6.4.1$

1 ajsdefine

KAVS0650-E

- **•**  $\frac{1}{2}$   $\frac{1}{2}$   $\frac{1}{$
- 
- <sub>2</sub>
- 
- **•**「カスタムジョブ定義情報部」の定義項目の指定値から生成されたユニット定義パ

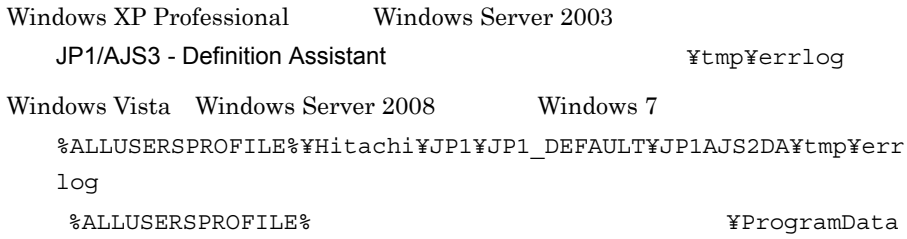

 $JP1/AJS$ 

```
ajsdefine
ajsdefine ajschgnet
変更 ajschange ajschgnet ajschgjob ajscalendar
削除 ajsdelete
```
#### $JPI/AJS$

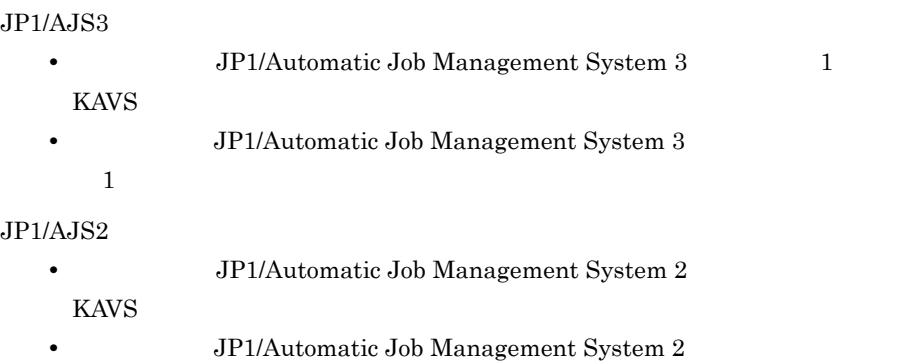

 $4.3.1(7)$ 

## $6.4.2$  JP1/AJS3 - View JP1/AJS2 - View

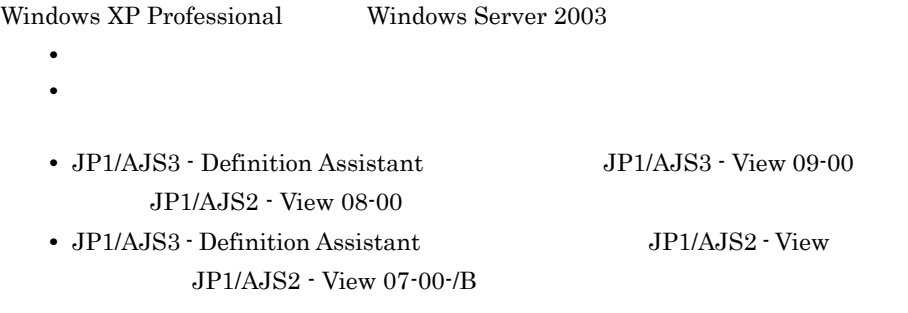

**•** ログイン情報ファイルが所定のフォルダにない,またはログイン情報ファイ

Windows Vista

• **• •**  $\frac{1}{\sqrt{2}}$  is the state  $\frac{1}{\sqrt{2}}$  is the state  $\frac{1}{\sqrt{2}}$  is the state  $\frac{1}{\sqrt{2}}$  is the state  $\frac{1}{\sqrt{2}}$ 

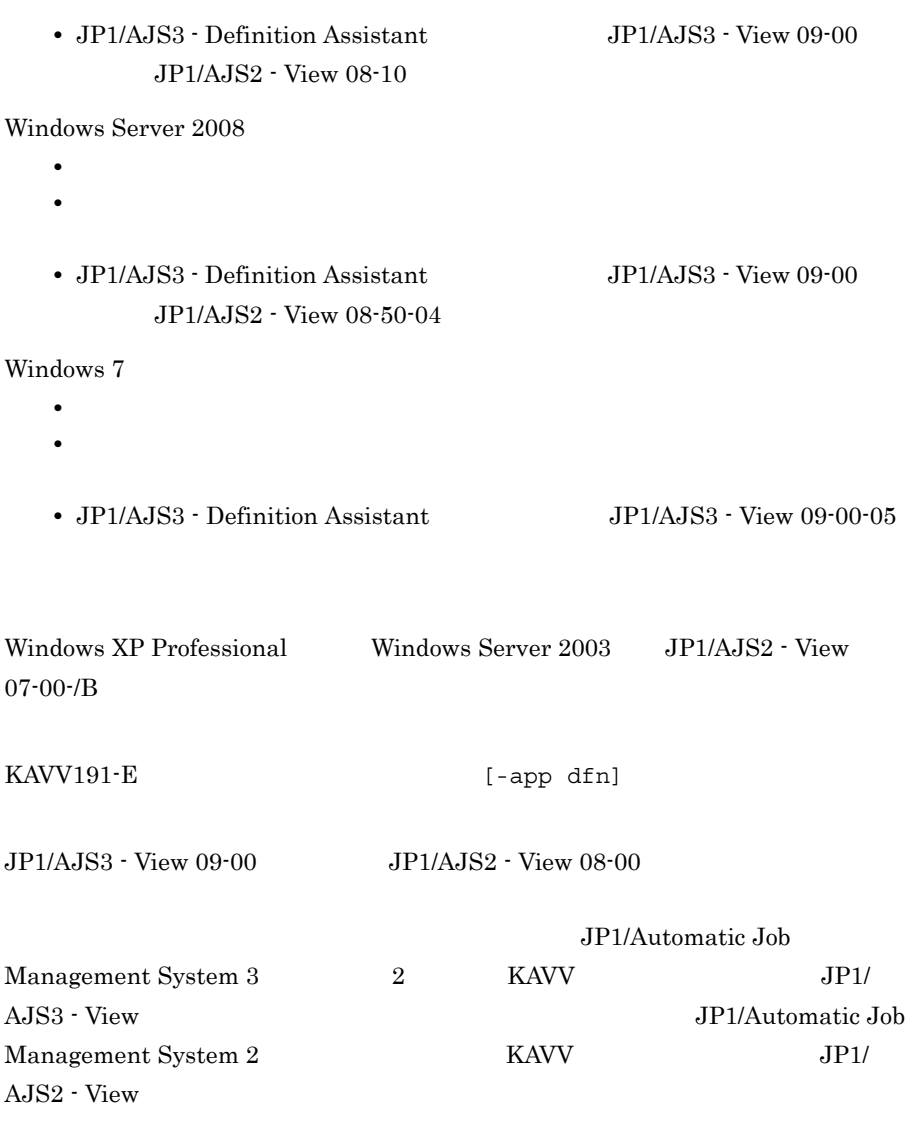

 $3.1.6(1)$ 

 $\mathrm{JP1}/\mathrm{AJS3}\cdot \mathrm{View} \hspace{1cm} \mathrm{JP1}/\mathrm{AJS2}\cdot \mathrm{View}$ 

*7* コマンド

JP1/AJS3 - Definition Assistant

ajsdaconvert

7. コマンド

ajsxxx

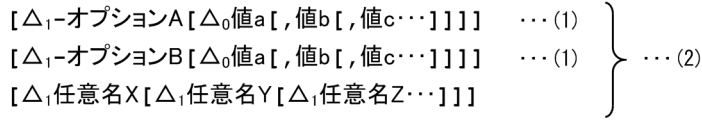

(凡例)

Δο: 0バイト以上の空白文字を指定します。空白文字を省略できます。

△」: 1バイト以上の空白文字を必ず指定します。空白文字を省略できません。

**•** 最初にオプションを指定し,次にユニット名などの任意名を指定します。オプション

(1)  $(2)$ 

• **•**  $\overline{a}$ **•** 一つのオプションに対し,値を複数指定する場合は,値間を「,(コンマ)」で区切り • **•**  $\blacksquare$  $-a-b-c$  -abc •  $2$ -a-ab -aab -aab -cd -cf -cdcf **•** オプションを連続して指定する場合,最後のオプションには値を指定できます。 -abc xyz xyz c **•** 値を持たないオプションに値を指定した場合,システムはその値以降をすべて任意名 **•** 指定できないオプションを指定した場合,エラーになります。 **•** 最初の任意名(上記のコマンド指定例の場合,「任意名 X )に「-」で始まる文字列を

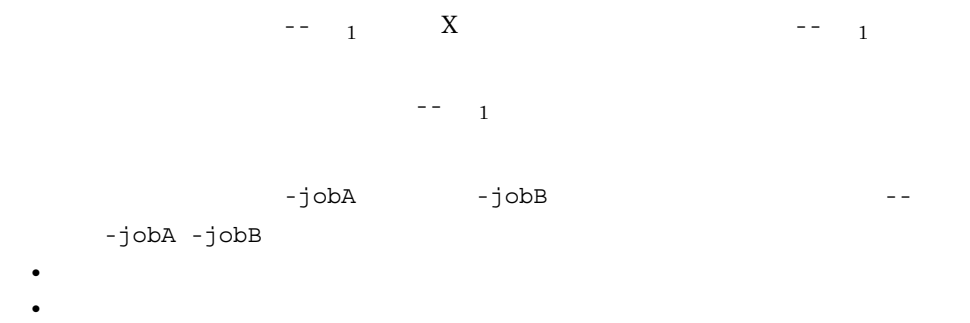

**•** 引数に指定する文字は,大文字・小文字が区別されます。大文字・小文字の使い分け

þ

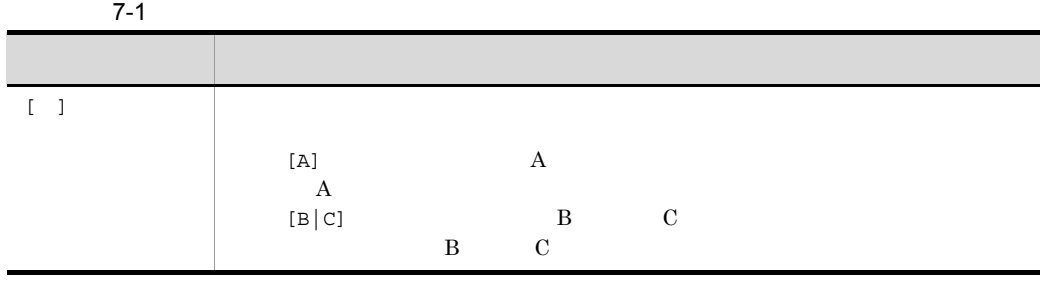

JP1/AJS3 - Definition Assistant

#### 7-2 JP1/AJS3 - Definition Assistant

コマンド アクセス しゅうしょう しゅうしょう ajsdaconvert

 $\rm JP1/AdS3$  - Definition Assistant

# ajsdaconvert

ajsdaconvert  $\mathbf{-i}$   $\mathbf{-i}$   $\mathbf{-i}$   $\mathbf{v}$   $\mathbf{v}$   $\mathbf{v}$   $\mathbf{v}$   $\mathbf{v}$   $\mathbf{v}$  -o 変換後実行結果ファイル格納フォルダ  $[-q]$ 

JP1/AJS3 - Definition Assistant

JP1/AJS3 - Definition Assistant **The Contract of Assistant** ¥bin

**-i** 変換前実行結果ファイル格納フォルダ

 $1\quad 184$ 

 $100$ 

**-o** 変換後実行結果ファイル格納フォルダ

 $\mathbf{z} = \mathbf{i}$ 

 $1 \t184$ **-q** KAVZ0615-Q • **•**  $\sim$  2007  $\sim$  2007  $\sim$  2007  $\sim$  2007  $\sim$  2007  $\sim$  2007  $\sim$  2007  $\sim$  2007  $\sim$ **•** このコマンドは,同時に複数実行しないでください。同時に複数のコマンドを実行す KAVZ0814-E • **•** ajs2da.conf KAVZ0614-E

• JP1/AJS3 - Definition Assistant -i JP1/AJS3 - Definition Assistant • JP1/AJS3 - Definition Assistant -i JP1/AJS3 - Definition Assistant **•** 変換前の実行結果ファイルが定義情報管理テンプレートのファイルではない。 • <sub>•</sub>  $\sim$  7  $\sim$  7

• <sub>2</sub>

• **•**  $\overline{a}$ 

**•** 変換後,実行結果ファイルのプロパティの更新者は,このコマンド実行ユーザーに変

**•** 変換後のファイルは,現在のバージョンの定義情報管理テンプレートになります。そ

• <sub>2</sub> **•** 変換前の実行結果ファイルが現在のバージョンか,それより新しいファイルの場合。 **•** -o オプションで指定したフォルダに,変換対象ファイルと同一名称のファイルが存在  $-\mathbf{q}$ KAVZ0615-Q

186

#### JP1/AJS2 - Definition Assistant 07-00-/B

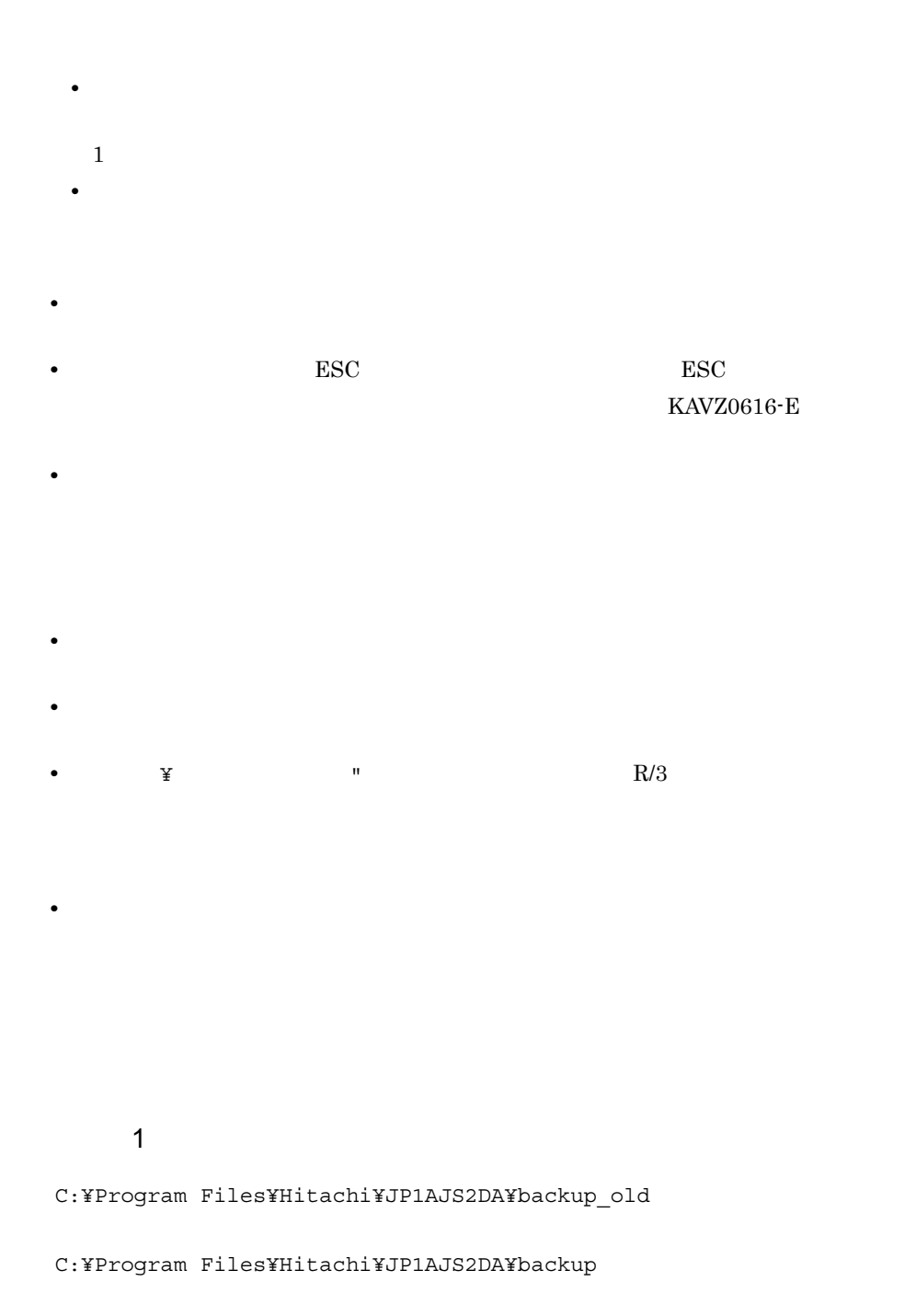

#### 7. コマンド ajsdaconvert

```
ajsdaconvert -i "C:¥Program Files¥Hitachi¥JP1AJS2DA¥backup_old"
              -o "C:¥Program Files¥Hitachi¥JP1AJS2DA¥backup"
```
#### 使用例 2

JP1/AJS3 - Definition Assistant

```
• 07 - 00D:¥BACKUP¥ajsdabackup70
• 07-00-/B
    D:¥BACKUP¥ajsdabackup70B
 • • • \mathbf{r} = \mathbf{r} \times \mathbf{r} , \mathbf{r} = \mathbf{r} \times \mathbf{r} , \mathbf{r} = \mathbf{r} \times \mathbf{r} , \mathbf{r} = \mathbf{r} \times \mathbf{r} , \mathbf{r} = \mathbf{r} \times \mathbf{r} , \mathbf{r} = \mathbf{r} \times \mathbf{r} , \mathbf{r} = \mathbf{r} \times \mathbf{r} , \mathbf{r} = \mathbf{r} \times \mathbf{r} , \math
    C:¥Program Files¥Hitachi¥JP1AJS2DA¥backup
ajsdaconvert -i "D:¥BACKUP¥ajsdabackup70"
                            -o "C:¥Program Files¥Hitachi¥JP1AJS2DA¥backup"
ajsdaconvert -i "D:¥BACKUP¥ajsdabackup70B"
                            -o "C:¥Program Files¥Hitachi¥JP1AJS2DA¥backup"
```

```
Windows XP Professional Windows Server 2003
     JP1/AJS3 - Definition Assistant The Contract of Assistant ¥log
Windows Vista Windows Server 2008 Windows 7
     %ALLUSERSPROFILE%¥Hitachi¥JP1¥JP1_DEFAULT¥JP1AJS2DA¥log
       %ALLUSERSPROFILE%
What is a set of the set of the set of the set of the set of the set of the set of the set of the set of the set of the set of the set of the set of the set of the set of the set of the set of the set of
```
ajsdaconvert.log

 $a$ jsdaconvert0 $[1-5]$ .log $01$ 

05,最大 5 世代保存)

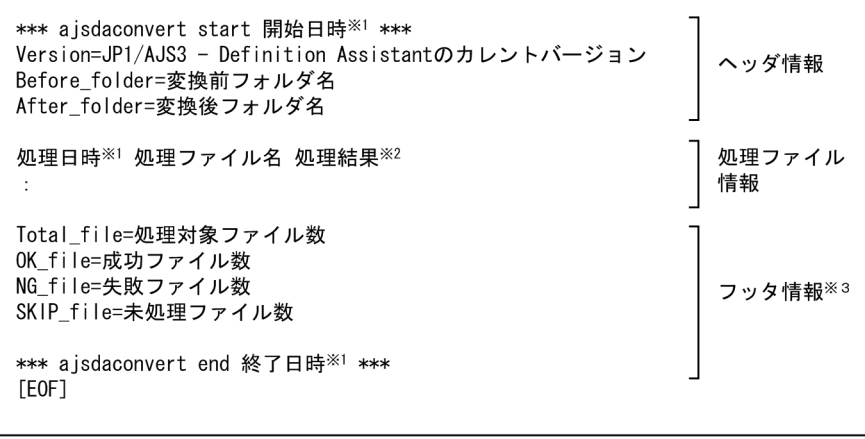

 $\mathbf 1$ 

YYYY/MM/DD hh:mm:ss

注※ 2

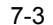

×

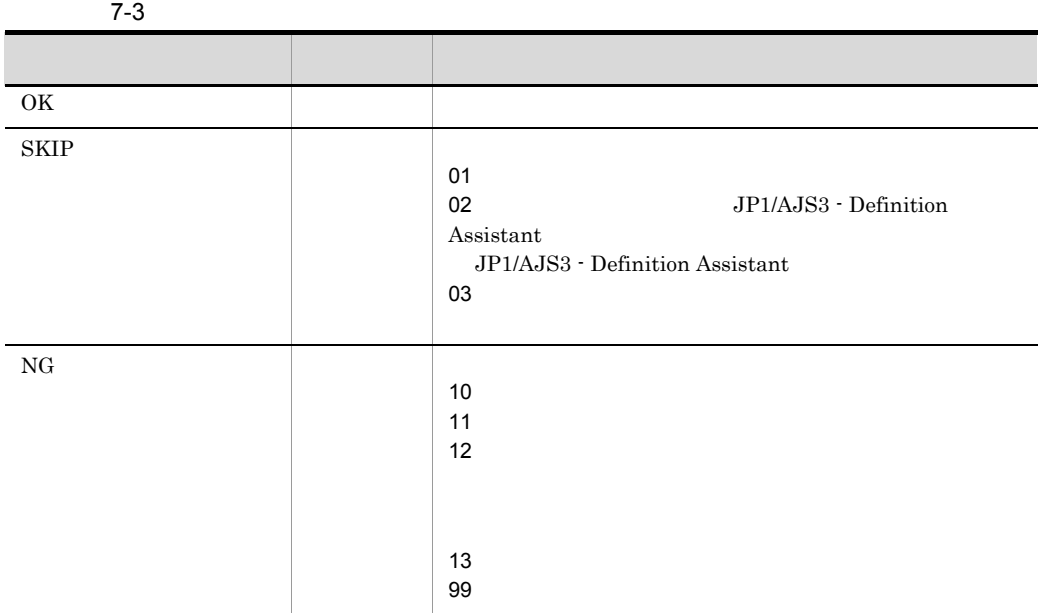

ajsdaconvert

\*\*\* a isdaconvert start 2010/06/30 19:50:05 \*\*\* Version=0910 Before folder=C:\Program Files\Hitachi\JP1AJS2DA\backup old After\_folder=C:¥Program Files¥Hitachi¥JP1AJS2DA¥backup 2010/06/30 19:50:05 ajs-log1. log SKIP(01) 2010/06/30 19:50:30 AJS2DA-EXPORT-031125090343569 XLS OK 2010/06/30 19:50:33 AJS2DA-IMPORT-031121172118813. XLS NG (12) 2010/06/30 19:50:52 AJS2DA-IMPORT-031201152545220. XLS OK Total\_file=4  $OK_f$ ile=2 NG\_file=1 SKIP\_file=1 \*\*\* ajsdaconvert end 2010/06/30 19:50:52 \*\*\*

# *8* メッセージ

## ${\rm JP1/AlS3\cdot Definition\; Assistant}$  KAVZ  $KAVZ$

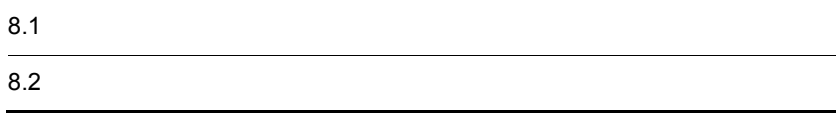

# $8.1$

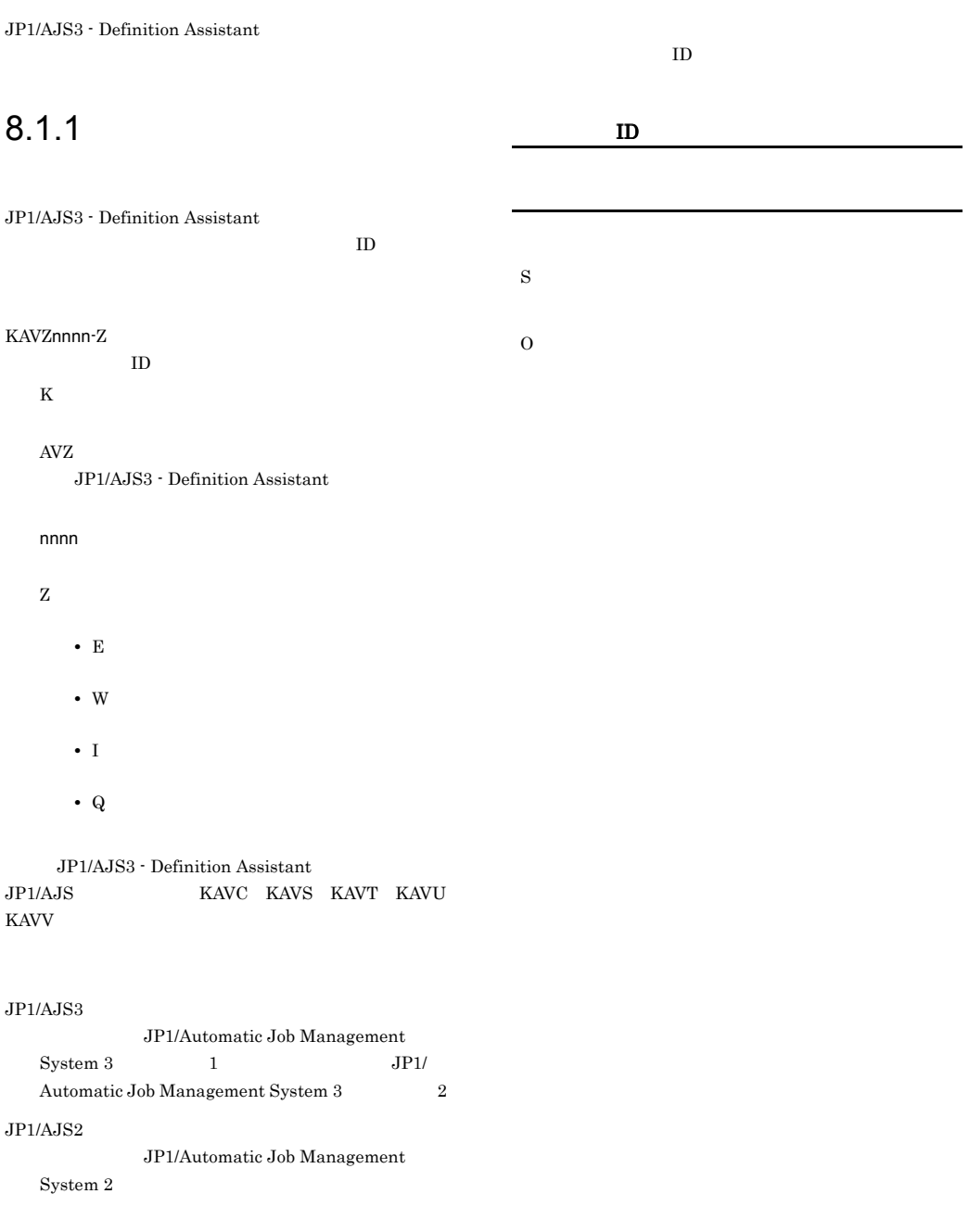

## $8.1.2$

## 8.2

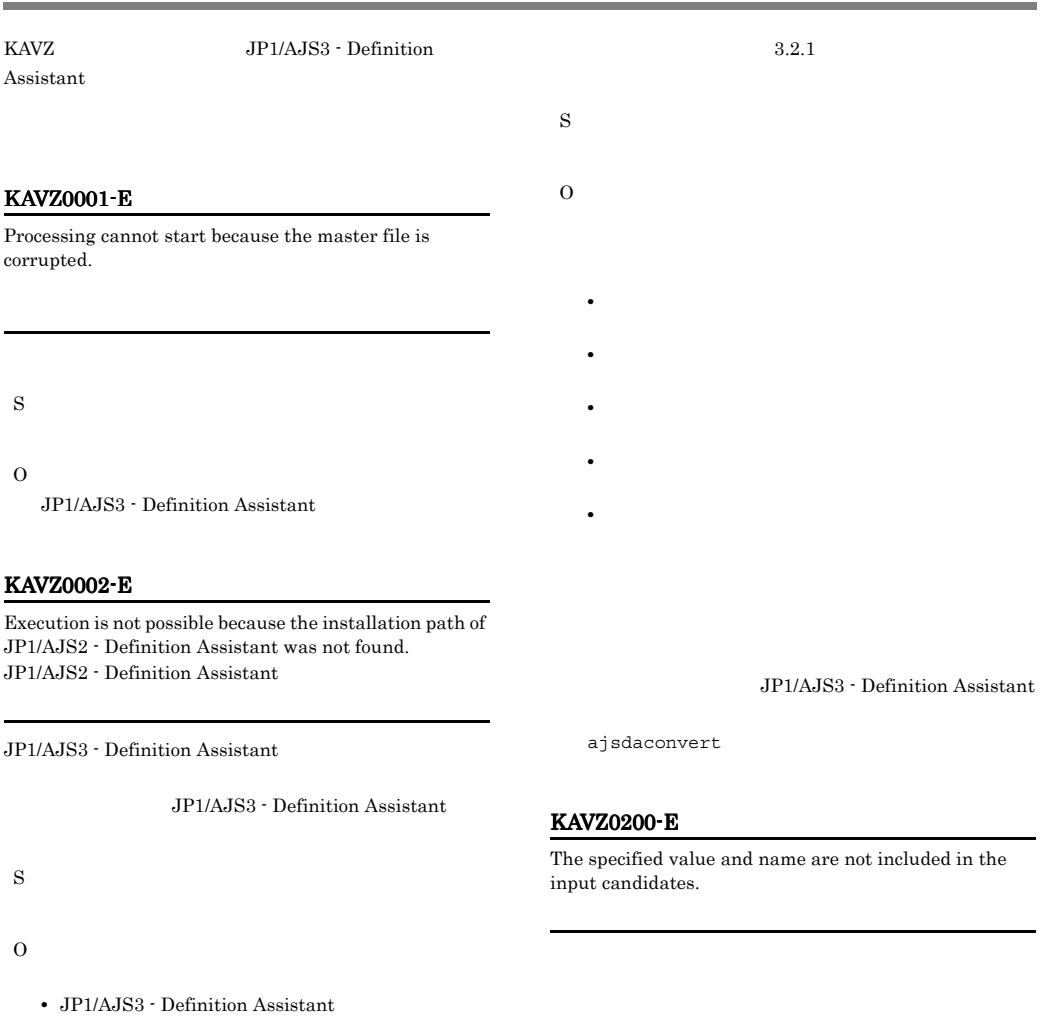

• JP1/AJS3 - Definition Assistant

JP1/AJS3 - Definition Assistant

 $\rm JP1/AJS3$  - Definition Assistant

#### KAVZ0101-E

An invalid value is specified for the keyword ( ) in the environment settings.  $:$ 

O

S

 $\overline{\text{OK}}$ 

#### KAVZ0201-E KAVZ0201-E KAVZ0207-E KAVZ0207-E

#### KAVZ0201-E

The number of bytes that can be specified is  $\qquad$ .

S

O

O

#### KAVZ0204-E

Line= Enter a host name.

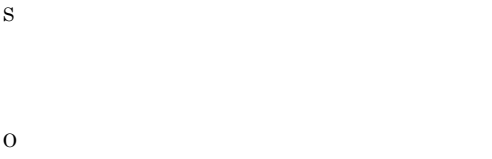

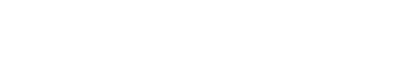

#### $\overline{\text{OK}}$

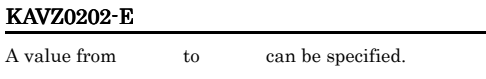

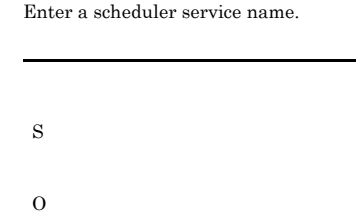

#### KAVZ0206-E

Enter a character code type.

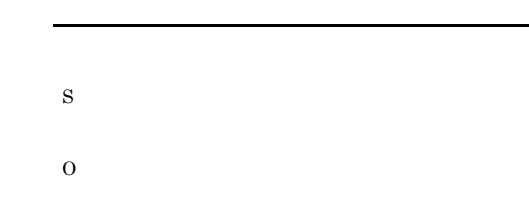

#### KAVZ0207-E

Enter a unit name.

 $\overline{\text{OK}}$ 

Line=

#### S

#### KAVZ0203-E

Specify "/" at the beginning of the unit name.  $\sqrt{ }$ 

 $\sqrt{ }$ 

O

S

O

## S

## $JP1/AJS3 - Manager$   $JP1/AJS2 -$ Manager

 $\sqrt{2}$ 

#### KAVZ0205-E

#### KAVZ0208-E

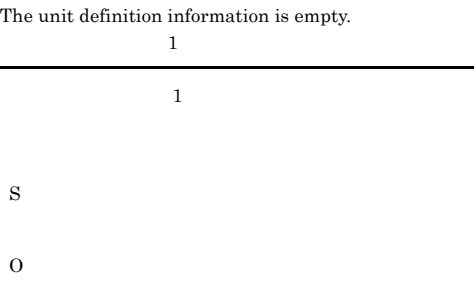

#### KAVZ0209-E

An invalid character exists in the unit name. $(Row :$ ,  $Col:$  )

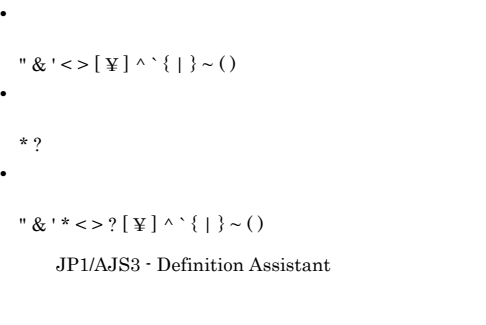

S O

#### **•** ユニット名に次に示す,JP1/AJS3 - Definition Assistant " & ' \* < > ? [ ¥ ] ^' { } ~ ( ) •  $\sqrt{2}$ •  $\frac{1}{2}$ **•** 上位ユニット完全名で,末尾に「/」が指定されている。 JP1/AJS3 - Definition Assistant  $JP1/AJS3 - View$   $JP1/$  $AJS2 - View$

JP1/AJS3 - Manager JP1/AJS2 -Manager  $JP1/AJS3 - View$   $JP1/AJS2 - View$ 

 $JP1/AJS3 - View$   $JP1/AJS2 - View$  $W$ indows  $JPI/$ AJS3 - View JP1/AJS2 - View

#### KAVZ0210-E

S

O

An invalid character is specified in the unit name.

#### KAVZ0211-E

S

O

The last updated time cannot be changed.

#### KAVZ0212-E

Enter a user name.

S  $\Omega$ 

#### KAVZ0213-E

The user name or password is invalid.  $\mathsf{L}$  JP1

- JP<sub>1</sub>
- $JPI$
- 
- S
- O

• *•* JP1 • **JP1/AJS3** - Manager **JP1/** AJS2 - Manager

#### KAVZ0253-E

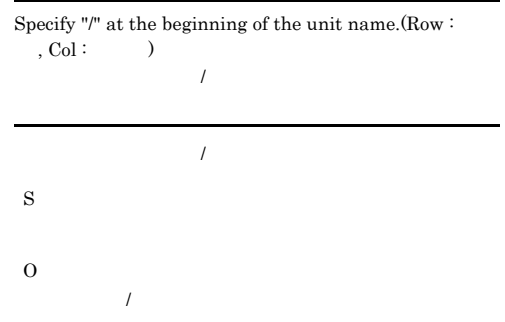

#### KAVZ0254-E

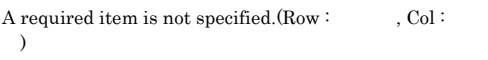

Line=

S

O

OK

#### KAVZ0251-E

An invalid definition item is set for the unit type (  $).$ (Row :  $, Col :$ )

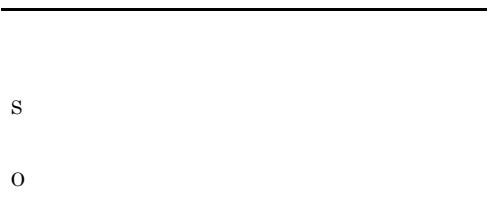

#### KAVZ0252-E

The unit type is not specified.<br>(Row :  $\hfill\label{eq:11}$ 

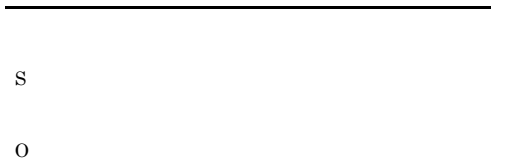

## KAVZ0255-E

S

O

The structure of the unit definition is invalid.(Row : )

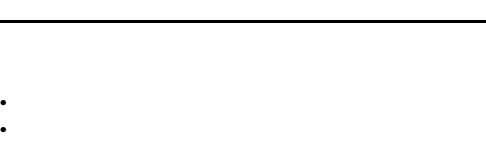

**•** 一括定義の先頭行で指定されたユニットより上位階層が

S O

CHECK

KAVZ0250-I

No input errors occurred.

#### KAVZ0256-E

S

O

S

O

KAVZ0258-E

KAVZ0257-E

"Recovery" cannot be specified for the unit type ( ).<br>(Row :  $\qquad\qquad$  )

• **•** [<u>Zeed and the state of the state of the state of the state of the state of the state of the state of the state of the state of the state of the state of the state of the state of the state of the state of the state </u>

Definition items that cannot be specified simultaneously are specified.  $(Row : , Col : 1, 2)$ 

 $\mathcal{L}$  $:$   $,$   $1,$   $2$ 

There is an error in the custom job definition information specifications. (Row :  $\hfill$  , Col :  $\hfill$  )  $\mbox{specifications.}\;(\mbox{Row:}\qquad \quad \mbox{, Col:}\qquad \quad \mbox{)}$  $\mathcal{O}(\mathcal{O})$ 

**•** [種別]を「通常」に変更する。

O

#### KAVZ0259-E

There is an error in the passing information specifications of the passing information setting job.  $(Row: , Col: )$ 

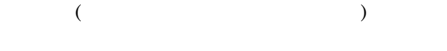

Line=

## • **• •**  $\mathbb{P}^{n}$ • **•** The state of the state of the state of the state of the state of the state of the state of the state of the state of the state of the state of the state of the state of the state of the state of the state of the stat • **•** Text of the state of the state of the state of the state of the state of the state of the state of the state of the state of the state of the state of the state of the state of the state of the state of the state of **•** 「定義数不正」の場合は,出力マクロ変数と正規表現の

- **• •**  $\frac{1}{2}$
- **•** The contract of the contract of the contract of the contract of the contract of the contract of the contract of the contract of the contract of the contract of the contract of the contract of the contract of the cont
- **•** The contract of the contract of the contract of the contract of the contract of the contract of the contract of the contract of the contract of the contract of the contract of the contract of the contract of the cont
- S
- O

#### KAVZ0302-I

The definition information was imported. Unit  $\colon$ 

S

#### KAVZ0304-E

Import ended abnormally.  $\colon$ 

 $Line=$ 

Line=

S

## • ジョブステップの定義数が • ジョブステップの名だ。

- **•**  $\blacksquare$
- このことに対して、患者の定義項目に対して、患者の定義項目に対して、患者の定義項目に対して、患者の定義項目に対して、患者の定義項目に対して、患者の定義項目に対して、患者の定義項目に対して、患者の定義項目に対して、患者の定義項目に対して、患者の定義項目に対して、患者の定義項目に対して、患者の定義項目に対して、患者の定義項目に対して、患者の定義項目に対して、患者の定義項目に対して、患者の定義項目に対して、患者の定義項目に対して、患者の定義項

:  $\qquad \qquad$  ,  $\qquad \qquad$  )

 $R/3$ 

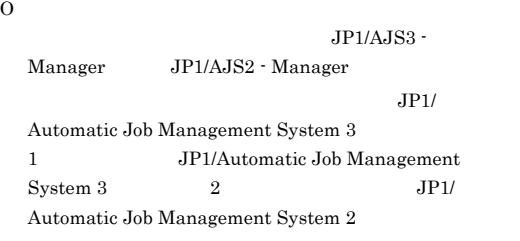

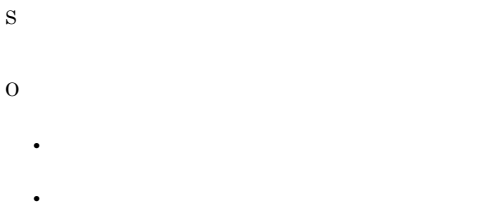

#### KAVZ0308-I

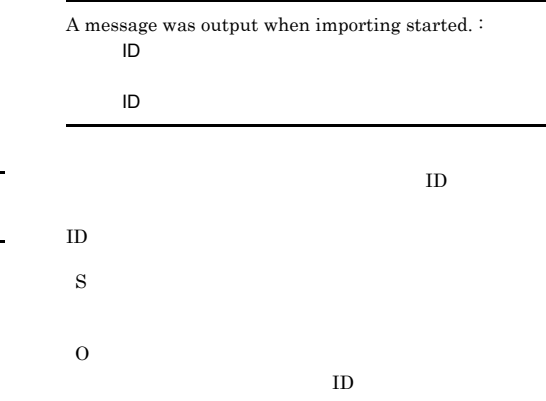

#### KAVZ0305-Q

Are you sure you want to discard the data being edited?

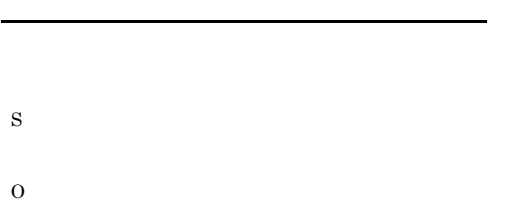

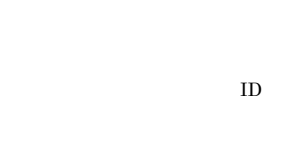

#### KAVZ0306-W

Execute import on a master file.

KAVZ0310-W All data could not be output to the cell.  $(Col : )$ 

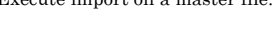

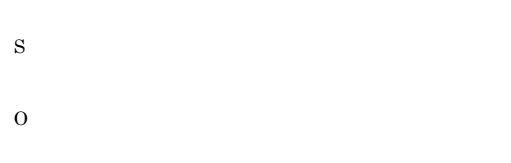

#### KAVZ0307-E

The number of unit definition information items for import exceeds the limit. (Unit :  $\hspace{2cm}$  )

#### KAVZ0311-W

S

O

The unit type  $($   $)$  is not supported by JP1/ AJS2 - Definition Assistant. JP1/AJS2 - Definition

Assistant

 $3.2.1$ 

JP1/AJS3 - Definition Assistant

JP1/AJS2 for Enterprise Applications

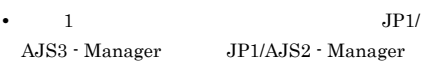

## KAVZ0314-W

There was an error in the output macro variable specifications of the passing information.  $(Col : )$ 

(  $\qquad \qquad :\qquad \qquad )$ 

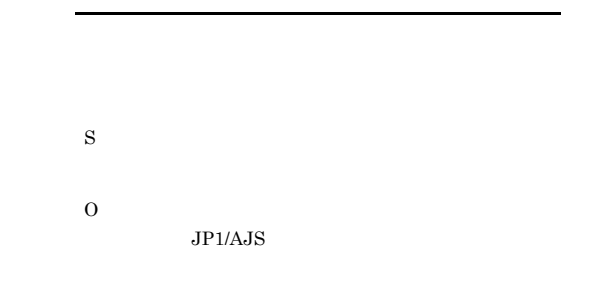

A unit with invalid definition information exists.  $\colon$ 

#### KAVZ0313-W

Definition information that cannot be parsed exists. :

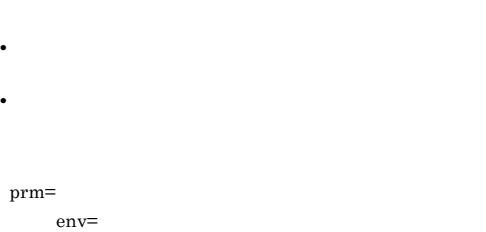

S

 $JP1/AJS$ 

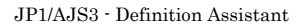

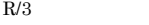

S

O

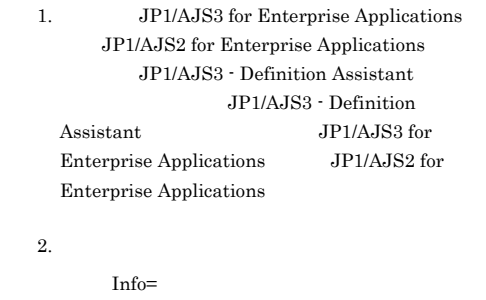

#### KAVZ0402-I

O

S

O

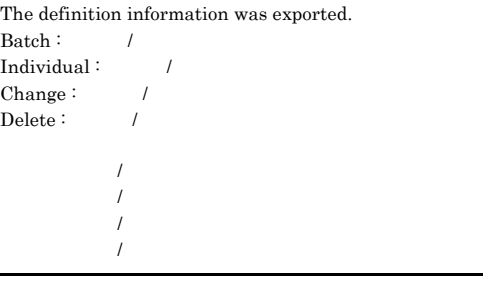

 $\mathrm{R}/3$ • **1** 1 **Example** JP1/AJS3 - Definition Assistant JP1/AJS3 for Enterprise Applications

S

O

KAVZ0312-E

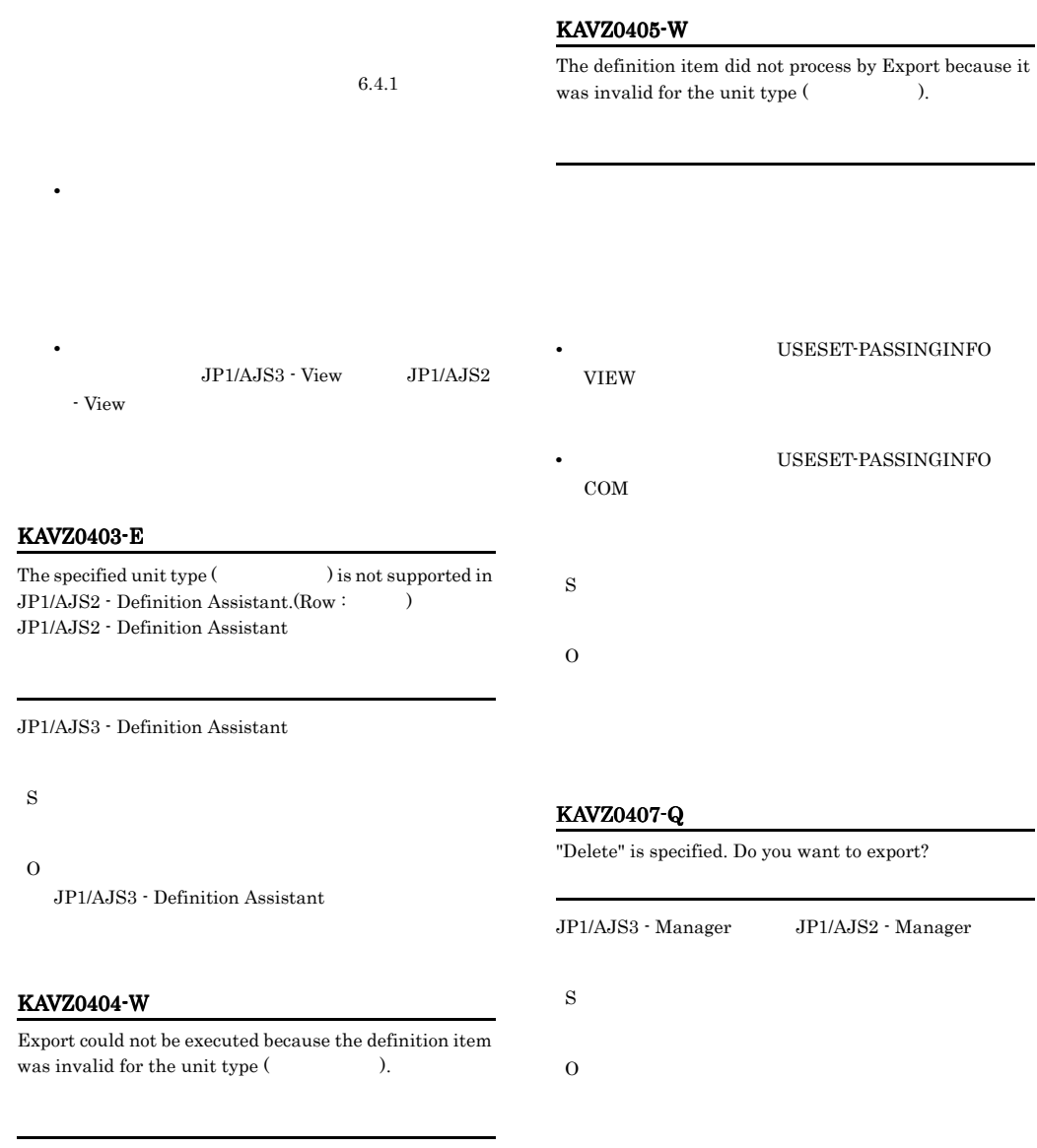

#### S

O

## KAVZ0408-W

Export cannot be executed on a master file.

S

#### KAVZ0409-W

Specify the processing section.

#### KAVZ0501-E

た。:JP1ユーザー名

The user could not be authenticated at the specified host. : JP1

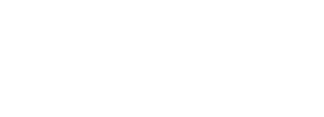

O

S

## KAVZ0410-W

The specified definition item is not yet supported.

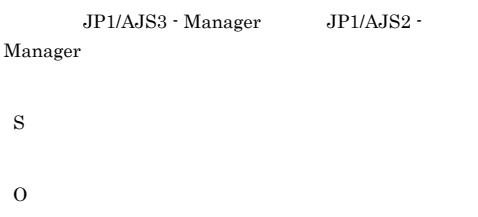

## $\mathrm{JP1/AJS3}\cdot\mathrm{Manager} \hspace{15.9em}\mathrm{JPI/AJS2}\cdot$ Manager  $JPI$ S O • JP1/AJS3 - Manager JP1/AJS2 -Manager  $3.1.2$  $JPI/AJS3$  - Manager  $JPI/AJS2$  -Manager

#### KAVZ0502-E

The connection destination host or JP1/AJS2 Monitor service on the connection destination host cannot be connected. :

#### KAVZ0411-E

The number of unit definition information items for export exceeds the limit. (Unit :  $\hspace{2cm}$  )

#### $3.2.1$

- S
- O
	- **•** エクスポート対象のユニット数を減らしてエクス
	- **•**  $\mathbf{r} = \mathbf{r} \cdot \mathbf{r} + \mathbf{r} \cdot \mathbf{r} + \mathbf{r} \cdot \mathbf{r} + \mathbf{r} \cdot \mathbf{r} + \mathbf{r} \cdot \mathbf{r} + \mathbf{r} \cdot \mathbf{r} + \mathbf{r} \cdot \mathbf{r} + \mathbf{r} \cdot \mathbf{r} + \mathbf{r} \cdot \mathbf{r} + \mathbf{r} \cdot \mathbf{r} + \mathbf{r} \cdot \mathbf{r} + \mathbf{r} \cdot \mathbf{r} + \mathbf{r} \cdot \mathbf{r} + \mathbf{r} \cdot \mathbf{r$

 $JPI/$ 

#### AJS2 Monitor JP1/AJS3 JP1/AJS2 Monitor **•** JP1/AJS3 *•* JP1/AJS2 Monitor **•** 接続先と接続元の services ファイルのポート番号 jp1ajs2monitor • **•**  $\mathbf{r} = \mathbf{r} \times \mathbf{r}$

- **•**  $\mathbf{r} = \mathbf{r} \times \mathbf{r} \times \mathbf{r}$
- **•**  $\mathbf{r} = \mathbf{r} \times \mathbf{r}$

S

- 
- O

 $JPI/AJS3 - View$   $JPI/AJS2 - View$ 

#### KAVZ0503-E

A communication timeout occurred during the communication with JP1/AJS2 on the connection destination host.  $\colon$ 

 $JP1/AJS2$ 

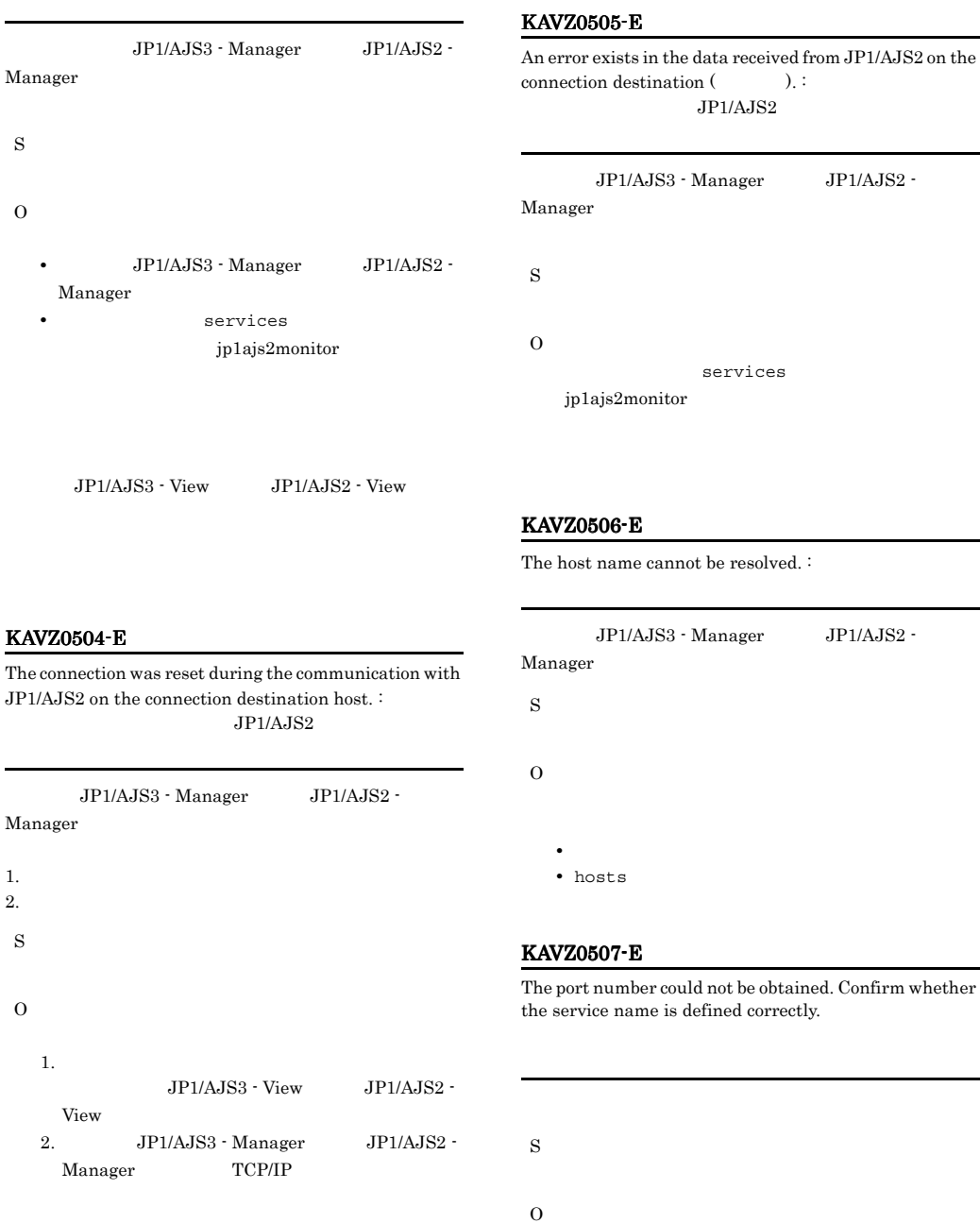

services jp1ajs2monitor

 $JP1/AJS3 - View$   $JP1/AJS2 - View$
$JP1/AJS2 -$ 

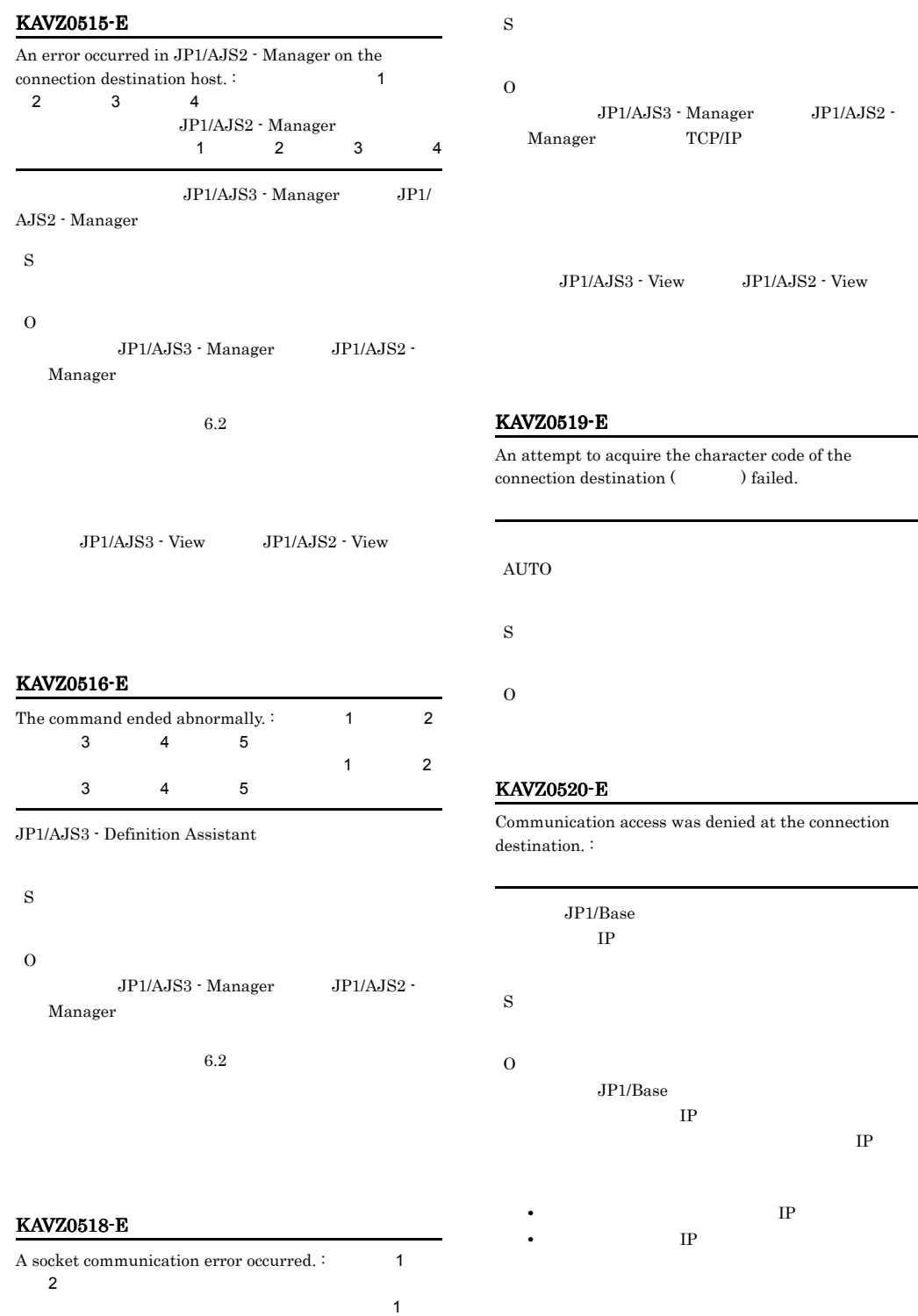

情報2

#### KAVZ0521-E KAVZ0609-E

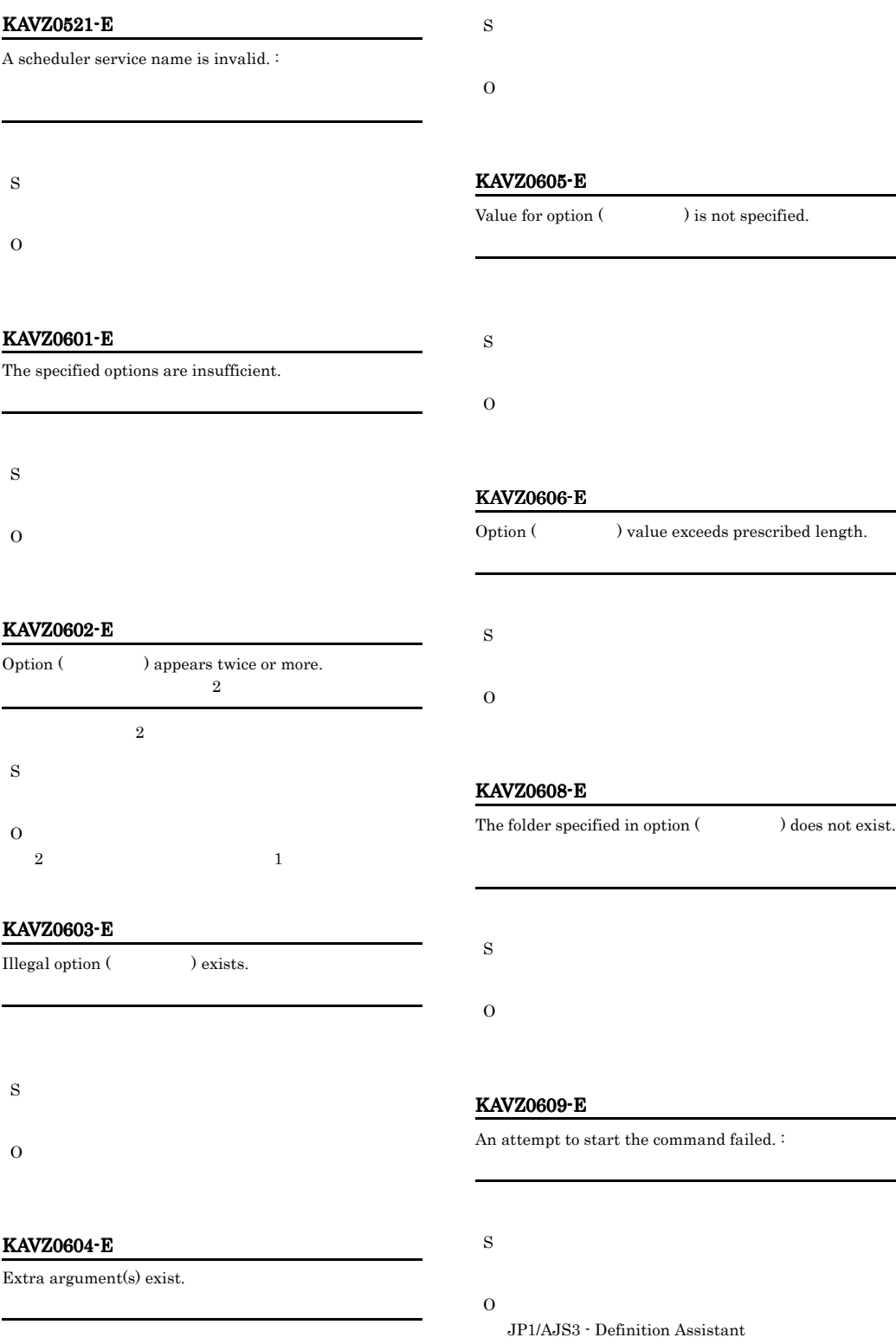

#### JP1/AJS3 - Definition Assistant

JP1/AJS3 - Definition Assistant

JP1/AJS3 - Definition As

#### KAVZ0610-E

S

O

KAVZ0611-I

ajsdaconvert

S

O

Conversion terminated.

Processing result :  $\sqrt{2\pi}$ 

The same value is specified in separate options :  $\Sigma$  $2$ 

### KAVZ0613-E

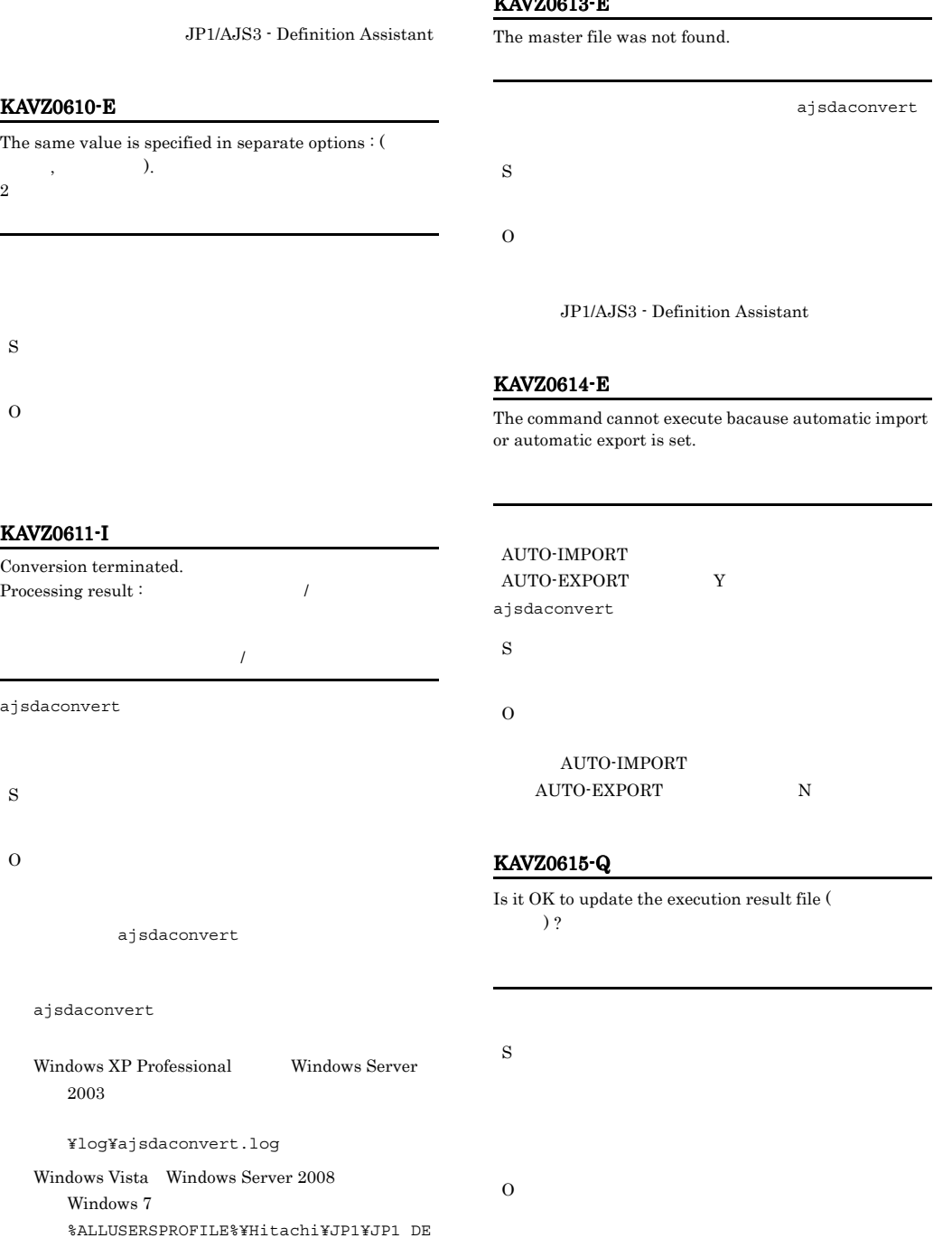

ajsdaconvert

¥log¥ajsdaconvert.log

ajsdaconvert

 $2003$ 

Windows Vista Windows Server 2008 Windows 7 %ALLUSERSPROFILE%¥Hitachi¥JP1¥JP1\_DE FAULT¥JP1AJS2DA¥log¥ajsdaconvert.log %ALLUSERSPROFILE%

#### ¥ProgramData

#### KAVZ0616-E KAVZ0702-E

#### KAVZ0616-E

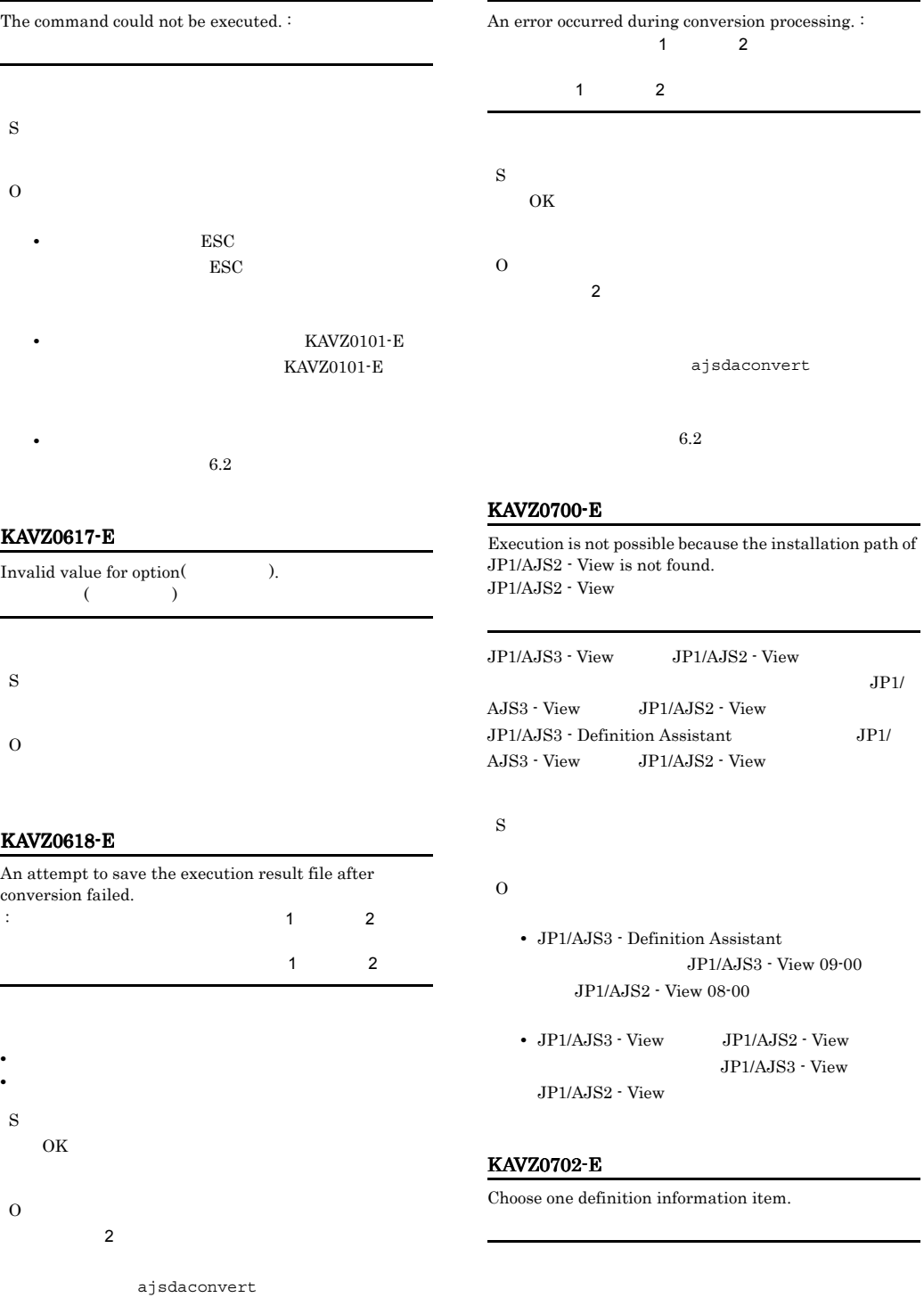

KAVZ0619-E

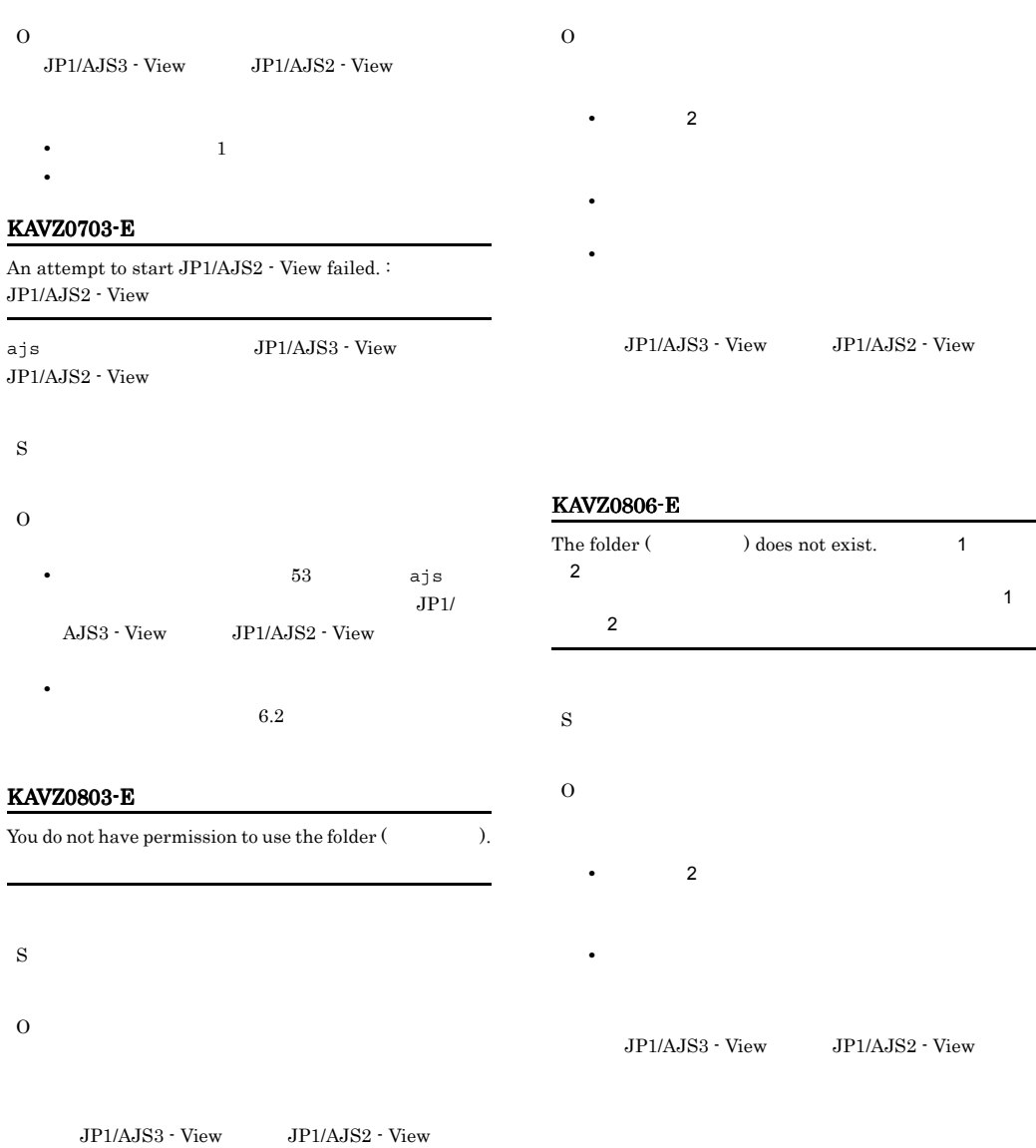

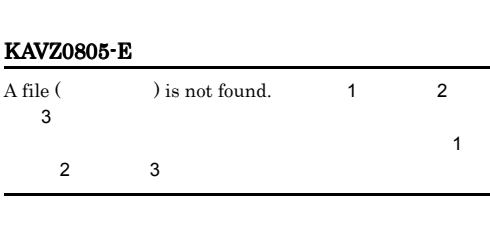

# KAVZ0807-E

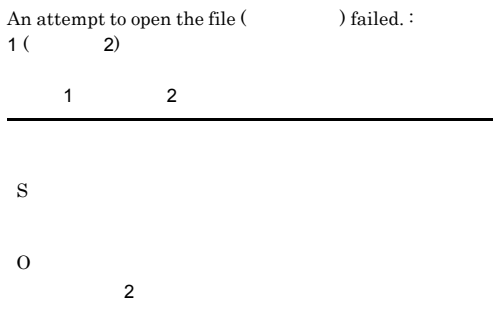

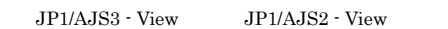

O

#### JP1/AJS3 -

Definition Assistant ¥conf¥ajs2da.conf.model」ファイルをコピーし ajs2da.conf

KAVZ0808-E

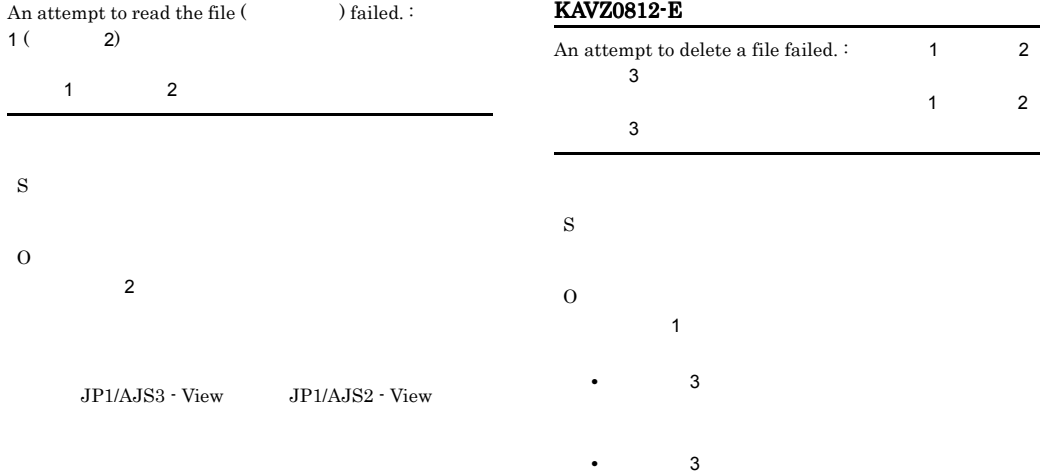

#### KAVZ0809-E

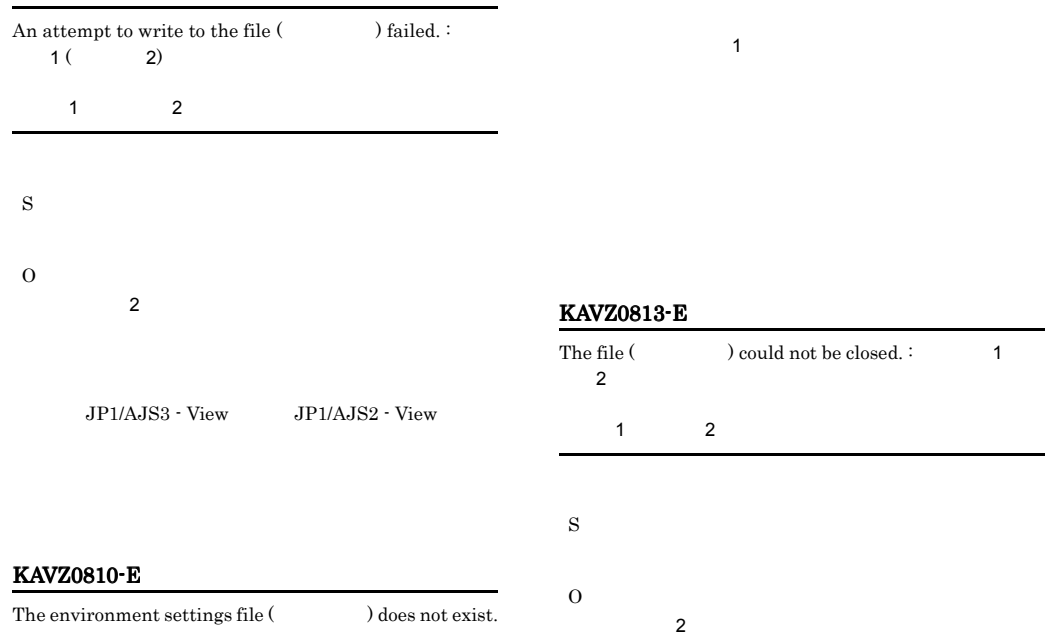

S

O

### KAVZ0814-E

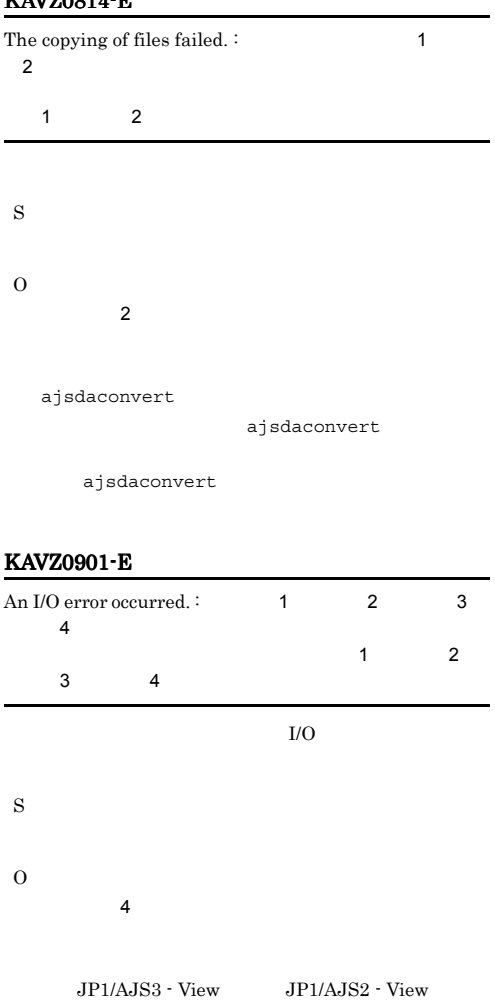

# KAVZ0903-E A system error occurred. :  $1$  2  $3 \t 4$  $\begin{array}{ccc} \text{1} & \text{2} \\ \text{3} & \text{4} \end{array}$  $3<sub>3</sub>$ S O

 $6.2$ 

#### KAVZ0904-E

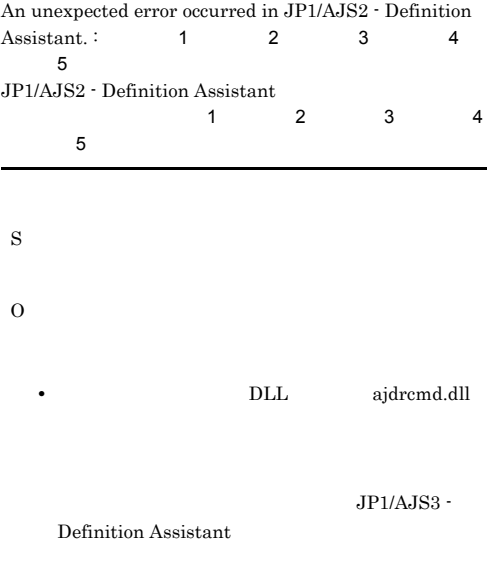

#### $6.2$

• **• BtnImport\_Click 5** 

#### KAVZ0907-E

No more space in the file  $($ ).

#### KAVZ0902-E

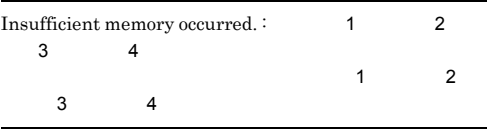

S

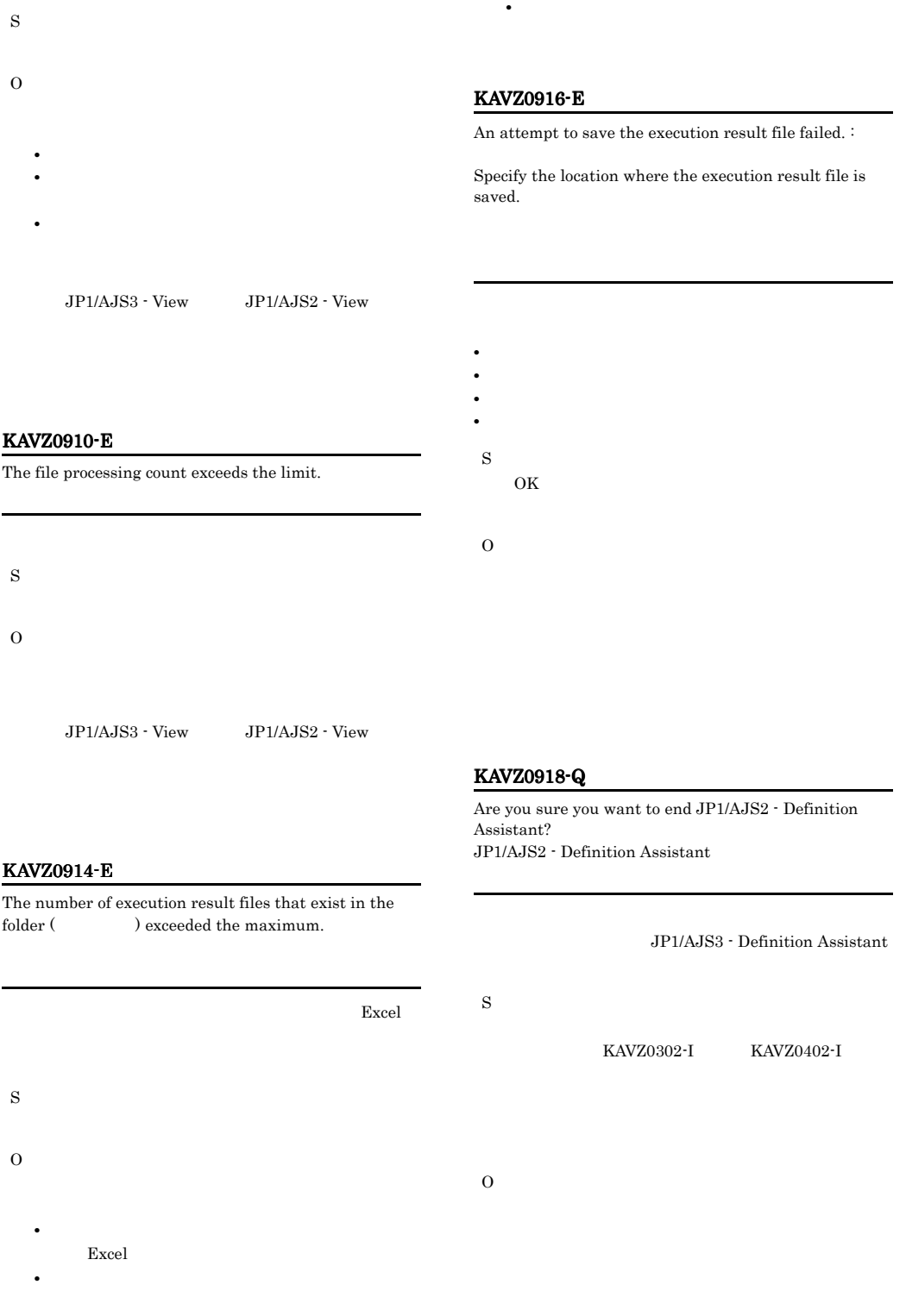

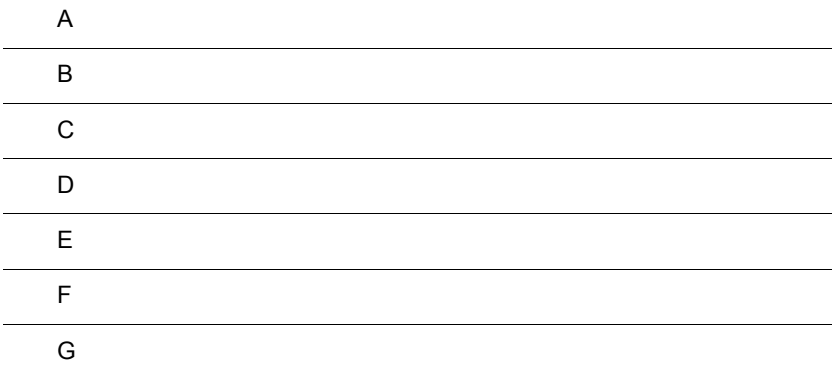

# $\overline{A}$

JP1/AJS3 - Definition Assistant

• **•**  $\mathcal{O}(\mathcal{O}(\log n)^{1/2})$ 

DA\_Path JP1/AJS3 - Definition Assistant

• JP1/AJS3 - Definition Assistant C:¥Program Files¥HITACHI¥JP1AJS2DA

 $A.1$ 

1 Windows XP Professional Windows Server 2003

<span id="page-225-1"></span><span id="page-225-0"></span>

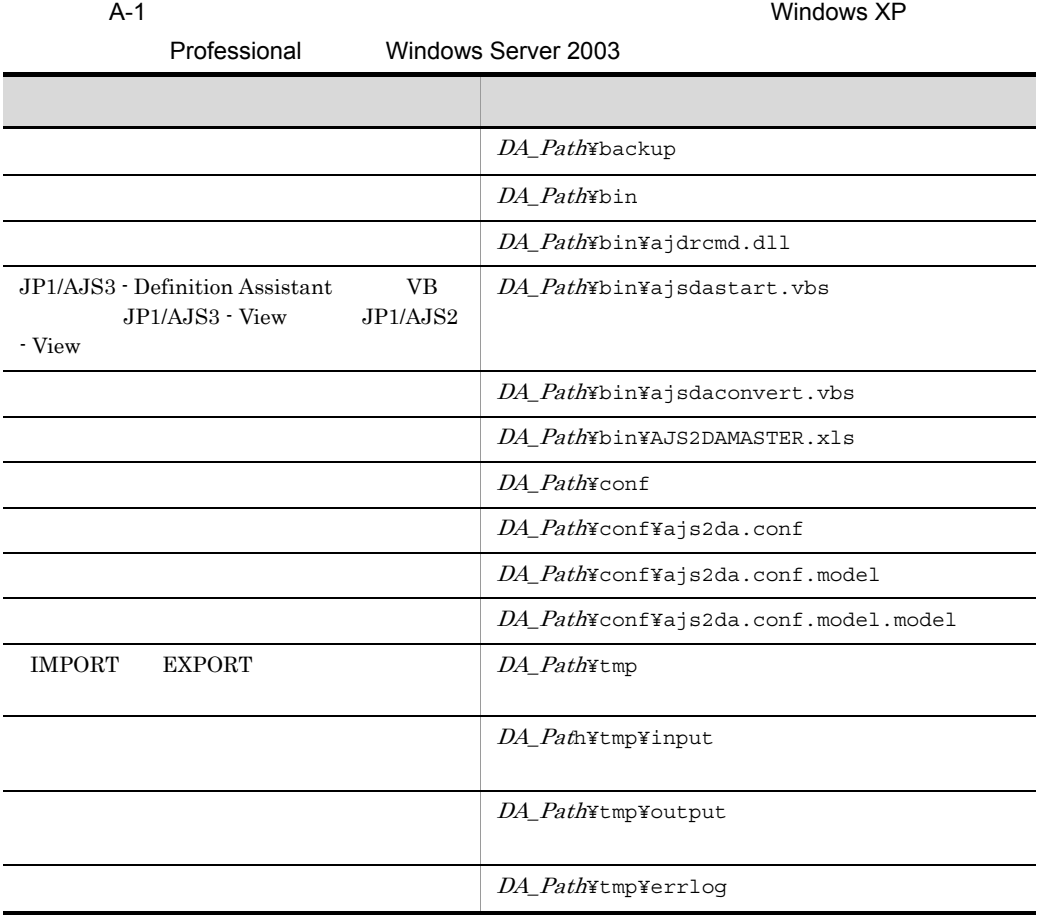

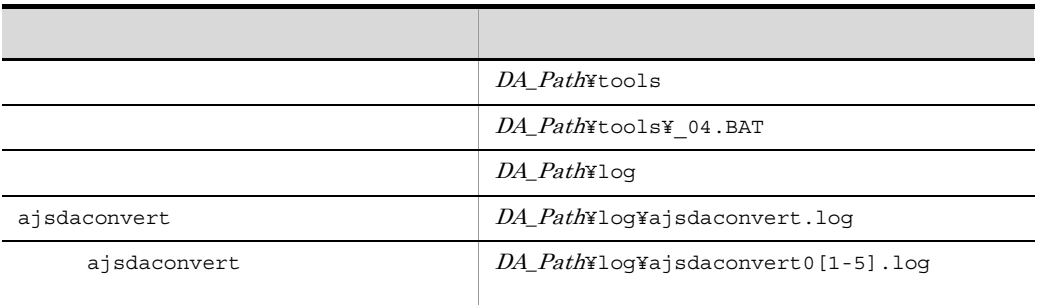

### 2 Windows Vista Windows Server 2008 Windows 7

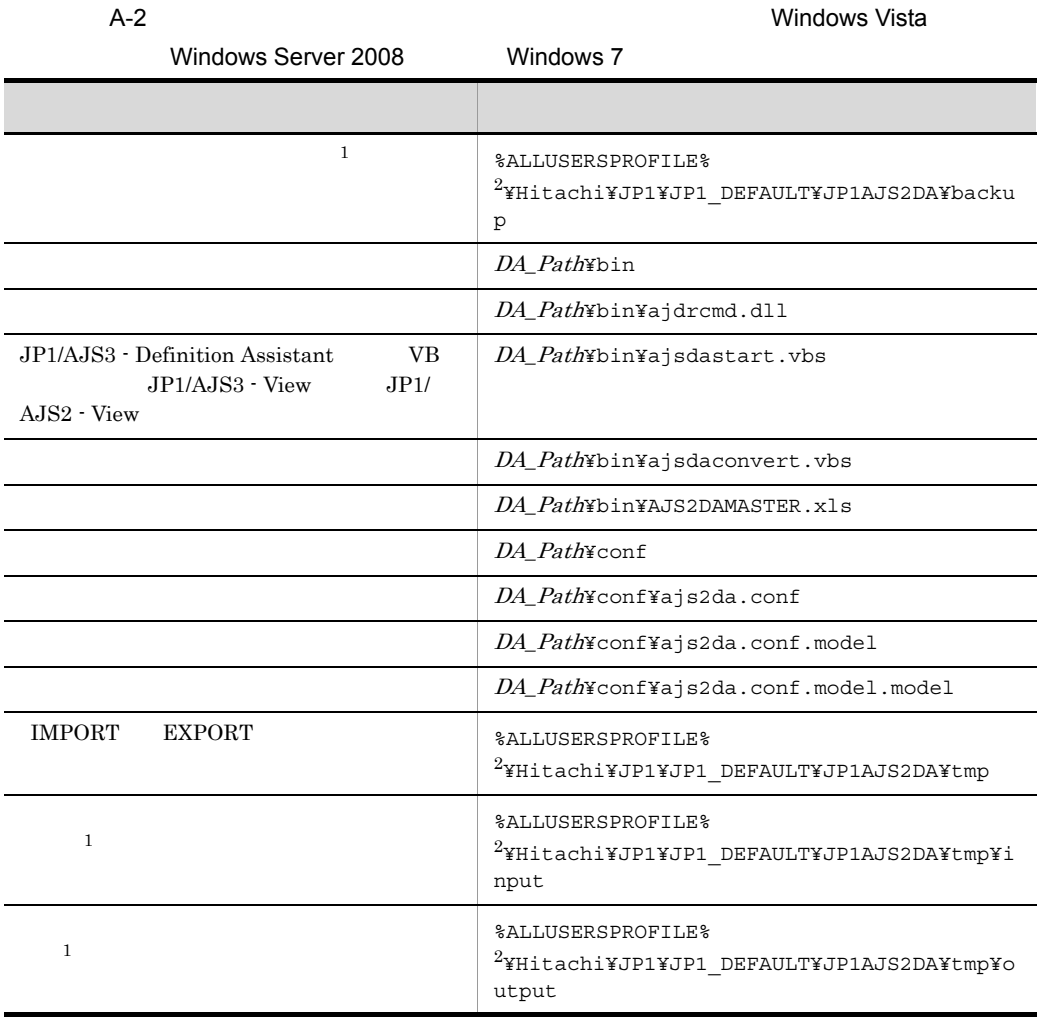

 $\mathsf A$ 

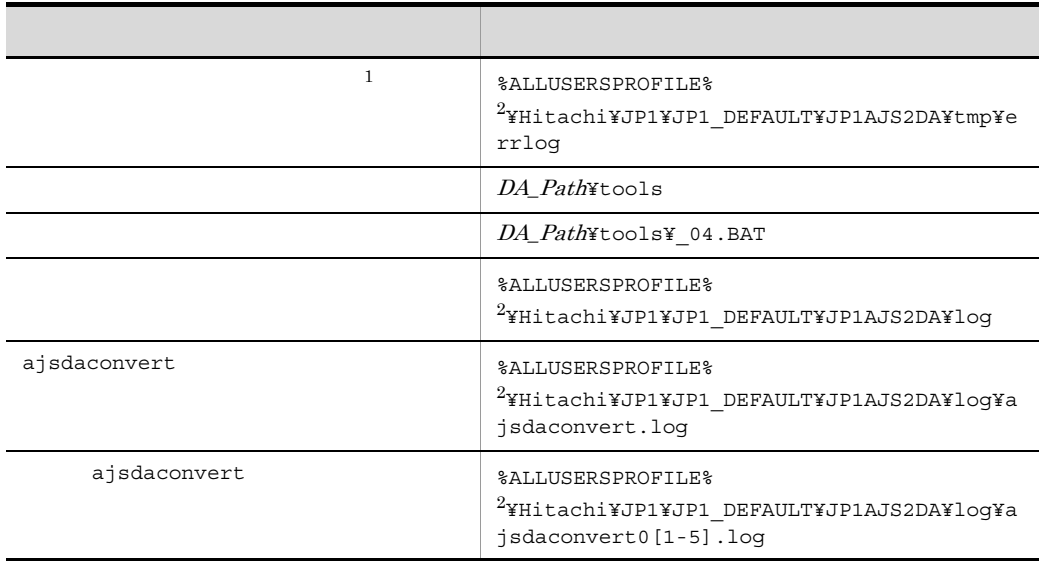

注※ 1

 $\overline{2}$ 

<span id="page-227-0"></span>%ALLUSERSPROFILE% システムについては、デフォルトは「ジステム」を<br>それには「システムについては、コミュージ ※ProgramData」

# $A.2$

• **•**  $\mathbf{r} = \mathbf{r} \cdot \mathbf{r}$ • **•**  $\sim$  7 • **•**  $\mathbf{r} = \mathbf{r} \cdot \mathbf{r}$ 

<span id="page-227-1"></span>1  $\sim$ 

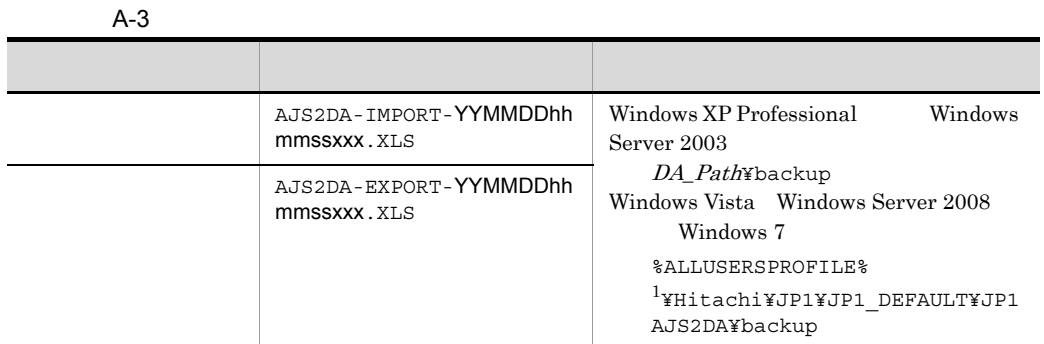

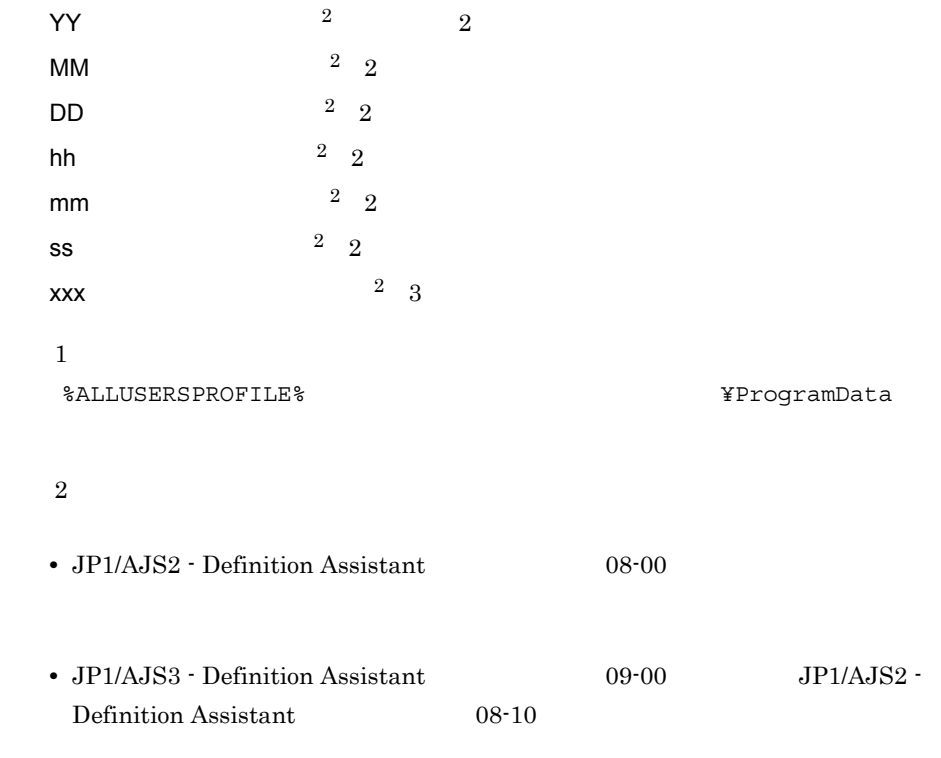

#### <span id="page-228-0"></span>MAX-BACKUP-FILENUM

 $A-4$ 

|           | Windows XP Professional<br>Windows Server 2003<br>DA Path¥tmp¥input<br>Windows Vista Windows Server<br>Windows 7<br>2008 —<br>%ALLUSERSPROFILE%<br>¥Hitachi¥JP1¥JP1 DEFAULT¥J<br>P1AJS2DA¥tmp¥input   |
|-----------|----------------------------------------------------------------------------------------------------|
| ajsdefine | Windows XP Professional<br>Windows Server 2003<br>DA_Path¥tmp¥output<br>Windows Vista Windows Server<br>Windows 7<br>2008 —<br>%ALLUSERSPROFILE%<br>¥Hitachi¥JP1¥JP1 DEFAULT¥J<br>P1AJS2DA¥tmp¥output |

<span id="page-229-0"></span>%ALLUSERSPROFILE%
What is a set of the set of the set of the set of the set of the set of the set of the set of the set of the set of the set of the set of the set of the set of the set of the set of the set of the set of

 $3$ 

ajsdefine

A-5

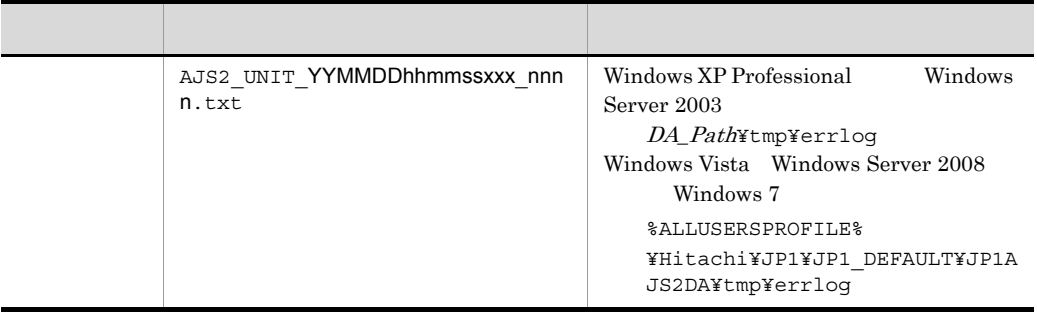

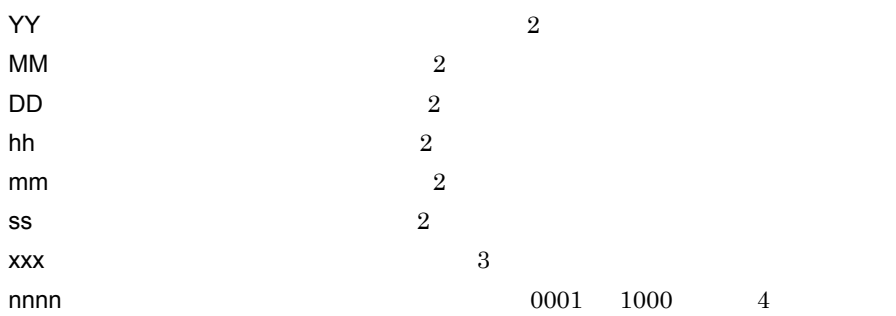

%ALLUSERSPROFILE% **WE**ProgramData

MAX-ERRLOG-FILENUM

# <span id="page-231-0"></span> $\overline{B}$

# $B.1$

JP1/AJS3 - Definition Assistant

### $B-1$

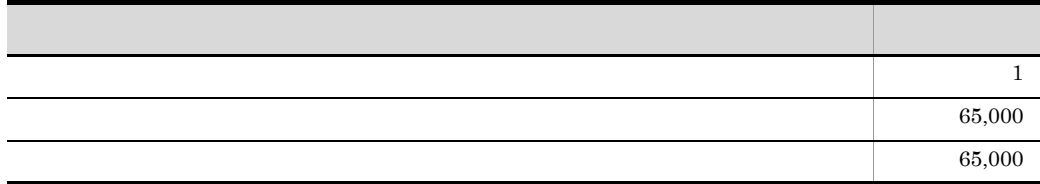

# $B.2$

JP1/AJS3 - Definition Assistant

 $B-2$ 

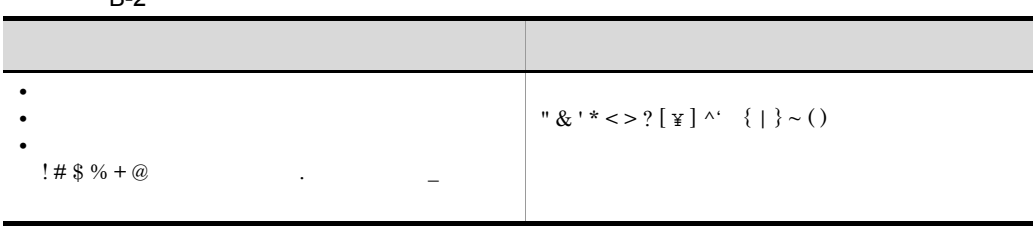

# <span id="page-232-0"></span> $C$

 $JP1/AJS3$  - Definition Assistant

# C.1 JP1/AJS3 - Definition Assistant

#### JP1/AJS3 - Definition Assistant

• **•**  $\blacksquare$ 

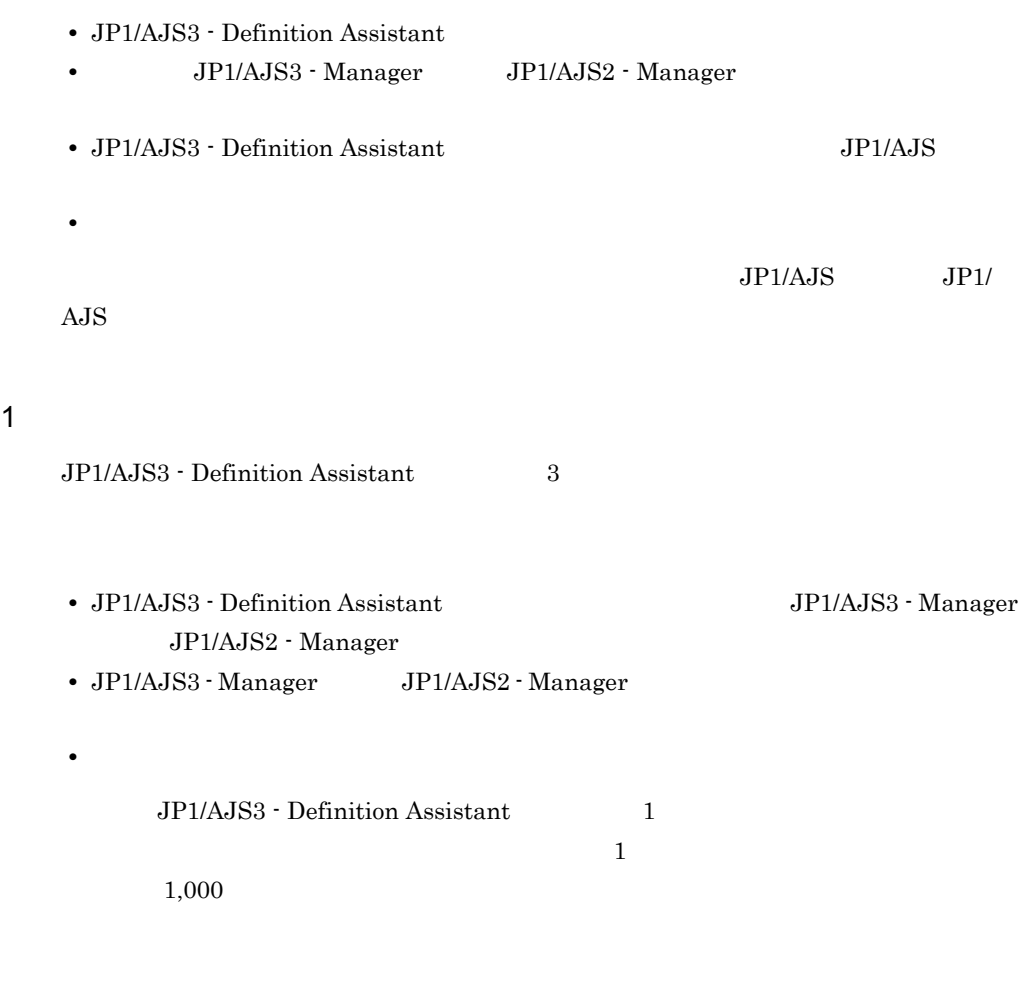

**•** ジョブネットのスケジュールルールが 10 以上定義されている。

 $2 \left( \frac{1}{2} \right)$ 

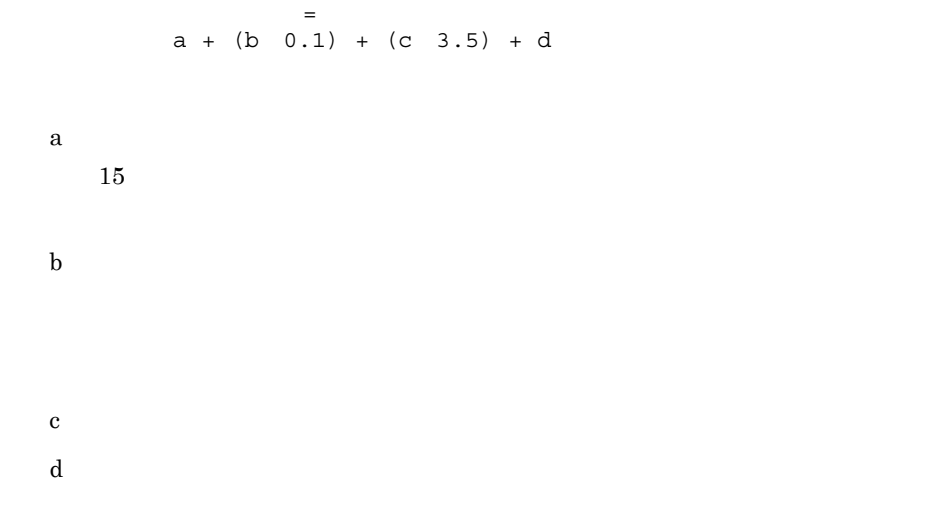

 $C-1$ 

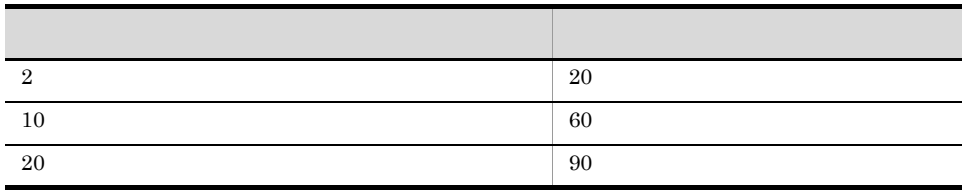

 $3$ 

```
\pma + (b \ 0.1) + (c \ 0.01) + (d 0.05) + (e 1.5) + (f 1.0) + (g 0.01)
 + (h 1.5) + i + 5
a
  15\mathbf bc:
 d
```
- e in the set of the set of the set of the set of the set of the set of the set of the set of the set of the set of the set of the set of the set of the set of the set of the set of the set of the set of the set of the set
- f  $\mathbf{f}$
- 
- $g<sub>z</sub>$
- $h$
- i i state the contract of the contract of the contract of the contract of the contract of the contract of the contract of the contract of the contract of the contract of the contract of the contract of the contract of the
- 

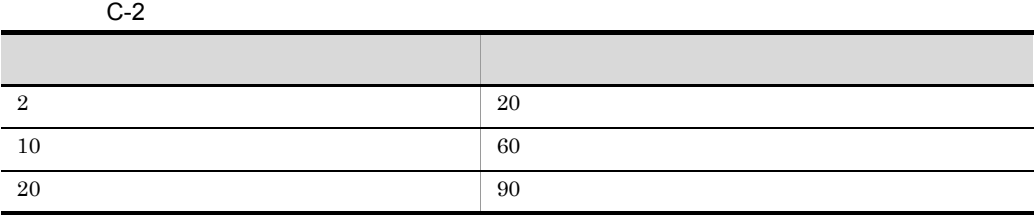

4 ajsdaconvert

 $\label{eq:z_1} \begin{array}{ll} \texttt{ajsdaconvert} & \texttt{1} \end{array}$ 

 $C-3$  1

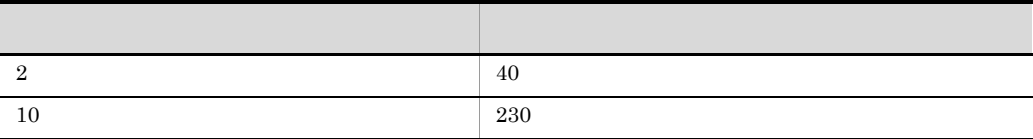

 $C.2$ 

1  $\blacksquare$ 

 $2$ 

# D S  $\Box$

D S  $\Box$ 

### <span id="page-235-0"></span>TCP/IP

JP1/AJS3 - Definition Assistant

D-1 JP1/AJS3 - Definition Assistant

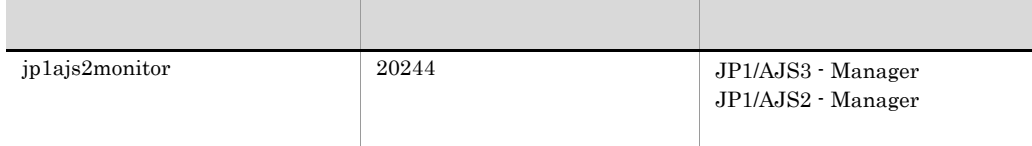

 ${\rm JP1/AJS3}\cdot{\rm Definition\; Assistant} \quad {\rm JP1/AJS3}\cdot$ 

Manager JP1/AJS2 - Manager jp1ajs2monitor jp1ajs2monitor ANY

# 付録 E バージョン互換

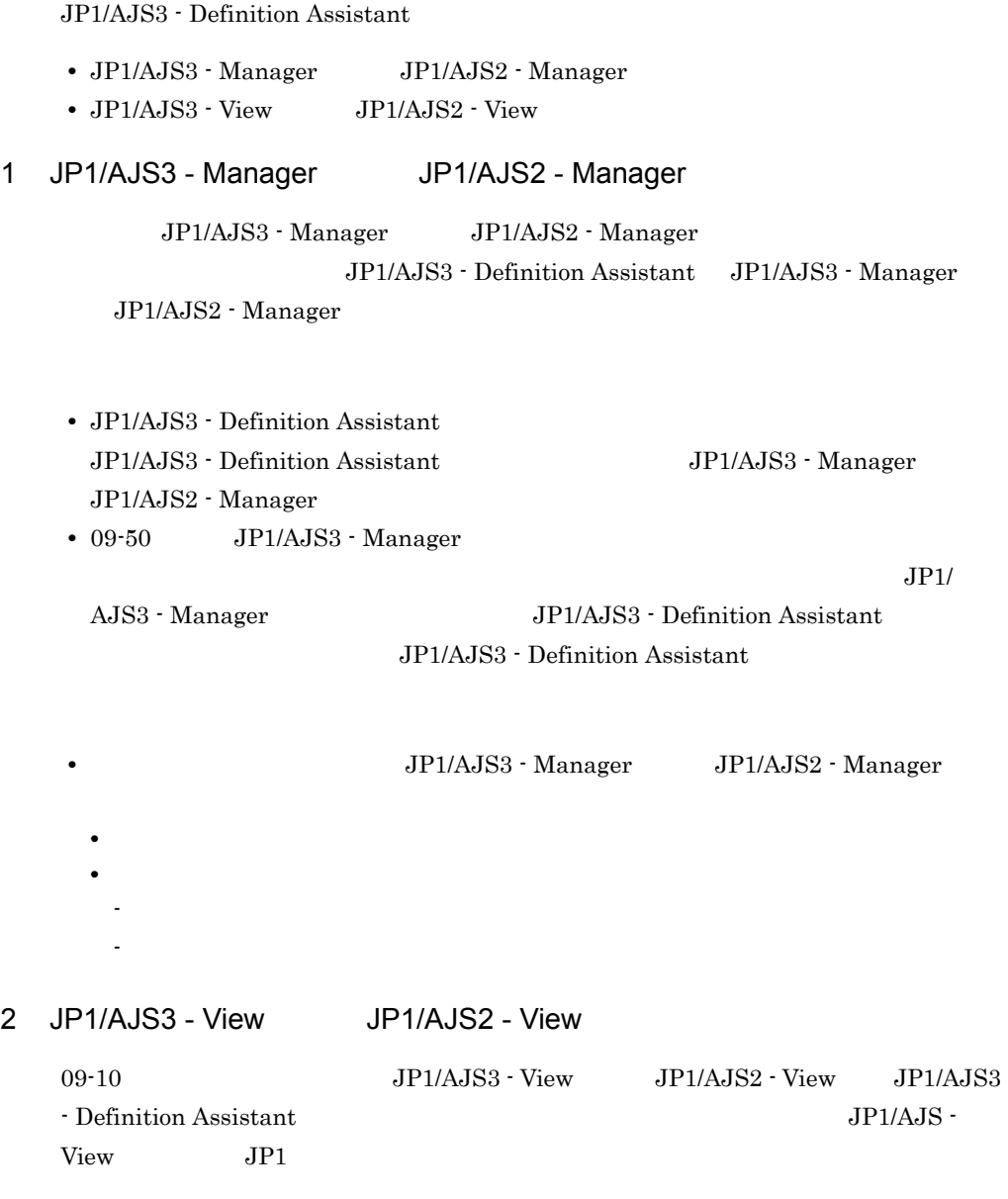

# 付録 F 各バージョンの変更内容

### $F1 09-10$

- Windows 7 **JP1/AJS3** Definition Assistant
- JP1/AJS3 Definition Assistant JP1
- KAVZ0212-E KAVZ0213-E
- Excel 2000 Office 2000
- 32 Excel 2010 Office 2010

## F.2 09-00

• JP1/Automatic Job Management System 3 - Definition Assistant

- JP1/AJS3 Manager JP1/AJS3 View
- JP1/AJS3 for Enterprise Applications
- コントには、エントリーの「実行エージェント」に変更した。<br>● ユニット

# F.3 08-50

- Windows Server 2008 JP1/AJS2 Definition Assistant
- R/3
- **•**  $\frac{1}{2}$  in the set of the set of the set of the set of the set of the set of the set of the set of the set of the set of the set of the set of the set of the set of the set of the set of the set of the set of the s
- **•**  $\frac{1}{2}$   $\frac{1}{2}$   $\frac{1}{$
- **Excel of the Excel of the Excel of the Excel of the Excel of the Excel of the Excel of the Excel of the Excel of the Excel of the Excel of the Excel of the Excel of the Excel of the Excel of the Excel of the Excel of th**

### $F.4$  08-10

- **•**  $\blacksquare$
- **•** 定義情報管理テンプレートに,ジョブネットコネクタに関する次の内容を追加した。
	- **•** and  $\overline{a}$  is the set of  $\overline{a}$  is the set of  $\overline{a}$  is the set of  $\overline{a}$  is the set of  $\overline{a}$  is the set of  $\overline{a}$  is the set of  $\overline{a}$  is the set of  $\overline{a}$  is the set of  $\overline{a}$  is the set of  $\overline{$
	- **•**  $\blacksquare$
	- **•**  $\overline{\phantom{a}}$
	- **•**  $\frac{1}{2}$
	- •<br>「ジョブネットコネクタ定義情報」
- KAVZ0211-E
- Windows Vista JP1/AJS2 Definition Assistant

## F.5 08-00

- **•**  $\blacksquare$
- **•**  $\overline{\phantom{a}}$
- JP1/AJS2 View

# F.6 07-10

- **• •**  $\mathbf{r} = \mathbf{r} \cdot \mathbf{r} + \mathbf{r} \cdot \mathbf{r} + \mathbf{r} \cdot \mathbf{r} + \mathbf{r} \cdot \mathbf{r} + \mathbf{r} \cdot \mathbf{r} + \mathbf{r} \cdot \mathbf{r} + \mathbf{r} \cdot \mathbf{r} + \mathbf{r} \cdot \mathbf{r} + \mathbf{r} \cdot \mathbf{r} + \mathbf{r} \cdot \mathbf{r} + \mathbf{r} \cdot \mathbf{r} + \mathbf{r} \cdot \mathbf{r} + \mathbf{r} \cdot \mathbf{r} + \mathbf{r} \cdot \$
- **•** *•*  $\overline{a}$
- R/3
- R/3
- R/3
- R/3
- R/3
- **•** 実行結果ファイルの移行コマンドをサポートし,以前のバージョンの実行結果ファイ
- 
- **•** 定義情報管理テンプレートにその他の定義情報部を追加し,未対応の定義項目をユ
- **•**  $\bullet$
- **•** 有効範囲
- **•**  $\mathbf{v} = \mathbf{v} \cdot \mathbf{v}$
- **•** ワークパス
- **•** *•*  $\mathbf{r} = \mathbf{r} \cdot \mathbf{r} + \mathbf{r} \cdot \mathbf{r} + \mathbf{r} \cdot \mathbf{r} + \mathbf{r} \cdot \mathbf{r} + \mathbf{r} \cdot \mathbf{r} + \mathbf{r} \cdot \mathbf{r} + \mathbf{r} \cdot \mathbf{r} + \mathbf{r} \cdot \mathbf{r} + \mathbf{r} \cdot \mathbf{r} + \mathbf{r} \cdot \mathbf{r} + \mathbf{r} \cdot \mathbf{r} + \mathbf{r} \cdot \mathbf{r} + \mathbf{r} \cdot \mathbf{r} + \mathbf{r} \$
- **•** ジョブ名
- **•**  $\mathbf{r} = \mathbf{r} \cdot \mathbf{r} + \mathbf{r} \cdot \mathbf{r} + \mathbf{r} \cdot \mathbf{r} + \mathbf{r} \cdot \mathbf{r} + \mathbf{r} \cdot \mathbf{r} + \mathbf{r} \cdot \mathbf{r} + \mathbf{r} \cdot \mathbf{r} + \mathbf{r} \cdot \mathbf{r} + \mathbf{r} \cdot \mathbf{r} + \mathbf{r} \cdot \mathbf{r} + \mathbf{r} \cdot \mathbf{r} + \mathbf{r} \cdot \mathbf{r} + \mathbf{r} \cdot \mathbf{r} + \mathbf{r} \cdot \mathbf{r$
- **•** メッセージを追加・変更・削除した。また,メッセージの説明を変更した。

# <span id="page-239-7"></span><span id="page-239-0"></span> $G$

<span id="page-239-1"></span>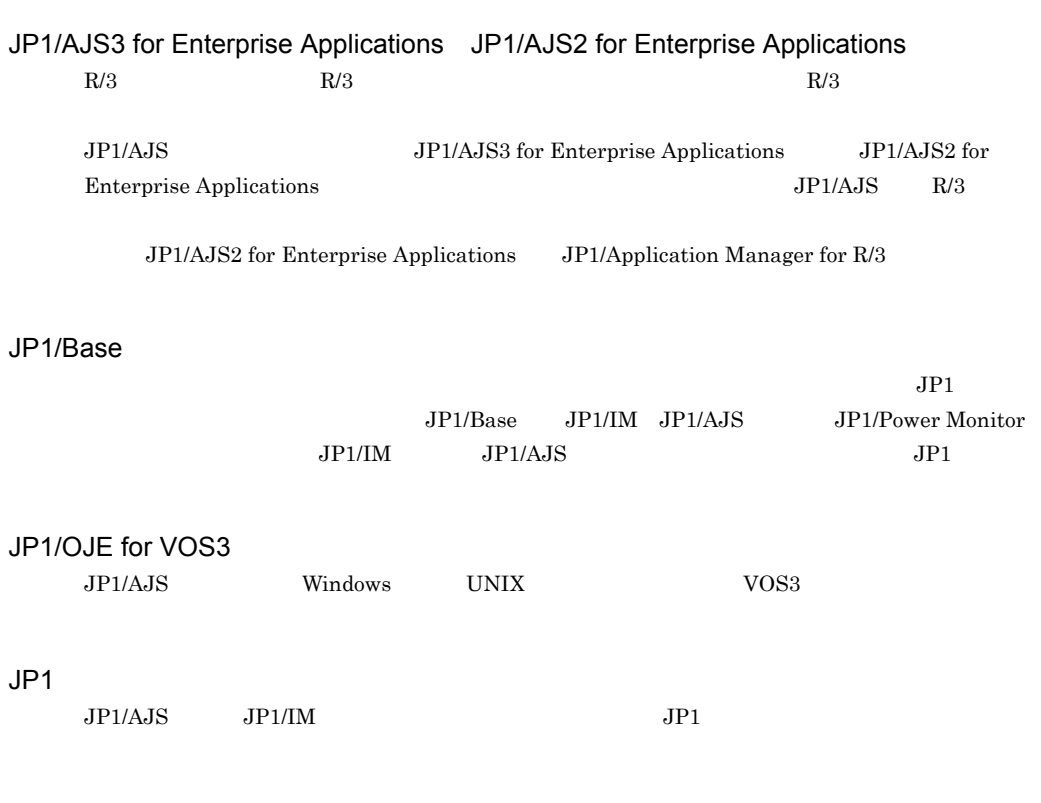

<span id="page-239-6"></span><span id="page-239-5"></span><span id="page-239-4"></span><span id="page-239-3"></span><span id="page-239-2"></span> $JPI/IM$   $JPI/Cm2$ 

 $JP1/AJS$ 

AJS2DAMASTER.XLS

<span id="page-240-2"></span><span id="page-240-1"></span><span id="page-240-0"></span> $\rm JP1/AJS3\cdot Agent \hspace{1cm} JP1/AJS2\cdot Agent$  $\rm JP1/AJS3\cdot Manager \hspace{15.7cm} JP1/AJS2\cdot Manager \hspace{15.7cm} JP1/AJS3\cdot Agent \hspace{15.7cm} JP1/AJS2\cdot$  $\begin{tabular}{c} Agent \end{tabular} \begin{tabular}{c} \includegraphics[width=0.5cm]{F11AJS3 - Manager} \end{tabular} \end{tabular} \begin{tabular}{c} \includegraphics[width=0.5cm]{F11AJS3 - Manager} \end{tabular} \end{tabular} \begin{tabular}{c} \includegraphics[width=0.5cm]{F11AJS3 - Manager} \end{tabular} \end{tabular} \begin{tabular}{c} \includegraphics[width=0.5cm]{F11AJS3 - Manager} \end{tabular} \end{tabular} \begin{tabular}{c} \includegraphics[width=0.5cm]{F11AJS3 -r11AJS3 -r11AJS3 - I11AJS$ Manager

<span id="page-240-4"></span><span id="page-240-3"></span> $JP1/AJS$ 

<span id="page-240-7"></span><span id="page-240-6"></span><span id="page-240-5"></span>ajsdefine

<span id="page-241-6"></span><span id="page-241-5"></span><span id="page-241-4"></span><span id="page-241-3"></span><span id="page-241-2"></span><span id="page-241-0"></span> $JP1/AJS$ 

<span id="page-241-10"></span><span id="page-241-9"></span><span id="page-241-8"></span><span id="page-241-7"></span><span id="page-241-1"></span>8 7 59

 $\overline{G}$ 

<span id="page-242-9"></span><span id="page-242-8"></span><span id="page-242-7"></span><span id="page-242-6"></span><span id="page-242-5"></span>Windows

<span id="page-242-4"></span><span id="page-242-3"></span><span id="page-242-2"></span><span id="page-242-1"></span><span id="page-242-0"></span> $\mathbf A$ 

<span id="page-243-3"></span><span id="page-243-2"></span><span id="page-243-1"></span><span id="page-243-0"></span>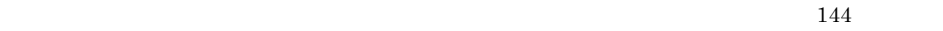

<span id="page-243-6"></span><span id="page-243-5"></span><span id="page-243-4"></span>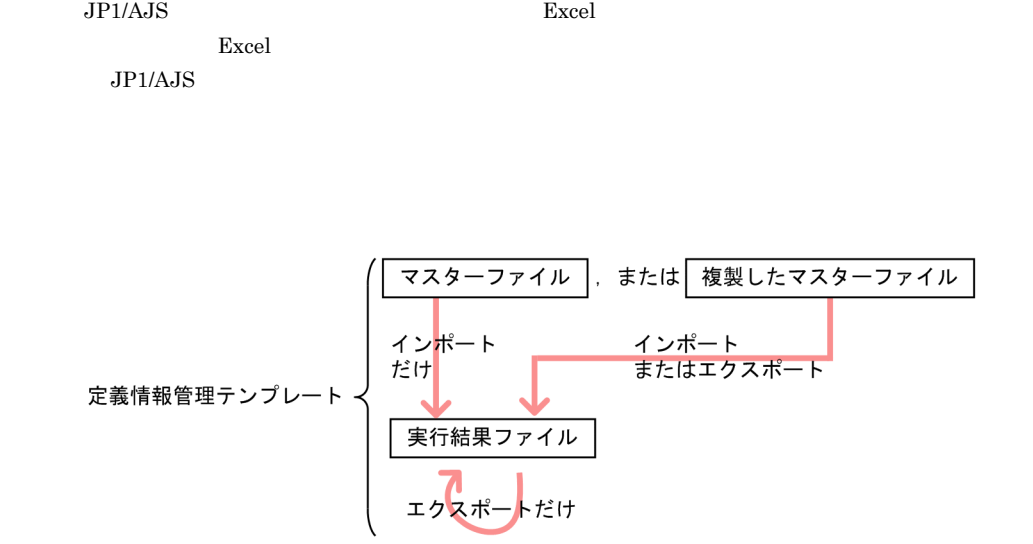

<span id="page-244-4"></span><span id="page-244-3"></span><span id="page-244-2"></span><span id="page-244-1"></span><span id="page-244-0"></span> $\rm JP1/ALS$  $JP1/AJS2$  for  $JP1/AJS2$  for

Mainframe

<span id="page-244-5"></span>AJS2DAMASTER.XLS 
NATERLAISS - Definition Assistant ¥bin

JP1\_Automatic Job Management System 3 - Definition Assistant

<span id="page-244-6"></span>AJS2DAMASTER.XLS

<span id="page-244-7"></span>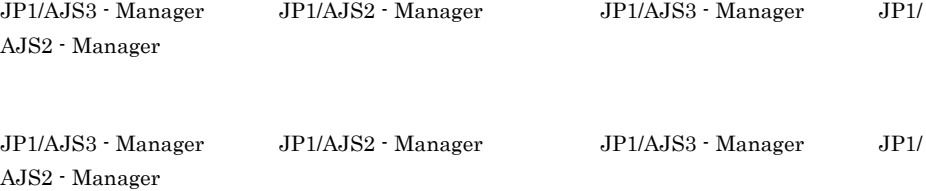

 $JP1/AJS3$ 

<span id="page-245-0"></span> $-$  Manager  $-$  JP1/AJS2  $-$  Manager

<span id="page-245-5"></span><span id="page-245-4"></span><span id="page-245-3"></span><span id="page-245-2"></span><span id="page-245-1"></span> $JPI/AS$ 

### A

AJS-SET-SERVERHOST [72](#page-85-0) AJS-USERNAME [72](#page-85-1) AJS2-SERVICE [72](#page-85-2) ajsdaconvert [185](#page-198-0) ajsdefine [177](#page-190-0) AUTO-DIALOG-HIDDEN [78](#page-91-0) AUTO-EXPORT [76](#page-89-0) AUTO-IMPORT [75](#page-88-0)

### B

BACKUP-FOLDER [72](#page-85-3) BUTTON-HIDDEN [77](#page-90-0)

### $\mathcal{C}$

CHECK-ITEM [76](#page-89-1)  $[CHECK]$  [95](#page-108-0) COLUMN-HIDDEN [78](#page-91-1) CURSOR-MOVE-MSGCELL [82](#page-95-0) CUSTOM-JOB [82](#page-95-1)

### E

EXPORT-UNIT-NAME [75](#page-88-1) EXPORT [120](#page-133-0) [EXPORT] [95](#page-108-1)

### I

IMPORT-UNIT-NAME [75](#page-88-2)  $[IMPORT]$  [95](#page-108-2)

### J

JP1/AJS2 for Enterprise Applications [226](#page-239-0) JP[1](#page-14-0)/AJS3 - Definition Assistant 1 JP1/AJS3 - Definition Assistant  $\sim$  [6](#page-19-0)

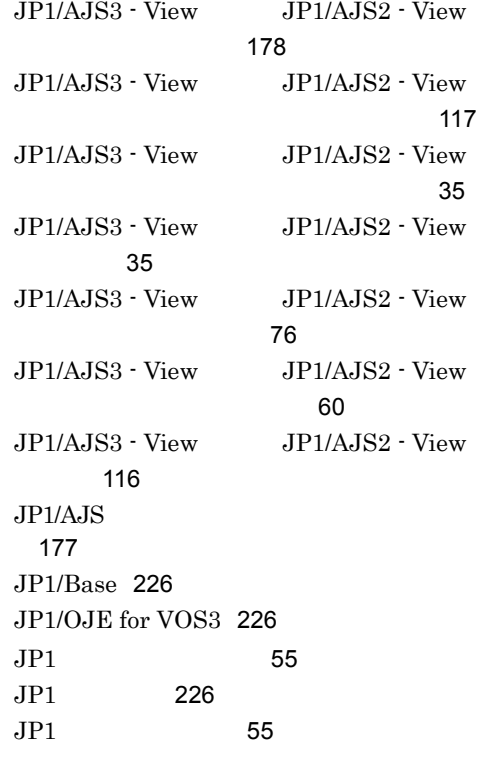

## K

KAVZ [193](#page-206-0)

L

LIMIT-ABCODE [85](#page-98-0) LIMIT-COMMENT [85](#page-98-1) LIMIT-SAVEGEN [85](#page-98-2) LIMIT-UNITNAME [85](#page-98-3) LIMIT-WACODE [85](#page-98-4)

### M

MANAGER-CHARCODE [86](#page-99-0) MANAGER-HOST [72](#page-85-4) MAX-BACKUP-FILENUM [74](#page-87-0) MAX-ERRLOG-FILENUM [74](#page-87-1) MAX-EXPORT-UNIT [74](#page-87-2) MAX-IMPORT-UNIT [74](#page-87-3)

### R

 $R/3$  [147](#page-160-0) RETRYCOUNT [87](#page-100-0) RETRYINTERVAL [86](#page-99-1)

### S

SCREEN-UPDATE [77](#page-90-1) SELECT-ENVFILE [84](#page-97-0) SELECT-EXECHOST [83](#page-96-0) SELECT-EXECUSER [84](#page-97-1) SELECT-JOBNETCALENDAR [84](#page-97-2) SELECT-JP1GROUP [83](#page-96-1) SELECT-NICE [85](#page-98-5) SELECT-OWNER [83](#page-96-2)

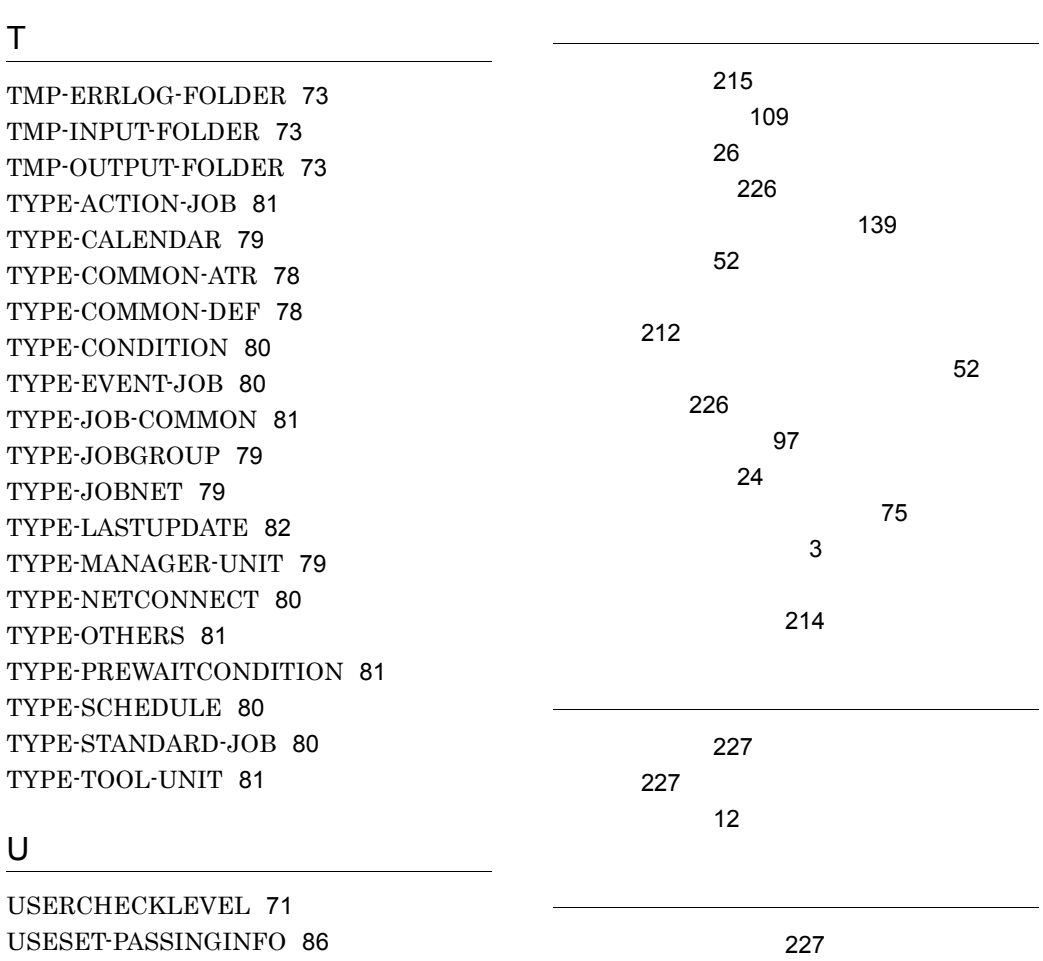

### V

W

VIEW-LOGINFILE [76](#page-89-3) [VIEW] [95](#page-108-3)

VOS3 [146](#page-159-0)

Windows [174](#page-187-0)

[226](#page-239-4)

 $\sim$  741 [67](#page-80-0)

エクスポート [227](#page-240-3)

[103](#page-116-0)

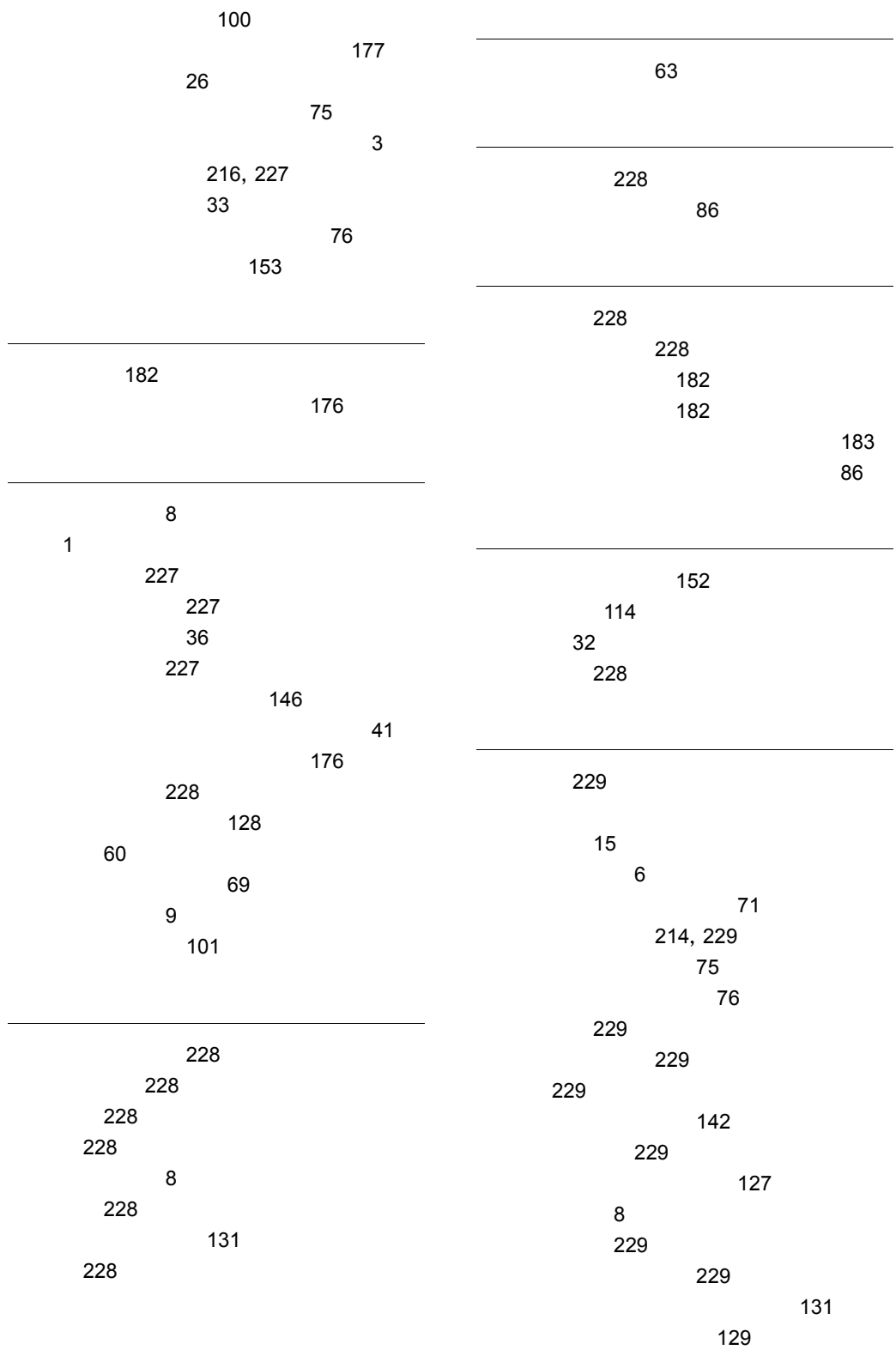

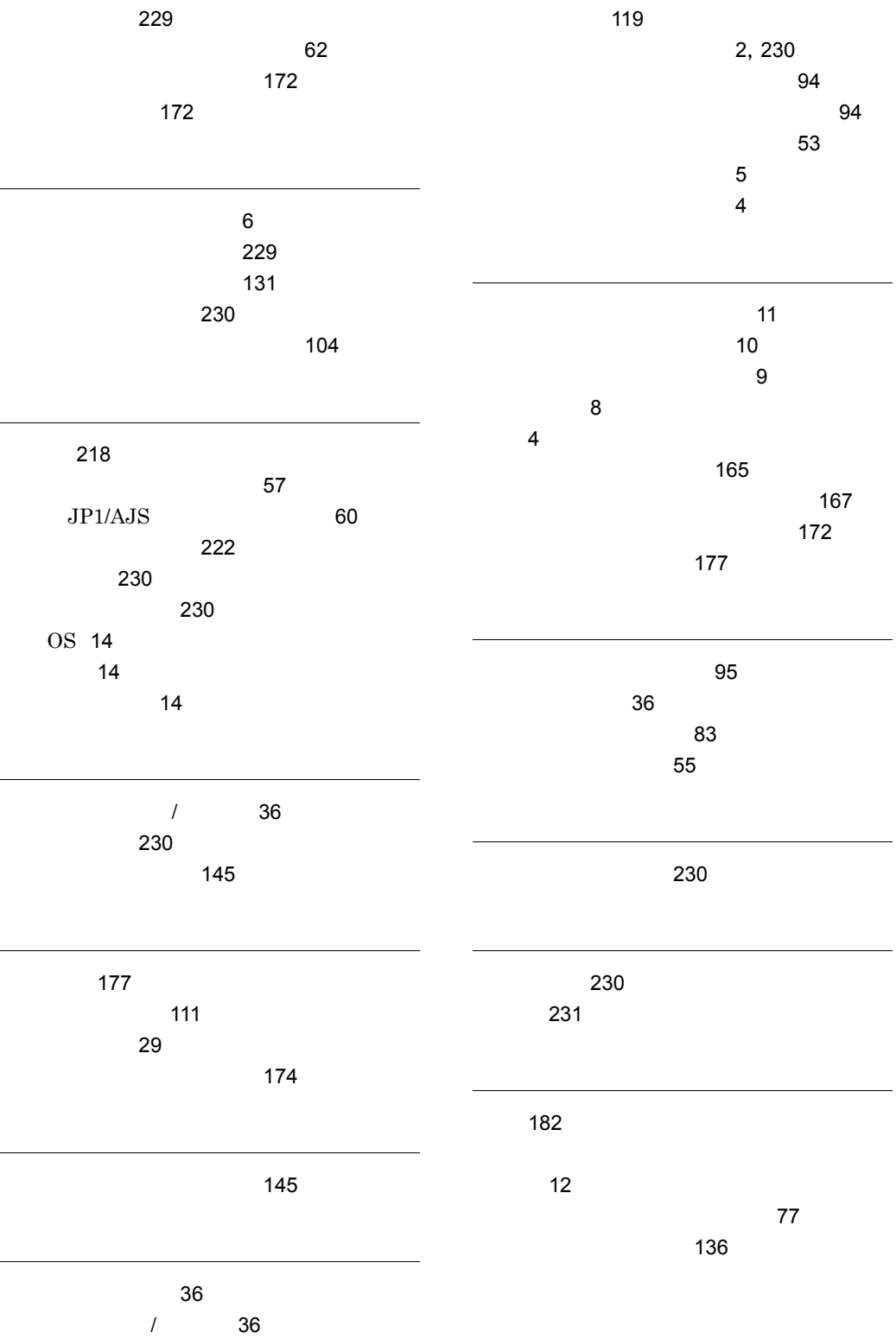

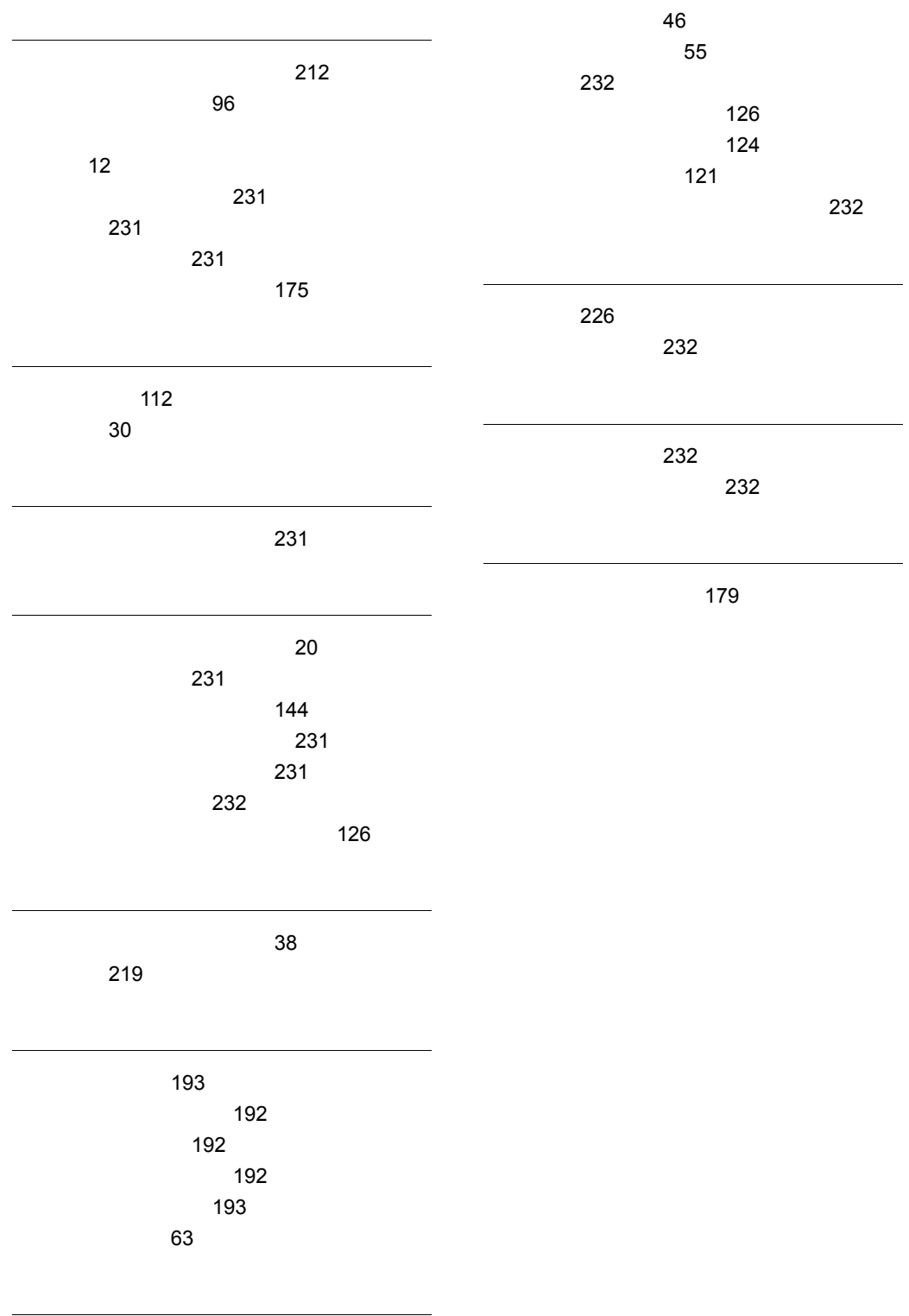